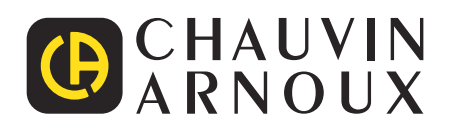

# **CA 8345**

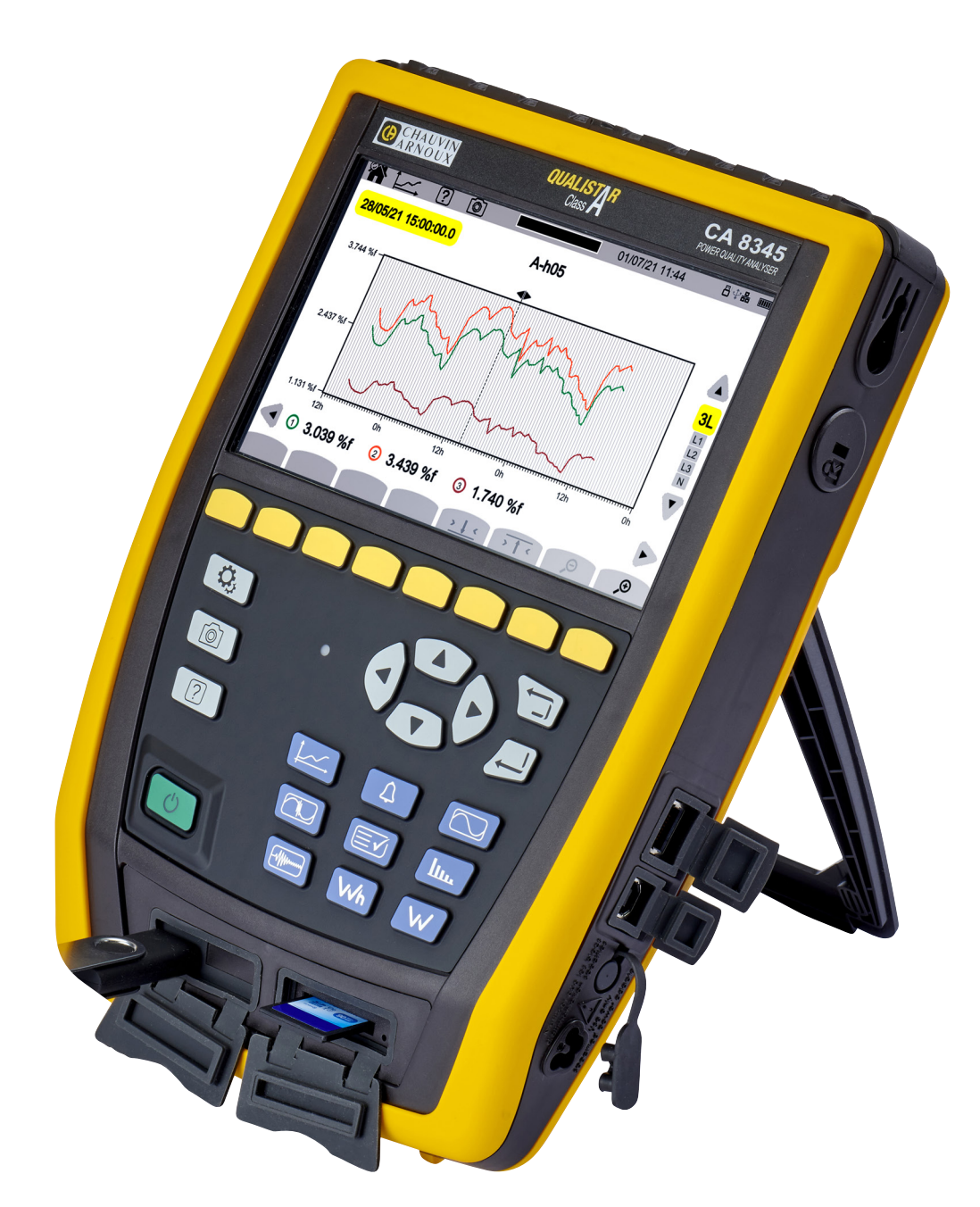

**Analyseurs de réseaux électriques triphasés**

Mesurer pour mieux Agir

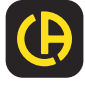

Vous venez d'acquérir un **analyseur de réseaux électriques triphasés CA 8345** et nous vous remercions de votre confiance.

Pour obtenir le meilleur service de votre appareil :

- **lisez** attentivement cette notice de fonctionnement,
- respectez les précautions d'emploi.

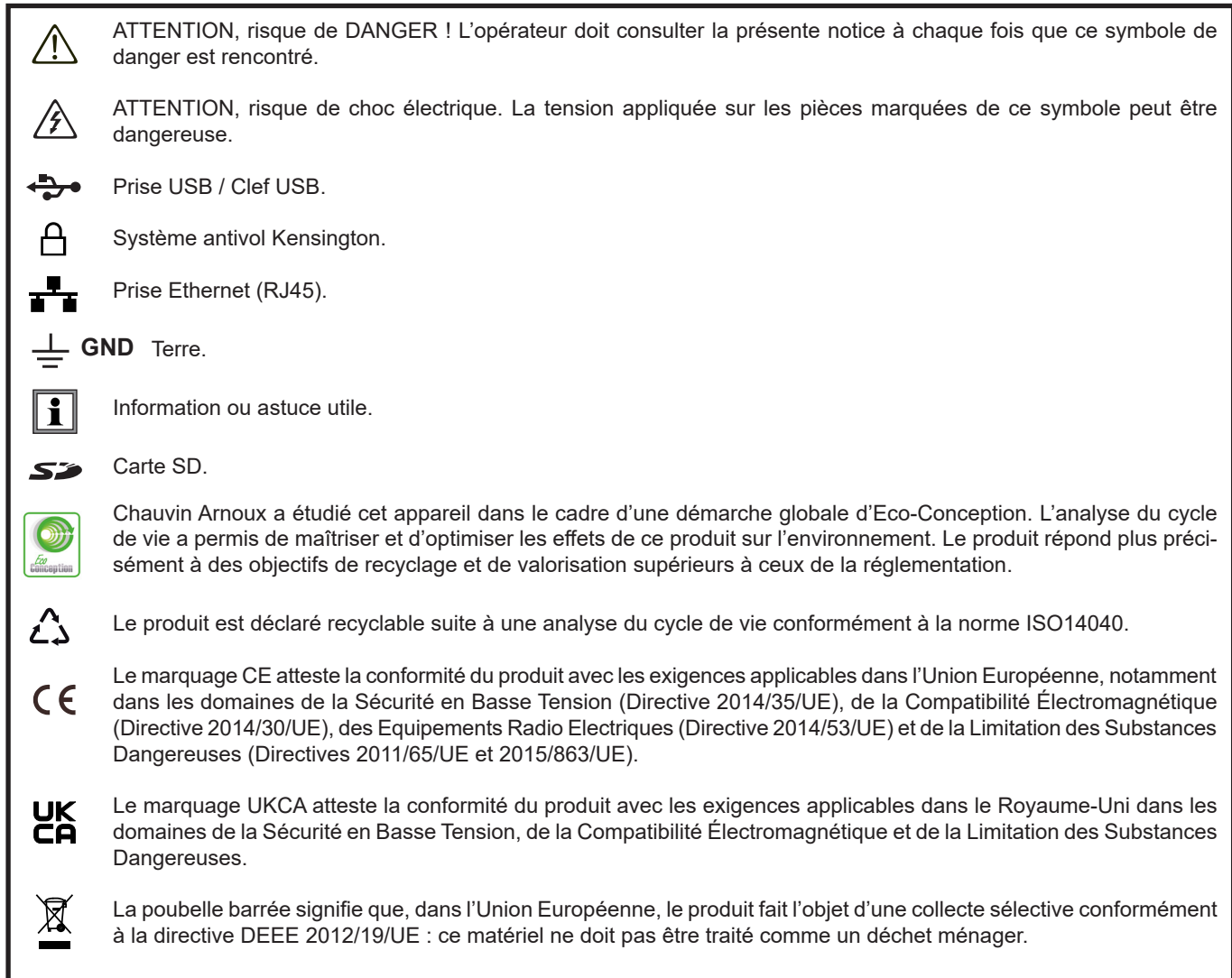

## **Définition des catégories de mesure**

- La catégorie de mesure IV correspond aux mesurages réalisés à la source de l'installation basse tension. Exemple : arrivée d'énergie, compteurs et dispositifs de protection.
- La catégorie de mesure III correspond aux mesurages réalisés dans l'installation du bâtiment. Exemple : tableau de distribution, disjoncteurs, machines ou appareils industriels fixes.
- La catégorie de mesure II correspond aux mesurages réalisés sur les circuits directement branchés à l'installation basse tension. Exemple : alimentation d'appareils électrodomestiques et d'outillage portable.

Cet appareil est conforme à la norme de sécurité IEC/EN 61010-2-030 ou BS EN 61010-2-030, les cordons sont conformes à l'IEC/ EN 61010-031 ou BS EN 61010-031 et les capteurs de courant sont conformes à l'IEC/EN 61010-2-032 ou BS EN 61010-2-032, pour des tensions jusqu'à 1000 V en catégorie IV.

Le non-respect des consignes de sécurité peut entraîner un risque de choc électrique, de feu, d'explosion, de destruction de l'appareil et des installations.

- L'opérateur et/ou l'autorité responsable doit lire attentivement et avoir une bonne compréhension des différentes précautions d'emploi. Une bonne connaissance et une pleine conscience des risques des dangers électriques sont indispensables pour toute utilisation de cet appareil.
- Si vous utilisez cet appareil d'une façon qui n'est pas spécifiée, la protection qu'il assure peut être compromise, vous mettant par conséquent en danger.
- N'utilisez pas l'appareil sur des réseaux de tensions ou de catégories supérieures à celles mentionnées.
- N'utilisez pas l'appareil s'il semble endommagé, incomplet ou mal fermé.
- N'utilisez pas l'appareil sans sa batterie.
- Avant chaque utilisation, vérifiez le bon état des isolants des cordons, boîtier et accessoires. Tout élément dont l'isolant est détérioré (même partiellement) doit être consigné pour réparation ou pour mise au rebut.
- Avant d'utiliser votre appareil, vérifiez qu'il est parfaitement sec. S'il est mouillé, il doit impérativement être entièrement séché avant tout branchement ou toute mise en fonctionnement.
- Utilisez spécifiquement les cordons et accessoires fournis. L'utilisation de cordons (ou accessoires) de tension ou catégorie inférieures réduit la tension ou catégorie de l'ensemble appareil + cordons (ou accessoires) à celle des cordons (ou accessoires).
- Utilisez systématiquement des protections individuelles de sécurité.
- Ne gardez pas les mains à proximité des bornes de l'appareil.
- Lors de la manipulation des cordons, des pointes de touche, et des pinces crocodile, ne placez pas les doigts au-delà de la garde physique.
- Utilisez uniquement les blocs alimentation secteur et pack batterie fournis par le constructeur. Ces éléments comportent des dispositifs spécifiques de sécurité.
- Certains capteurs de courant n'autorisent pas leur mise en place ou leur retrait sur des conducteurs nus sous tension dangereuse : consultez la notice du capteur et respectez les instructions de manipulation.
- Toute procédure de dépannage ou de vérification métrologique doit être effectuée par du personnel compétent et agréé.

# **SOMMAIRE**

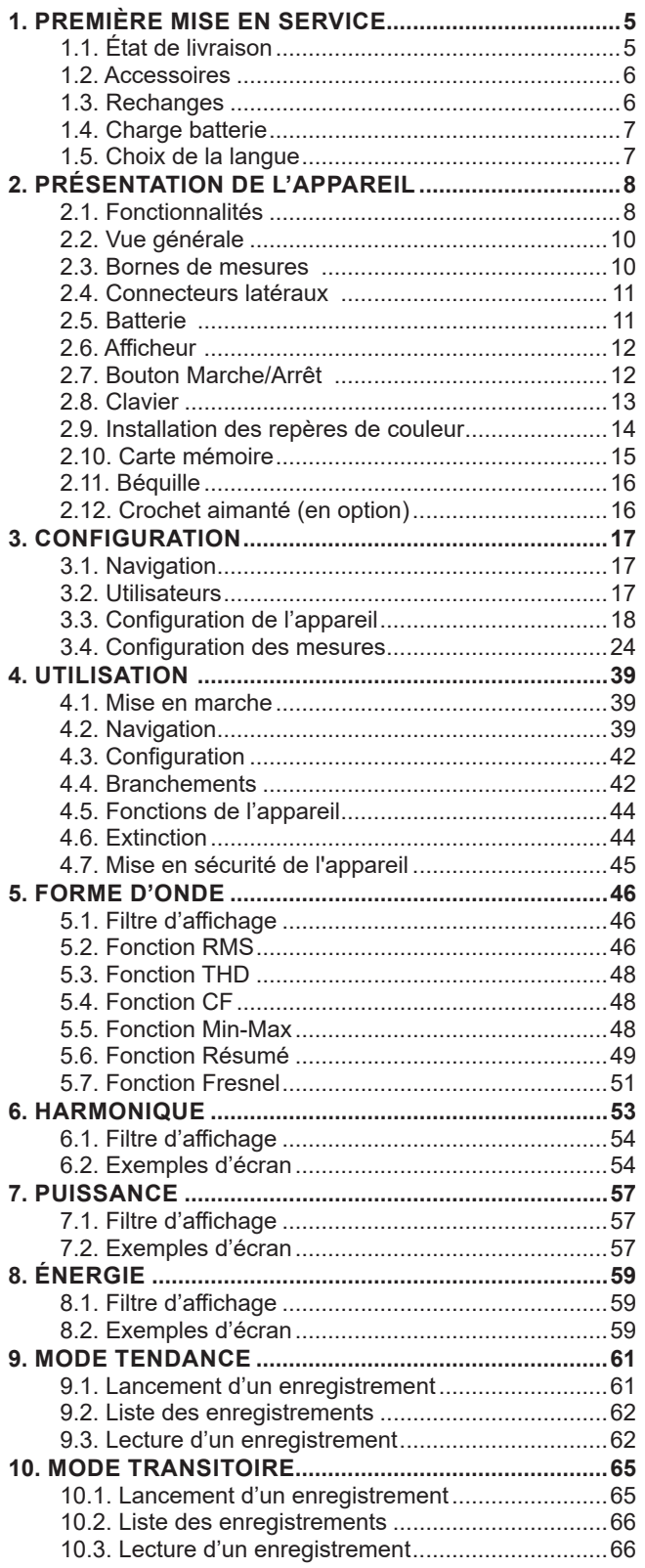

**Contract** 

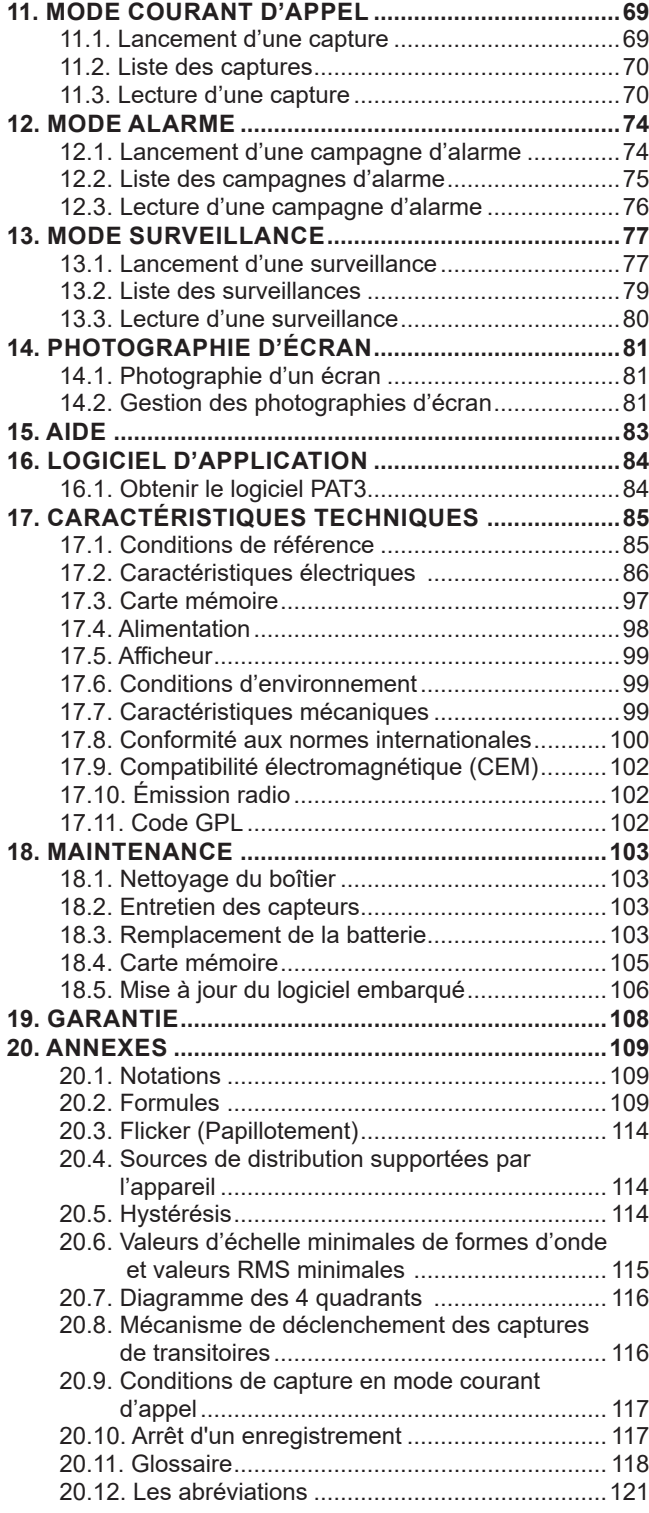

# <span id="page-4-0"></span>**1.1. ÉTAT DE LIVRAISON**

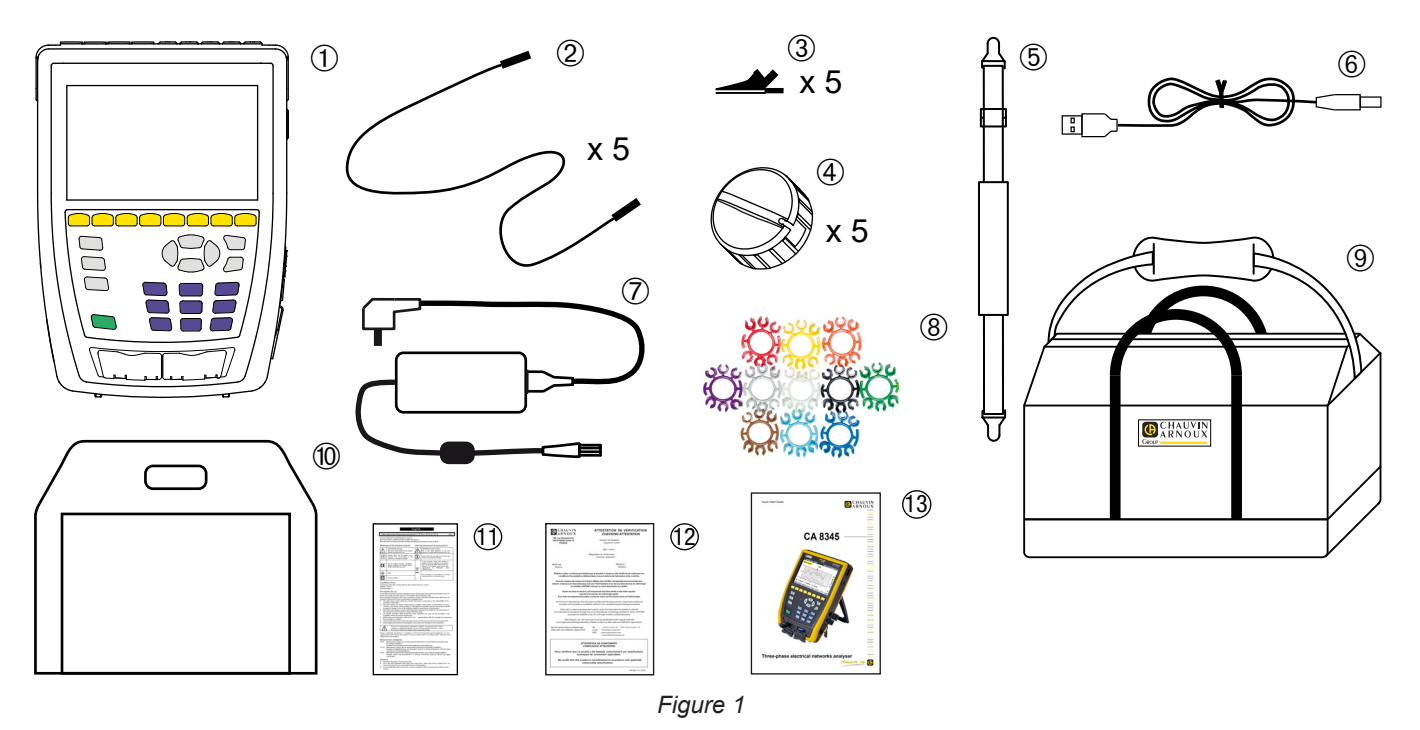

- Un CA 8345 avec la batterie, une carte SD incluse et un film écran sur l'afficheur.
- **2** 5 cordons de sécurité banane-banane droit-droit noirs attachés avec un lien velcro.<br> **3** 5 enrouleurs de câble<br> **3** 5 enrouleurs de câble<br> **3** Un cordon USB type A-B.<br> **7** Un bloc d'alimentation secteur spécifique avec
	- 5 pinces crocodiles noires.
	- 5 enrouleurs de câble
	- Une sangle à main.
	- Un cordon USB type A-B.
	- Un bloc d'alimentation secteur spécifique avec cordon secteur, PA40W-2 ou PA32ER selon la commande.
	- 12 jeux de pions et bagues pour repérages des cordons et capteurs de courant selon les phases.
	- Une sacoche de transport.
	- Une sacoche pour l'appareil.
	- Une fiche de sécurité multilingue.
	- Un rapport de test.
	- Un guide de démarrage rapide.

# <span id="page-5-0"></span>**1.2. ACCESSOIRES**

- **COOCCORD** L1/A L2/B L3/C Pince MN93 ■ Adaptateur 5 A triphasé ■ Adaptateur Essailec<sup>®</sup> 5A triphasé Pince MN93A ा  $\equiv$  $\equiv$ Pince PAC93 <del>∴ Direct</del> in the Pince C193 MiniFlex MA194 250 mm ■ AmpFlex® A193 450 mm MiniFlex MA194 350 mm ■ AmpFlex<sup>®</sup> A193 800 mm MiniFlex MA194 1000 mm  $\equiv$ Pince MINI94  $\mathbb{Z} \longrightarrow \mathbb{R}$  Pince E94 £ Cordon USB de mise à la terre fonctionnelle Pince J93  $\overline{ }$ Crochet aimanté ■ Socle de recharge pour la batterie IIII ■ Sangle à main pour l'appareil  $\subset$ 1⊃ ■ Logiciel Dataview **1.3. RECHANGES**
- Batterie Li-ion 10,8 V 5800 mAh
- Cordon USB-A USB-B
- Un bloc d'alimentation secteur spécifique avec cordon secteur PA40W-2
- Un bloc d'alimentation par phases PA32ER
- Carte SDHC de 16 Go
- Sacoche de transport n°22
- Sacoche de transport n°21
- Jeu de 5 câbles de sécurité noirs banane-banane droit-droit, de 5 pinces crocodiles et de 12 pions et bagues d'identification des phases, des cordons de tension et des capteurs de courant
- Jeu de pions et bagues pour l'identification des phases, des cordons de tension et des capteurs de courant
- Adaptateur prise C8 mâle / 2 prises banane femelles
- 5 enrouleurs de câble

Œ

 $\overline{P}$ 

一

Pour les accessoires et les rechanges, consultez notre site Internet : [www.chauvin-arnoux.com](http://www.chauvin-arnoux.com)

# <span id="page-6-0"></span>**1.4. CHARGE BATTERIE**

Avant la première utilisation, commencez par charger complètement la batterie.

- Retirez le film plastique qui empêche la batterie d'être connectée à l'appareil. Pour cela, reportez-vous au § [18.3](#page-102-1) qui explique comment retirer la batterie de l'appareil.
- Branchez le cordon secteur sur le bloc d'alimentation et sur le secteur.
- Ouvrez le cache élastomère qui protège la prise secteur et branchez la prise spécifique 4 points du bloc d'alimentation sur l'appareil.

Le bouton  $\cup$  clignote et l'afficheur indique la progression de la charge. Ils ne s'éteindront que lorsque la batterie sera complètement chargée.

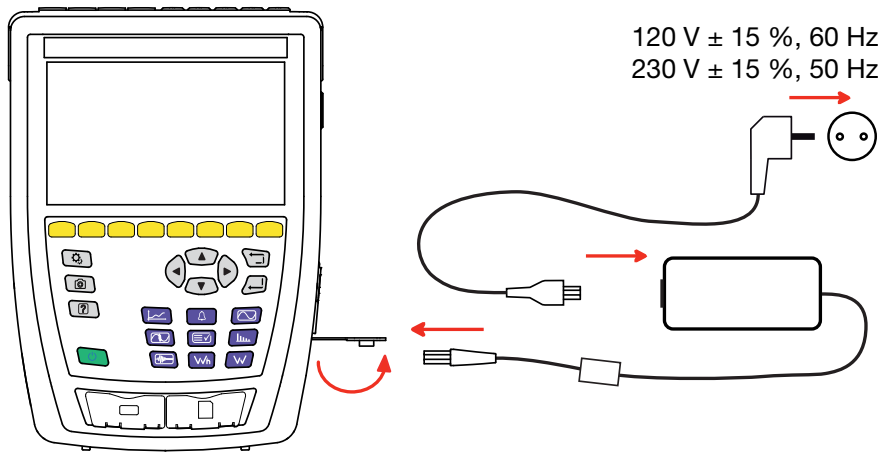

*Figure 2*

Lorsque la batterie est totalement déchargée, la durée de la charge est de 6 heures environ.

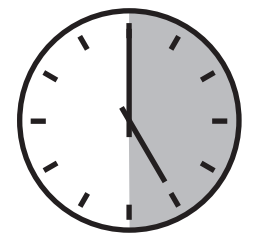

# **1.5. CHOIX DE LA LANGUE**

Avant d'utiliser l'appareil commencez par choisir la langue d'affichage.

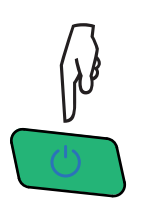

Appuyez sur le bouton Marche / Arrêt pour allumer l'appareil.

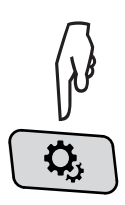

Appuyez sur la touche Configuration.

Appuyez sur la deuxième touche de fonction jaune  $\mathbf{Q},$  puis sur  $\circledast$  pour entrer dans le menu langue. Il y a plus de 20 langues disponibles, choisissez la vôtre.

|                  | O,               | $\left\lceil \overline{?} \right\rceil$ | 向               |                 |                           | 15/04/21 10:55 |                      | 日中品 画               |
|------------------|------------------|-----------------------------------------|-----------------|-----------------|---------------------------|----------------|----------------------|---------------------|
|                  | <b>ID LANGUE</b> |                                         |                 |                 |                           |                |                      | USER1 $\frac{9}{4}$ |
|                  |                  |                                         |                 |                 |                           |                |                      |                     |
|                  |                  |                                         |                 |                 |                           |                |                      |                     |
| l ⊜ar            | $\bigcirc$ cs    |                                         | Oda             |                 | O de O en-GB O es-ES O fi |                |                      | $①$ fr-FR           |
| $\mathsf{I}$ Ohi | Oit              |                                         | O <sub>ko</sub> | O <sub>nl</sub> | $O$ no                    |                | $OpI$ $Opt-PT$ $Oro$ |                     |
| l Oru            | $\bigcirc$ sv    |                                         | Oth             | $\bigcirc$ tr   | Ovi                       | $Ozh$ -CN      |                      |                     |
|                  |                  |                                         |                 |                 |                           |                |                      |                     |
|                  |                  |                                         |                 |                 |                           |                |                      |                     |
|                  |                  |                                         |                 |                 |                           |                |                      |                     |
|                  |                  |                                         |                 |                 |                           |                |                      |                     |

*Figure 3*

# <span id="page-7-0"></span>**2.1. FONCTIONNALITÉS**

Le CA 8345 est un analyseur de réseaux électriques triphasés portable à batterie rechargeable intégrée. Il est certifié conforme à la norme IEC 61000-4-30 édition 3, Amendement 1 (2021) en classe A. Le certificat est consultable sur notre site : [www.chauvin-arnoux.com](http://www.chauvin-arnoux.com).

Le CA 8345 permet :

- de mesurer les valeurs efficaces, les puissances et les perturbations des réseaux de distribution d'électricité.
- d'obtenir une image instantanée des principales caractéristiques d'un réseau triphasé.
- de suivre les variations des différents paramètres dans le temps.

L'incertitude de mesure de l'appareil est meilleure que 0,1 % pour la mesure de tension et 1 % pour la mesure de courant.

L'appareil dispose d'un grand choix de capteurs de courant pour des mesures de quelques milliampères à plusieurs kiloampères.

L'appareil est compact et résistant aux chocs.

L'ergonomie et la simplicité de son interface utilisateur le rendent agréable à utiliser. Le CA 8345 possède un grand afficheur graphique tactile couleur. Il permet également de gérer 3 profils d'utilisateur.

La carte SD permet de stocker une grande quantité de mesures et de photos et de les lire directement sur un PC. Il est également possible d'utiliser une clef USB (en option).

L'appareil permet de communiquer par USB, wifi ou Ethernet.

L'appareil peut être piloté à distance à partir d'un PC, d'une tablette ou d'un smartphone grâce à une interface utilisateur distante (VNC).

Le logiciel d'application PAT3 permet d'exploiter les données enregistrées et de générer des rapports.

## **2.1.1. FONCTIONS DE MESURE**

Elles permettent d'effectuer les mesures et calculs suivants :

- Mesure des valeurs efficaces des tensions alternatives jusqu'à 1000 V entre bornes. En utilisant les ratios, l'appareil peut atteindre des centaines de gigavolt.
- Mesure des valeurs efficaces des courants alternatifs jusqu'à 10 000 A (neutre compris). En utilisant les ratios, l'appareil peut atteindre des centaines de kiloampères.
- Détection automatique du type de capteur de courant et alimentation du capteur si nécessaire.
- Mesure de la valeur continue des tensions et des courants (neutre compris).
- Calcul des déséquilibres tension/courant direct, inverse et homopolaire.
- Mesure des courants d'appel, application aux démarrages de moteur.
- Mesure des valeurs crêtes pour les tensions et les courants (neutre compris).
- Mesure de la fréquence des réseaux à 50 Hz et 60 Hz.
- Mesure du facteur de crête en courant et en tension (neutre compris).
- Calcul du facteur de perte harmonique (FHL), application aux transformateurs en présence de courants harmoniques.
- Calcul du facteur K (FK), application aux transformateurs en présence de courants harmoniques.
- 40 alarmes par profil d'utilisateur.
- Journal des événements tels que creux, surtensions, coupures, transitoires, variations rapides de tension (RVC) et synchronisation.
- Mesure des taux de distorsion harmonique total par rapport au fondamental (THD en %f) des courants et des tensions (hors neutre).
- Mesure du taux de distorsion harmonique total par rapport à la valeur RMS AC (THD en %r) pour les courants et les tensions (neutre compris)
- Mesure des puissances actives, réactives (capacitive et inductive), non actives, déformantes et apparentes par phase et cumulées (hors neutre).
- Mesure du facteur de puissance (PF) et du facteur de déplacement (DPF ou cos φ) (hors neutre).
- Mesure de la valeur RMS déformante (d) pour les courants et les tensions (hors neutre).
- Mesure du flicker (papillotement) court terme des tensions  $(P_n)$  (hors neutre).
- Mesure du flicker long terme des tensions  $(P_n)$  (hors neutre).
- Mesure des énergies actives, réactives (capacitive et inductive), non actives, déformantes et apparentes (hors neutre).
- Valorisation de l'énergie directement en monnaie (€, \$, £, etc.) avec un tarif de base et 8 tarifs spéciaux.
- Mesure des harmoniques pour les courants et les tensions (neutre compris) jusqu'au rang 63 : valeur RMS, pourcentages par rapport au fondamental (%f) (hors neutre) ou à la valeur RMS totale (%r), minimum et maximum et taux de séquence harmonique.
- Mesure des puissances apparentes harmoniques (hors neutre) jusqu'au rang 63 : pourcentages par rapport à la puissance apparente fondamentale (%f) ou à la puissance apparente totale (%r), minimum et maximum du taux d'un rang.
- Mesure des inter-harmoniques pour les courants et les tensions (neutre compris) jusqu'au rang 62.
- Synchronisation avec le temps UTC avec choix du fuseau horaire.
- Mode surveillance qui permet de vérifier la conformité des tensions.
- Mesure des niveaux des fréquences de signalisation (CPL ou Courant Porteur en Ligne) sur le secteur (MSV = Mains Signalling Voltage).

# **2.1.2. FONCTIONS D'AFFICHAGE**

- Affichage des formes d'onde (tensions et courants).
- Affichage en histogrammes des harmoniques en tensions et en courants.
- Photographies d'écran.
- Affichage des informations sur l'appareil : numéro de série, version du logiciel, adresses MAC Ethernet, USB et wifi, etc.
- Affichage des enregistrements : tendance, alarme, transitoire et courant d'appel.

# **2.1.3. FONCTIONS D'ENREGISTREMENT**

- Fonction d'enregistrement de tendance avec horodatage et programmation du début et de la fin d'un enregistrement. Représentation, sous forme d'histogrammes ou de courbes, de la valeur moyenne de nombreux paramètres en fonction du temps, avec ou sans les MIN-MAX. 4 configurations par profil d'utilisateur.
- Fonction transitoires. Détection et enregistrement de transitoires (jusqu'à 1000 par enregistrement) pendant une durée et à une date choisies (programmation du début et de la fin de l'enregistrement des transitoires). Enregistrement de 4 périodes complètes (une avant l'événement déclencheur du transitoire et trois après) sur les 8 voies d'acquisition. Possibilité de capturer des ondes de choc jusqu'à 12 kV sur une durée de 1 ms.
- Fonction d'alarme. Liste des alarmes enregistrées (20 000 alarmes au maximum) en fonction des seuils programmés dans le menu de configuration. Programmation du début et de la fin d'une surveillance d'alarme. 40 alarmes par profil d'utilisateur.
- Fonction courant d'appel : affichage des paramètres utiles à l'étude d'un démarrage moteur.
	- Valeur instantanée du courant et de la tension à l'instant pointé par le curseur.
	- Valeur instantanée absolue maximale du courant et de la tension (sur le démarrage entier).
	- Valeur RMS de la demi-période (ou lobe) du courant et de la tension (hors neutre) sur laquelle est positionné le curseur.
	- Valeur RMS demi-période maximale du courant et de la tension (sur le démarrage entier).
	- Valeur instantanée de la fréquence du réseau à l'instant pointé par le curseur.
	- Valeurs instantanées maximale, moyenne et minimale de la fréquence du réseau (sur le démarrage entier).
	- Heure de début du démarrage moteur.
- Fonction de surveillance : enregistrement de tendance, de transitoire et d'alarme.

# **2.1.4. FONCTIONS DE CONFIGURATION**

- Réglage de la date et de l'heure.
- Réglage de la luminosité.
- Choix des couleurs des courbes.
- Gestion de l'extinction de l'écran.
- Choix de l'affichage en mode nuit.
- Choix de la langue.
- Choix des méthodes de calcul : grandeurs non-actives décomposées ou non, choix de l'unité d'énergie, choix des coefficients de calcul du facteur K, choix de la référence des taux harmoniques, calcul du PLT (glissant ou pas).
- Choix du système de distribution (monophasé, diphasé, triphasé avec ou sans mesure de neutre) et de la méthode de branchement (standard, 2 éléments ou 2 éléments ½).
- Configuration des enregistrements, des alarmes, des appels de courant et des transitoires.
- Effacement des données (total ou partiel).
- Affichage des capteurs de courant détectés, non détectés, non gérés, simulés ou non simulables (méthode de branchement des 2 éléments). Réglage des ratios de tension et de courant, des rapports de transduction et de la sensibilité.
- Configuration des liaisons de communication (wifi, Ethernet).

# <span id="page-9-0"></span>**2.2. VUE GÉNÉRALE**

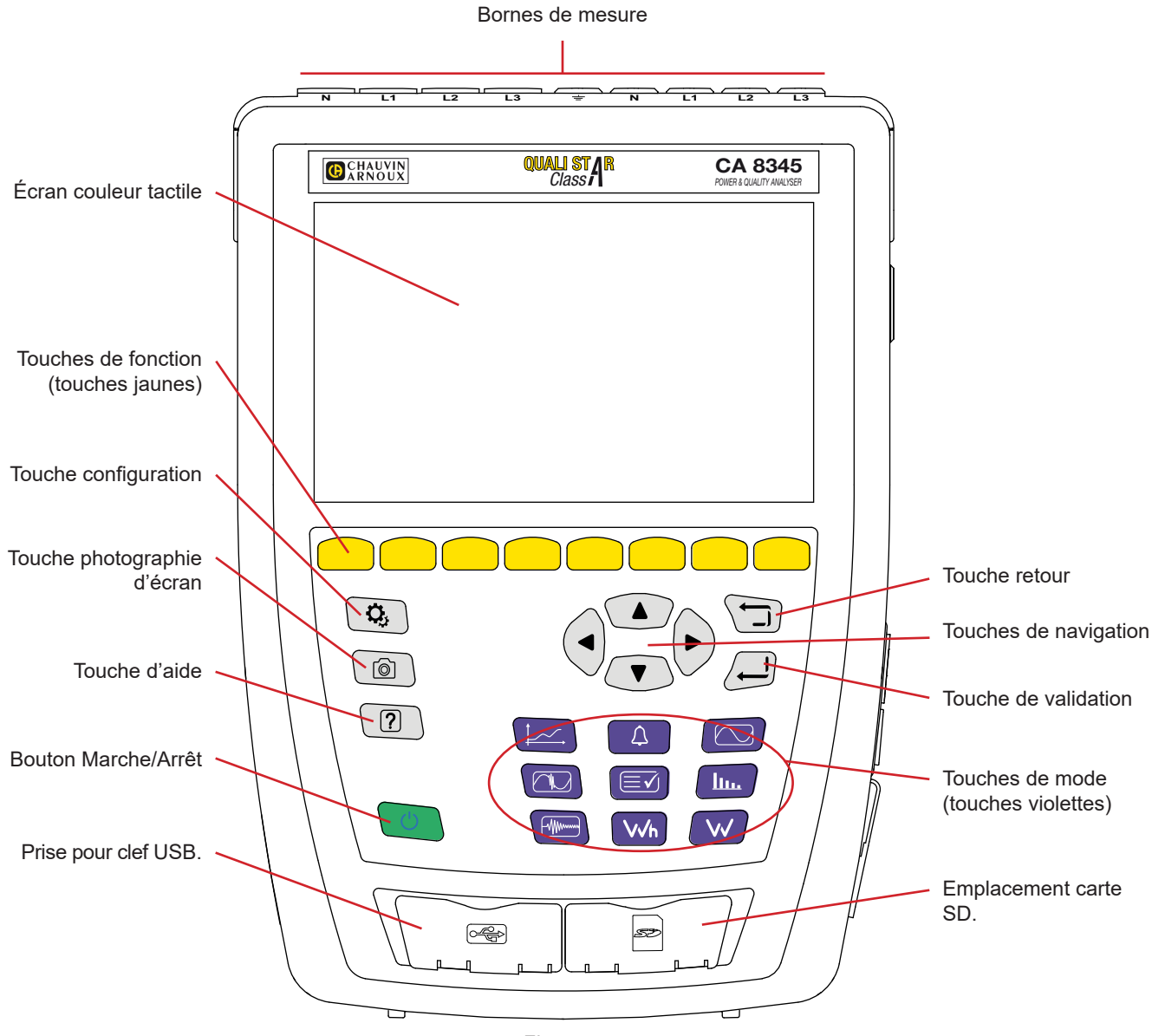

*Figure 4*

# **2.3. BORNES DE MESURES**

4 bornes d'entrée courant (pour capteurs de courant). 5 bornes d'entrée tension. **1000V CAT IV**  $\begin{pmatrix} 0 \\ 0 \\ 0 \end{pmatrix}$ **GND**  $\begin{matrix} \odot \ \odot \ \odot \end{matrix}$ .<br>С Ċ Ô Ó Õ ัึ **N L1 L2 L3 N L1 L2 L3**

*Figure 5*

# <span id="page-10-0"></span>**2.4. CONNECTEURS LATÉRAUX**

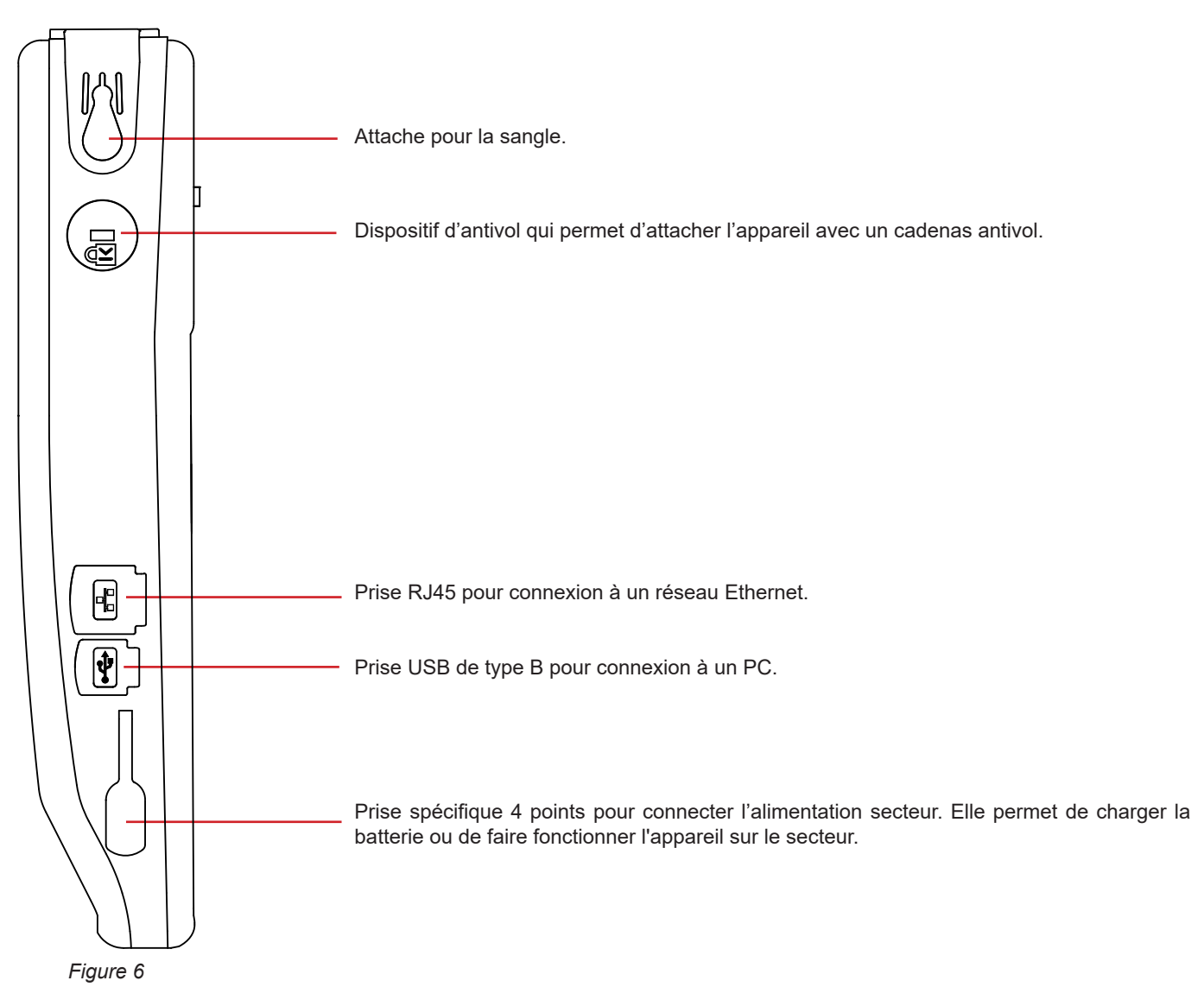

# **2.5. BATTERIE**

L'appareil peut fonctionner soit sur batterie, soit sur secteur. Il peut fonctionner sur batterie pendant la recharge de celle-ci. Il ne doit jamais être utilisé sans sa batterie, qui contribue à la sécurité de l'utilisateur.

Indication du niveau de charge de la batterie :

wo Batterie chargée ou une nouvelle batterie dont le niveau est inconnu.

**III )**, **II** , **II** , **II** Différents niveau de charge de la batterie

 $\Box$ Batterie déchargée. Effectuez alors une charge complète.

 $\blacksquare$ Batterie en charge : une barre clignotante.

Lorsque la capacité de la batterie est trop faible pour assurer le bon fonctionnement de l'appareil, un message s'affiche. Si vous ne branchez pas l'appareil sur le secteur, il s'éteint une minute après le message.

# <span id="page-11-0"></span>**2.6. AFFICHEUR**

Le CA 8345 possède un grand afficheur (WVGA), couleur et tactile.

Ci-dessous un écran type.

La barre d'état en haut de l'écran décrit l'état de l'appareil.

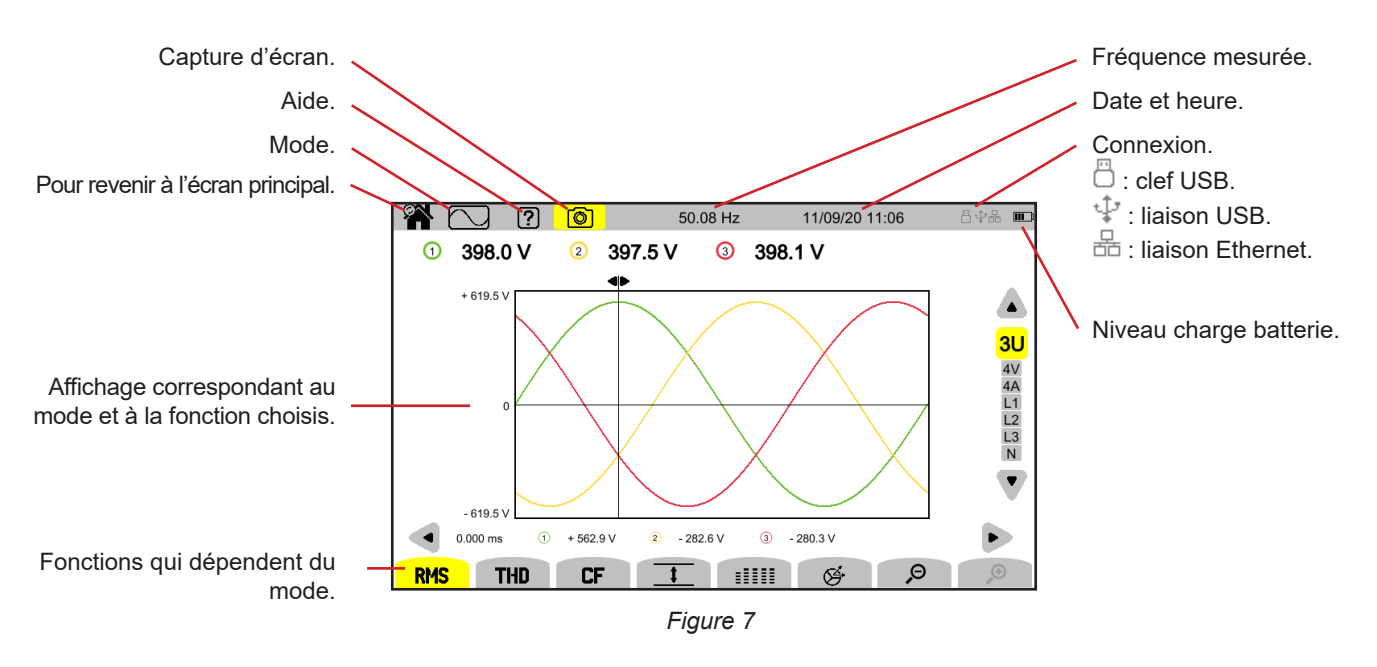

# **2.7. BOUTON MARCHE/ARRÊT**

Un appui sur le bouton  $\bigcup$  met l'appareil sous tension. Le bouton  $\bigcup$  clignote en orange durant le démarrage.

Lorsque la batterie est en charge, le bouton  $\bigcup$  clignote en vert. Lorsqu'il est fixe, la batterie est chargée.

Si l'appareil s'est éteint brutalement (coupure de l'alimentation secteur alors que la batterie est déchargée) ou automatiquement (batterie faible), un message d'information s'affiche au prochain démarrage.

Un nouvel appui sur la touche  $\mathcal O$  éteint l'appareil. Si l'appareil est en cours d'enregistrement, en comptage d'énergie (même si le comptage est suspendu), en enregistrement de transitoire, d'alarme ou en capture de courant d'appel, il demande une confirmation.

Si vous confirmez l'extinction, les enregistrements sont finalisés et l'appareil s'éteint. Les enregistrements reprendront automatiquement au prochain démarrage de l'appareil.

Si l'appareil est branché sur le secteur au moment de l'extinction, il passe en charge batterie.

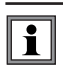

Si, exceptionnellement, l'affichage venait à se bloquer et que l'appareil ne s'éteignait plus par un appui sur le bouton  $O$ , vous pouvez forcer l'arrêt en maintenant le bouton  $\cup$  enfoncé pendant 10 secondes. Vous risquez alors de perdre les enregistrements en cours sur la carte SD.

# <span id="page-12-0"></span>**2.8. CLAVIER**

# **2.8.1. LES TOUCHES DE MODE (TOUCHES VIOLETTES)**

Ces 9 touches permettent d'accéder aux modes spécifiques :

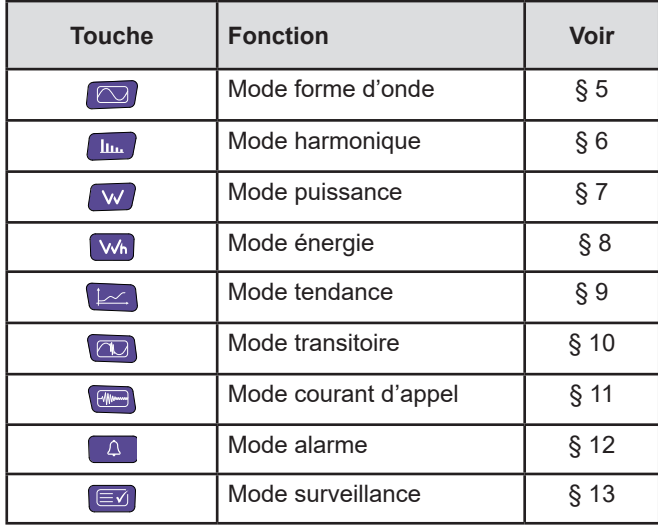

# **2.8.2. LES TOUCHES DE NAVIGATION**

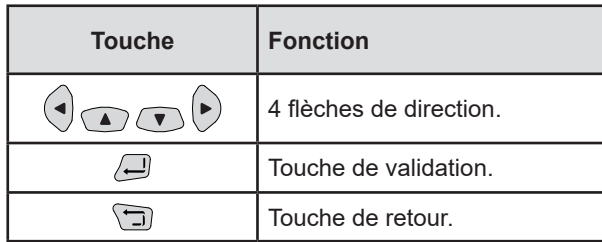

# **2.8.3. LES AUTRES TOUCHES**

Les fonctions des autres touches du clavier sont les suivantes :

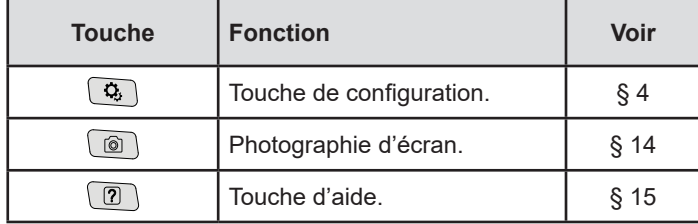

# **2.8.4. LES TOUCHES DE FONCTION (8 TOUCHES JAUNES)**

Les fonctions des touches jaunes changent en fonction du mode et du contexte.

# <span id="page-13-0"></span>**2.9. INSTALLATION DES REPÈRES DE COULEUR**

Afin d'identifier les cordons et les bornes d'entrées, vous pouvez les repérer à l'aide des repères de couleur fournis avec l'appareil.

■ Détachez le secteur et insérez-le dans les deux trous prévus à cet effet à proximité de la borne (le grand pour la borne de courant et le petit pour la borne de tension).

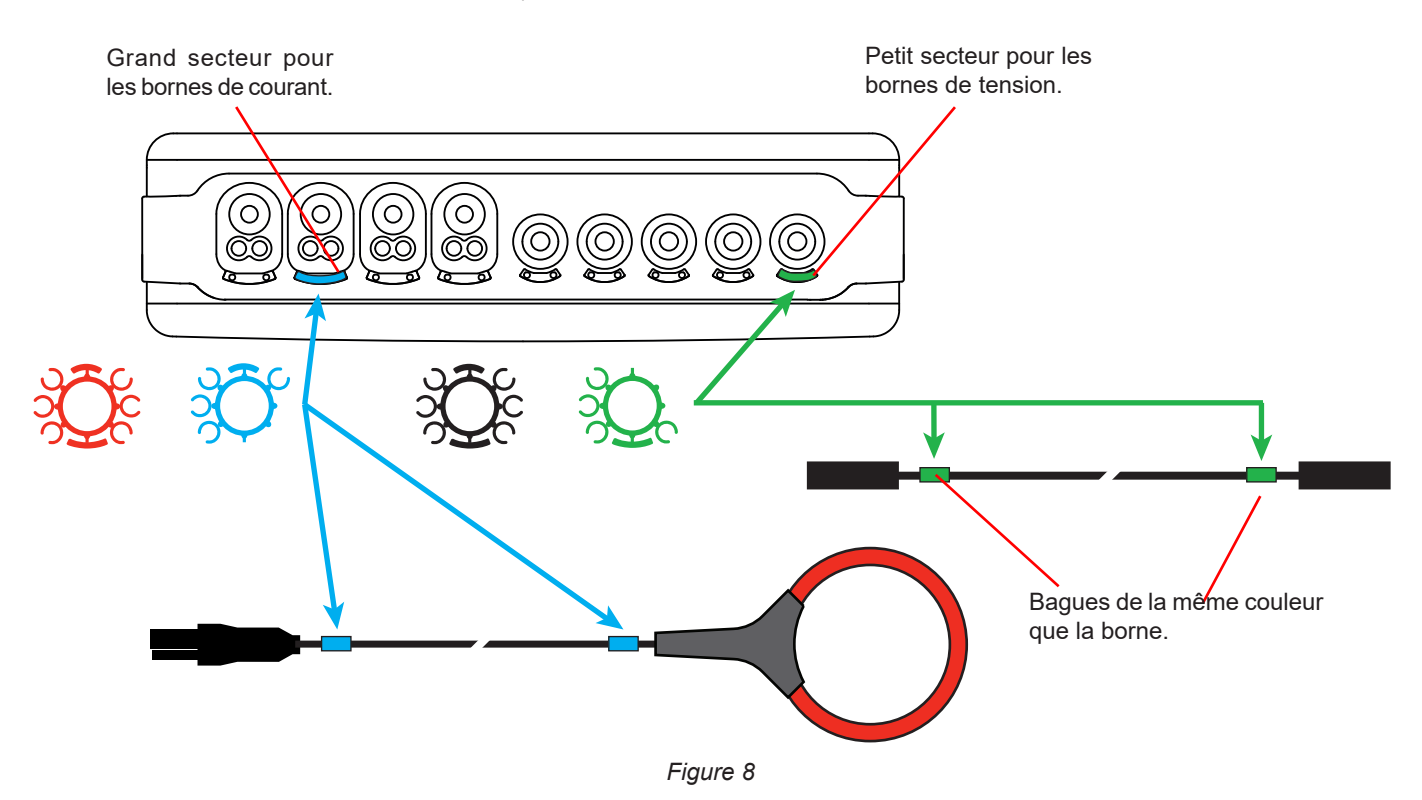

■ Clipsez une bague de couleur identique à chacune des extrémités du cordon que vous allez brancher sur la borne. Vous disposez d'un jeu de 12 repères de couleurs différentes pour harmoniser l'appareil avec tous les codes de couleur phase/ neutre en vigueur.

# <span id="page-14-0"></span>**2.10. CARTE MÉMOIRE**

L'appareil accepte des cartes mémoire de type SD (SDSC), SDHC et SDXC formatées selon le cas en FAT16, FAT32 ou exFAT. L'appareil est livré avec une carte SD formatée. La carte mémoire est indispensable pour enregistrer des mesures.

Si vous voulez installer une nouvelle carte SD :

- Ouvrez le capuchon élastomère marqué SD.
- Déconnectez la carte SD en place en suivant la procédure expliquée au § [3.3.4](#page-19-0). Le voyant rouge s'éteint.
- Appuyez sur la carte mémoire pour la sortir de son logement.
- Glissez la nouvelle carte SD dans son logement jusqu'à ce qu'elle soit complètement enfoncée. Le voyant rouge s'allume.
- Refermez ensuite le capuchon élastomère.

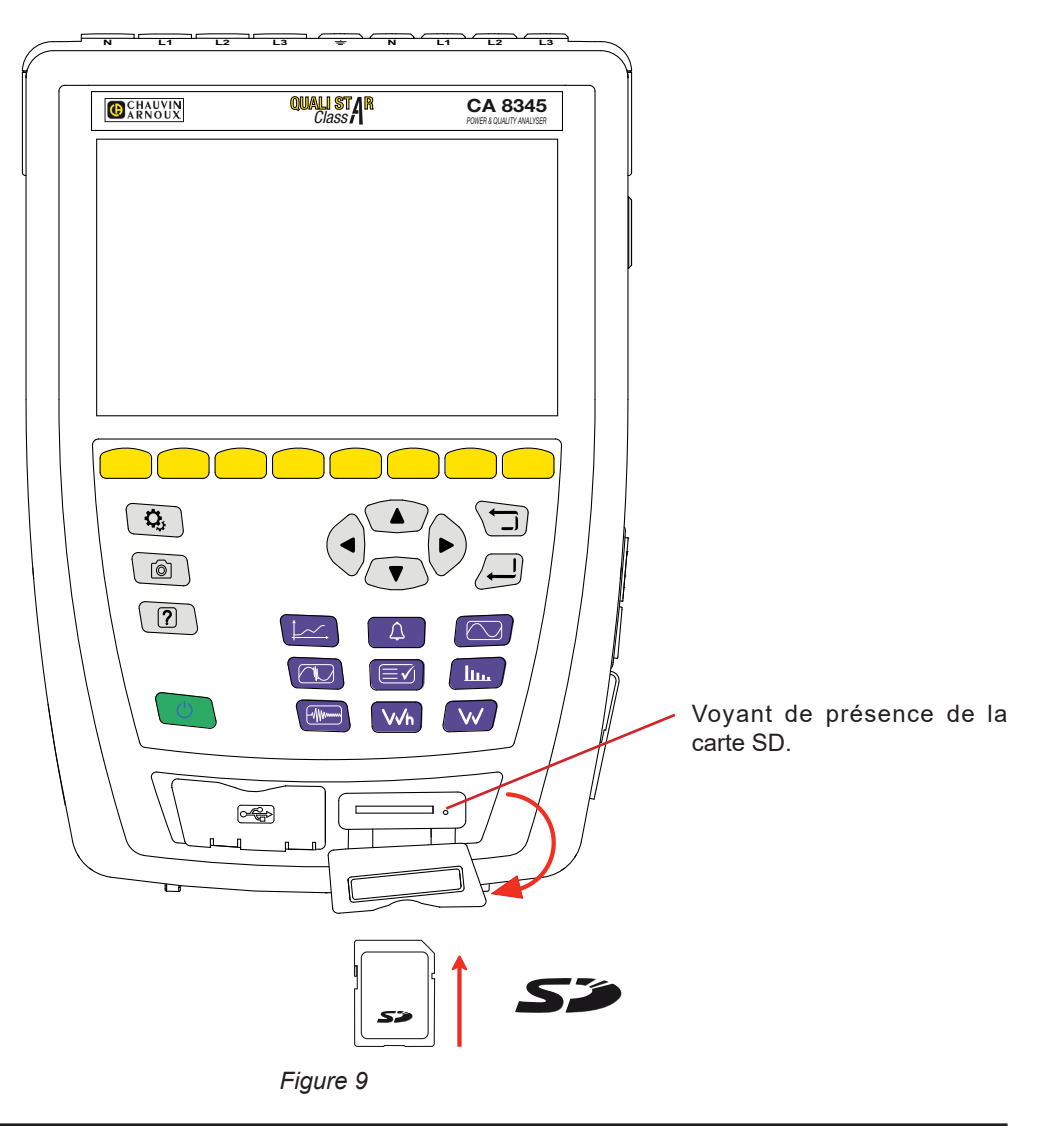

Protégez la carte mémoire en écriture quand vous la sortez de l'appareil. Déprotégez-la carte en écriture avant de la placer  $\mathbf i$ l'appareil.

Carte mémoire non protégée.  $\left\| \begin{matrix} \cdot & \cdot \\ \cdot & \cdot \end{matrix} \right\|$  Carte mémoire protégée.

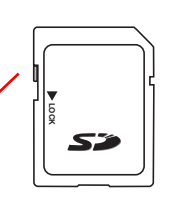

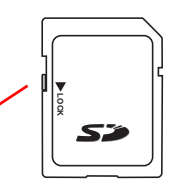

# <span id="page-15-0"></span>**2.11. BÉQUILLE**

Une béquille escamotable située à l'arrière de l'appareil permet de le maintenir en position inclinée à 60°.

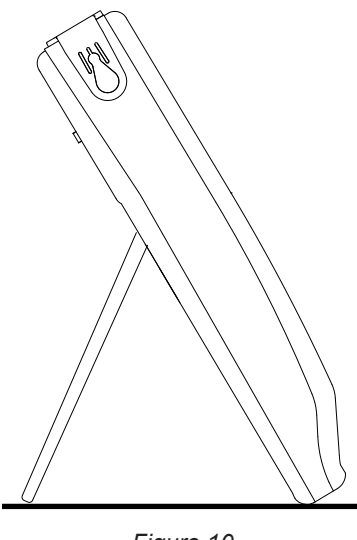

*Figure 10*

# **2.12. CROCHET AIMANTÉ (EN OPTION)**

Le crochet aimanté permet d'accrocher l'appareil sur le haut d'une porte ou de le fixer sur une paroi métallique.

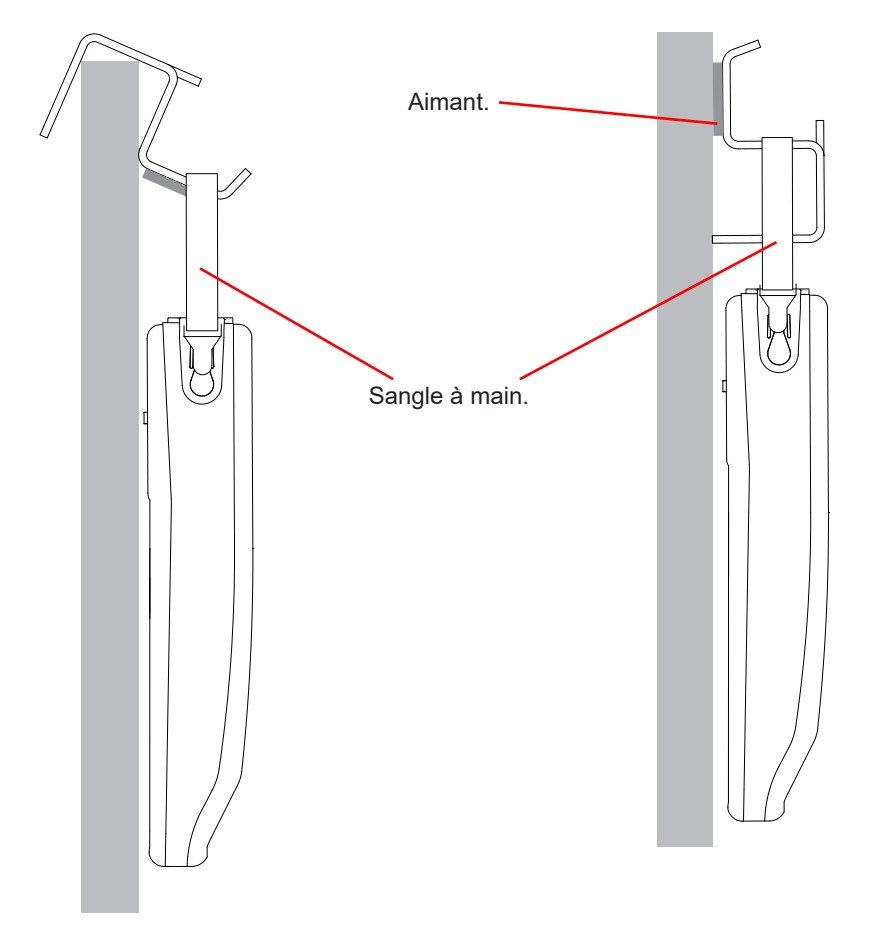

# **3. CONFIGURATION**

<span id="page-16-0"></span>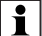

Avant toute utilisation, vous devez configurer votre appareil.

Le CA 8345 possède 2 menus de configuration :

- la configuration de l'appareil lui même  $\mathfrak{B}_1$
- la configuration des mesures  $\mathfrak{B}_1$

Appuyez sur la touche  $\mathbf{Q}_i$ 

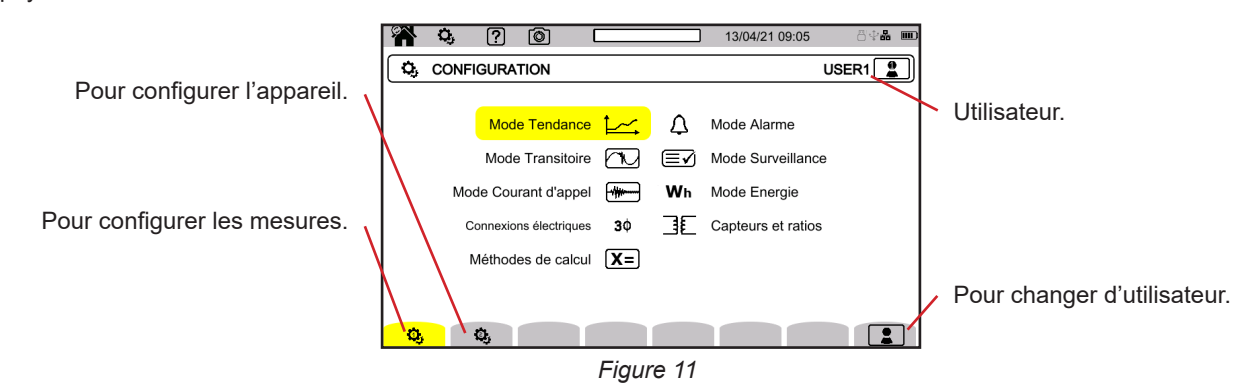

# **3.1. NAVIGATION**

Pour configurer l'appareil, vous pouvez utiliser les touches de navigation (◄, ►, ▲, ▼) pour sélectionner les paramètres et les modifier, surtout si vous portez des gants, ou vous pouvez utiliser l'écran tactile.

La touche  $\bigoplus$  permet de valider.

La touche permet d'abandonner ou de revenir à l'écran précédent.

# **3.2. UTILISATEURS**

Le CA 8345 permet à 3 utilisateurs différents de configurer l'appareil et les mesures.

Sélectionnez  $\left[\begin{array}{c} \bullet \end{array}\right]$  et choisissez votre numéro d'utilisateur.

Sélectionnez le nom de l'utilisateur et modifiez-le.

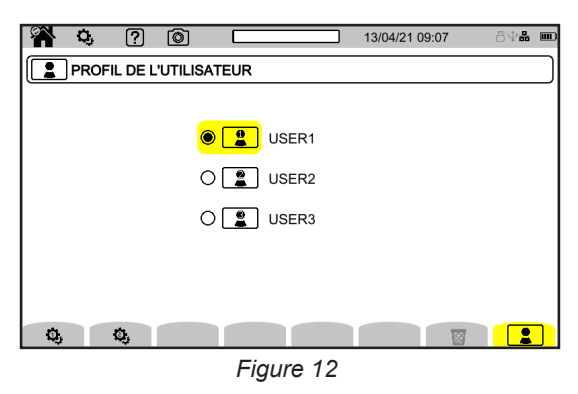

L'écran de saisie permet d'entrer :

- des lettres majuscules de A à Z,
- des lettres minuscules de a à z.
- des chiffres de 0 à 9,
- $\blacksquare$  des caractères spéciaux : .  $\blacksquare$

Utilisez - pour effacer le caractère précédent.

Utilisez  $\overline{\mathbb{S}}$  pour effacer le caractère sélectionné et tous les caractères suivants.

Lorsque vous reviendrez sur votre profil d'utilisateur, vous récupérerez intégralement votre configuration.

# <span id="page-17-0"></span>**3.3. CONFIGURATION DE L'APPAREIL**

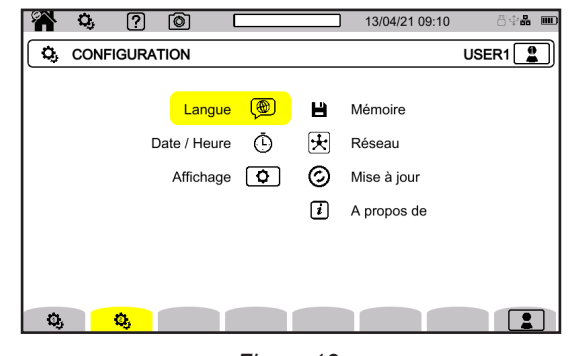

*Figure 13*

A part pour l'affichage et pour la langue, la modification de la configuration de l'appareil n'est pas possible si l'appareil est en cours d'enregistrement, en comptage d'énergie (même si le comptage est suspendu), en enregistrement de transitoire, d'alarme ou en capture de courant d'appel.

## **3.3.1. LANGUE**

 $\mathbf i$ 

Pour choisir la langue de votre appareil, sélectionnez  $\circledR$ . Choisissez votre langue puis validez à l'aide de la touche  $\triangle$ .

#### **3.3.2. DATE / HEURE**

Pour régler la date et l'heure, sélectionnez  $\Phi$ .

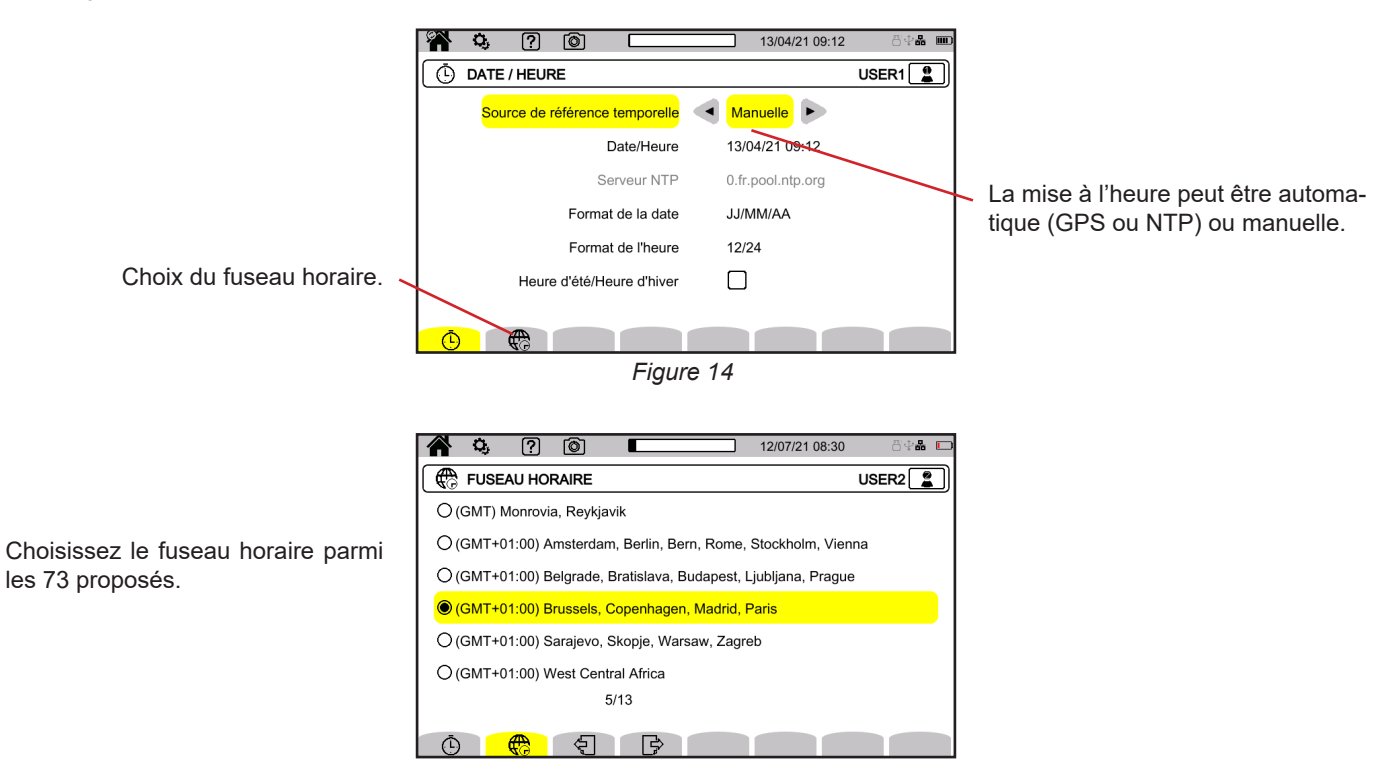

*Figure 15*

## **3.3.2.1. Mode GPS**

Le mode GPS est nécessaire pour garantir la classe A (selon l'IEC 61000-4-30) de votre appareil. Il nécessite d'être exposé au moins une fois aux satellites GPS, pour que le récepteur puisse récupérer date et heure. Le temps nécessaire à la bonne synchronisation peut aller jusqu'à 15 minutes. La précision est ensuite conservée, même si les satellites ne sont plus accessibles, selon les situations suivantes :

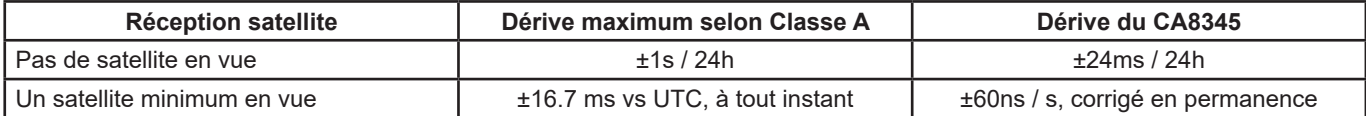

Pour éviter des discontinuités de temps, la mise à l'heure automatique est verrouillée lorsqu'un enregistrement est en cours.

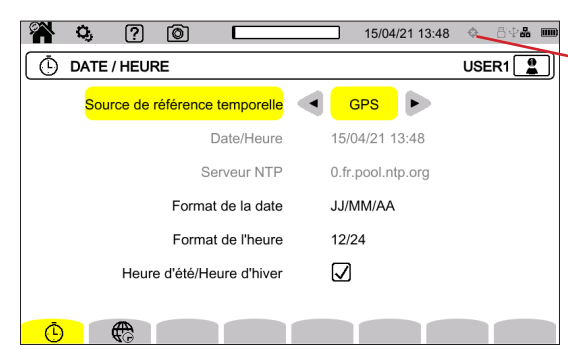

État de la synchronisation horaire par GPS.

*Figure 16*

L'état de réception des satellites est indiqué au moyen d'une icône dans la barre d'état, avec les significations suivantes :

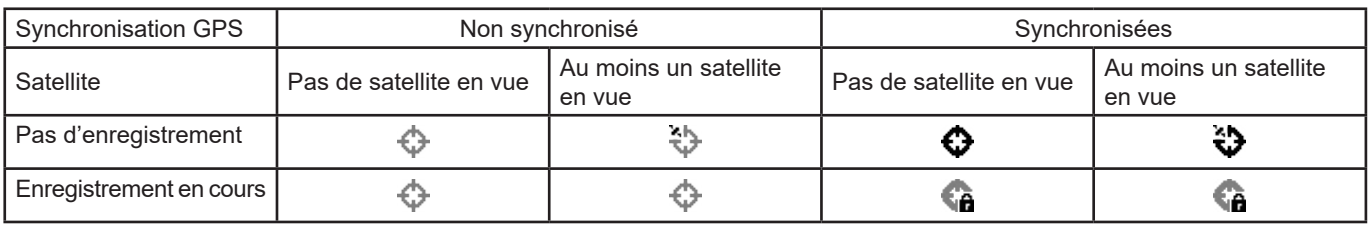

Au bout de 40 jours sans exposition à un satellite GPS, l'icône de synchronisation ( $\bullet$ ) repasse en état non-synchronisé ( $\circ$ ).

La réception des signaux GPS en provenance des satellites peut être problématique à l'intérieur d'un bâtiment. Si l'icône GPS ne passe jamais en état synchronisé, il est probable que les satellites soient hors de portée. Dans ce cas, utilisez un répéteur de signaux GPS, avec une antenne placée à l'extérieur ou près d'une fenêtre du bâtiment.

## **3.3.2.2. Mode NTP**

Si vous choisissez la synchronisation horaire par NTP, entrez l'adresse du serveur NTP dans le champ **serveur NTP** (par exemple 0.fr.pool.ntp.org) en prenant soin de bien utiliser le fuseau horaire correspondant à votre pays, puis connectez l'appareil à ce serveur par la prise Ethernet ou par wifi.

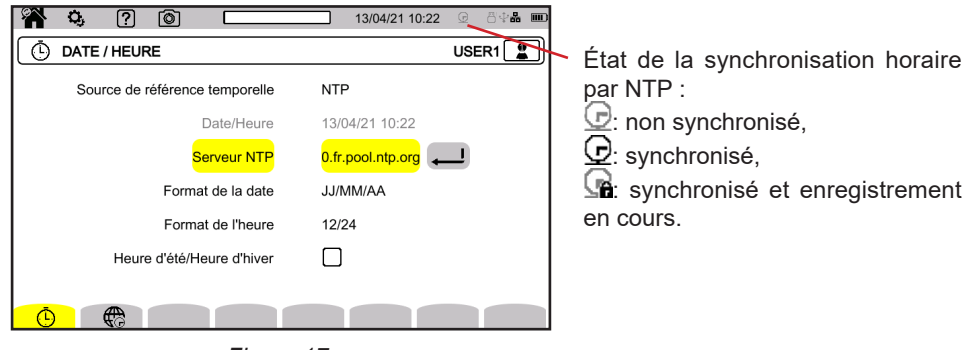

*Figure 17*

# **3.3.3. AFFICHAGE**

Sélectionnez  $\boxed{\textcircled{1}}$  pour entrer dans la configuration de l'affichage.

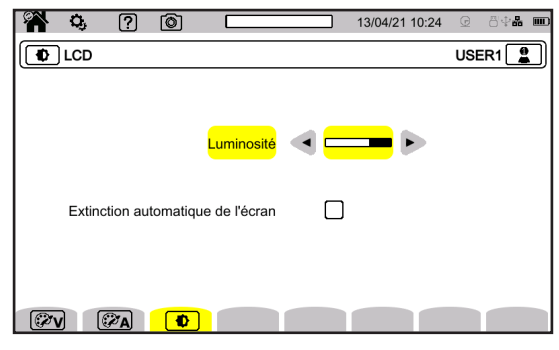

*Figure 18*

#### **3.3.3.1. Couleurs des courbes de tension**

Pour choisir les couleurs de courbes de tension, sélectionnez  $\mathbb{Z}\mathbb{V}$ . Choisissez la couleur pour chacune des 3 phases et le neutre. Vous avez le choix entre une trentaine de couleurs.

Dans le mode nuit, le fond blanc devient noir et les couleurs sont inversées.

## **3.3.3.2. Couleurs des courbes de courant**

Pour choisir les couleurs de courbes de courant, sélectionnez  $\mathbb{C}\boxtimes\Delta$ . Choisissez la couleur pour chacune des 4 entrées courant. Vous avez le choix entre une trentaine de couleurs.

Dans le mode nuit, le fond blanc devient noir.

#### **3.3.3.3. Luminosité et extinction de l'écran**

Pour régler la luminosité de l'afficheur et l'extinction de l'écran, sélectionnez  $\boxed{\color{orange} \blacklozenge}$ .

Vous pouvez activer ou désactiver l'extinction de l'écran. L'écran s'éteindra au bout de 10 minutes si l'utilisateur ne manifeste pas sa présence. Cela permet d'économiser la batterie. Si un enregistrement est en cours, l'écran ne s'éteint pas.

Pour rallumer l'écran, appuyez sur n'importe quelle touche.

# <span id="page-19-0"></span>**3.3.4. MÉMOIRE**

Sélectionnez **b** pour gérer le contenu de la mémoire externe.

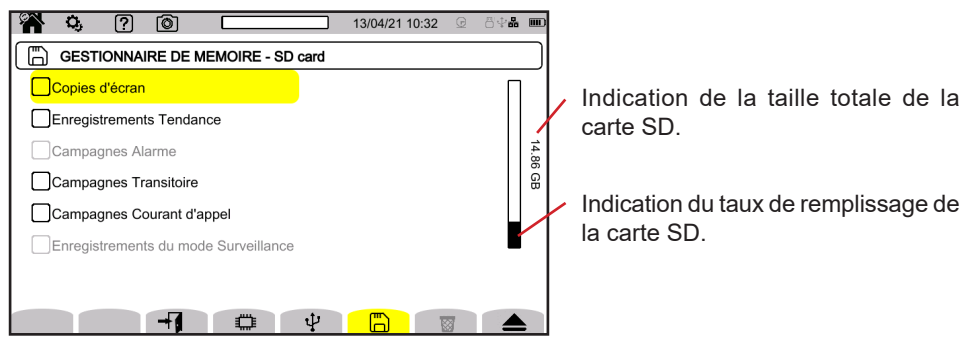

*Figure 19*

L'écran vous indique le contenu de la carte SD  $\Box$  ou de la clef USB  $\dot{\mathbf{\Psi}}$ . Pour éjecter la carte SD ou la clef USB, appuyez sur

 $\bf{1}$ 

Vous devez impérativement éjecter la carte SD avant de la retirer de l'appareil, sinon vous risquez de perdre une partie ou la totalité de son contenu.

Lorsqu'il n'y a plus de carte SD, le voyant rouge de présence de la carte SD s'éteint et le symbole  $\blacktriangle$  s'affiche dans la barre d'état.

Vous pouvez effacer la totalité ou une partie du contenu de ces mémoires. Pour cela, faites une sélection puis appuyez sur 3. L'appareil demande une confirmation  $\overline{w}$ . Appuyez sur  $\Box$  pour valider ou  $\Box$  pour abandonner.

Vous pouvez également supprimer les autres utilisateurs en appuyant sur ...

Pour voir le détail d'un contenu, sélectionnez-le puis appuyez sur  $\overline{+}$ . Vous pouvez effacer la totalité ou une partie du contenu  $\overline{33}$ .

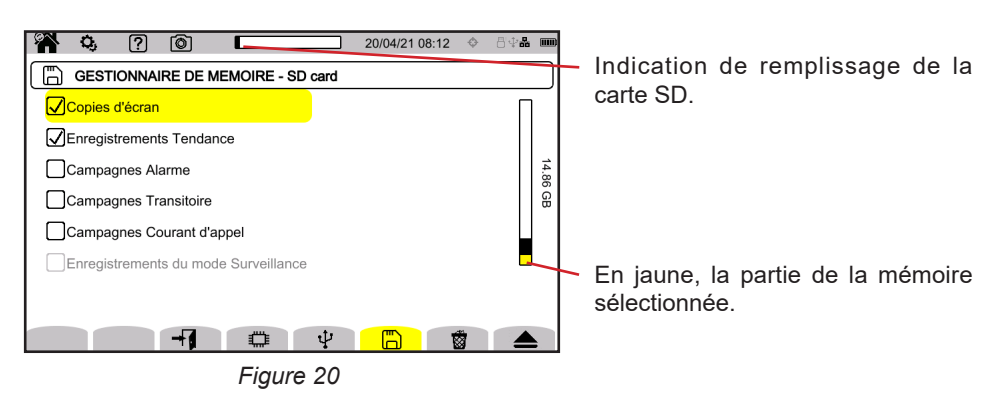

Vous pouvez également recopier la totalité ou une partie du contenu de la carte SD sur une clef USB  $\Box \rightarrow \psi$ .

# <span id="page-20-0"></span>**3.3.5. RÉSEAU**

 $\mathbf i$ 

Sélectionnez  $\overline{\mathfrak{X}}$  pour entrer dans la configuration réseau de l'appareil.

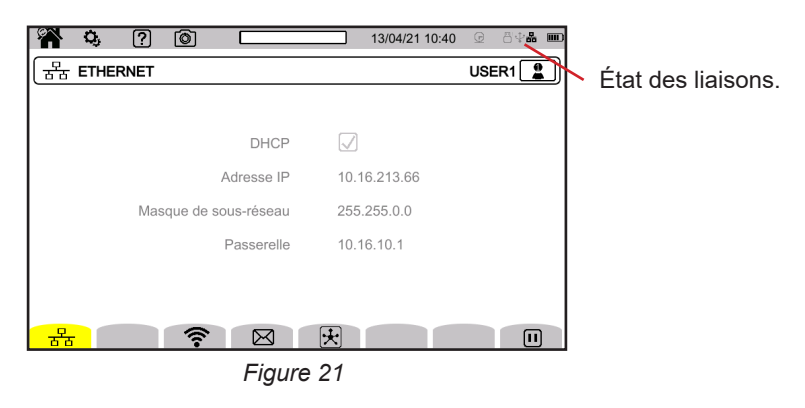

 permet de configurer la liaison Ethernet. permet de configurer la liaison wifi. permet de configurer l'e-mail.  $\mathbb E$  permet de se connecter au serveur IRD.

Une seule liaison (Ethernet ou wifi) peut être activée à la fois.

# **3.3.5.1. Liaison Ethernet**

Le symbole  $\mathbf 0$  indique que la liaison est active.

Le symbole  $\bigcirc$  indique que la liaison est inactive et qu'elle peut être activée.

Pour modifier une liaison, arrêtez-la en appuyant sur  $\blacksquare$ .

Cochez la case DHCP (Dynamic Host Configuration Protocol) et l'appareil demande son adresse IP à un serveur DHCP. Si aucun serveur DHCP ne répond, une adresse IP sera automatiquement générée.

■ Décochez la case DHCP pour affecter cette adresse manuellement.

Puis appuyez sur  $\mathbf D$  pour redémarrer la liaison.

# **3.3.5.2. Liaison wifi**

Choisissez votre réseau en cliquant sur SSID.

Si vous ne voyez pas votre réseau, faites une recherche en appuyant sur  $\odot$ . L'appareil vous indique tous les réseaux wifi disponibles.

Entrez ensuite le mot de passe si nécessaire.

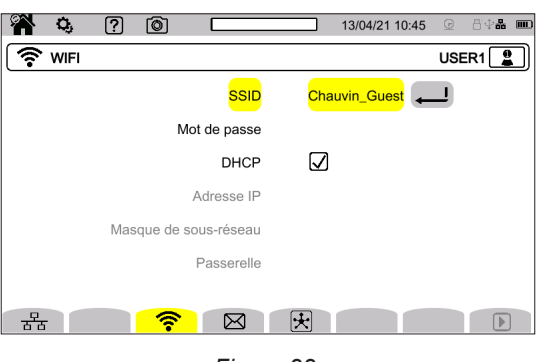

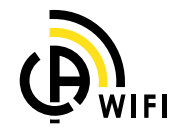

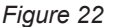

- Cochez la case DHCP (Dynamic Host Configuration Protocol) et l'appareil demande son adresse IP à un serveur DHCP. Si aucun serveur DHCP ne répond, une adresse IP sera automatiquement générée.
- Décochez la case DHCP pour affecter cette adresse manuellement.

Le symbole  $\blacksquare$  indique que la liaison est active.

Le symbole  $\bigcirc$  indique que la liaison est inactive et qu'elle peut être activée.

Pour modifier une liaison, arrêtez-la en appuyant sur  $\Box$ . Décochez DHCP pour passer en manuel et modifier les paramètres. Puis appuyez sur  $\mathbf D$  pour redémarrer la liaison.

# **3.3.5.3. E-mail**

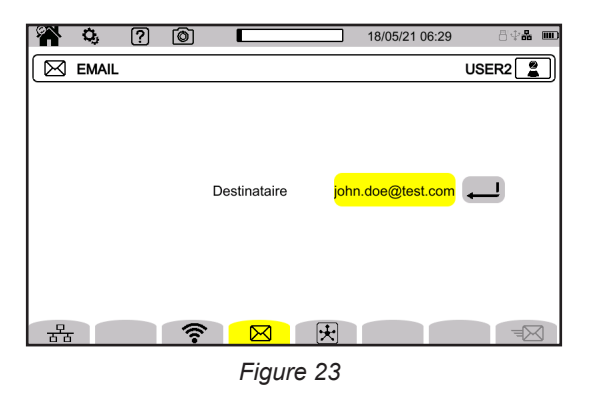

Entrez l'e-mail pour recevoir des notifications en cas de dépassement d'alarme.

## **3.3.5.4. Serveur IRD**

L'IRD (Internet Relay Device) est un protocole qui permet de faire communiquer deux périphériques situés dans deux sous-réseaux distincts (par exemple un PC et un appareil de mesure). Chaque périphérique se connecte à un serveur IRD et ce serveur met en relation les deux périphériques.

Pour piloter un appareil à partir d'un PC, entrez l'identification de cet appareil et un mot de passe.

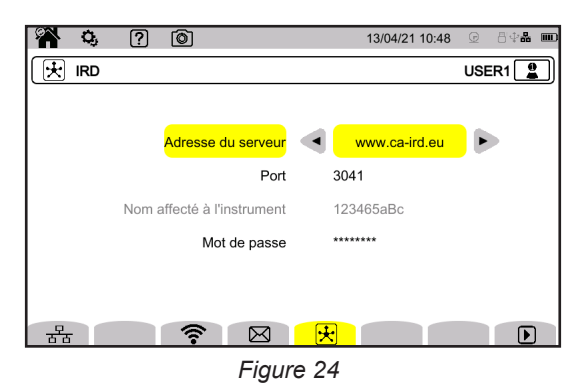

# **3.3.6. MISE À JOUR DU LOGICIEL EMBARQUÉ**

Sélectionnez  $\odot$  pour mettre à jour le logiciel embarqué. Pour obtenir le dernière version, reportez-vous au § [18.5](#page-105-1).

Lorsque l'appareil repère un logiciel plus récent, il l'affiche l'information et propose de l'installer. Par exemple, si vous avez enregistré une mise à jour sur la carte SD, l'appareil la repère et affiche l'écran suivant.

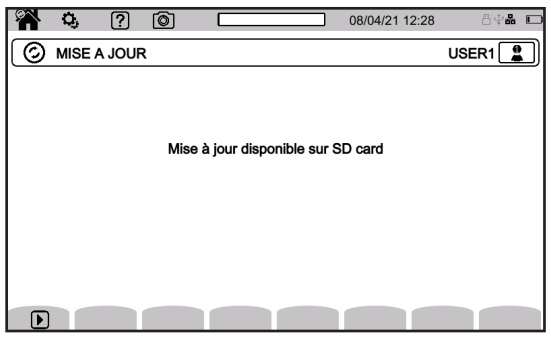

*Figure 25*

Éteignez l'appareil puis rallumez-le. Il redémarre dans un mode spécifique aux mises à jour logicielles.

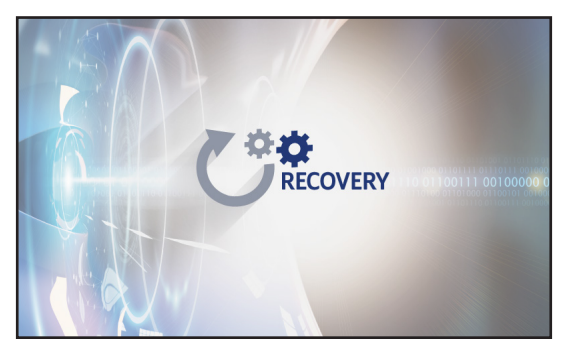

*Figure 26*

Si le redémarrage dans le mode spécifique n'est pas automatique, éteignez l'appareil, puis redémarrez-le en maintenant les touches et  $\cup$  appuyées jusqu'à obtenir l'écran ci-dessus.

<span id="page-23-0"></span>Sélectionnez :

- pour faire la mise à jour à partir du site Internet de Chauvin Arnoux via la liaison Ethernet.
- □ pour faire la mise à jour à partir de la carte SD.
- $\Psi$  pour faire la mise à jour à partir de la clef USB.

Appuyez sur ↓ pour télécharger le fichier (cela peut durer plusieurs minutes) puis sur **D** pour lancer la mise à jour.

# **3.3.7. INFORMATION**

Sélectionnez  $\overline{u}$  pour voir les informations de l'appareil.

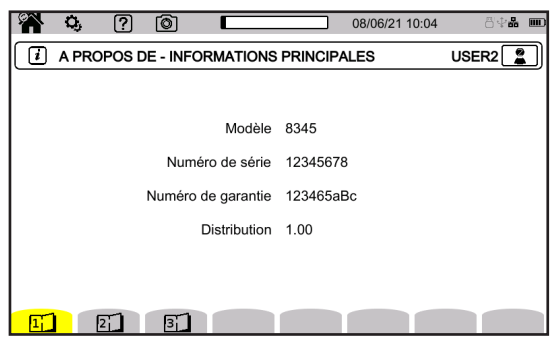

*Figure 27*

Les pages d'information ( $\Box$ ,  $\Box$ ,  $\Box$ ), etc) permettent de consulter toutes les informations sur l'appareil telles que : ■ le numéro de garantie.

- le numéro de série,
- les versions logicielles et matérielles,
- les adresses MAC, Ethernet et wifi.

# **3.4. CONFIGURATION DES MESURES**

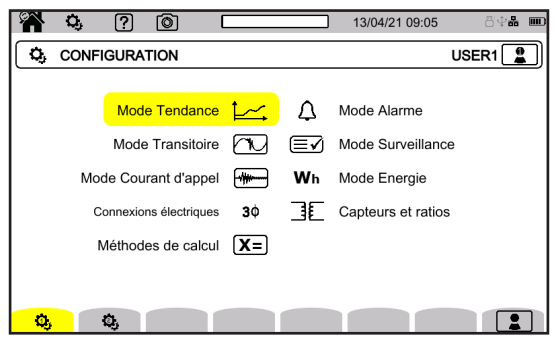

*Figure 28*

Avant d'effectuer des mesures, vous devez définir ou adapter les paramètres suivants :

- Les méthodes de calcul,
- Le réseau de distribution et le branchement.
- Les ratios de tension, les capteurs de courant, leurs gammes et leurs ratios,
- Les valeurs à enregistrer pour le mode tendance,
- Les niveaux de déclenchement pour les modes transitoire et capture du courant d'appel,
- Les seuils d'alarme pour le mode alarme,
- Les unités et les plages pour le mode énergie,
- Les paramètres du mode surveillance (à l'aide du logiciel d'application PAT3).

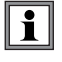

La modification de la configuration des mesures n'est pas possible si l'appareil est en cours d'enregistrement, en comptage d'énergie (même si le comptage est suspendu), en enregistrement de transitoire, d'alarme ou en capture de courant d'appel.

## **3.4.1. MÉTHODES DE CALCUL**

Pour choisir les méthodes de calcul, sélectionnez  $X =$ .

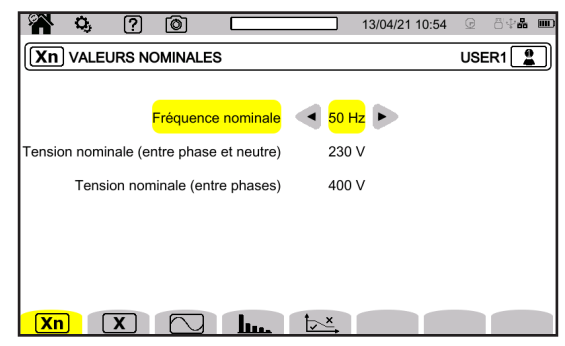

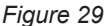

**Xn** pour définir les valeurs nominales :

- La fréquence nominale (50 ou 60 Hz)
- La tension nominale,
- La tension nominale entre phases.

La tension nominale configurée ici est la Tension Nominale Système (U<sub>n</sub>). A ne pas confondre avec la Tension Nominale d'Entrée Déclarée  $(U_{\text{din}})$  aux bornes de l'appareil.

Dans le cas de réseaux électriques Moyenne Tension ou Haute Tension, il peut y avoir un transformateur abaisseur entre le réseau et l'appareil de mesure.

Il est possible de configurer U<sub>n</sub> entre 50 V et 650 kV, mais U<sub>din</sub> ne doit jamais dépasser 1000 V entre phases et 400 V entre Phase et Neutre.

L'incertitude du ratio des transformateurs abaisseurs impacte la précision de la mesure : la mesure n'est garantie que lorsque le ratio est égal à 1 et que U<sub>din</sub> = U<sub>n</sub>.

 $\boxed{\mathbf{X}}$  pour choisir les valeurs affichées :

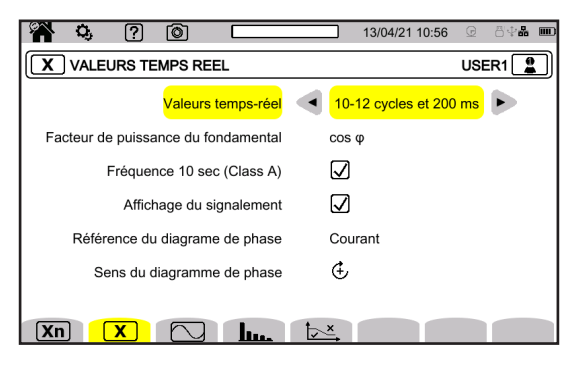

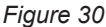

- Pour les **Valeurs temps réel**, choisissez entre **10-12 cycles et 200 ms** et **150-180 cycles et 3 s**. Ce choix servira pour le calcul et l'affichage des valeurs dans la plupart des modes.
- Pour le **Facteur de puissance fondamental**, choisissez entre DPF, PF, et cos φ pour l'affichage.
- **Fréquence 10s :** choisissez de calculer la fréquence sur 10 s (selon l'IEC 61000-4-30 classe A) ou non. Si vous ne mesurez que des courants, désactivez ce choix.
- Choisissez d'afficher ou non le **Signalement d'affichage**.
- Ainsi toutes les grandeurs qui subissent des creux de tension, des surtensions et des interruptions sont signalées (voir § [3.4.10\)](#page-37-0). ■ Pour la **Référence du diagramme d'ordre de phase**, choisissez entre **Courant** et **Tension**.
- Pour le **Sens de l'ordre de phase**, choisissez entre ⊕ (sens des aiguilles d'une montre) ou ⊕ (sens inverse des aiguilles d'une montre).

**D** pour définir le mode forme d'onde :

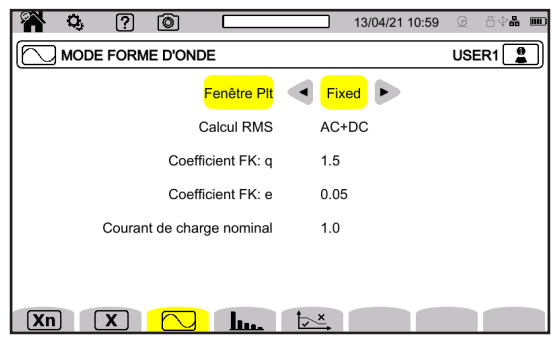

*Figure 31*

- La méthode de calcul du flicker du P $_{\textrm{\tiny{lt}}}$  (fenêtre fixe ou glissante),
	- fenêtre **glissante** : le P<sub>it</sub> sera calculé toutes les 10 minutes. La première valeur sera disponible 2 heures après l'allumage de l'appareil puisqu'il faut 12 valeurs de P<sub>st</sub> pour calculer le P<sub>it</sub>.
	- fenêtre **fixe** : le P<sub>it</sub> sera calculé toutes les 2 heures, aligné sur les heures UTC paires. Si l'heure locale a un décalage impair par rapport à l'heure UTC, les valeurs de P<sub>"</sub>, seront disponibles toutes les 2 heures, alignées sur les heures impaires de l'heure locale.
- Le calcul de la valeur RMS,
- Le coefficient **q** pour le calcul du facteur K (entre 1,5 et 1,7), q est une constante exponentielle qui dépend du type de bobinage et de la fréquence. La valeur de 1,7 convient pour des transformateurs dont les sections des conducteurs sont rondes ou carrées. La valeur de 1,5 convient pour des transformateurs dont les enroulements basse tension sont en forme de ruban. ■ Le coefficient **e** pour le calcul du facteur K (entre 0,05 et 0,10).
- e est le ratio entre les pertes liées aux courants de Foucault (à la fréquence fondamentale) et les pertes résistives, toutes deux évaluées à la température de référence.
- Les valeurs par défaut (q = 1,7 et e = 0,10) conviennent à la plupart des applications. ■ Le courant de charge nominal.
	- C'est un paramètre du transformateur qui intervient dans le calcul du facteur K.

#### **lu.** pour définir :

- La référence des taux harmoniques (la valeur du fondamental %**f** ou la valeur du RMS %**r**),
- La première fréquence de signalisation sur le secteur à surveiller MSV1.
- La deuxième fréquence de signalisation sur le secteur à surveiller **MSV2**.

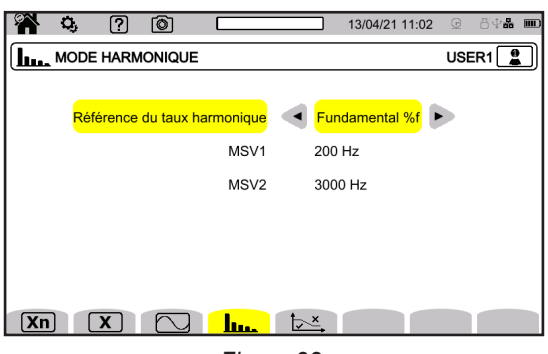

*Figure 32*

 pour définir la courbe limite des tensions MSV en fonction de la fréquence. Il y a 5 points pré-programmés que vous pouvez modifier.

| Q,<br>তি<br>[?                         |         | 丹史晶<br>13/04/21 11:02<br>$\odot$ | $\boxed{III}$ |  |  |  |  |  |  |
|----------------------------------------|---------|----------------------------------|---------------|--|--|--|--|--|--|
| USER1<br><b>ALCORD SECT</b> MSV<br>- 2 |         |                                  |               |  |  |  |  |  |  |
|                                        | Point 1 | 0 kHz / 230 V                    |               |  |  |  |  |  |  |
|                                        | Point 2 | 0.125 kHz / 230 V                |               |  |  |  |  |  |  |
|                                        | Point 3 | 1.525 kHz / 55 V                 |               |  |  |  |  |  |  |
|                                        | Point 4 | 3 kHz / 20 V                     |               |  |  |  |  |  |  |
|                                        | Point 5 | 5 kHz / 20 V                     |               |  |  |  |  |  |  |
|                                        |         |                                  |               |  |  |  |  |  |  |
|                                        |         |                                  |               |  |  |  |  |  |  |
| Xn                                     | հու     | $\overline{\mathbf{x}}$<br>kż    |               |  |  |  |  |  |  |
|                                        |         |                                  |               |  |  |  |  |  |  |

*Figure 33*

# **3.4.2. RÉSEAU DE DISTRIBUTION ET BRANCHEMENT**

Pour choisir le branchement de l'appareil selon le réseau de distribution, sélectionnez  $\mathbf{3}\Phi$ . A chaque système de distribution correspondent un ou plusieurs types de réseau.

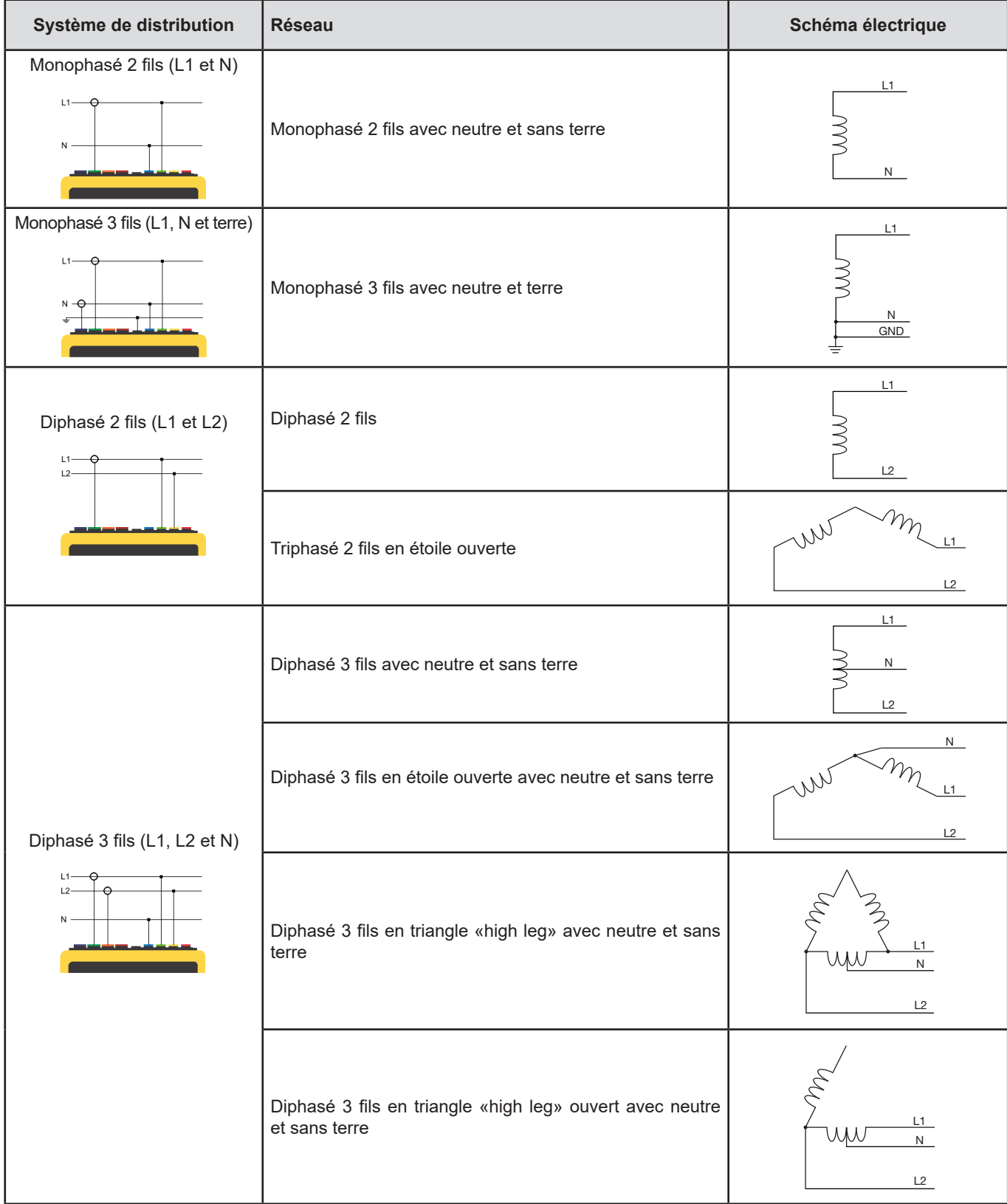

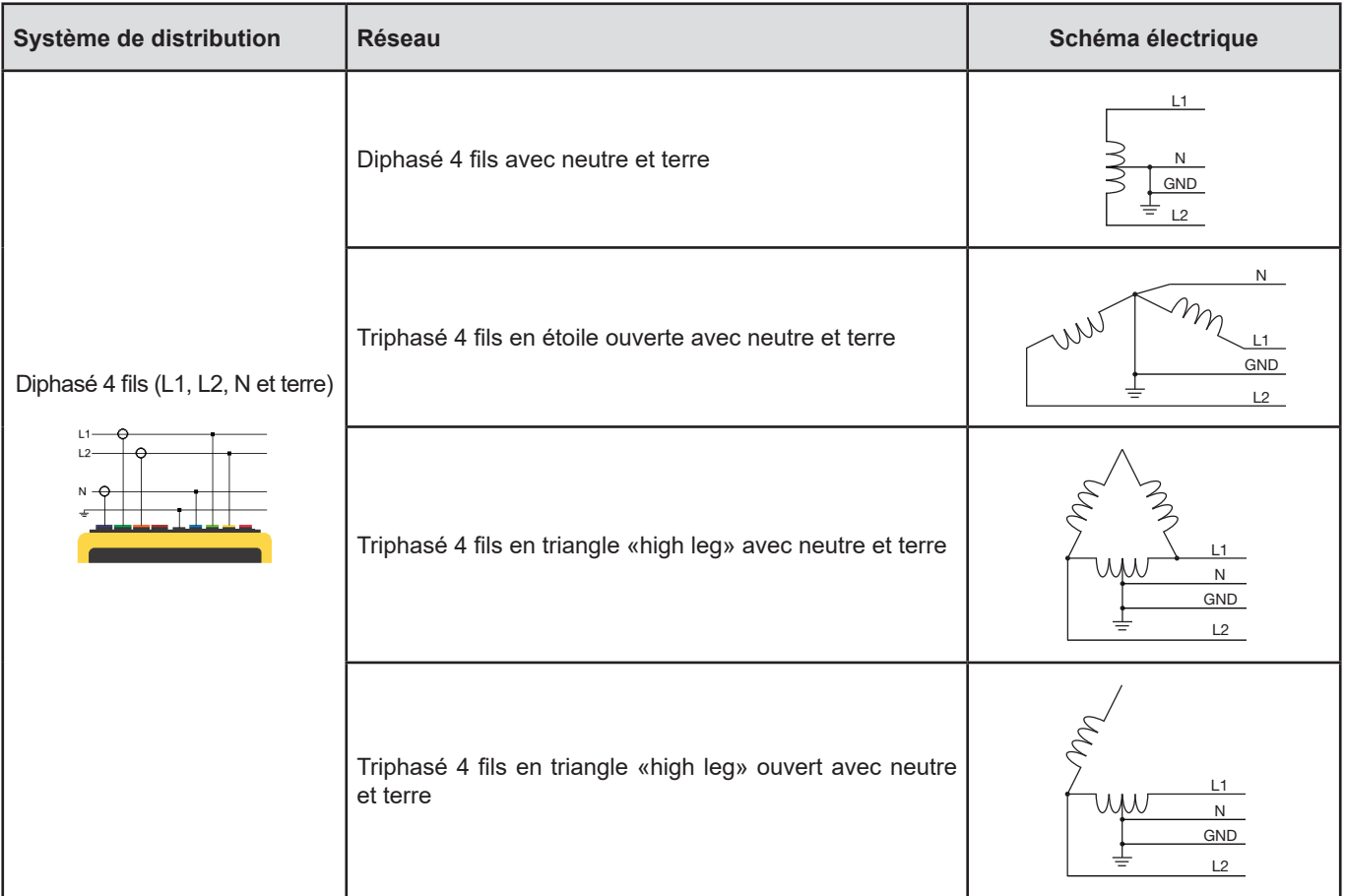

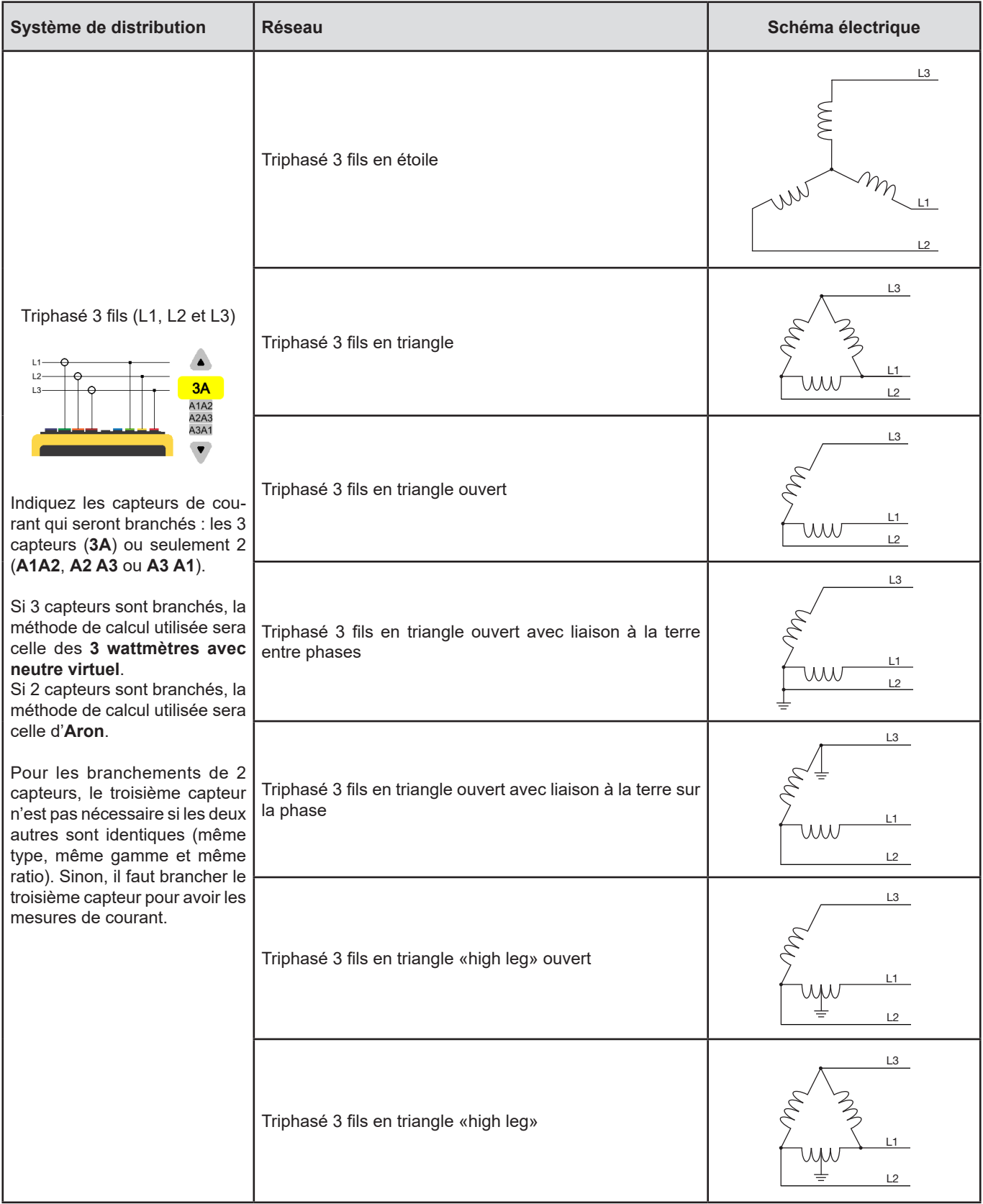

![](_page_30_Picture_186.jpeg)

#### **3.4.3. CAPTEURS ET RATIOS**

Pour choisir les ratios de tension, les ratios des capteurs de courant et la gamme du capteur, sélectionnez  $\exists E$ .

![](_page_31_Picture_2.jpeg)

![](_page_31_Figure_3.jpeg)

#### **3.4.3.1. Ratio de tension**

Les ratios de tension sont utilisés lorsque les tensions à mesurer sont trop élevées pour l'appareil et que l'on utilise des transformateurs de tension pour les abaisser. Le ratio permet d'afficher la valeur réelle de la tension et d'utiliser cette valeur pour les calculs.

Pour choisir les ratios de tension, sélectionnez  $V$  pour les tensions simples (avec neutre) ou  $U$  pour les tensions composées (sans neutre).

- **4V 1/1** ou **3U 1/1** : toutes les voies ont le même ratio unitaire.
- **4V** ou **3U** : toutes les voies ont le même ratio à programmer.
- **3V+VN** : toutes les voies ont le même ratio et le neutre a un ratio différent.
- **V1+V2+V3+VN** ou **U1+U2+U3** : chaque voie à un ratio différent à programmer.

Pour les ratios, les tensions primaires sont exprimées en kV et les tensions secondaires sont exprimées en V.

Pour éviter des calculs, vous pouvez utiliser un facteur multiplicatif 1/√3 aussi bien pour les tensions primaires que pour les tensions secondaires.

#### **3.4.3.2. Capteurs de courant**

Pour choisir les ratios et la gamme des capteurs de courant, sélectionnez  $\mathsf{A}$ . L'appareil affiche automatiquement les modèles de capteur de courant détectés.

Les différents capteurs de courant sont :

![](_page_31_Picture_210.jpeg)

Les ratios de courant sont utilisés lorsque les courants à mesurer sont trop élevés pour l'appareil et que l'on utilise des transformateurs de courant pour les abaisser. Le ratio permet d'afficher la valeur réelle du courant et d'utiliser cette valeur pour les calculs.

- **4A** : toutes les voix ont le même ratio à programmer.
- 4A+AN : toutes les voix ont le même ratio et le neutre a un ratio différent.
- **A1+A2+A3+AN** : chaque voix à un ratio différent à programmer.

Pour le ratio, le courant primaire ne peut pas être inférieur au courant secondaire.

Dans le cas d'un montage triphasé 3 fils, lorsque seulement 2 capteurs de courant sont connectés, si ces 2 capteurs sont de même type et ont le même ratio, l'appareil simule le troisième capteur en prenant les mêmes caractéristiques que pour les 2 autres. Il faut lui indiquer dans la configuration du branchement quels capteurs seront présents. Le troisième capteur apparaîtra alors comme simulé.

Ce menu apparaît uniquement pour les capteurs concernés (voir le tableau ci-dessus).

#### **3.4.3.3. Inversion de courant**

Pour inverser des capteurs de courant, sélectionnez  $\mathsf{A}^{\sharp\hspace{-0.04cm}(\mathrm{so})}$ .

Si vous avez branché vos capteurs de courant et que lors des mesures vous constatez qu'un ou plusieurs capteurs ne sont pas dans le bon sens. Vous pouvez les inverser facilement sans avoir à les retourner.

# **3.4.4. MODE TENDANCE**

Le mode tendance  $\ll \sim$  permet d'enregistrer différentes grandeurs pendant une durée déterminée. Pour configurer le mode tendance, sélectionnez  $\sim$ .

![](_page_32_Picture_12.jpeg)

Toutes les grandeurs que mesure l'appareil peuvent être enregistrées. Cochez celles que voulez enregistrer. La fréquence (Hz) est toujours sélectionnée.

Pour plus d'information sur ces grandeurs, reportez-vous au glossaire § [20.11](#page-117-1).

Les grandeurs affichées en rouge sont incompatibles avec la configuration choisie et ne seront pas enregistrées.

Les pages 2 et 3 concernent l'enregistrement des harmoniques. Pour chacune de ces grandeurs, il est possible de sélectionner les rangs des harmoniques à enregistrer (entre 0 et 63) et, éventuellement, les harmoniques impairs seulement.

![](_page_32_Figure_17.jpeg)

![](_page_32_Figure_18.jpeg)

- $\bigoplus$  permet de définir pour une utilisation répétée (mode  $\bigoplus$ ) :
- la durée de l'enregistrement,
- la configuration parmi les 4 possibles,
- la période d'enregistrement entre 200 ms et 2 h,
- le nom de l'enregistrement.

![](_page_33_Picture_5.jpeg)

*Figure 37*

## **3.4.5. MODE TRANSITOIRE**

Le mode transitoire  $\circledR$  permet d'enregistrer des transitoires en tension ou en courant pendant une durée déterminée. Pour configurer le mode transitoire, sélectionnez  $\Box$ 

![](_page_33_Picture_175.jpeg)

*Figure 38*

#### **3.4.5.1. Seuils de tension**

Pour configurer les seuils de tension, sélectionnez  $\blacktriangledown$ .

Choisissez le nombre de cycle avant le déclenchement de l'enregistrement de transitoires (1, 2 ou 3).

- **4V** : toutes les entrées tension ont le même seuil à programmer.
- **3V+VN** : toutes les entrées tension ont le même seuil et le neutre a un seuil différent.
- **V1+V2+V3+VN** : chaque entrée tension a un seuil différent à programmer.

## **3.4.5.2. Seuils de courant**

Pour configurer les seuils de courant, sélectionnez  $\mathsf{A}$ .

Choisissez le nombre de cycle avant le déclenchement de l'enregistrement de transitoires (1, 2 ou 3).

- **4A** : toutes les entrées courant ont le même seuil à programmer.
- 3A+AN : toutes les entrées courant ont le même seuil et le neutre a un seuil différent.
- **A1+A2+A3+AN** : chaque entrée courant a un seuil différent à programmer.

#### **3.4.5.3. Seuils des ondes de choc**

Pour configurer les seuils des ondes de choc en tension par rapport à la terre, sélectionnez  $\Box$ .

- **4VE** : toutes les entrées tension ont le même seuil à programmer.
- **3VE+V<sub>NE</sub>** : toutes les entrées tension ont le même seuil et le neutre a un seuil différent.
- **V<sub>in</sub>+V<sub>an</sub>+V<sub>an</sub>+V<sub>in</sub> : chaque entrée tension à un seuil différent à programmer.**

## **3.4.5.4. Programmation rapide de la capture**

Appuyez sur  $\bigoplus$  pour définir :

- la durée de la capture (entre 1 minute et 99 jours).
- le nombre maximal de transitoires dans la capture,
- le nom de capture.

# **3.4.6. MODE COURANT D'APPEL**

Le mode courant d'appel **de la permet de capturer un courant d'appel.** Pour configurer le mode courant d'appel, sélectionnez ...

![](_page_34_Figure_12.jpeg)

Le seuil permet de prendre en compte les courants présents afin de détecter l'apparition d'un courant supplémentaire.

Choisissez si le seuil de courant d'appel s'applique sur les 3 entrées courant (3A) ou sur une seule d'entre elle (A1, A2 ou A3). Définissez ce seuil ainsi que l'hystérésis. Le franchissement de ce seuil dans le sens croissant déclenche la capture. La capture s'arrête lorsque le seuil d'arrêt (= seuil + hystérésis) est franchi dans le sens décroissant.

![](_page_34_Picture_15.jpeg)

Appuyez sur  $\bigoplus$  pour définir :

- la durée de la capture (entre 1 minute et 99 jours),
- le nom de l'enregistrement.

Le nombre de capture est toujours égal à 1.

#### **3.4.7. MODE ALARME**

Le mode alarme  $\Box$ , permet de surveiller une ou plusieurs grandeurs, soit en valeur absolue, soit en valeur signée. À chaque fois qu'une grandeur franchit le seuil que vous avez défini, l'appareil enregistre les informations concernant ce franchissement. Pour configurer les alarmes, sélectionnez  $\Omega$ .

![](_page_34_Figure_22.jpeg)

**35**

Il y a 40 alarmes possibles.

Pour chacune d'elle vous devez définir :

- La grandeur à surveiller parmi les grandeurs suivantes :
	- Hz,
	- URMS, VRMS, ARMS,
	- $\blacksquare$  |Udc|, |Vdc|, |Adc|,
	- |Upk+|, |Vpk+|, |Apk+|, |Upk-|, |Vpk-|, |Apk-|,
	- Ucf, Vcf, Acf,
	- Uthdf, Vthdf, Athdf, Uthdr, Vthdr, Athdr,
	- $|P|, |PDC|, |Q<sub>f</sub>|, N, D, S,$
	- $\quad |PF|,|cos φ | (ou |DPF| ou |PF₁|), |tan φ|, P_{<sub>st</sub>}, P_{<sub>lt</sub>}, FHL, FK, KF,$
	- $u_2$ ,  $a_2$ ,  $u_0$ ,  $a_0$ ,
	- VMSV1, UMSV1, VMSV2, UMSV2,
	- Ud, Vd, Ad,
	- U-h, V-h, A-h, U-ih, V-ih, A-ih.
	- Pour plus d'information sur ces grandeurs, reportez-vous au glossaire § [20.11](#page-117-1).
- Le rang d'harmonique (entre 0 et 63), pour U-h, V-h, A-h, U-ih, V-ih et A-ih uniquement.
- La période de calcul de la valeur.
	- Pour les signaux alternatifs :
		- 1/2c : 1 cycle tous les demi-cycles. La valeur est mesurée sur un cycle en commençant à un passage par zéro de la composante fondamentale, et rafraîchie à chaque 1/2 cycle.
	- 10/12c : 10 cycles pour du 50 Hz (42,5 à 57,5 Hz) ou 12 cycles pour du 60 Hz (51 à 69 Hz),
	- 150/180c : 150 cycles pour du 50 Hz (42,5 à 57,5 Hz) ou 180 cycles pour du 60 Hz (51 à 69 Hz).
	- 10s.

Pour les signaux continus :

- 200ms
- 3s
- La ou les voies à surveiller. L'appareil vous propose une liste en fonction du branchement que vous avez défini.
	- 3L : chacune des 3 phases,
	- N : le neutre,
	- 4L : chacune des 3 phases et le neutre,
- Le sens de l'alarme (< ou >). En fonction de la grandeur, le sens peut être imposé par l'appareil.
- La valeur du seuil.
- La valeur de l'hystérésis : 1 %, 2 %, 5 % ou 10 %.
- La durée minimale de dépassement du seuil.

Choisissez ensuite d'activer l'alarme  $\Box$  ou non  $\Box$  en cochant la case.

Vous pouvez également choisir d'envoyer un mail  $\boxtimes$  lorsque l'alarme se déclenche. Dans le cas où il y a plusieurs alarmes, celles-ce peuvent être regroupées dans un même mail pour limiter la cadence d'envoi à un maximum d'un mail toutes les 5 minutes. Pour définir une adresse mail, reportez-vous au § [3.3.5](#page-20-0).

Lorsqu'une ligne de configuration d'alarme est en rouge, c'est que la grandeur demandée n'est pas disponible.

## **3.4.8. MODE ÉNERGIE**

 $\mathbf i$ 

Le mode énergie  $(\mathsf{W}_{\mathsf{D}})$ , permet de calculer l'énergie consommée ou produite pendant une durée déterminée. Pour configurer le mode énergie, sélectionnez  $\bm{\mathsf{V}}\bm{\mathsf{h}}$ .

![](_page_35_Picture_39.jpeg)

*Figure 41*

**36**
Sélectionnez  $\textcircled{1}$  pour définir les paramètres du calcul de l'énergie :

- l'unité de l'énergie :
	- Wh : wattheure
	- Joule
	- tep (nucléaire) : tonne d'équivalent pétrole nucléaire
	- tep (non nucléaire) : tonne d'équivalent pétrole non nucléaire
	- BTU : British Thermal Unit (unité thermique britannique)
- la monnaie ( $\$, \$$ ,  $\$$ ,  $\$.$  etc),
	- Choisissez bien la touche €\$£ pour accéder aux symboles de monnaie
- le tarif.

Sélectionnez **pour définir des tarifs spécifiques (par exemple les heures creuses).** 

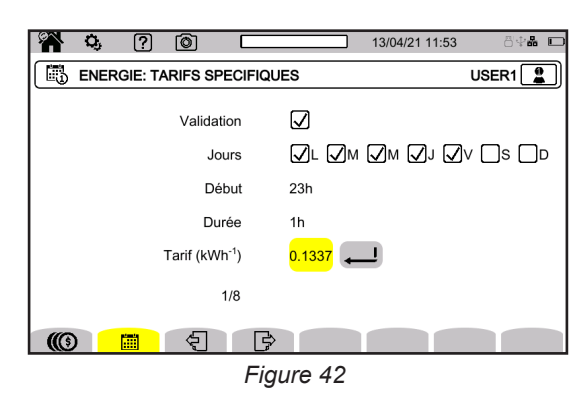

Vous pouvez définir 8 plages différentes que vous pouvez activer  $\Box$  ou non  $\Box$  :

- les jours de la semaine,
- l'heure de début,
- la durée,
- le tarif.

#### **3.4.9. MODE SURVEILLANCE**

Le mode surveillance  $\equiv$ , permet de vérifier la conformité de la tension pendant une durée déterminée.

Une surveillance contient un enregistrement de tendance, un enregistrement de transitoire, une détection d'alarme, un journal des événements et une analyse statistique d'un ensemble de mesures spécifiques.

La configuration du mode surveillance se fait via le logiciel d'application PAT3 (voir § [16](#page-83-0)).

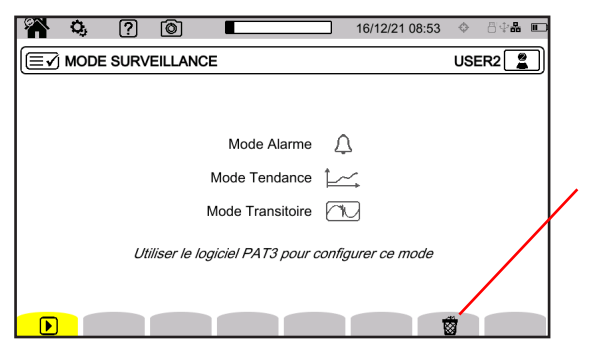

Permet d'effacer la configuration courante pour la remplacer par la configuration par défaut (celle de la norme EN 50160-BT). Il n'est pas possible de modifier la configuration si un enregistrement est en cours.

*Figure 43*

#### **3.4.10. SIGNALEMENT**

Le signalement selon la classe A permet de marquer les mesures.

Lors d'un creux de tension, d'une surtension, d'une coupure ou d'une variation rapide de tension, toutes les grandeurs qui dépendent de la tension (par exemple la fréquence), sont alors signalées parce que leur calcul résulte d'une grandeur douteuse.

Le principe du signalement s'applique aux mesures de la fréquence du réseau, aux mesures de tension, au flicker, au déséquilibre de la tension d'alimentation, aux harmoniques de tension, aux interharmoniques de tension et aux signalements du réseau.

Si, pendant un intervalle de temps donné, une valeur est signalée, la valeur agrégée qui inclut cette valeur est également signalée.

Les mesures affectées par des perturbations sont signalées en temps réel et sont indiquées à l'aide de l'icône  $\blacktriangleright$ .

De plus, l'appareil peut être configuré pour surveiller le branchement électrique mesuré afin de vérifier sa conformité à la norme EN 50160 à l'aide du logiciel d'application PAT3 (voir § [16](#page-83-0)). La configuration de la surveillance permet de régler les seuils, l'hystérésis et les durées.

## **4.1. MISE EN MARCHE**

Pour allumer l'appareil, appuyez sur le bouton  $\mathcal{C}$ . L'écran d'accueil s'affiche.

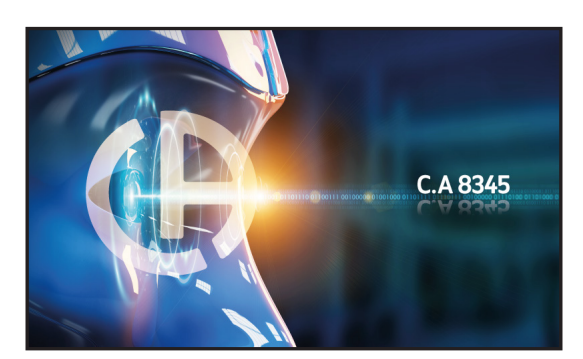

*Figure 44*

Puis l'écran Formes d'onde s'affiche.

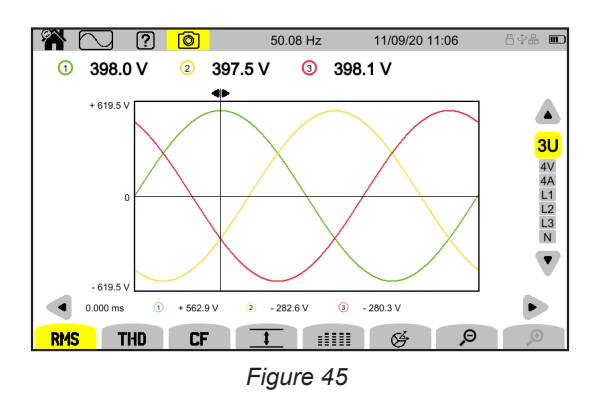

### **4.2. NAVIGATION**

Pour naviguer dans les différents menus de l'appareil, vous pouvez utiliser :

- le clavier,
- l'écran tactile,
- l'interface utilisateur distante (VNC).

#### **4.2.1. CLAVIER**

Les touches du clavier sont décrites au § [2.8.](#page-12-0)

Les fonctions des touches de fonction sont indiquées en bas de l'écran. Elle changent en fonction du mode et du contexte. La touche active est indiquée en jaune.

#### **4.2.2. ÉCRAN TACTILE**

**1** permet d'obtenir l'écran suivant :

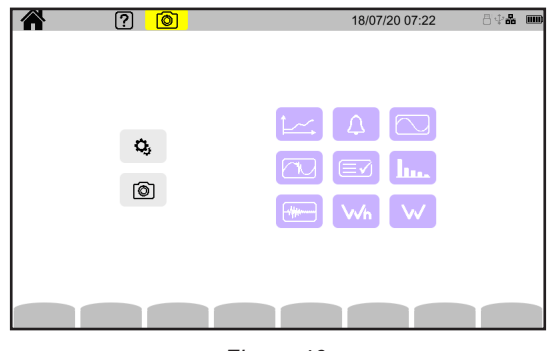

*Figure 46*

Vous avez alors accès à toutes les fonctions de l'appareil sans passer par les touches.

#### **4.2.3. INTERFACE UTILISATEUR DISTANTE**

Cette navigation à distance se fait à partir d'un PC, d'une tablette ou d'un smartphone. Vous pouvez alors piloter l'appareil à distance.

#### **Avec un PC et une liaison Ethernet**

- Reliez l'appareil au PC à l'aide d'un câble Ethernet (voir § [2.4](#page-10-0)).
- Sur le PC, dans un navigateur Internet, entrez http://adresse\_IP\_appareil. Pour connaître cette adresse, reportez-vous au § [3.3.5.](#page-20-0)
	- allez dans la configuration (touche  $\mathbf{Q}_{i}$ ),
	- puis dans la configuration de l'appareil (deuxième touche de fonction jaune : <sup>②</sup>),
	- puis dans la configuration réseau  $\mathbf{E}$ ,
	- puis dans la liaison Ethernet  $\overline{a}$ .
	- Vérifiez que la liaison est bien active (affichage grisé et  $\blacksquare$  en bas à droite),
	- Notez l'adresse IP.

#### **Avec une tablette ou un smartphone et une liaison wifi**

- Faites un partage de connexion en wifi sur la tablette ou le smartphone
- Dans un navigateur Internet, entrez http://adresse\_IP\_appareil. Pour connaître cette adresse, reportez-vous au § [3.3.5.](#page-20-0)
	- allez dans la configuration (touche  $\mathbf{Q}_0$ ),
	- puis dans la configuration de l'appareil (deuxième touche de fonction jaune  $\mathbf{\Phi}_0$ ),
	- puis dans la configuration réseau  $[±]$ ,
	- puis dans la liaison wifi  $\widehat{\mathcal{F}}$ ,
	- Choisissez le réseau wifi de votre smartphone ou de votre tablette.
	- Vérifiez que la liaison est bien active (affichage grisé et  $\blacksquare$  en bas à droite),
	- Notez l'adresse IP.

i

Une seule liaison (Ethernet ou wifi) peut être activée à la fois.

Entrez l'adresse IP de votre appareil dans un navigateur. Le navigateur à distance (VNC) s'exécute.

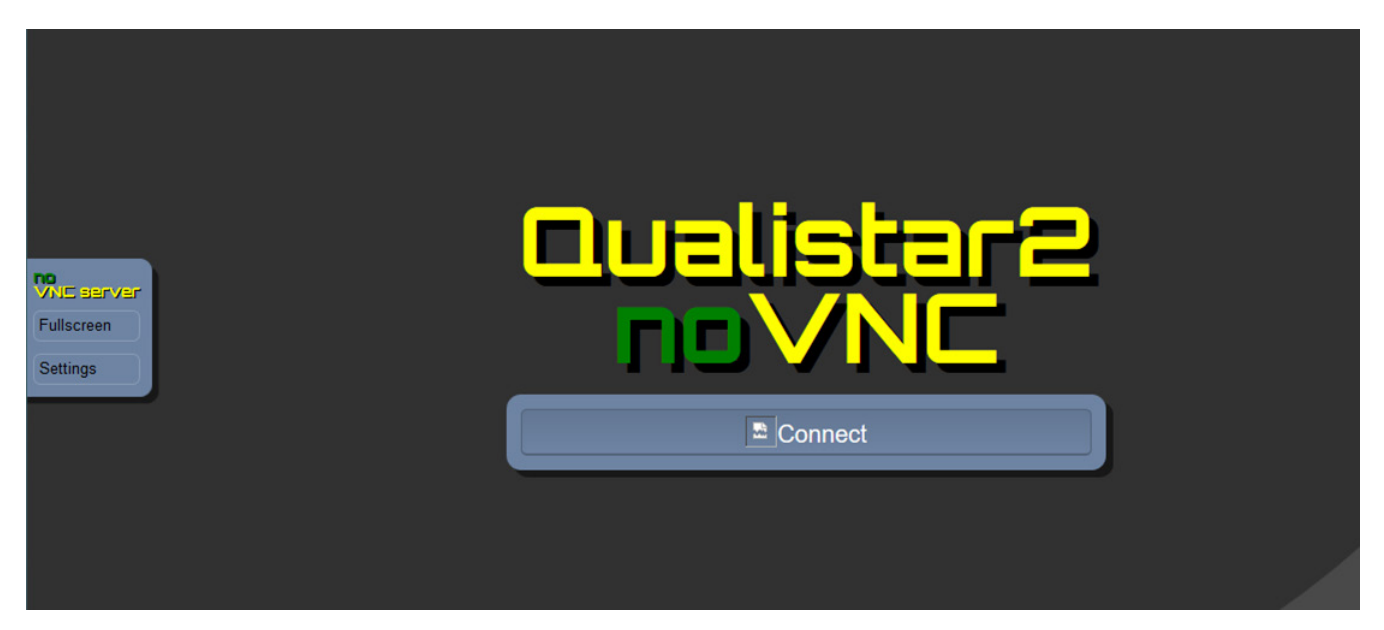

*Figure 47*

Dans l'onglet à gauche,

- cliquez sur **Fullscreen** pour ajuster la taille de la fenêtre d'affichage à votre écran.
- cliquez sur **Settings puis** cochez **Shared Mode** pour pouvoir piloter l'appareil ou **View Only** pour voir l'écran de l'appareil uniquement.

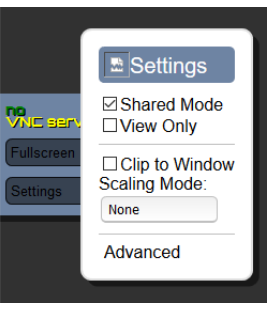

*Figure 48*

■ Cliquez à nouveau sur Settings pour fermer le menu de configuration.

Cliquez ensuite sur Connect. Vous voyez alors sur votre écran l'écran du C.A 8345.

# **4.3. CONFIGURATION**

Reportez-vous au paragraphe précédent pour configurer votre appareil.

Avant toute mesure, n'oubliez pas de préciser :

- le branchement  $(\S 3.4.2)$  $(\S 3.4.2)$  $(\S 3.4.2)$ ,
- les capteurs de courant et les ratios de tension et de courant (§ [3.4.3](#page-31-0)),
- la méthode de calcul si nécessaire (§ [3.4.1](#page-24-0)).

Pour les modes d'enregistrement, n'oubliez pas de préciser :

- les paramètres à enregistrer,
- l'heure du début et la durée de l'enregistrement,
- les conditions d'enregistrement.

# **4.4. BRANCHEMENTS**

Vérifiez que tous vos cordons et capteurs sont bien repérés (voir § [2.9](#page-13-0)), puis raccordez-les au circuit à mesurer conformément aux schémas suivants.

#### **4.4.1. RÉSEAU MONOPHASÉ**

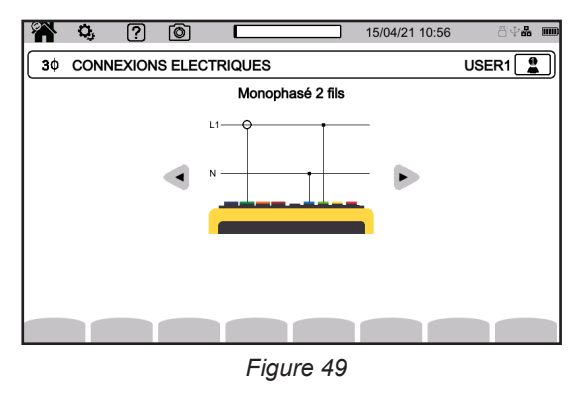

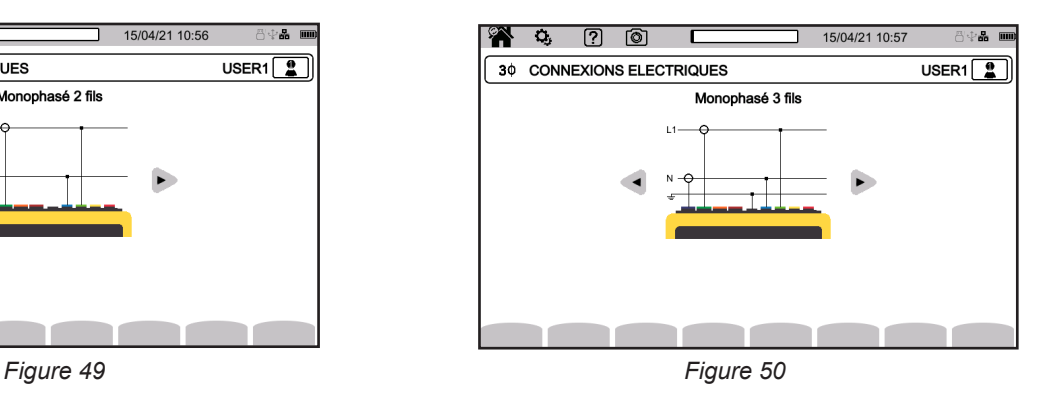

### **4.4.2. RÉSEAU DIPHASÉ**

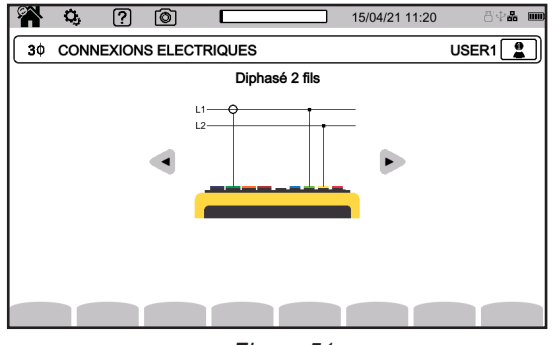

*Figure 51 Figure 52*

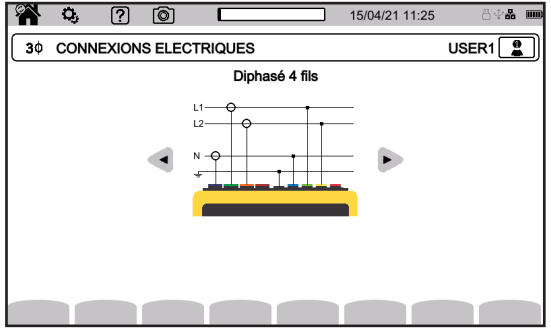

*Figure 53*

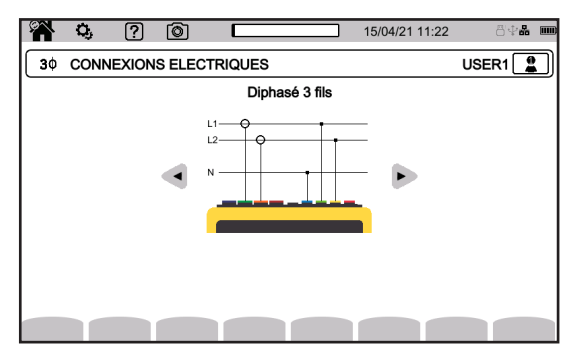

#### **4.4.3. RÉSEAU TRIPHASÉ**

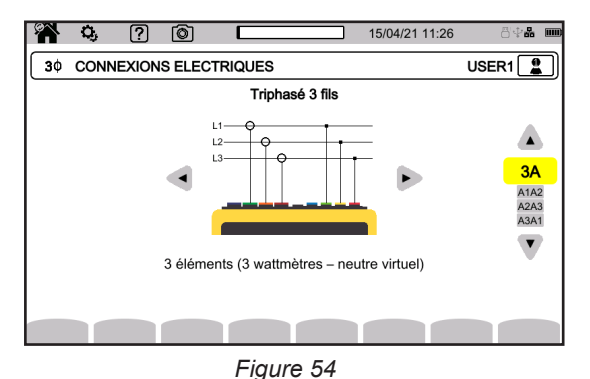

Pour le triphasé 3 fils, indiquez les capteurs de courant qui seront branchés : les 3 capteurs (3A) ou seulement 2 (A1 et A2, ou A2 et A3 ou A3 et A1).

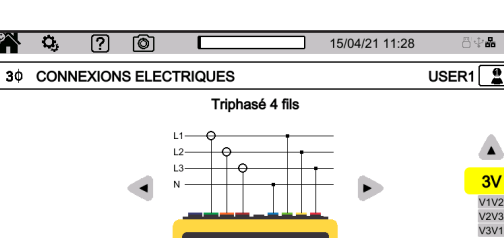

*Figure 55*

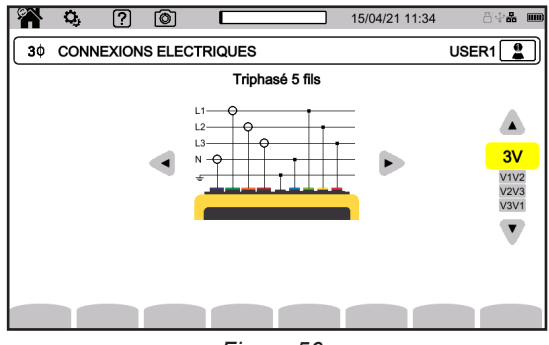

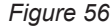

Pour le triphasé 4 et 5 fils, indiquez les tensions qui seront branchées : les 3 tensions (3V) ou seulement 2 (V1 et V2, ou V2 et V3 ou V3 et V1).

 $\overline{\mathbf{v}}$ 

#### **4.4.4. PROCÉDURE DE BRANCHEMENT**

 $\mathbf i$ 

En fonction du réseau, toutes les bornes et les capteurs ne sont pas forcément connectés.

#### Dans le cas d'un branchement sans neutre, reliez les bornes **N** et **GND** ensemble.

Le CA 8345 possède un niveau très élevé de sécurité et de protection contre les branchements erronés et dangereux : toutes les entrées, y compris la terre, sont protégées par une impédance série. Mais cela présente l'inconvénient que lorsqu'une entrée est accidentellement débranchée, la voie correspondante peut afficher une tension non nulle.

Afin de prévenir ce phénomène, veillez à raccorder votre appareil à la terre. Pour cela, branchez le cordon de terre fonctionnelle (en option) sur la prise USB A en face avant.

Le respect de la procédure ci-dessous limite au maximum les erreurs de branchement et permet d'éviter les pertes de temps.

- Connectez le cordon de la terre entre la borne  $\frac{1}{x}$  et la terre du réseau.
- Connectez le cordon du neutre entre la borne de tension **N** et le neutre du réseau.
- Branchez le capteur de courant du neutre sur la borne de courant **N** puis enserrez le câble du neutre.
- Connectez le cordon de la phase L1 entre la borne de tension L1 et la phase L1 du réseau.
- Branchez le capteur de courant de la phase L1 sur la borne de courant L1 puis enserrez le câble de la phase L1.
- Connectez le cordon de la phase L2 entre la borne de tension **L2** et la phase L2 du réseau.
- Branchez le capteur de courant de la phase L2 sur la borne de courant L2 puis enserrez le câble de la phase L2.
- Connectez le cordon de la phase L3 entre la borne de tension **L3** et la phase L3 du réseau.
- Branchez le capteur de courant de la phase L3 sur la borne de courant L3 puis enserrez le câble de la phase L3.

Si vous avez branché un capteur de courant à l'envers, vous pouvez directement corriger ce branchement dans la configuration. Appuyez successivement sur  $\overline{\mathbf{Q}}_t$ ,  $\overline{\mathbf{J}}$  et  $\mathbf{A}^{\text{top}}$  (voir §[3.4.3.3](#page-32-0)).

Procédure de déconnexion :

- Procédez à l'inverse de l'ordre de connexion en terminant toujours par la déconnexion de la terre et/ou du neutre.
- Déconnectez les cordons de l'appareil.

# **4.5. FONCTIONS DE L'APPAREIL**

#### **4.5.1. MESURES**

En fonction des mesures que vous voulez faire, assurez-vous que vous avez bien configuré l'appareil.

Vous pouvez alors réaliser une ou plusieurs des mesures suivantes :

- Voir les formes d'onde d'un signal
- Voir les harmoniques d'un signal
- $\blacksquare$  Voir les mesures de puissance  $\blacksquare$ .
- Compter l'énergie Wh
- **Enregistrer une tendance**  $\mathbb{R}$
- Enregistrer des transitoires<sup>(12)</sup>
- Capturer un courant d'appel
- **■** Détecter des alarmes  $\boxed{4}$
- Surveiller un réseau  $\boxed{\Xi\Box}$

4 modes sont des modes temps réel :  $\boxed{\bigcirc}$ ,  $\boxed{\text{Im}}$   $\boxed{\text{w}}$  et  $\boxed{\text{w}}$ Et 5 modes sont des modes d'enregistrement :  $\left[\frac{1}{2}, \frac{1}{2}, \frac{1}{2}\right]$  .  $\left[\frac{1}{2}, \frac{1}{2}\right]$  et  $\left[\frac{1}{2}\right]$ 

Certaines fonctions ne peuvent pas être exécutées simultanément :

- Les modes en temps réel (forme d'onde, harmoniques, puissance et énergie) peuvent être activés pendant un enregistrement.
- Si une capture de courant d'appel est en cours, il n'est pas possible de lancer un enregistrement de tendance, de transitoire, d'alarme ou de surveillance.
- Si un enregistrement de tendance, de transitoire, d'alarme ou de surveillance est en cours, il n'est pas possible de lancer une capture de courant d'appel.

#### **4.5.2. CAPTURE D'ÉCRAN**

Tout écran peut être enregistré par un appui long sur la touche ... Le symbole  $\circledcirc$  devient jaune  $\circledcirc$  puis noir  $\circledcirc$ . Vous pouvez alors relâcher la touche.

Vous pouvez également cliquer sur l'icône @ dans la barre d'état en haut de l'écran.

Les photos sont enregistrées sur la carte SD dans le répertoire 8345\Photograph.

Pour les écrans temps réels qui sont susceptibles de varier (courbes, comptages), plusieurs copies d'écrans sont faites en rafale (5 au maximum). Vous pourrez ainsi choisir celle qui vous convient le mieux.

#### **4.5.3. AIDE**

A tout moment, vous pouvez appuyer sur la touche d'aide  $(2)$ . L'écran d'aide vous informera sur les fonctions et les symboles utilisés pour le mode d'affichage en cours.

## **4.6. EXTINCTION**

Pour éteindre l'appareil, faites un appui sur le bouton  $O$ .

Si l'appareil est en cours d'enregistrement, en comptage d'énergie (même si le comptage est suspendu), en enregistrement de transitoire, d'alarme ou en capture de courant d'appel, il demandera une confirmation avant de s'éteindre.

Si vous confirmez l'extinction, les enregistrements seront finalisés et l'appareil s'éteindra. Si l'appareil est remis en marche avant la fin programmée des enregistrements, ceux-ci seront redémarrés automatiquement.

# **4.7. MISE EN SÉCURITÉ DE L'APPAREIL**

En cas de surcharge sur les entrées, l'appareil se met en sécurité, vous pouvez alors voir apparaître une ligne rouge sous la barre d'état.

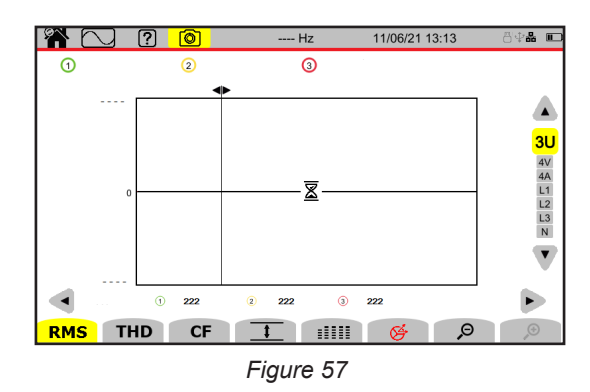

Cette ligne indique que la somme de toutes les entrées tension dépasse 1450 V. Cette condition n'est pas atteinte avec des signaux allant jusqu'à 1000 Vrms. Par contre, si vous branchez accidentellement les 3 entrées tension sur une même phase, le seuil de sécurité sera dépassé.

Une fois la surcharge supprimée, la sécurité disparaît au bout de 10 secondes environ et vous pouvez à nouveau utilisez votre appareil normalement.

Le mode forme d'onde **permet d'afficher des courbes de tension et de courant**, ainsi que des valeurs mesurées et calculées à partir des tensions et des courants (sauf les harmoniques, les puissances et les énergies). C'est l'écran qui apparaît lors de la mise sous tension de l'appareil.

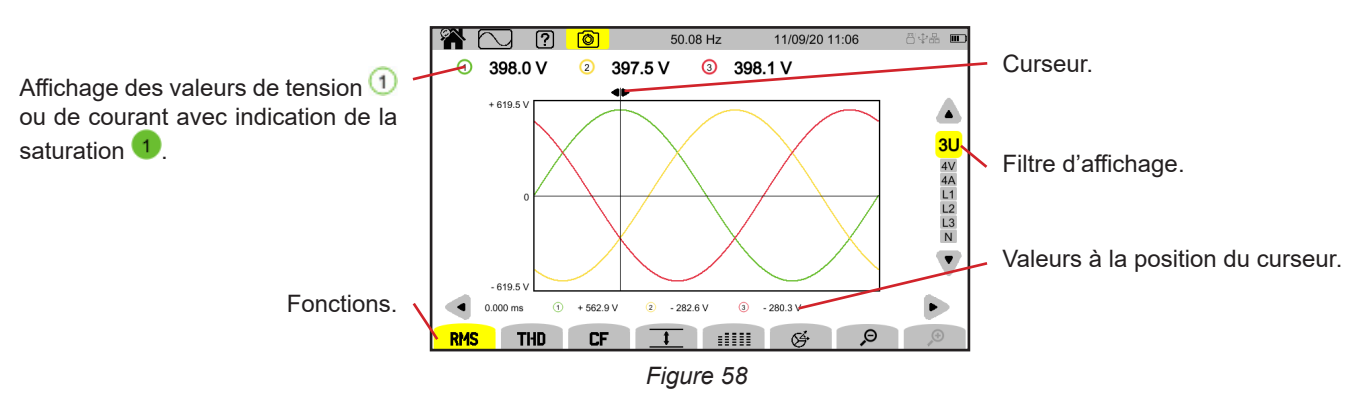

Les fonctions :

**RMS** : affichage des courbes et des valeurs efficaces.

**THD** : affichage des courbes et de la distorsion harmonique.

**CF** : affichage des courbes et du facteur de crête.

 $\overline{\textbf{1}}$  : affichage en tableau des valeurs maximales (MAX), RMS, minimales (MIN) et crêtes (PK+ et PK-).

 $\mathbb{H}$  $\mathbb{H}$ : affichage en tableau des valeurs RMS, DC, THD, CF, P<sub>st</sub> inst, P<sub>st</sub>, P<sub>tt</sub>, FHL, FK et KF.

 $\mathfrak{S}$ : affichage du diagramme de Fresnel des signaux.

 $\Theta$   $\Theta$  : diminue ou augmente l'échelle de temps des courbes.

Pour déplacer le curseur de temps, utilisez les touches ◄ ►.

Pour modifier le filtre d'affichage, utilisez les touches ▲ ▼.

## **5.1. FILTRE D'AFFICHAGE**

Le filtre d'affichage dépend du branchement choisi :

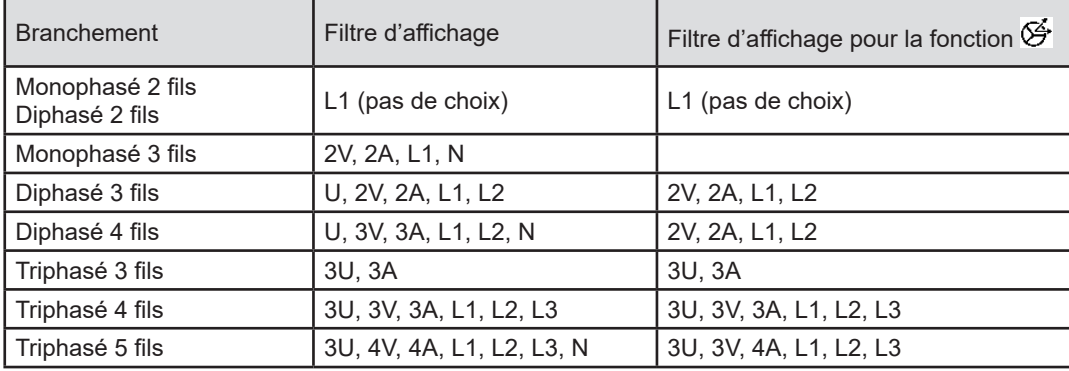

## **5.2. FONCTION RMS**

La fonction **RMS** permet d'afficher les signaux mesurés sur une période, ainsi que leurs valeurs RMS, moyennées sur 200 ms ou 3 s selon ce qui a été configuré (voir §[3.4.1\)](#page-24-0).

Le curseur permet de connaître les valeurs instantanées sur les courbes affichées.

Pour déplacer le curseur, utilisez les touches ◄ ►.

Voici quelques exemples d'écran pour la fonction **RMS** en fonction du filtre d'affichage pour un branchement triphasé 5 fils. Pour modifier le filtre d'affichage, utilisez les touches ▲ ▼.

Les numéros des voies  $\overline{1}$  sont des indicateurs de saturation. Le cercle plein  $\overline{1}$  indique que la voie mesurée est saturée ou qu'au moins une voie servant à son calcul est saturée.

Le symbole  $\blacktriangleright$  à proximité du numéro de la voie signale que la valeur de la tension ainsi que toutes les grandeurs qui en dépendent sont douteuses. La voie courant associée et les tensions combinées associées sont également marquées. Par exemple, si V1 est marquée, alors A1, U1 et U3 seront également marquées.

Les signalements concernent les creux de tension, les surtensions, les coupures et les variations rapides de tension.

Pour diminuer ou augmenter l'échelle de temps des courbes, utilisez  $\mathcal P$   $\mathcal P$ .

#### **Filtre d'affichage 3U**

Pour afficher les courbes instantanées des tensions composées ainsi que leurs valeurs RMS.

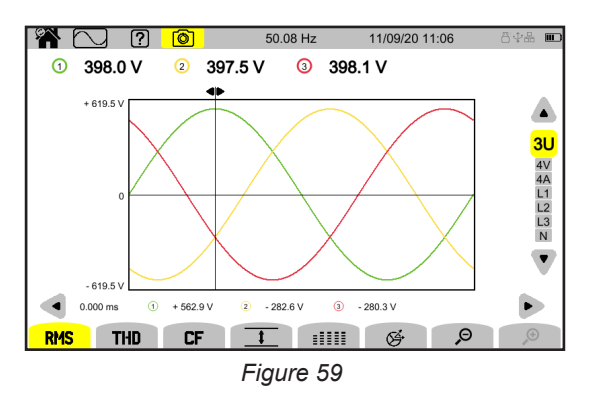

#### **Filtre d'affichage 4V**

Pour afficher les courbes instantanées des tensions simples ainsi que leurs valeurs RMS.

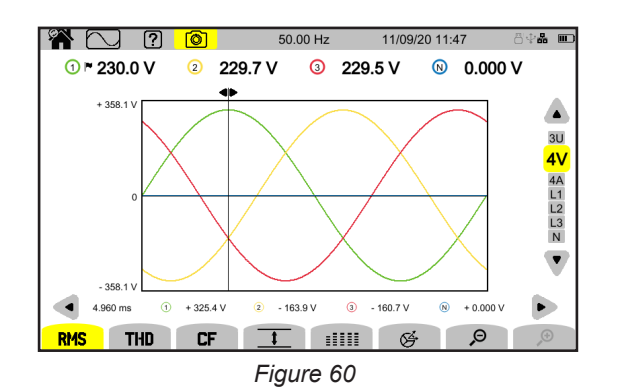

#### **Filtre d'affichage 4A**

Pour afficher les courbes instantanées des courants ainsi que leurs valeurs RMS.

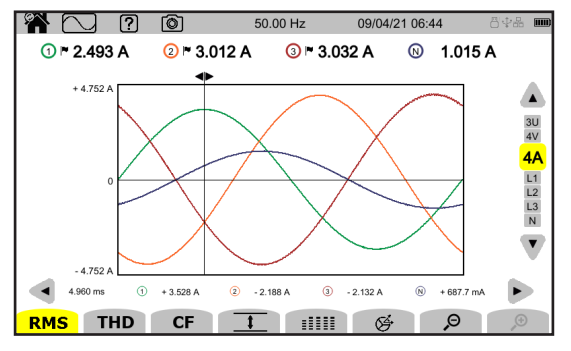

*Figure 61*

#### **Filtre d'affichage L3**

Pour afficher les courbes instantanées de la tension et du courant de la phase 3 ainsi que leurs valeurs RMS. Il y a 3 courbes à chaque fois, souvent superposées : la courbe maximale, la courbe nominale et la courbe minimale.

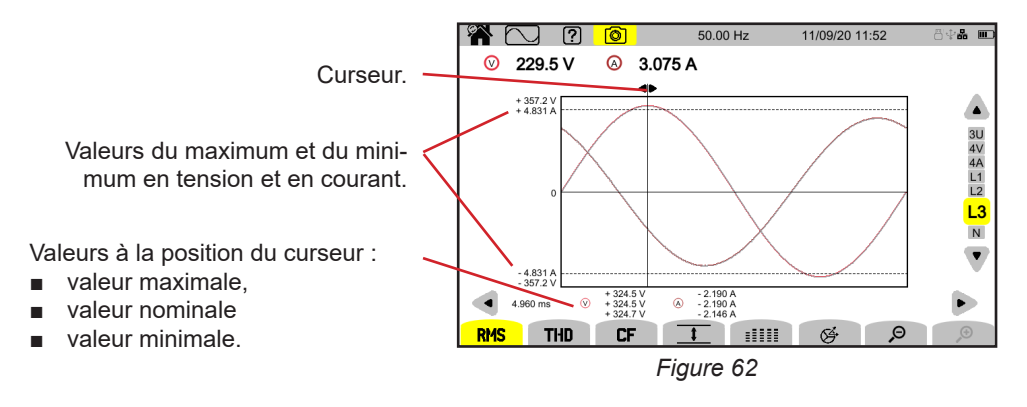

Les filtres d'affichage L1, L2 et N sont similaires mais pour la phase 1, la phase 2 et le neutre.

## **5.3. FONCTION THD**

La fonction **THD** permet d'afficher les signaux mesurés sur une période, ainsi que leurs taux de distorsion harmonique totaux. Les taux sont affichés soit avec la valeur RMS fondamentale en référence (**%f**), soit avec la valeur RMS sans DC en référence (**%r**) selon ce que vous avez configuré (voir § [3.4.1](#page-24-0).).

Les écrans sont semblables aux écrans **RMS** et dépendent du filtre d'affichage choisi.

## **5.4. FONCTION CF**

La fonction **CF** permet d'afficher les signaux mesurés sur une période, ainsi que leurs facteurs de crête.

Les écrans sont semblables aux écrans **RMS** et dépendent du filtre d'affichage choisi.

### **5.5. FONCTION MIN-MAX**

La fonction  $\overline{1}$  permet d'afficher les valeurs RMS, maximales (MAX), minimales (MIN), crêtes positives (PK+) et crêtes négatives (PK-) de la tension et du courant.

Voici quelques exemples d'écran pour la fonction Min-Max en fonction du filtre d'affichage pour un branchement triphasé 5 fils. Pour modifier le filtre d'affichage, utilisez les touches ▲ ▼.

La recherche des extrema commence au démarrage de l'appareil. Pour réinitialiser les valeurs, appuyez sur la touche  $\overline{\ddot{\textbf{w}}}$ .

Si une valeur n'a pas pu être calculée (par exemple parce que l'appareil n'était pas connecté au réseau), l'appareil affiche - - -.

#### **Filtre d'affichage 3U**

 $\mathbf i$ 

Pour afficher les extrema des tensions composées.

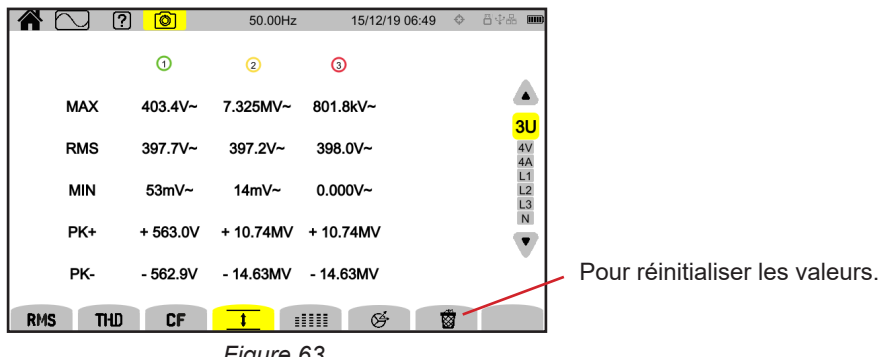

*Figure 63*

#### **Filtre d'affichage 4V**

Pour afficher les extrema des tensions simples.

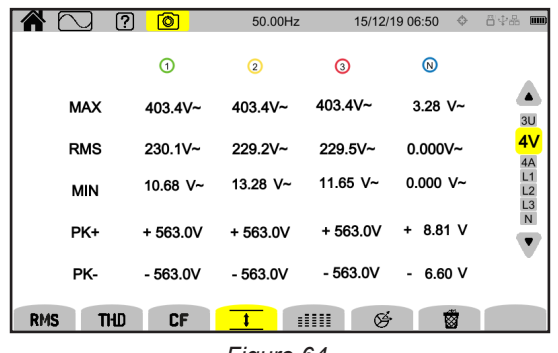

*Figure 64*

#### **Filtre d'affichage 4A**

Pour afficher les extrema des courants.

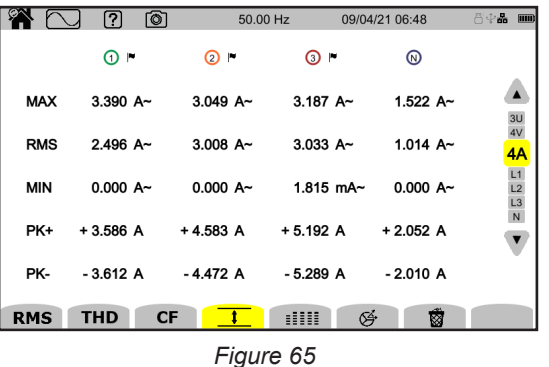

#### **Filtre d'affichage L1**

Pour afficher les extrema de la tension et le courant de la phase 1.

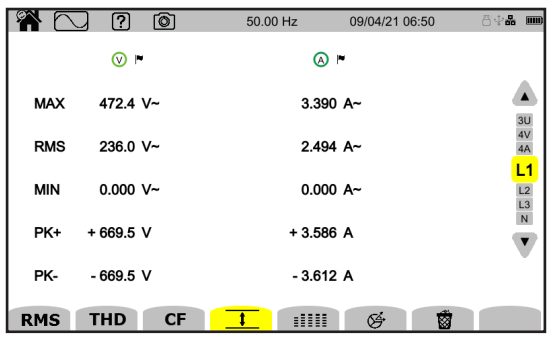

*Figure 66*

Les filtres d'affichage L2, L3 et N sont similaires mais pour la phase 2, la phase 3 et le neutre.

# **5.6. FONCTION RÉSUMÉ**

La fonction **EEEE** permet d'afficher :

- pour les tensions :
	- la valeur RMS,
	- la valeur continue (DC),
	- le taux de distorsion harmonique total avec la valeur RMS fondamentale en référence (THD %f),
	- le taux de distorsion harmonique total avec la valeur RMS sans DC en référence (THD %r),
	- le facteur de crête (CF),
	- le flicker court terme instantané ( $P_{st}$  inst). Pour plus d'information sur le flicker, reportez-vous au § [20.3.](#page-113-0)
	- **■** le flicker court terme  $(P_{st})$ ,
	- **■** le flicker long terme  $(P_{\text{H}})$ .
- pour les courants :
	- la valeur RMS,
	- la valeur continue (DC),
	- le taux de distorsion harmonique total avec la valeur fondamentale RMS en référence (THD %f),
	- le taux de distorsion harmonique total avec la valeur RMS sans DC en référence (THD %r),
	- le facteur de crête (CF),
	- le facteur de perte harmonique (FHL),
	- le facteur K (FK),
	- le K-factor (KF).

En fonction du filtre d'affichage, toutes ces paramètres ne sont pas forcément affichés.

Les calculs commencent au démarrage de l'appareil.

Si une valeur n'a pas pu être calculée (par exemple parce que l'appareil n'était pas connecté au réseau), l'appareil affiche - - -.

Lorsqu'une valeur n'est pas définie (par exemple la valeur DC pour un signal AC) ou non encore calculée (par exemple le PLT) l'appareil affiche - - - .

Voici quelques exemples d'écran pour la fonction Résumé en fonction du filtre d'affichage pour un branchement triphasé 5 fils. Pour modifier le filtre d'affichage, utilisez les touches ▲ ▼.

#### **Filtre d'affichage 4V**

 $\mathbf i$ 

Pour afficher les données des tensions simples.

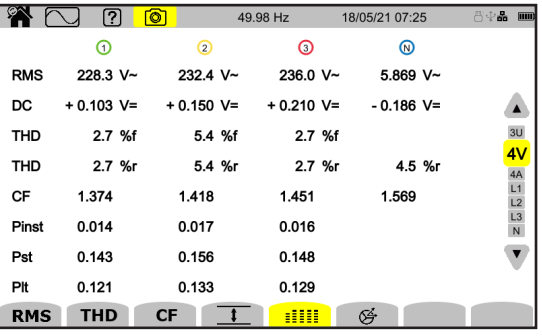

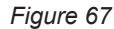

Le calcul du  $P<sub>st</sub>$  commence à heures fixes : 0h00, 0h10, 0h20, 0h30, 0h40, 0h50, 1h00, 1h10, etc. Donc si vous démarrez votre appareil à 8h0 $1$ , le premier P<sub>st</sub> sera affiché à 8h20.

Le calcul du P<sub>t</sub> commence à heures fixes : 0h, 2h, 4h, 6h, 8h, 10h, 12h, etc. Donc si vous démarrez votre appareil à 8h01, le premier P<sub>u</sub> sera affiché à 12h dans le cas d'une fenêtre fixe et à 10h10 dans le cas d'une fenêtre glissante. Seul le calcul obtenu avec la fenêtre fixe est reconnu par la norme IEC 61000-4-30.

#### **Filtre d'affichage 4A**

Pour afficher les données des courants.

|            | ு<br>?           | 50.00Hz      |            | 15/12/19 07:07 | ◆ *日中品<br>$ \mathbf{m}\rangle$ |
|------------|------------------|--------------|------------|----------------|--------------------------------|
|            | ⊚                | $^\circledR$ | $\odot$    | ⋒              |                                |
| <b>RMS</b> | $2.003A -$       | $3.351A -$   | $1.061A -$ | 103mA~         |                                |
| DC         | $-$ A=           | $-$ A=       | $- A =$    | $103mA =$      | 3U                             |
| <b>THD</b> | 0.001%f          | 0.001%f      | 0.003%f    |                | 4V                             |
|            | $0.001%$ r       | $0.001%$ r   | $0.003%$ r | 0.014%r        | 4A<br>L1                       |
| CF         | 1.447            | 1.429        | 1.466      | 1.667          | L2<br>L <sub>3</sub>           |
| <b>FHL</b> | 1.000            | 1.000        | 1.001      |                | $\overline{N}$                 |
| <b>FK</b>  | 1.000            | 1.000        | 1.000      |                |                                |
| KF         | 0.000            | 0.000        | 0.000      |                |                                |
| <b>RMS</b> | <b>THD</b><br>CF |              | 呼<br>Ⅲ     |                |                                |

*Figure 68*

#### **Filtre d'affichage L2**

Pour afficher les données de la tension et du courant de la phase 2.

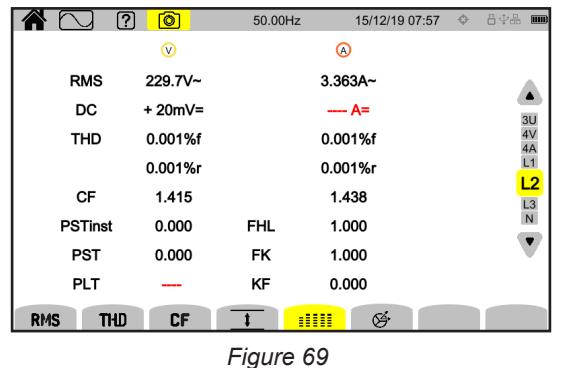

Les filtres d'affichage L1, L3 et N sont similaires mais pour la phase 1, la phase 3 et le neutre.

# **5.7. FONCTION FRESNEL**

La fonction  $\mathfrak S$  permet d'afficher :

- le diagramme de Fresnel des signaux,
- les valeurs absolues des tensions ou des courants,
- le déphasage entre les tensions ou entre les courants,
- le taux de déséquilibre et/ou le taux de déséquilibre inverse des tensions ou des courants.

Voici quelques exemples d'écran pour la fonction Fresnel en fonction du filtre d'affichage pour un branchement triphasé 5 fils. Pour modifier le filtre d'affichage, utilisez les touches ▲ ▼.

#### **Filtre d'affichage 3U**

Pour afficher le diagramme de Fresnel des tensions composées. U1 est en référence.

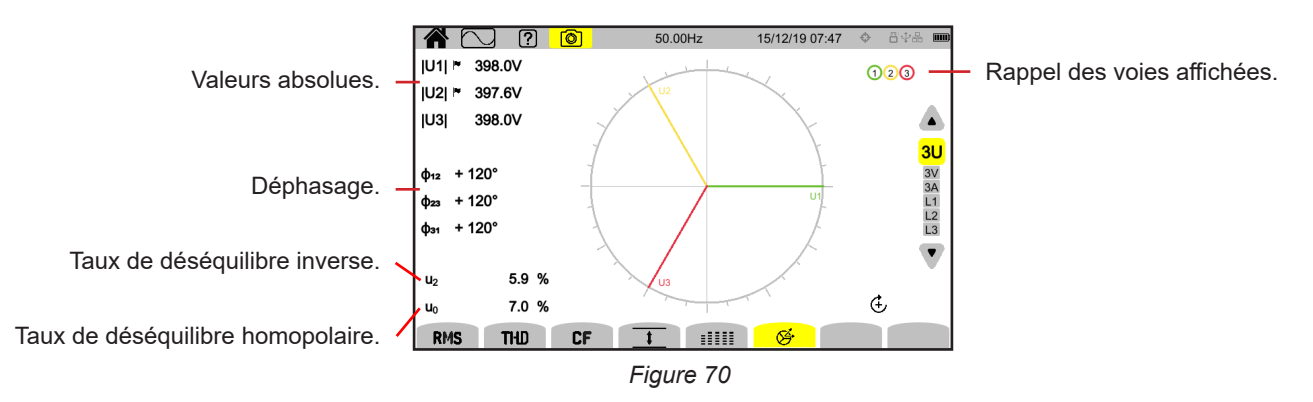

#### **Filtre d'affichage 3V**

Pour afficher le diagramme de Fresnel des tensions simples et des courants. V1 est en référence.

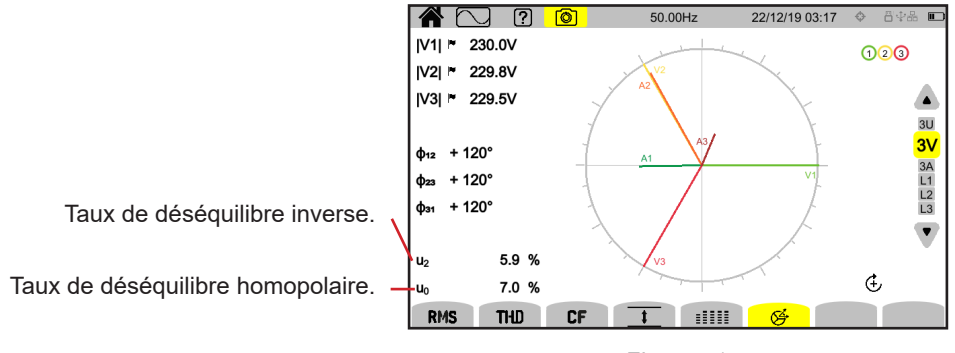

*Figure 71*

#### **Filtre d'affichage 4A**

Pour afficher le diagramme de Fresnel des courants et des tensions simples.

A1 est en référence. Le choix du courant ou de la tension en référence peut se modifier dans la configuration (voir § [3.4.1\)](#page-24-0)).

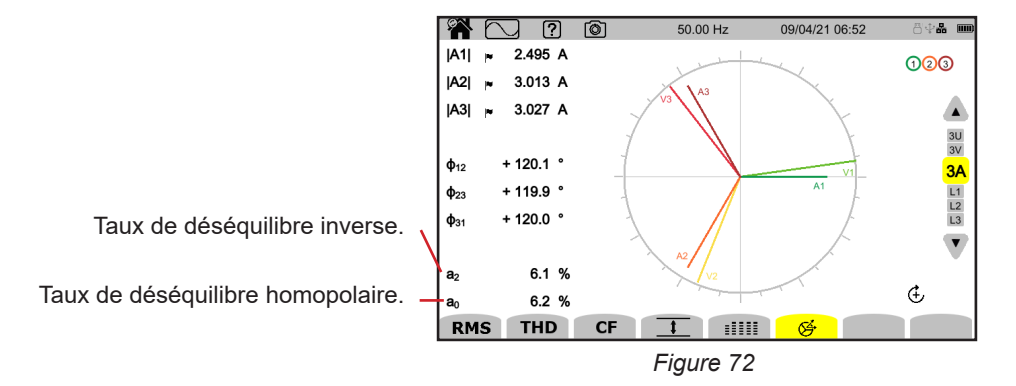

#### **Filtre d'affichage L3**

Pour afficher le diagramme de Fresnel de la tension et du courant de la phase 3.

A3 est en référence. Le choix du courant ou de la tension en référence peut se modifier dans la configuration (voir § [3.4.1\)](#page-24-0)).

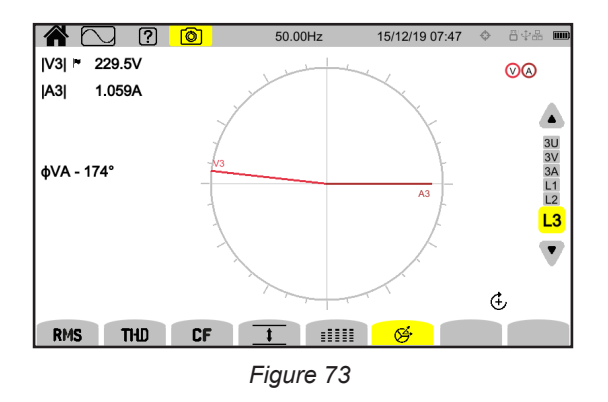

Les filtres d'affichage L1 et L2 sont similaires mais pour la phase 1 et la phase 2.

# **6. HARMONIQUE**

Les tensions et les courants sont composés d'une somme de sinusoïdes à la fréquence du réseau et à ses multiples. Chaque multiple est une harmonique du signal. Elle est caractérisée par sa fréquence, son amplitude et son déphasage par rapport à la fréquence fondamentale (fréquence du réseau).

Si la fréquence d'une de ces sinusoïdes n'est pas un multiple de la fréquence fondamentale, c'est une inter-harmonique

Le mode harmonique United permet d'afficher la représentation sous forme d'histogramme des taux d'harmoniques par rang de la tension, du courant et de la tension de signalisation sur le secteur (MSV).

Il permet de déterminer des courants harmoniques produits par les charges non linéaires ainsi que l'analyse des problèmes engendrés par ces mêmes harmoniques en fonction de leur rang (échauffement des neutres, des conducteurs, des moteurs, etc.).

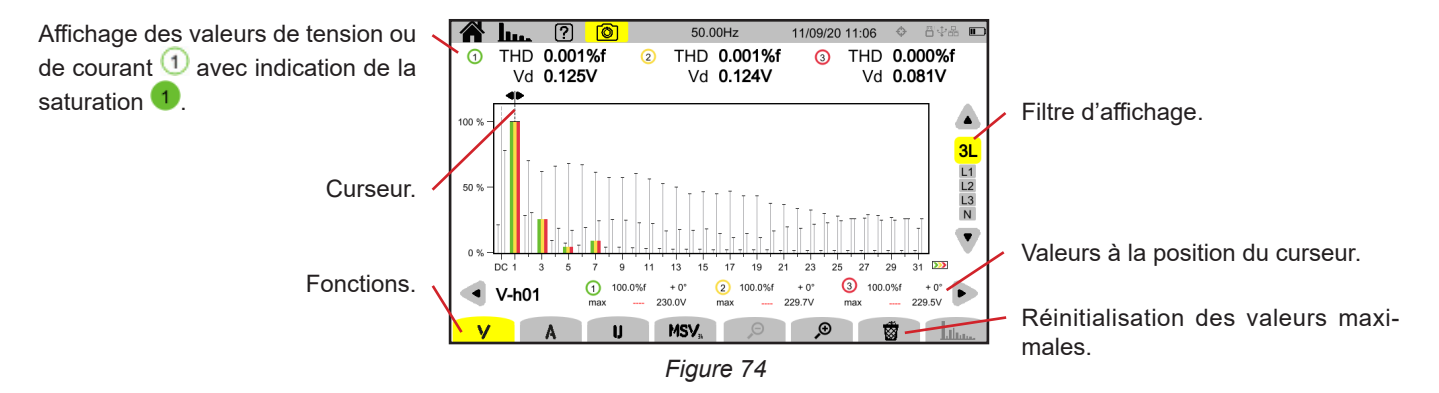

Les différentes fonctions sont :

**V** pour afficher :

- les taux d'harmoniques par rang des tensions simples,
- les taux de distorsion harmonique totaux, soit avec la valeur RMS fondamentale en référence (%f), soit avec la valeur RMS sans DC en référence (**%r**) selon ce que vous avez configuré (voir § [3.4.1](#page-24-0).).
- les tensions simples déformantes.

**A** pour afficher :

- les taux d'harmoniques par rang des courants,
- les taux de distorsion harmonique totaux, soit avec la valeur RMS fondamentale en référence (%f), soit avec la valeur RMS sans DC en référence (**%r**) selon ce que vous avez configuré (voir § [3.4.1](#page-24-0).).
- les courants déformants.

**U** pour afficher :

- les taux d'harmoniques par rang des tensions composées,
- les taux de distorsion harmonique totaux, soit avec la valeur RMS fondamentale en référence (%f), soit avec la valeur RMS sans DC en référence (**%r**) selon ce que vous avez configuré (voir § [3.4.1](#page-24-0).).
- les tensions composées déformantes.

**MSV** : pour afficher le niveau spectral (courbe) et les valeurs RMS aux fréquences MSV1 et MSV2 configurées au § [3.4.1.](#page-24-0)

 $\mathfrak{S}$  : pour augmenter ou diminuer l'échelle % de l'histogramme.

 : lorsque le filtre d'affichage ne porte que sur une seule phase (L1, L2, L3 ou N), cette fonction permet de voir les inter-harmoniques.

: en fonction MSV, cette fonction permet de voir le gabarit des limites de niveau de V ou de U en fonction de la fréquence que vous avez configurée (voir § [3.4.1](#page-24-0).).

Les numéros des voies  $\bigoplus$  sont des indicateurs de saturation. Le fond du cercle se colorie  $\bigoplus$  lorsque la voie mesurée est saturée ou lorsque au moins une voie servant à son calcul est saturée.

Pour déplacer le curseur de rang d'harmonique, utilisez les touches ◄ ►. Une fois arrivé sur le dernier harmonique de l'écran, s'il reste encore des harmoniques, vous passez au deuxième écran.

Pour modifier le filtre d'affichage, utilisez les touches ▲ ▼.

**53**

# **6.1. FILTRE D'AFFICHAGE**

 $\mathbf i$ 

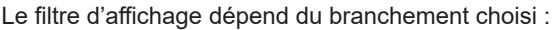

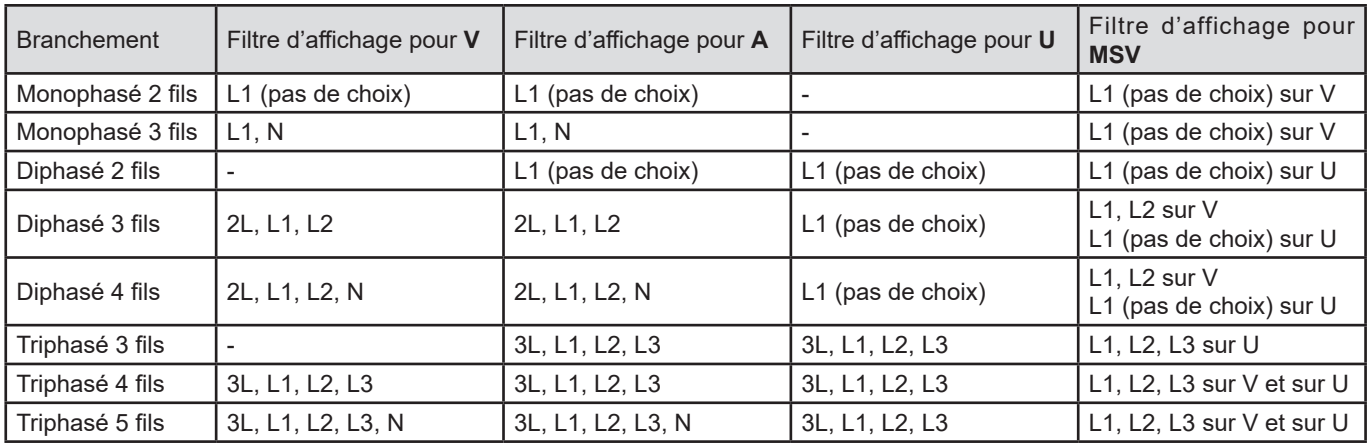

# **6.2. EXEMPLES D'ÉCRAN**

Voici quelques exemples d'écran pour un branchement triphasé 5 fils.

**Fonction V avec le filtre d'affichage 3L** 

Informations sur l'harmonique numéro 3 (pointé par le curseur) :

- taux d'harmonique (%f ou %r), ■ déphasage par rapport à l'harmonique de rang 1,
- maximum du taux d'harmonique,
- amplitude de l'harmonique 3.

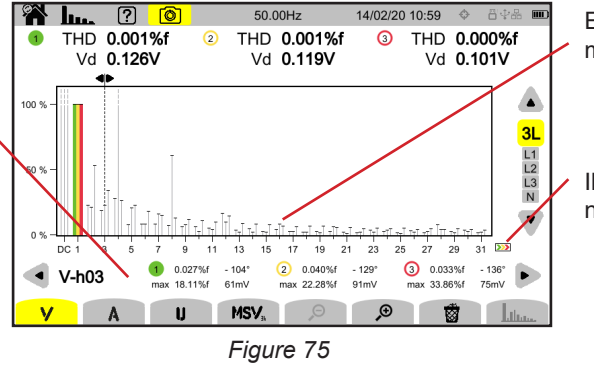

Enveloppe du maximum des harmoniques.

Il y a une deuxième page d'harmoniques.

#### **Fonction A avec le filtre d'affichage N**

Informations sur l'harmonique numéro 0 (DC) pointé par le curseur.

- taux d'harmonique (%r),
- maximum du taux d'harmonique,
- amplitude de l'harmonique 0.

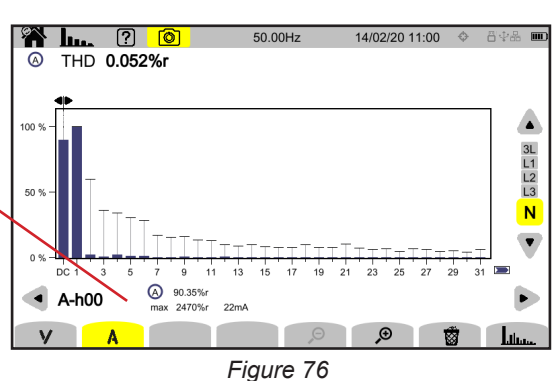

La période d'affichage des histogrammes est de 200 ms ou 3 s en fonction de la configuration choisie au § [3.4.1\)](#page-24-0).

#### **Fonction U avec le filtre d'affichage L1**

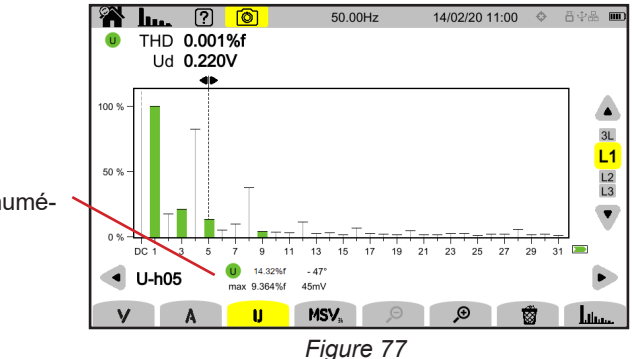

Informations sur l'harmonique numéro 5 (pointé par le curseur).

### **Fonction U et avec le filtre d'affichage L2**

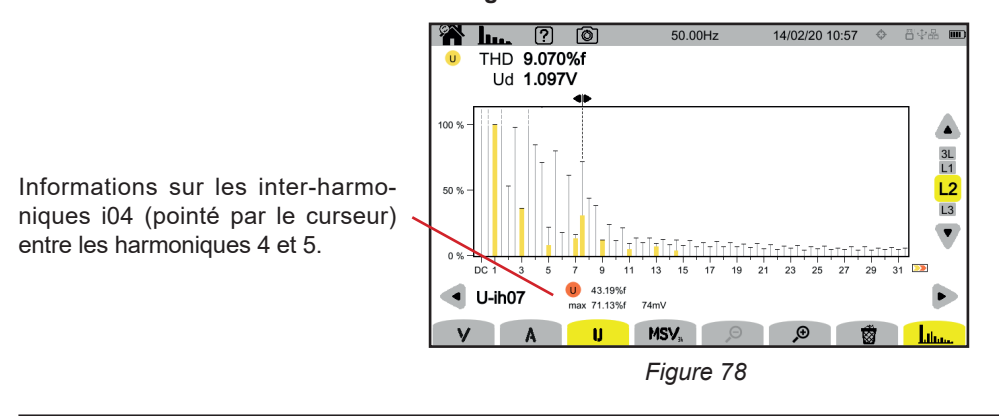

Pour sortir de la fonction , ... appuyez une nouvelle fois sur la touche ...

#### **Fonction MSV-V avec le filtre d'affichage L1**

Î

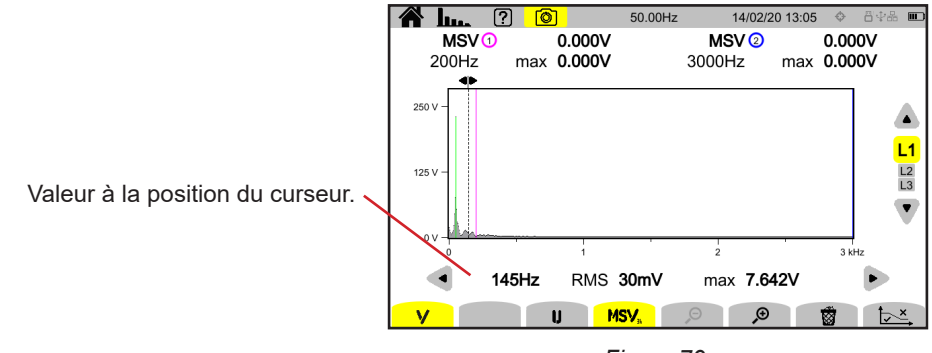

*Figure 79*

#### **Fonction Courbe MSV-U avec le filtre d'affichage L1**

 $\overline{\mathbf{1}}$ 

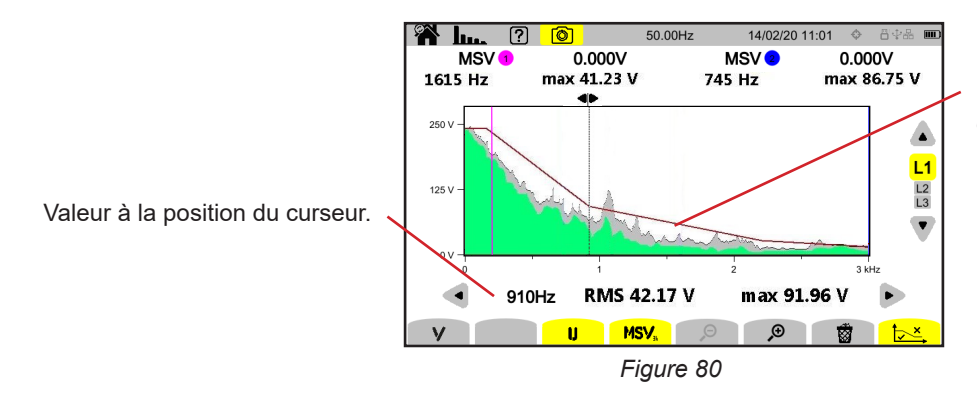

Enveloppe de la courbe. Ce qui est au-dessus n'est pas correct. Reportez-vous au § [3.4.1](#page-24-0) pour paramétrer ce gabarit.

Pour sortir de la fonction **MSV**, appuyez une nouvelle fois sur la touche **MSV**.

Le mode puissance **W** permet d'afficher les mesures de puissance **W** et les calculs de facteur de puissance **PF**.

# **7.1. FILTRE D'AFFICHAGE**

Le filtre d'affichage dépend du branchement choisi :

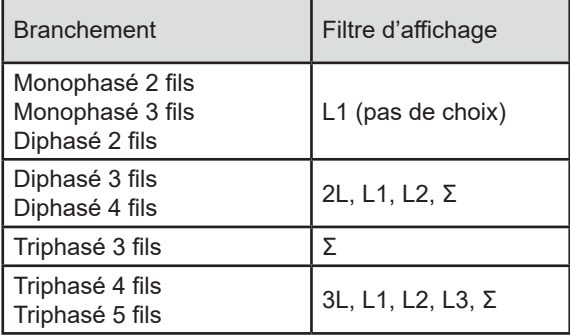

Le filtre Σ permet de connaître la valeur sur la totalité du système (sur toutes les phases).

# **7.2. EXEMPLES D'ÉCRAN**

Voici quelques exemples d'écran en fonction du filtre d'affichage pour un branchement triphasé 5 fils.

Pour modifier le filtre d'affichage, utilisez les touches ▲ ▼.

#### **Fonction W avec le filtre d'affichage 3L**

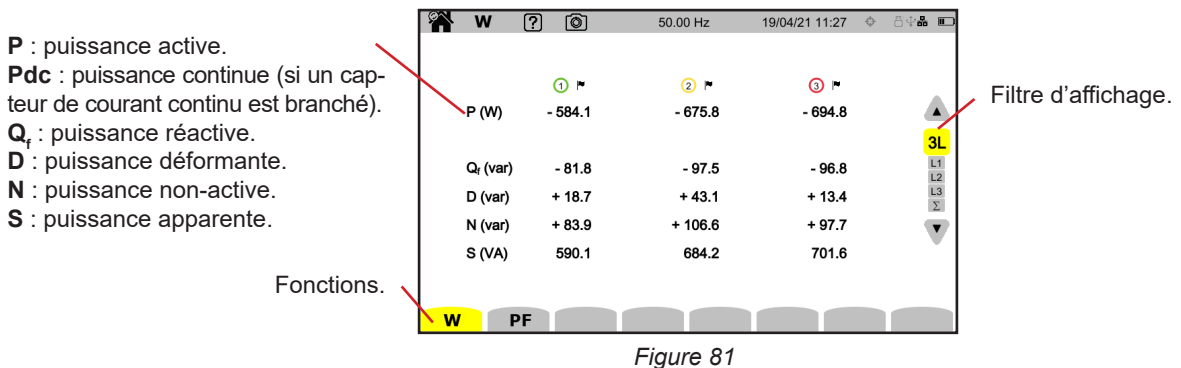

#### **Fonction PF avec le filtre d'affichage 3L**

|                                                                           | <b>Primer</b><br>W | ကြ | ன          | 50.00 Hz               | 13/04/21 12:34 | 89‰ □                             |
|---------------------------------------------------------------------------|--------------------|----|------------|------------------------|----------------|-----------------------------------|
| <b>PF</b> : facteur de puissance = $P / S$ .                              |                    |    |            |                        |                |                                   |
| <b>DPF</b> ou $PF$ , ou $cos \varphi$ : facteur de puissance fondamental. |                    |    | $\Omega$ r | $\odot$ $\blacksquare$ | $\odot$ -      |                                   |
| L'appellation est choisie dans la configuration (voir $\S 3.4.1$ ).       | PF                 |    | $-0.990$   | $-0.988$               | $-0.990$       |                                   |
| $tan \varphi$ : tangente du déphasage.                                    | <b>DPF</b>         |    | $-0.990$   | $-0.989$               | $-0.990$       | 3L                                |
| $\varphi_{\text{va}}$ : déphasage de la tension par rapport au courant.   | tan φ              |    | $+0.141$   | $+0.147$               | $+0.139$       |                                   |
|                                                                           | $\phi_{VA}$ (°)    |    | $-172.0$   | $-171.6$               | $-172.1$       | $\frac{L1}{L2}$<br>$\frac{L3}{L}$ |
|                                                                           |                    |    |            |                        |                |                                   |
|                                                                           |                    |    |            |                        |                |                                   |
|                                                                           |                    |    |            |                        |                |                                   |
|                                                                           | w                  | PF |            |                        |                |                                   |

*Figure 82*

#### **Filtre d'affichage L1**

|   | W                                                                          | 7  | ම                                                           | 50.00 Hz |                                                    | 13/04/21 12:38                               | 844 0                                               |
|---|----------------------------------------------------------------------------|----|-------------------------------------------------------------|----------|----------------------------------------------------|----------------------------------------------|-----------------------------------------------------|
|   | စ စ<br>P (W)<br>$P_{DC}$ (W)<br>$Q_f$ (var)<br>D (var)<br>N (var)<br>S(NA) |    | $-583.2$<br>$+1.5$<br>$-81.8$<br>$+4.8$<br>$+82.0$<br>588.9 |          | PF<br>cos o<br>tan o<br>$\phi$ <sub>VA</sub> $(°)$ | $-0.990$<br>$-0.990$<br>$+0.140$<br>$-172.0$ | 3L<br>L1<br>$\frac{L2}{L3}$<br>$\blacktriangledown$ |
| W |                                                                            | PF |                                                             |          |                                                    |                                              |                                                     |

*Figure 83*

#### **Filtre d'affichage Σ**

Somme des puissances sur les 3 voies.

|   | W                                                         | ကြ | 间                                                            | 50.00 Hz |                           | 13/04/21 12:38                   | 84& D                                                                    |
|---|-----------------------------------------------------------|----|--------------------------------------------------------------|----------|---------------------------|----------------------------------|--------------------------------------------------------------------------|
|   | 000<br>P(W)<br>$Q_f$ (var)<br>D (var)<br>N (var)<br>S(NA) |    | $-1.954k$<br>$-0.278k$<br>$+0.020 k$<br>$+0.278k$<br>1.974 k |          | PF<br><b>DPF</b><br>tan o | $-0.990$<br>$-0.990$<br>$+0.142$ | ▲<br>$\frac{3L}{L1}$<br>$L2$<br>$L3$<br>$\Sigma$<br>$\blacktriangledown$ |
| W |                                                           | PF |                                                              |          |                           |                                  |                                                                          |

*Figure 84*

Le mode énergie  $\mathbb{W}_{\mathbb{D}}$  permet de compter l'énergie, aussi bien générée que consommée, sur un laps de temps, et de donner le prix correspondant.

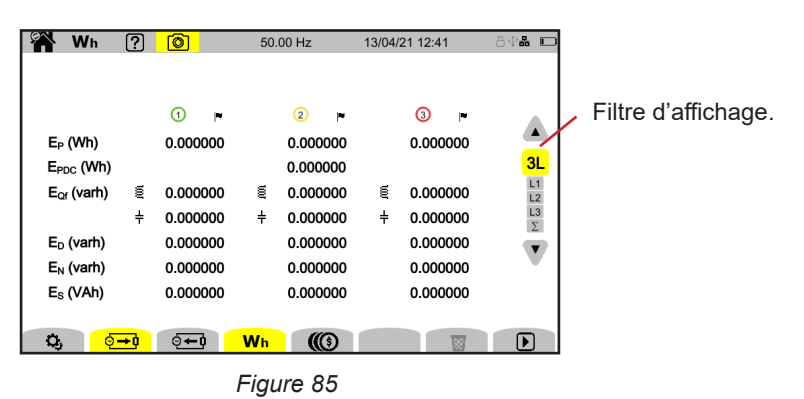

 $\ddot{\mathbf{Q}}$ : pour accéder à la configuration de l'énergie.

Pour pouvoir modifier la configuration, il ne doit pas y avoir de comptage en cours ou suspendu. Il faut d'abord le remettre à zéro. Un comptage d'énergie, même suspendu, est toujours actif, et empêchera l'extinction de l'appareil, le changement de configuration ou le changement de profil utilisateur.

**<sup>5→0</sup>:** énergie consommée (par la charge).

**E** : énergie produite (par la source).

: prix de l'énergie consommée ou produite.

: pour remettre à zéro le comptage d'énergie.

D : pour démarrer le comptage d'énergie.

 $\mathbf{E}$ : pour suspendre le comptage d'énergie.

# **8.1. FILTRE D'AFFICHAGE**

Le filtre d'affichage dépend du branchement choisi :

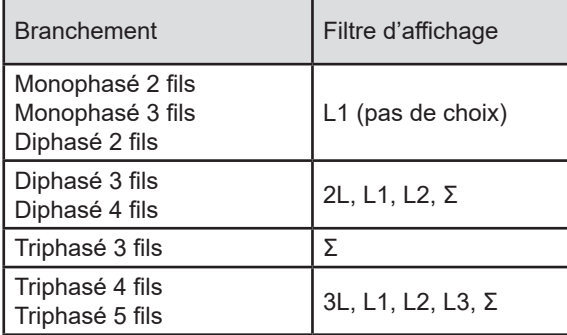

Le filtre Σ permet d'avoir le calcul sur la totalité du système (sur toutes les phases).

## **8.2. EXEMPLES D'ÉCRAN**

Voici quelques exemples d'écran en fonction du filtre d'affichage pour un branchement triphasé 5 fils.

Pour modifier le filtre d'affichage, utilisez les touches ▲ ▼.

Appuyez sur  $\bigtriangledown$  pour commencer le comptage d'énergie.

#### **Fonction Wh avec le filtre d'affichage 3L**

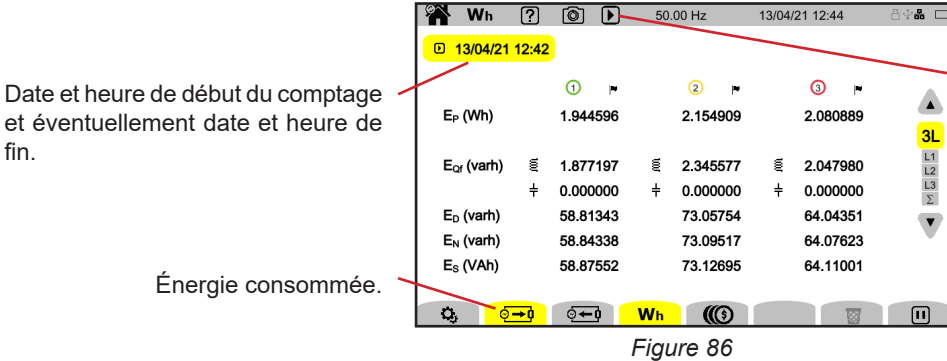

Indication que le comptage d'énergie est en cours.

#### **Fonction Wh avec le filtre d'affichage L1**

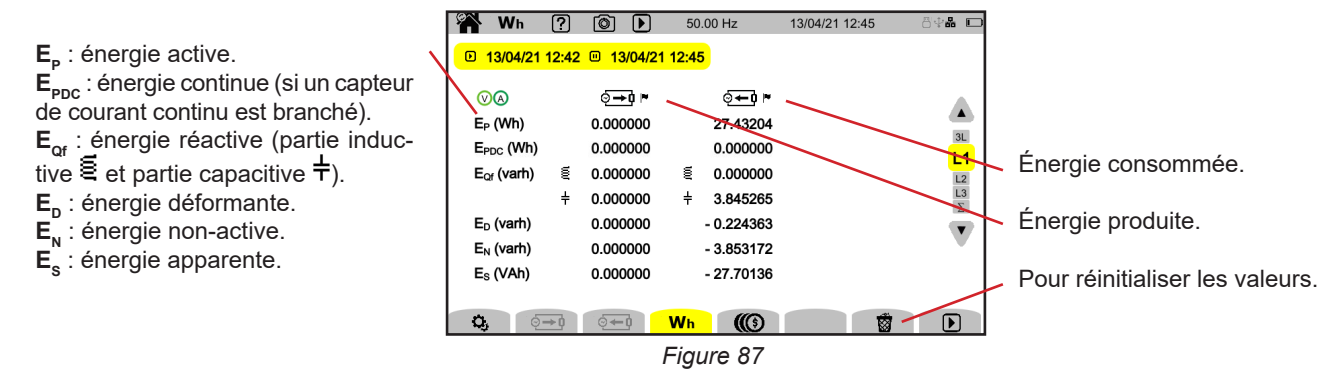

# **Fonction avec le filtre d'affichage Σ**

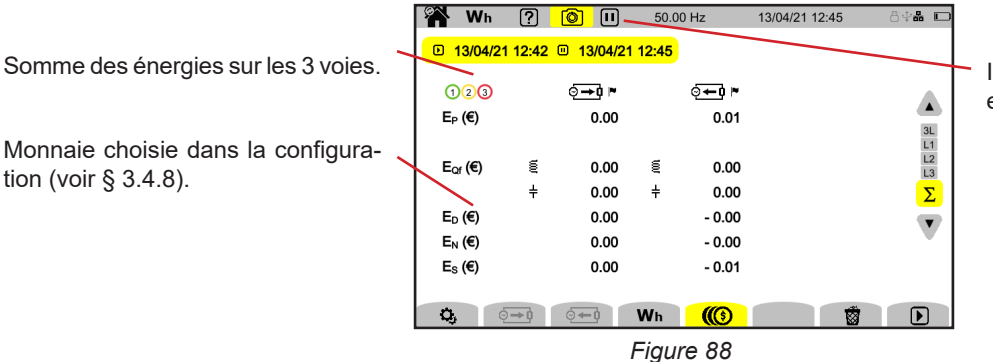

Indication que le comptage d'énergie est suspendu.

# **9. MODE TENDANCE**

Le mode tendance permet d'enregistrer l'évolution des grandeurs choisies dans la configuration (voir § [3.4.4](#page-32-1)) pendant une durée déterminée.

Le CA 8345 peut enregistrer un grand nombre de tendances, limité uniquement par la capacité de la carte SD.

L'écran d'accueil vous indique la liste des enregistrements déjà effectués. Pour l'instant, il n'y en a aucun.

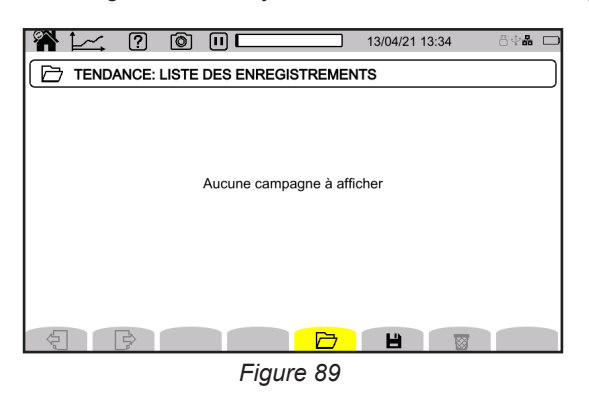

# **9.1. LANCEMENT D'UN ENREGISTREMENT**

Appuyez sur  $\blacksquare$  pour programmer un enregistrement.

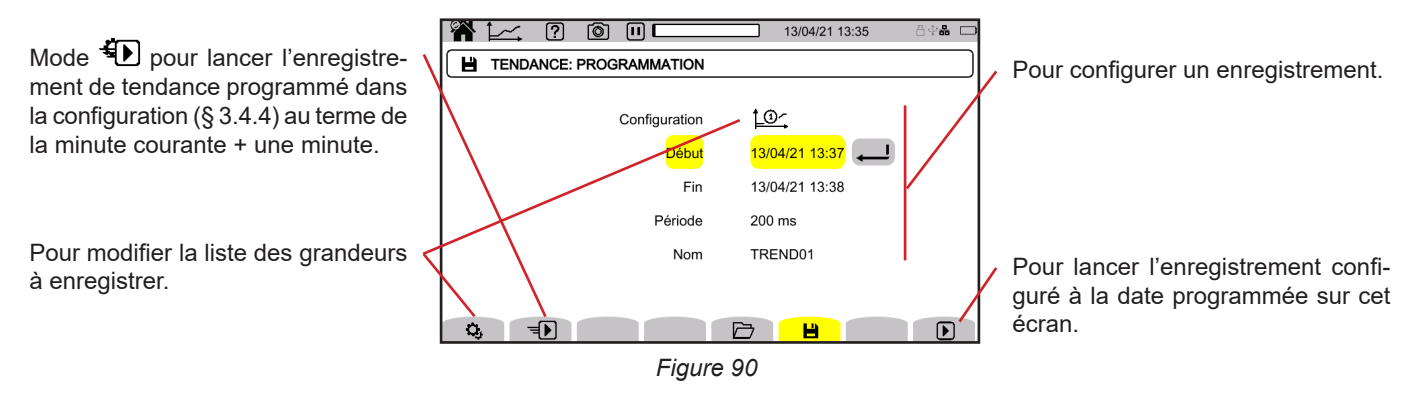

La configuration permet de définir :

- la liste des grandeurs à enregistrer (il y en a 4 possibles). Appuyez sur  $\ddot{\mathbf{Q}}$  pour modifier la liste en cours.
- la date et l'heure du début de l'enregistrement,
- la date et l'heure de la fin de l'enregistrement,
- la période d'enregistrement, entre 200 ms et 2 h, qui permet de déterminer la qualité du zoom. Si la période d'enregistrement est supérieure à la durée de l'enregistrement, l'appareil modifie la date de fin pour prendre en compte la période d'enregistrement.
- le nom de l'enregistrement.

Appuyez sur  $\mathbf D$ , L'enregistrement démarrera à l'heure programmée, s'il y a suffisamment de place sur la carte SD.

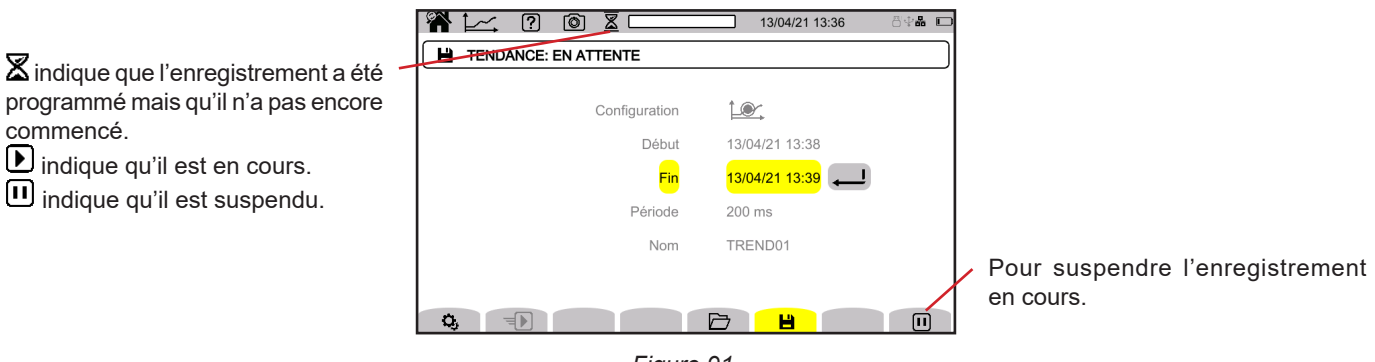

*Figure 91*

**61**

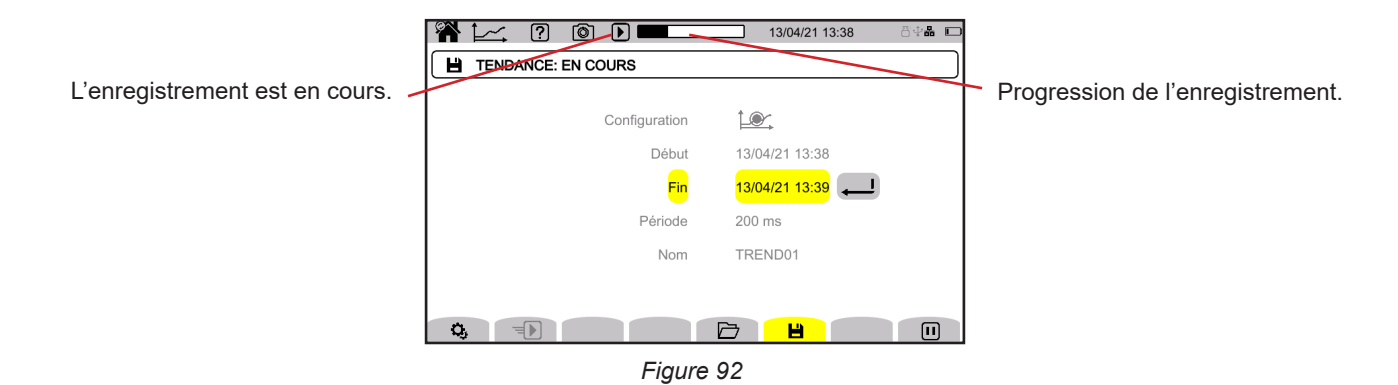

Pour assurer la conformité avec l'IEC 61000-4-30, il est impératif que les enregistrements de tendance soient réalisés avec :

- Une mesure de la fréquence sur 10 secondes,
- Les grandeurs VRMs, URMs et ARMs sélectionnées.

# **9.2. LISTE DES ENREGISTREMENTS**

Appuyez sur  $\Box$  pour voir les enregistrements effectués.

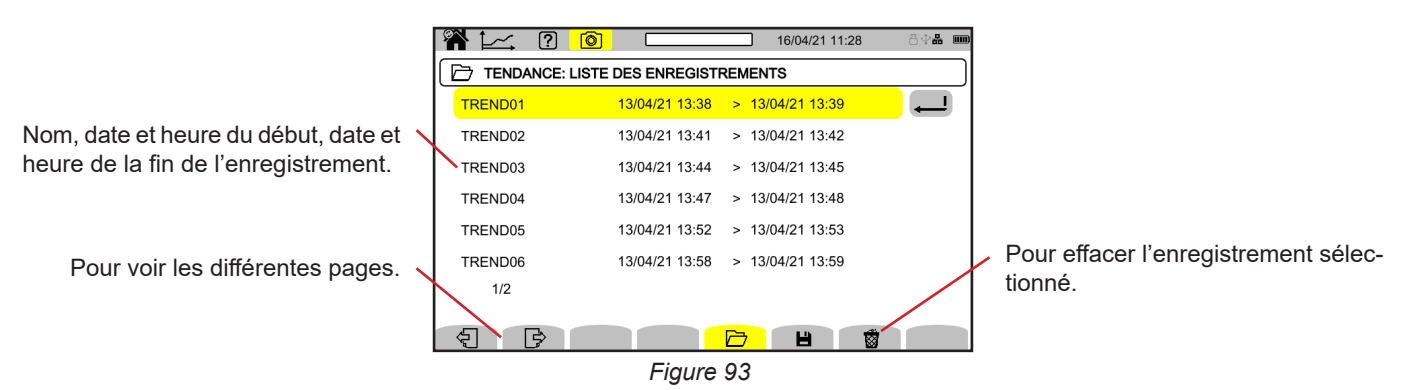

Si la date de fin est en rouge, c'est que l'enregistrement n'a pas pu aller jusqu'à la date de fin prévue.

- soit à cause d'un problème d'alimentation (l'appareil s'est éteint parce que la batterie était faible),
- soit parce qu'il y a eu une erreur d'écriture sur la carte SD.

Pour savoir à quoi correspond le numéro d'erreur indiqué, utilisez la touche d'aide  $\boxed{2}$  ou reportez-vous au § [20.10](#page-116-0).

Pour effacer tous les enregistrements de tendance d'un coup, reportez-vous au § [3.3.4](#page-19-0).

# **9.3. LECTURE D'UN ENREGISTREMENT**

Sélectionner l'enregistrement à lire dans la liste et appuyez sur la touche de validation  $\Box$  pour l'ouvrir.

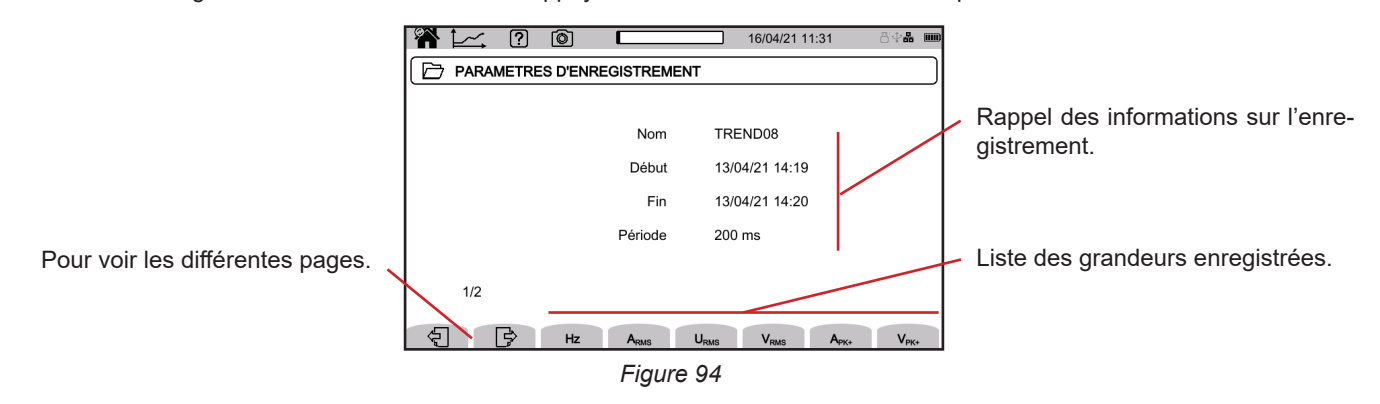

Pour voir l'évolution d'une grandeur, sélectionnez-la.

Ci-dessous des exemples d'écran pour un branchement triphasé 5 fils. Pour modifier le filtre d'affichage, utilisez les touches ▲ ▼.

Le curseur permet de connaître les valeurs sur les courbes affichées. Pour déplacer le curseur, utilisez les touches ◄ ►.

 $\mathbf i$ 

 $\varTheta$   $\varPhi$  : pour augmenter ou diminuer l'échelle des temps. La possibilité de zoomer dépend de la période d'agrégation et de la durée de l'enregistrement

 : signale un problème lors de l'enregistrement. Si une grandeur n'a pas pu être correctement enregistrée, ce symbole est affiché au-dessus de toutes les grandeurs.

Lorsque la durée de l'enregistrement est importante (plus d'une journée), le temps d'affichage des courbes peut aller jusqu'à une dizaine de secondes.

Les premières données seront disponibles au bout la période d'enregistrement soit entre 200 ms et 2 h.

Le CA 8345 effectue les enregistrements conformément à la norme IEC 61000-4-30 édition 3, Amendement 1 (2021). L'intervalle de mesure de base est de 10 cycles (pour un réseau à 50 Hz) ou de 12 cycles (pour un réseau à 60 Hz). Ces mesures sont ensuite agrégées sur 150 cycles (pour un réseau à 50 Hz) ou 180 cycles (pour un réseau à 60 Hz), puis sur 10 minutes, etc. Par ailleurs les mesures sont resynchronisées toutes les 10 minutes rondes, avec des recouvrements de type 1 (mesures sur 10/12 cycles) et de type 2 (mesures 150/180 cycles). Le CA 8345 présente les mesures sur une échelle de temps constante (0.2 s, 1 s, 3 s,…, 2 h).

#### **Harmoniques en courant de rang 5 (A-h05) pour un filtre d'affichage 3L**

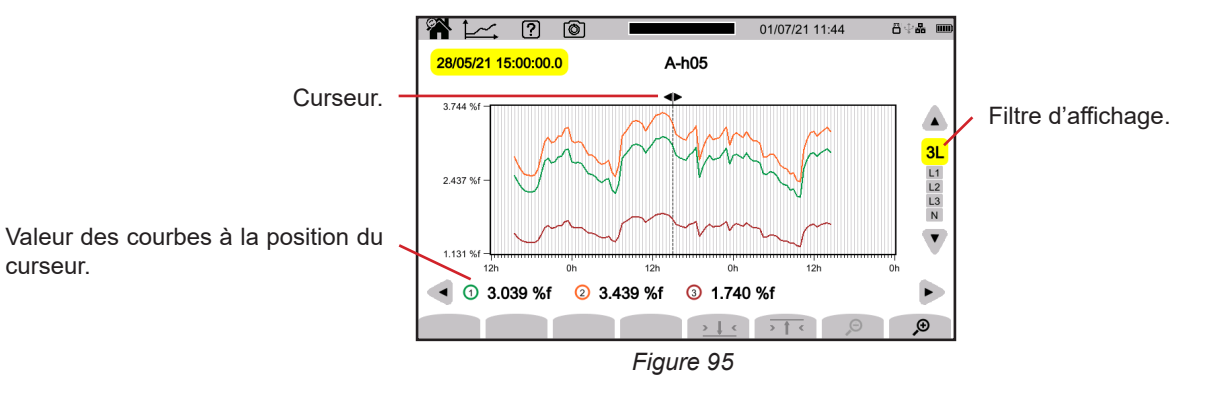

#### **Tensions simples (Vrms) pour un filtre d'affichage L3**

À chaque enregistrement d'une valeur, pour chacune des phases, l'appareil enregistre aussi la valeur RMS une période minimale et la valeur RMS une période maximale. Ce sont ces trois courbes qui sont représentées sur la figure ci-dessous.

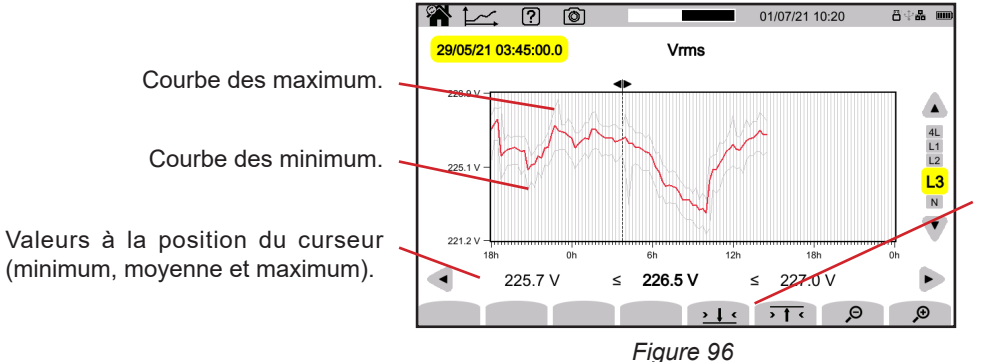

•  $\cdot \cdot \cdot$  : pour zoomer sur le minimum de la courbe des minimum.

 $\rightarrow$   $\uparrow$   $\leftarrow$  pour zoomer sur le maximum de la courbe des maximum.

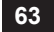

Tensions simples (Vrms) pour un filtre d'affichage L1 et 2 L<sup>c</sup>

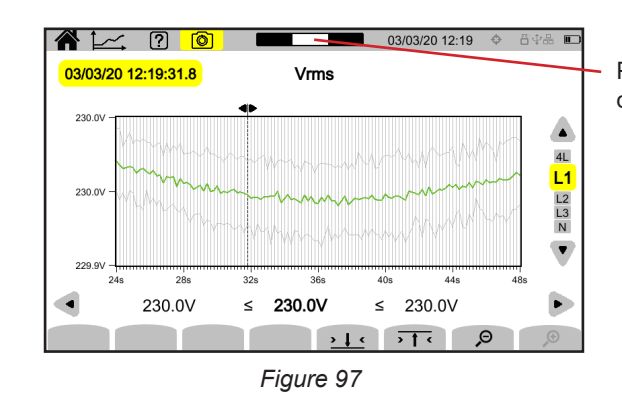

Position de la fenêtre de visualisation dans l'enregistrement.

#### **Puissance active (P) pour un filtre d'affichage Σ**

La puissance comme l'énergie s'affichent sous forme d'histogramme.

La durée d'une barre est de 1 seconde ou d'une période d'enregistrement si elle est supérieure à 1 s.

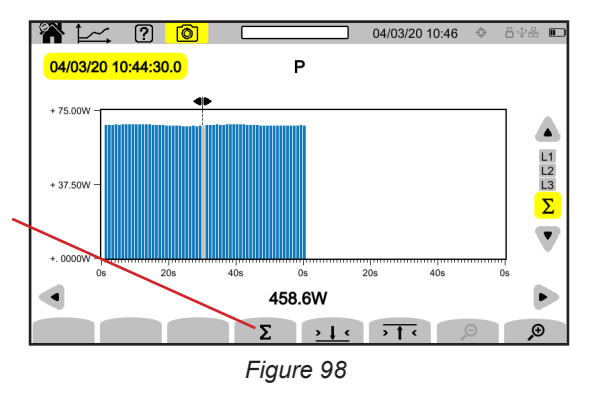

Pour afficher l'énergie active (E<sub>n</sub>).

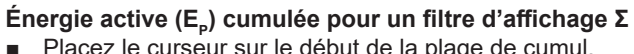

- Placez le curseur sur le début de la plage de cumul.
- Appuyez sur la touche Σ.
- Déplacez le curseur jusqu'à la fin de la plage de cumul de l'énergie.
- Le cumul s'affiche au fur et à mesure.

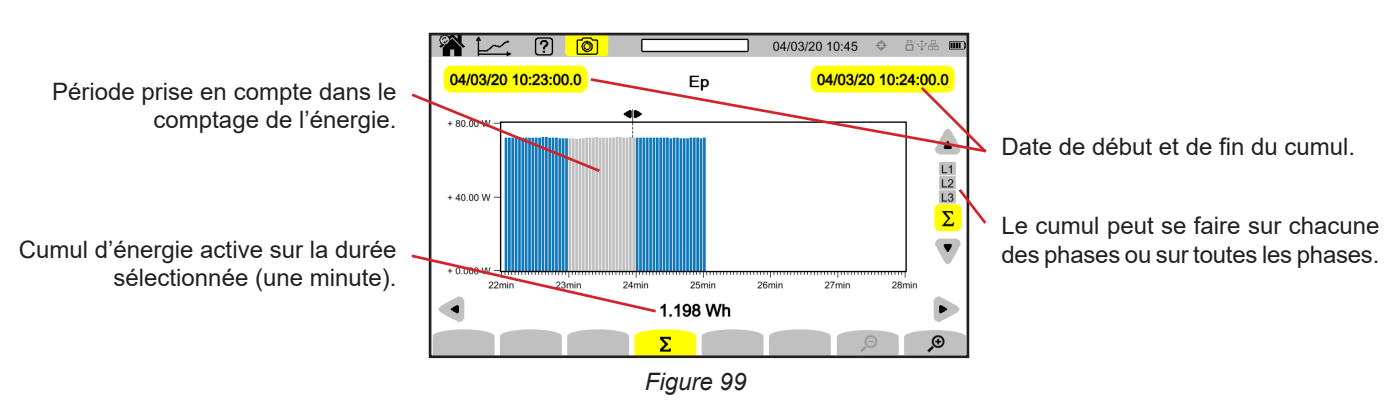

#### **Facteur de puissance (PF) pour un filtre d'affichage L1**

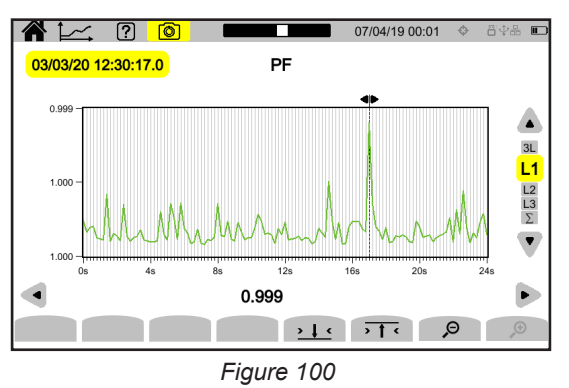

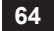

# **10. MODE TRANSITOIRE**

Le mode transitoire **D**ermet d'enregistrer des transitoires en tension ou en courant pendant une durée déterminée selon la configuration choisie (voir § [3.4.5\)](#page-33-0). Il permet également d'enregistrer des ondes de choc, tensions très élevées pendant un temps très bref.

Le CA 8345 peut enregistrer un grand nombre de transitoires. Ce nombre est limité uniquement par la capacité de la carte SD.

L'écran d'accueil vous indique la liste des enregistrements déjà effectuées. Pour l'instant, il n'y en a aucun.

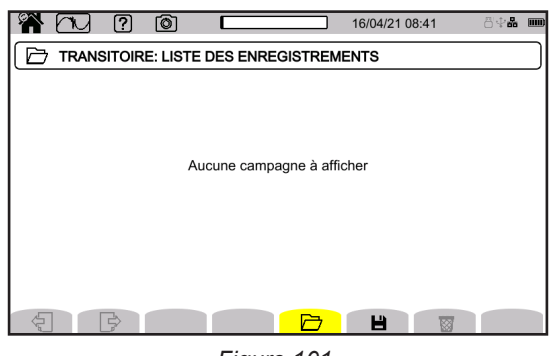

*Figure 101*

# **10.1. LANCEMENT D'UN ENREGISTREMENT**

Appuyez sur  $\Box$  pour programmer un enregistrement.

Mode  $\bigoplus$  pour lancer l'enregistrement d'un transitoire programmé dans la configuration (§ [3.4.5](#page-33-0)) au terme de la minute courante + une minute.

Pour modifier les seuils de tension, de courant ou d'onde de choc.

**H** TRANSITOIRE: PROGRAMMATION È. Type **TRANSITOIRE**  $\overline{5}$ Nombre maximum Pour configurer un enregistrement. Début 16/04/21 11:11 Fin 16/04/21 11:12 Nom TRANS08 Pour lancer l'enregistrement configuré à la date programmée sur cet écran.  $\mapsto$ *Figure 102*

16/04/21 11:09

La configuration permet de définir :

■ si l'enregistrement porte sur les transitoires, sur les ondes de choc ou sur les deux,

 $\mathbb{R}$   $\sim$   $\sim$   $\sim$ 

- le nombre de transitoires ou d'onde de choc maximal à enregistrer,
- la date et l'heure du début de l'enregistrement,
- la date et l'heure de la fin de l'enregistrement,
- le nom de l'enregistrement.

Appuyez sur  $\Box$ . L'enregistrement démarrera à l'heure programmée, s'il y a suffisamment de place sur la carte SD.

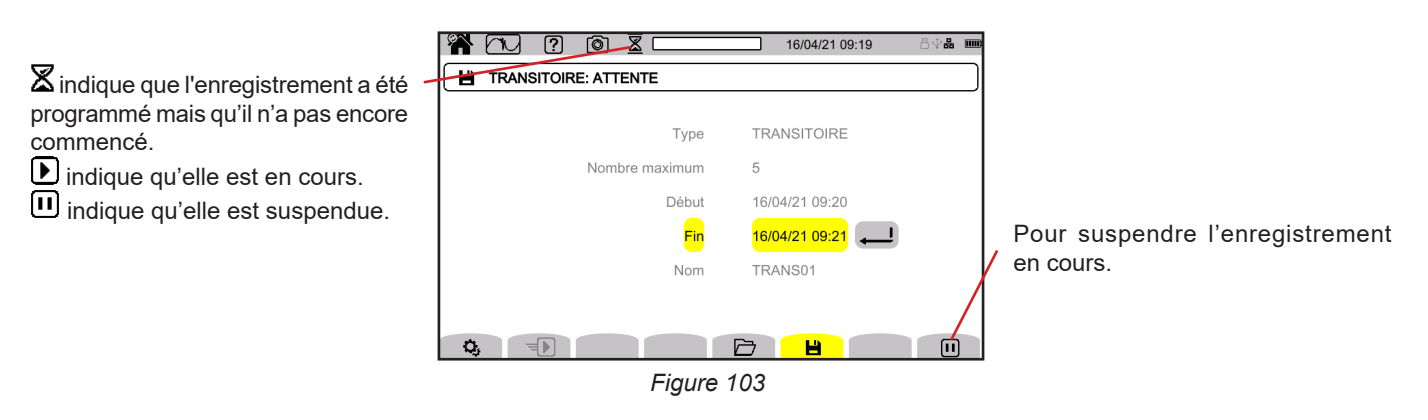

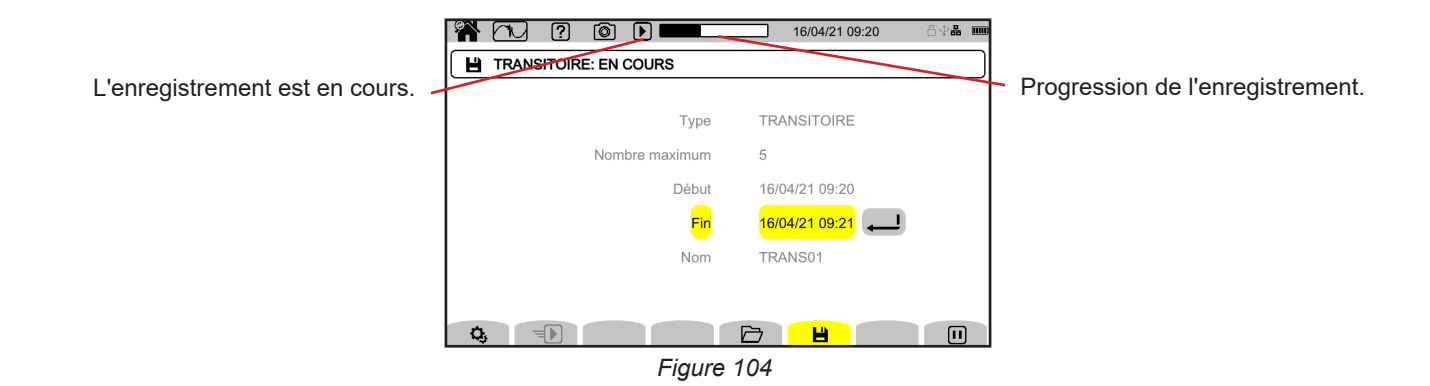

# **10.2. LISTE DES ENREGISTREMENTS**

Appuyez sur  $\Box$  pour voir les enregistrements effectués.

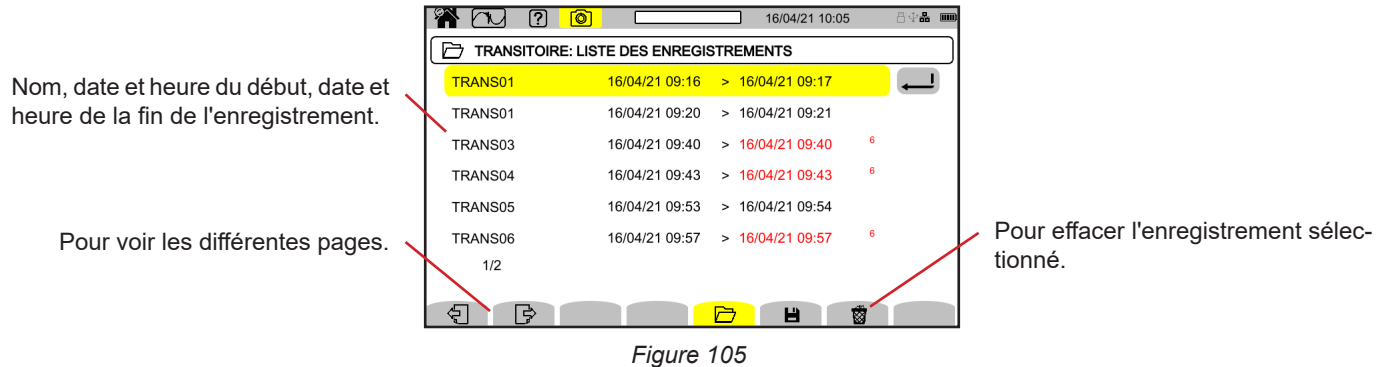

Si la date de fin est en rouge, c'est que l'enregistrement n'a pas pu aller jusqu'à la date de fin prévue.

- soit à cause d'un problème d'alimentation (l'appareil s'est éteint parce que la batterie était faible),
- soit parce que le nombre de maximal de transitoires a été atteint.
- soit parce qu'il y a eu une erreur d'écriture sur la carte SD.

Pour savoir à quoi correspond le numéro d'erreur indiqué, utilisez la touche d'aide  $\boxed{2}$  ou reportez-vous au §[20.10.](#page-116-0)

Pour effacer tous les enregistrements de transitoire d'un coup, reportez-vous au § [3.3.4.](#page-19-0)

# **10.3. LECTURE D'UN ENREGISTREMENT**

Sélectionner l'enregistrement à lire dans la liste et appuyez sur la touche de validation  $\Box$  pour l'ouvrir.

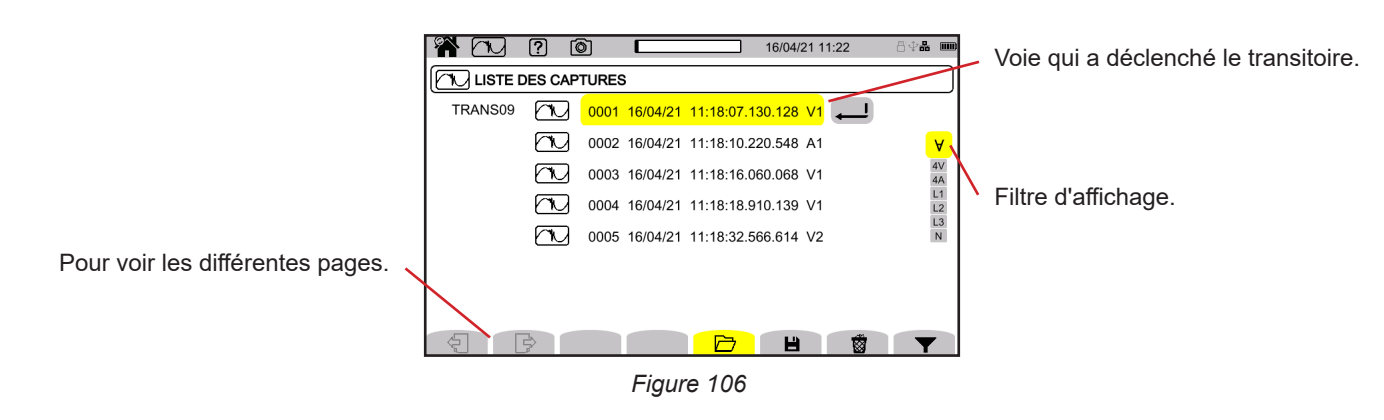

Pour modifier le filtre d'affichage, appuyez sur la touche  $\blacktriangledown$ . puis utilisez les touches ▲ ▼.

- **∀** $: pour afficher tous les transitoires.$
- **4 V** : pour afficher les transitoires déclenchés par un événement sur une des 4 voies de tension.
- **4 A** : pour afficher les transitoires déclenchés par un événement sur une des 4 voies de courant.
- L1, L2 ou L3 : pour afficher les transitoires déclenchés par un événement, en tension ou en courant, sur la phase L1, L2 ou L3.
- N : pour afficher les transitoires déclenchés par un événement, en tension ou en courant, sur le neutre.

#### Validez en appuyant une deuxième fois sur la touche  $\blacktriangledown$ .

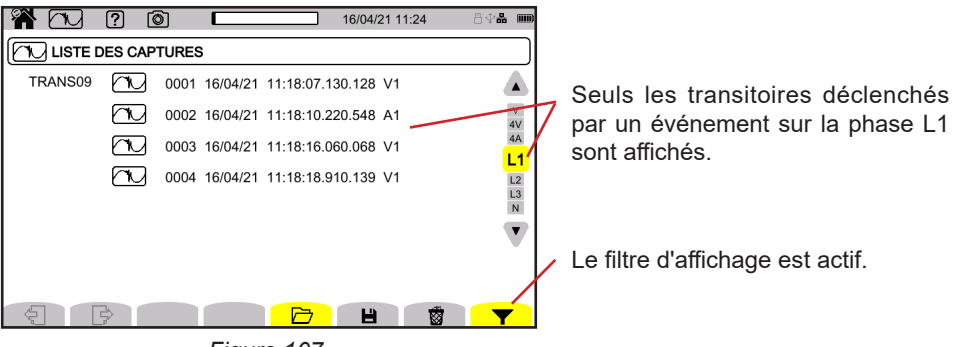

*Figure 107*

Pour afficher un transitoire, sélectionnez-le et appuyez sur la touche de validation  $\bigoplus$ .

Ci-dessous des exemples d'écran pour un branchement triphasé 5 fils.

Le curseur permet de connaître les valeurs sur les courbes affichées. Pour déplacer le curseur, utilisez les touches ◄ ►.

Pour modifier le filtre d'affichage, utilisez les touches ▲ ▼.

 $\mathcal{P}$  : pour augmenter ou diminuer l'échelle des temps.

#### **Événement transitoire sur toutes les voies tension**

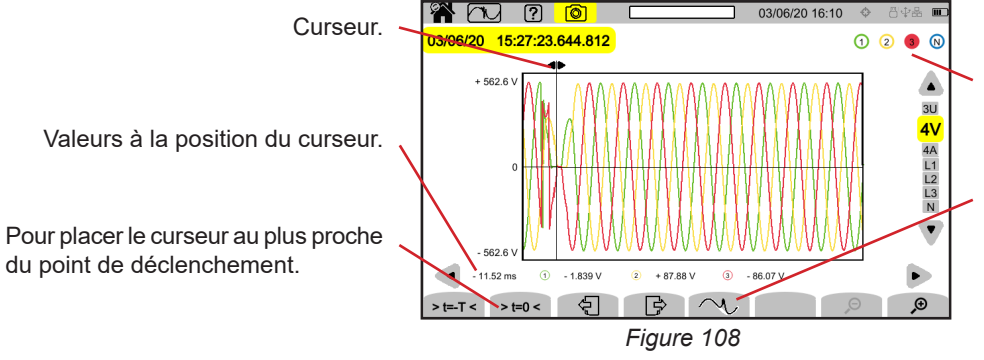

Voie qui a déclenché la capture de transitoire.

Pour zoomer sur l'événement qui a déclenché la capture de transitoire. L'événement déclencheur étant sur la 3ème voie de tension, cette touche n'est active que sur 4V et sur L3.

#### **Zoom sur l'événement déclencheur**

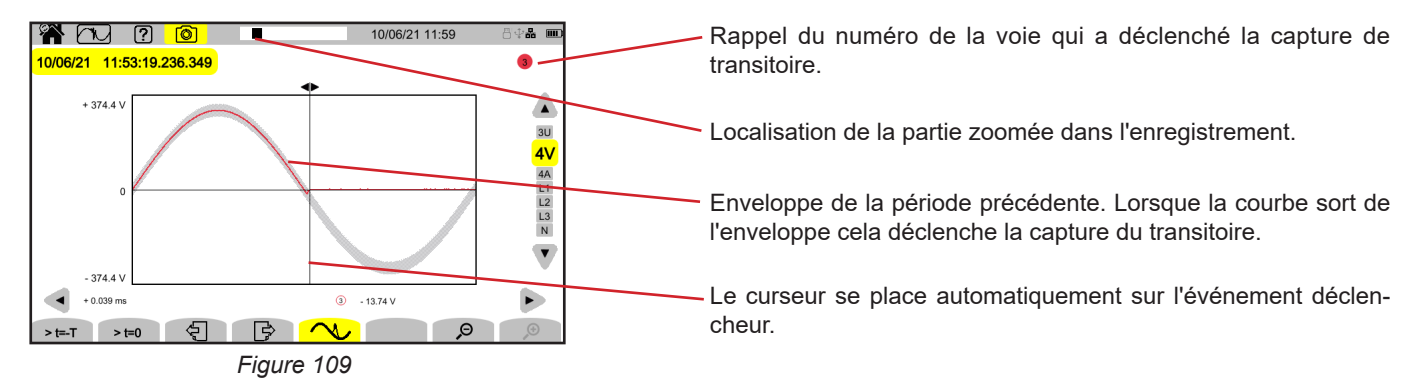

#### **Onde de choc sur toutes les voies tension**

Si vous avez fait un enregistrement d'onde de choc, il apparaîtra dans la lecture de l'enregistrement.

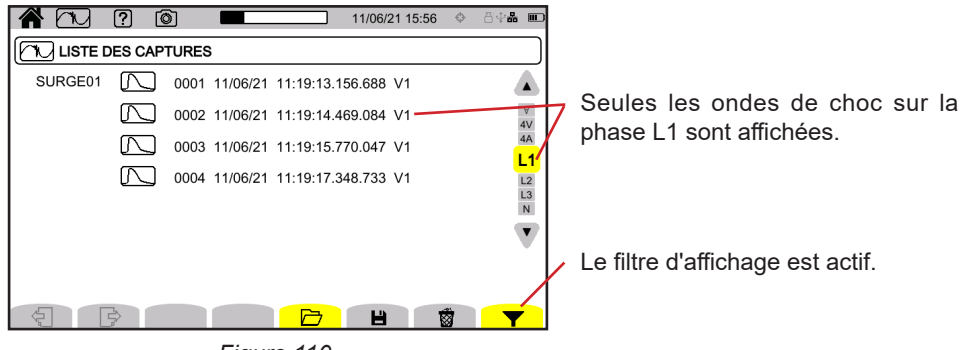

*Figure 110*

Pour afficher l'enregistrement de l'onde de choc, sélectionnez-le et appuyez sur la touche de validation ... Cet écran affiche la totalité du signal capturé sur une durée de 1,024 s. L'instant de déclenchement étant placé à ¼ de l'écran.

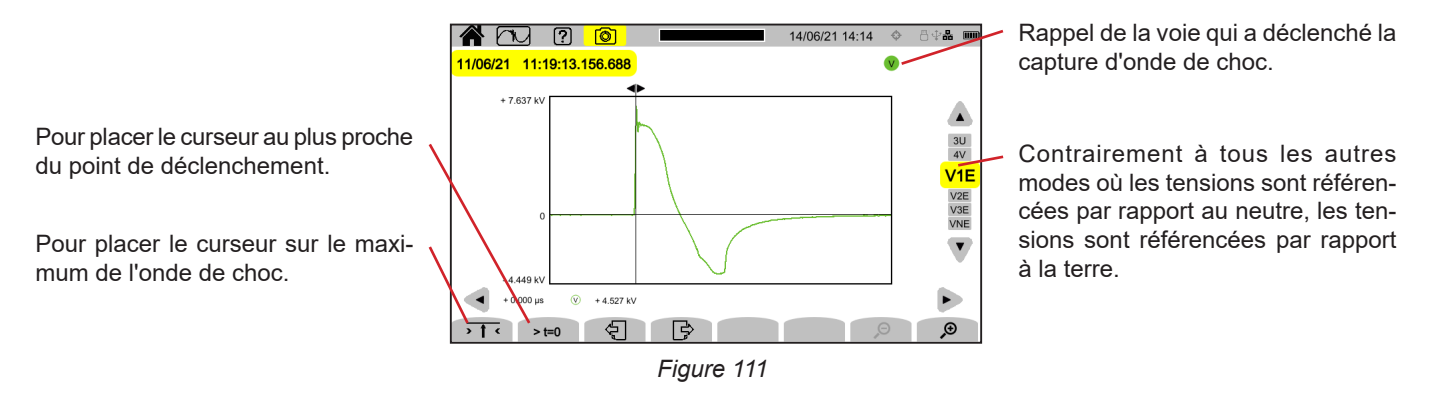

#### **Zoom sur l'événement déclencheur ou sur la valeur maximale**

Appuyez sur  $\overline{p}$   $\overline{p}$  pour placer le curseur sur l'élément déclencheur ou sur  $\overline{p}$  t=0 pour placer le curseur sur le maximum. L'onde de choc augmentant très vite, ces deux points sont souvent très proches. Puis appuyez sur  $\mathcal P$ , une ou plusieurs fois, pour zoomer.

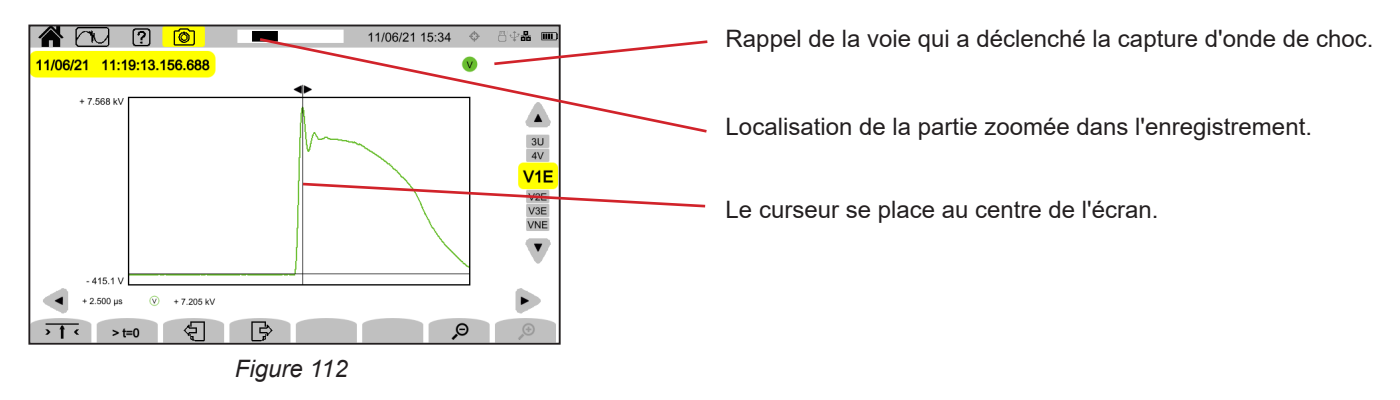

Le mode courant d'appel **de permet de capturer des courants d'appel pendant une durée déterminée selon la configuration** choisie (voir § [3.4.6\)](#page-34-0), et de les enregistrer.

Le CA 8345 peut enregistrer un grand nombre de captures de courant d'appel. Ce nombre est limité uniquement par la capacité de la carte SD.

L'écran d'accueil vous indique la liste des captures déjà effectuées. Pour l'instant, il n'y en a aucune.

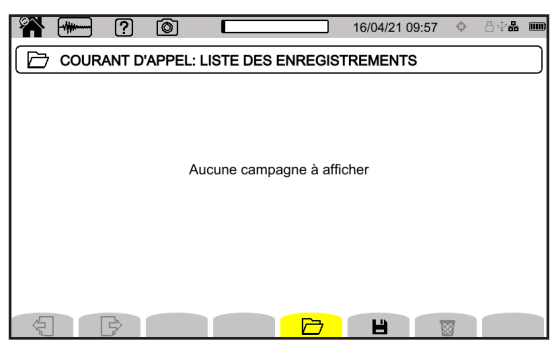

*Figure 113*

# **11.1. LANCEMENT D'UNE CAPTURE**

Appuyez sur  $\blacksquare$  pour programmer une capture.

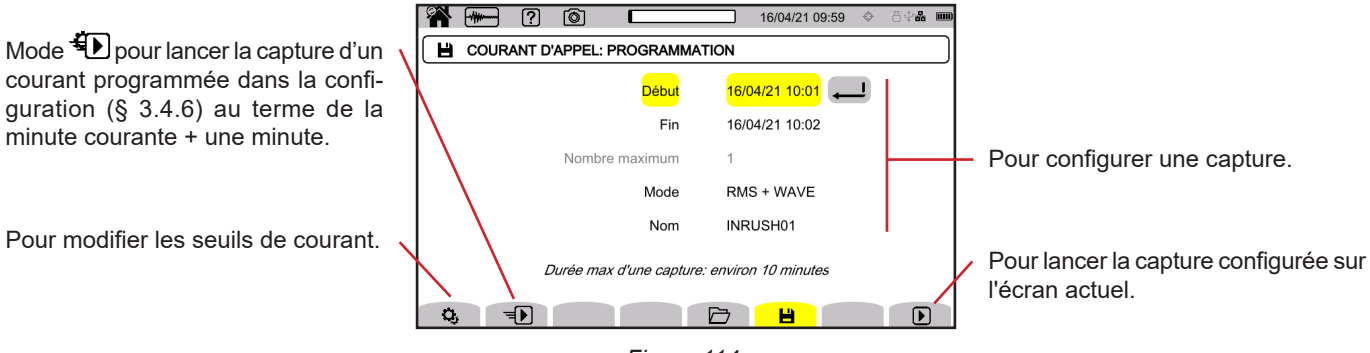

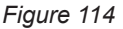

La configuration permet de définir :

- la date et l'heure du début de la capture,
- la date et l'heure de la fin de la capture,
- si la capture porte sur les valeurs RMS ou sur les valeurs RMS et les valeurs instantanées,
- le nom de la capture.

Appuyez sur  $\Box$ . La capture démarrera à l'heure programmée, si la carte SD est présente au moment de l'appui et s'il y reste suffisamment de place.

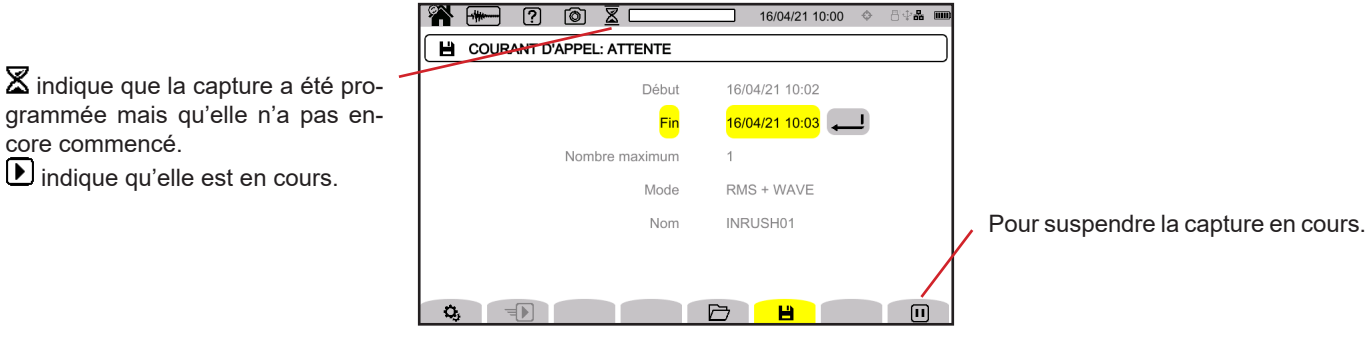

*Figure 115*

**69**

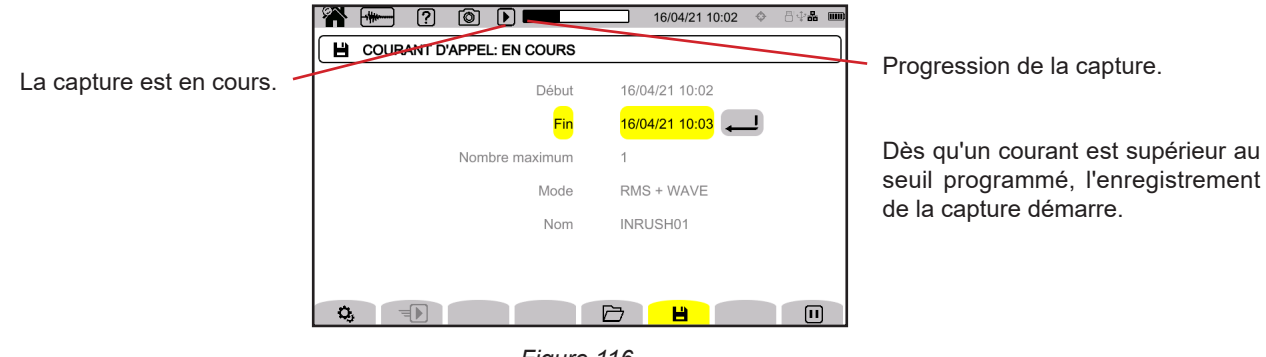

*Figure 116*

# **11.2. LISTE DES CAPTURES**

Appuyez sur  $\Box$  pour voir les captures effectuées.

|                                      | 21              |                                            | 16/04/21 14:05                | 丹草晶 皿 |                                       |
|--------------------------------------|-----------------|--------------------------------------------|-------------------------------|-------|---------------------------------------|
|                                      | ⊢               | COURANT D'APPEL: LISTE DES ENREGISTREMENTS |                               |       |                                       |
| Nom, date et heure du début, date et | <b>INRUSH01</b> | 16/04/21 10:02                             | > 16/04/21110:03              |       |                                       |
| heure de la fin de la capture.       | INRUSH02        | 16/04/21 13:49                             | > 16/04/2113:49               |       |                                       |
|                                      | INRUSH03        | 16/04/21 13:59                             | > 16/04/21 14:00              |       |                                       |
|                                      | INRUSH04        | 16/04/21 14:05                             | > 16/04/21 14:05              |       |                                       |
| Pour voir les différentes pages.     |                 |                                            |                               |       | Pour effacer la capture sélectionnée. |
|                                      |                 |                                            | $\overline{\phantom{a}}$<br>н | 裔     |                                       |

*Figure 117*

Pour effacer toutes les captures de courant d'appel d'un coup, reportez-vous au § [3.3.4](#page-19-0).

Si la date de fin est en rouge, c'est que l'enregistrement n'a pas pu aller jusqu'à la date de fin prévue.

- soit à cause d'un problème d'alimentation (l'appareil s'est éteint parce que la batterie était faible),
- soit parce qu'il y a eu une erreur d'écriture sur la carte SD.

Pour savoir à quoi correspond le numéro d'erreur indiqué, utilisez la touche d'aide  $\boxed{2}$  ou reportez-vous au §[20.10.](#page-116-0)

# **11.3. LECTURE D'UNE CAPTURE**

Sélectionner la capture à lire dans la liste et appuyez sur la touche de validation  $\Box$  pour l'ouvrir. Les captures dont la date de fin est en rouge peuvent ne pas être exploitables.

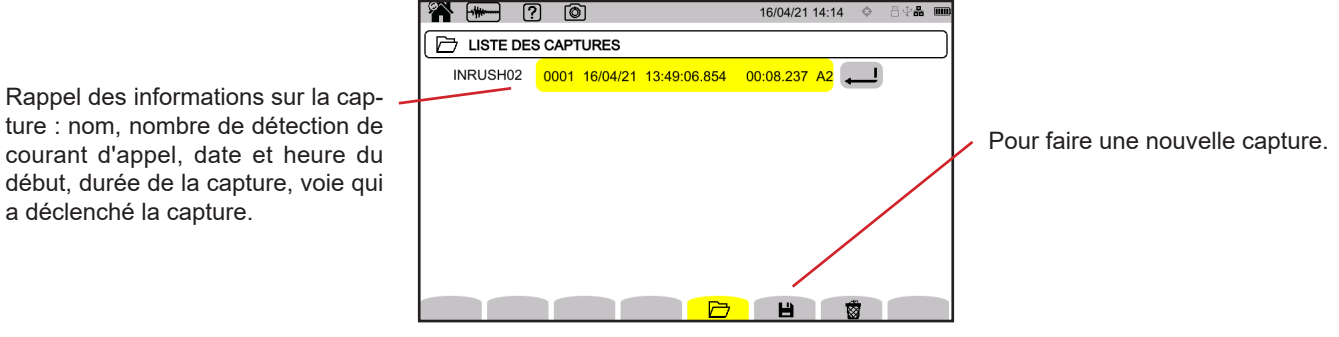

*Figure 118*

Appuyez à nouveau sur la touche de validation  $\bigoplus$  pour afficher les informations sur la capture.

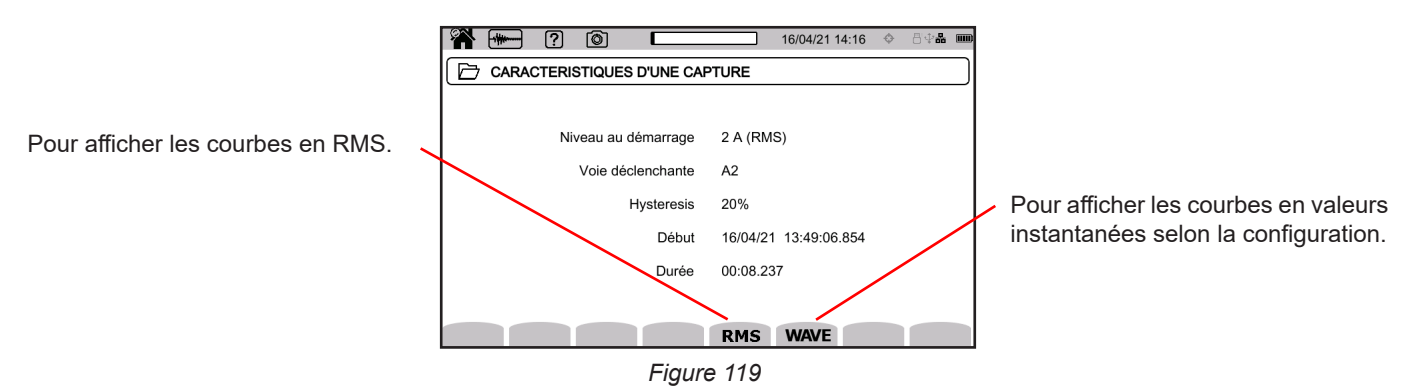

Ci-dessous des exemples d'écran pour un branchement triphasé 5 fils.

#### **11.3.1. VALEURS EFFICACES**

Appuyez sur la touche **RMS** pour voir les valeurs efficaces en tension et en courant.

Pour modifier le filtre d'affichage, utilisez les touches ▲ ▼.

- **3V** : pour afficher les 3 tensions simples.
- **3U** : pour afficher les 3 tensions composées.
- **3A** : pour afficher les 3 courants.

 $\mathbf i$ 

- **L1, L2, L3** : pour afficher le courant et la tension sur les phases L1, L2 et L3.
- **Hz** : pour afficher l'évolution de la fréquence du réseau en fonction du temps.

Le curseur permet de connaître les valeurs sur les courbes affichées. Pour déplacer le curseur, utilisez les touches ◄ ►.

 $\mathcal \Theta$   $\mathcal P$  : pour augmenter ou diminuer l'échelle des temps.

La durée maximale d'un enregistrement RMS est de 30 minutes. Dans ce cas, le temps d'affichage des courbes peut prendre une dizaine de secondes.

#### **Capture de courant d'appel en RMS en 3A**

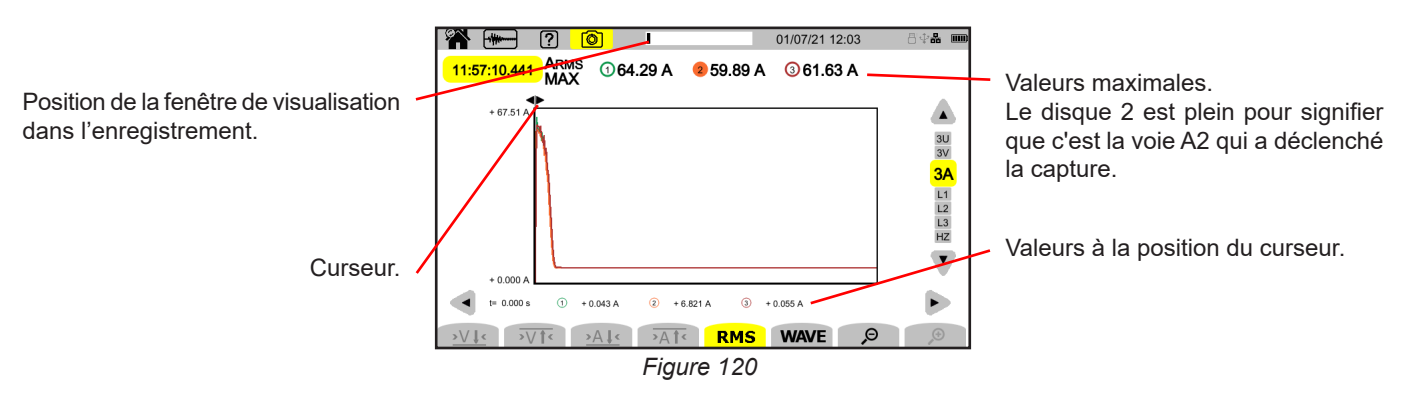

#### **Capture de courant d'appel en RMS en L2**

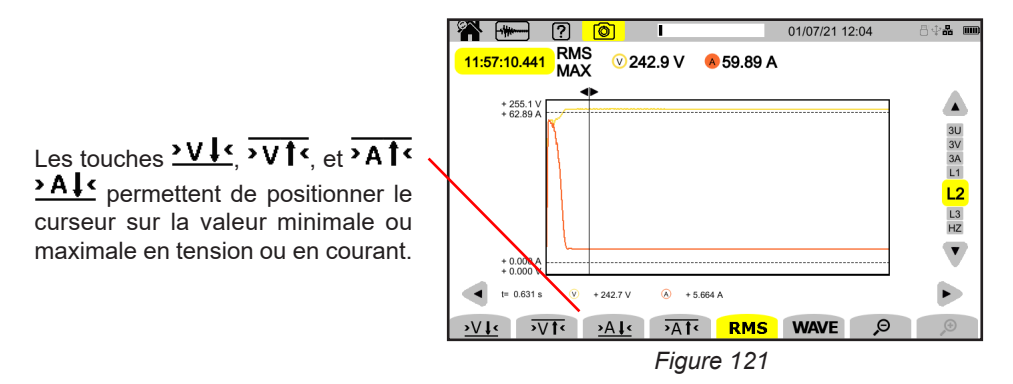

#### **11.3.2. VALEURS INSTANTANÉES**

 $\mathbf i$ 

Appuyez sur la touche **WAVE** pour voir les valeurs instantanées en tension et en courant. Cet enregistrement affiche tous les échantillons. Il et beaucoup plus précis que le **RMS** qui n'affiche qu'une valeur par demi-période.

Pour modifier le filtre d'affichage, utilisez les touches ▲ ▼.

- **4V** : pour afficher les 3 tensions simples et le neutre.
- **3U** : pour afficher les 3 tensions composées.
- **4A** : pour afficher les 3 courants et le courant du neutre.
- **L1, L2, L3** : pour afficher le courant et la tension sur les phases L1, L2 et L3.
- **N** : pour afficher le courant et la tension sur le neutre.

Le curseur permet de connaître les valeurs sur les courbes affichées. Pour déplacer le curseur, utilisez les touches ◄ ►.

 $\mathcal{P}$ : pour augmenter ou diminuer l'échelle des temps.

La durée maximale d'un enregistrement RMS+WAVE est de 10 minutes. Dans ce cas, le temps d'affichage des courbes peut prendre une minute.

#### **Capture de courant d'appel en valeurs instantanées en 4A**

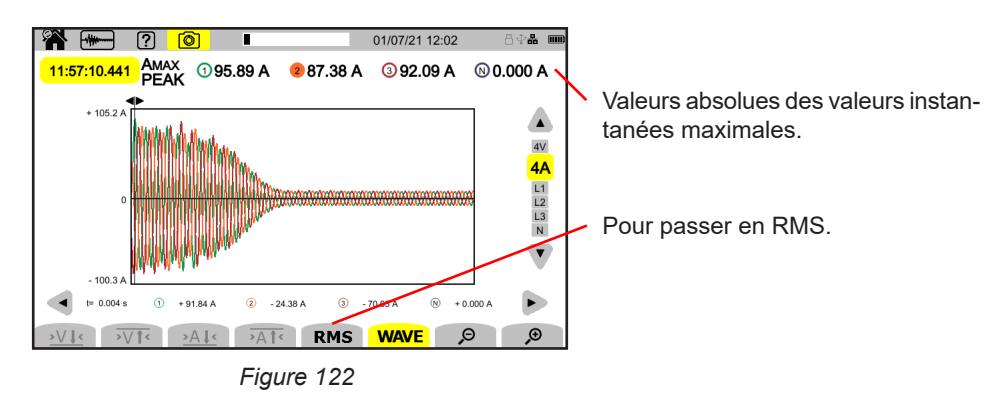
**Capture de courant d'appel en valeurs instantanées en L3**

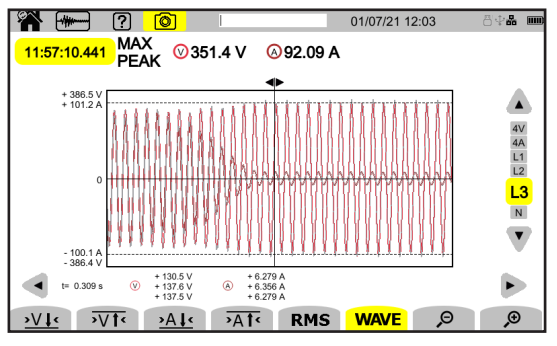

*Figure 123*

Le mode alarme  $\Box$  permet de détecter les dépassements des grandeurs choisies dans la configuration (voir § [3.4.7](#page-34-0)) pendant une durée déterminée et de les noter.

Le CA 8345 peut enregistrer un grand nombre (limité uniquement par la capacité de la carte SD) de campagnes d'alarme contenant chacune jusqu'à 20 000 alarmes. Vous pouvez choisir ce nombre maximum dans la configuration.

L'écran d'accueil vous indique la liste des campagnes d'alarme déjà effectuées. Pour l'instant, il n'y en a aucune.

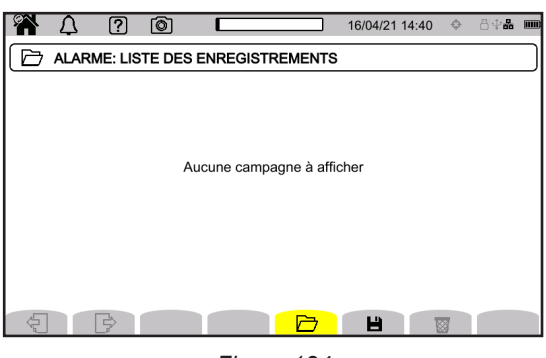

*Figure 124*

La programmation d'une campagne d'alarme n'est pas possible si une capture de courant d'appel est en cours.

### **12.1. LANCEMENT D'UNE CAMPAGNE D'ALARME**

Appuyez sur  $\Box$  pour programmer une campagne d'alarme.

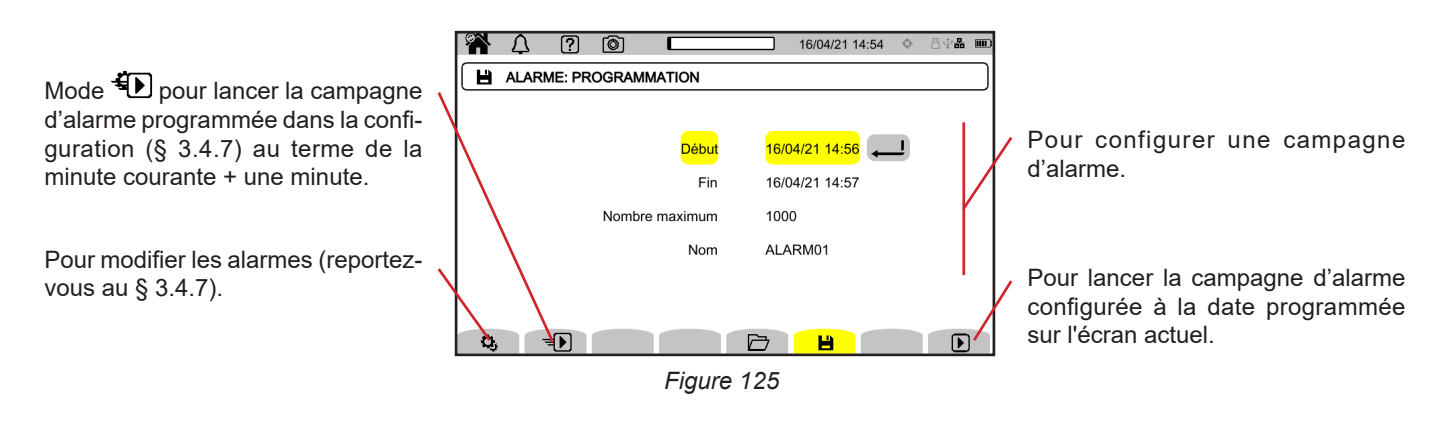

Lorsque vous modifiez une alarme, elle se désactive. Pensez à la réactiver.

La configuration permet de définir :

 $\mathbf i$ 

i

- la date et l'heure du début de la campagne d'alarme,
- la date et l'heure de la fin de la campagne d'alarme,
- le nombre maximal d'alarmes à enregistrer dans la campagne.
- le nom de la campagne d'alarme.

Appuyez sur  $\bigcirc$ . La campagne d'alarme démarrera à l'heure programmée.

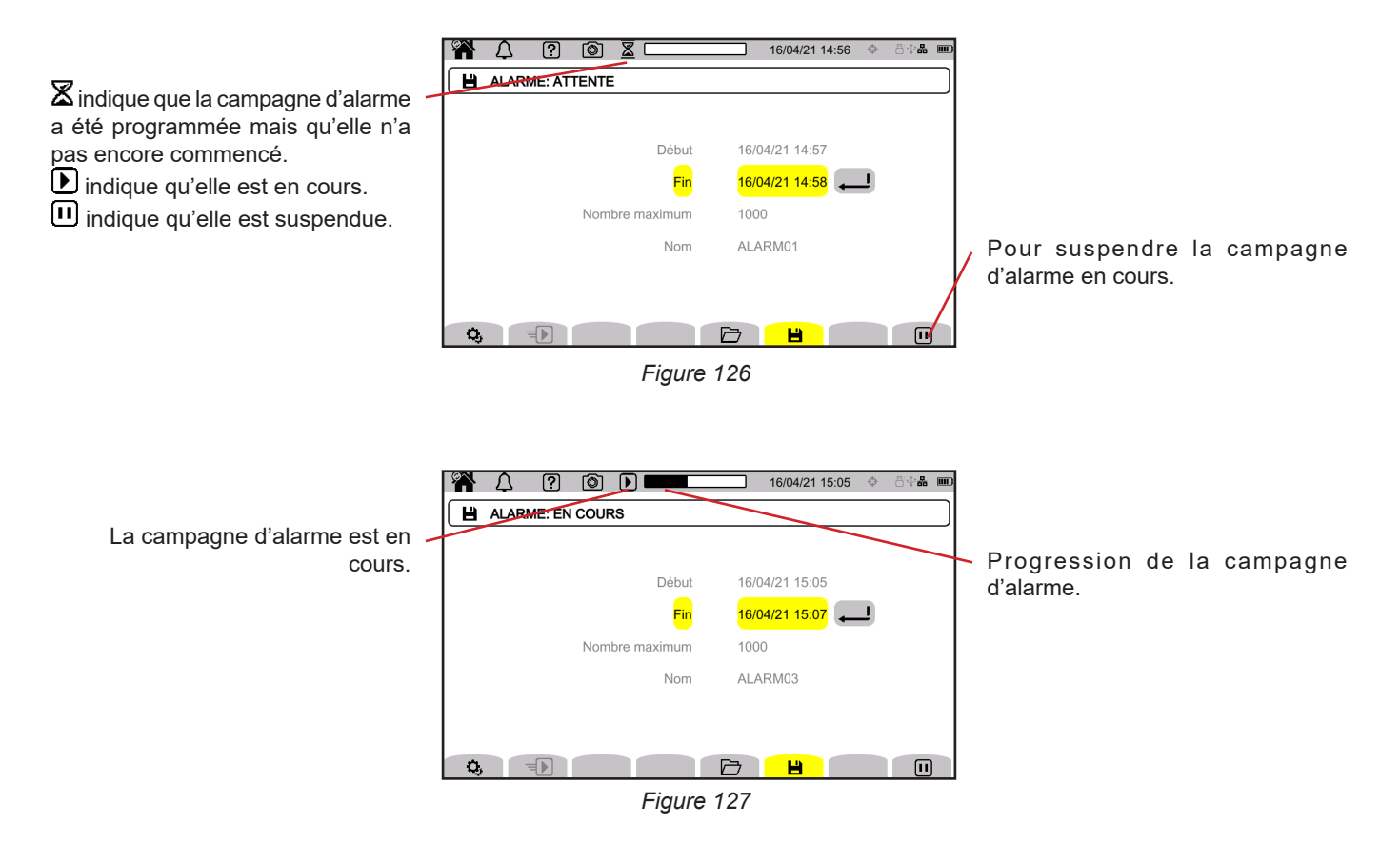

### **12.2. LISTE DES CAMPAGNES D'ALARME**

Appuyez sur  $\Box$  pour voir les campagnes d'alarme effectuées.

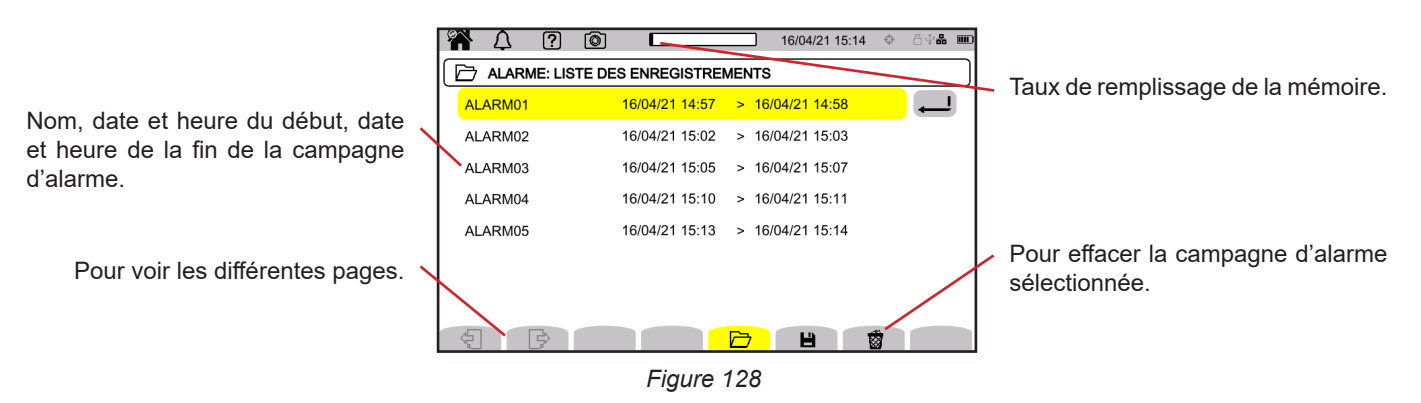

Pour effacer toutes les campagnes d'alarme d'un coup, reportez-vous au § [3.3.4.](#page-19-0)

Si la date de fin est en rouge, c'est que l'enregistrement n'a pas pu aller jusqu'à la date de fin prévue.

- soit à cause d'un problème d'alimentation (l'appareil s'est éteint parce que la batterie était faible),
- soit parce qu'il y a eu une erreur d'écriture sur la carte SD.

Pour savoir à quoi correspond le numéro d'erreur indiqué, utilisez la touche d'aide  $\boxed{2}$  ou reportez-vous au §[20.10.](#page-116-0)

## <span id="page-75-0"></span>**12.3. LECTURE D'UNE CAMPAGNE D'ALARME**

Sélectionner la campagne d'alarme à lire dans la liste et appuyez sur la touche de validation  $\Box$  pour l'ouvrir.

Ci-dessous un exemple d'écran.

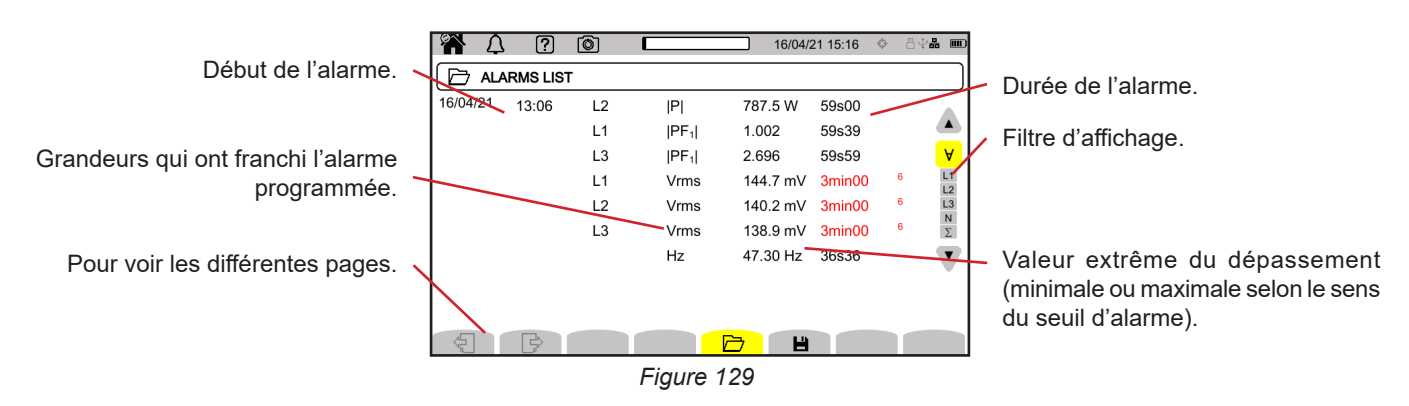

Pour modifier le filtre d'affichage, utilisez les touches ▲ ▼.

- **∀** : pour afficher les alarmes sur toutes les voies.
- **L1**, **L2**, **L3** : pour afficher les alarmes sur les phases L1, L2 ou L3.
- **N** : pour afficher les alarmes sur le neutre.
- **Σ** : pour afficher les alarmes sur les grandeurs qui peuvent s'additionner comme la puissance

Si une durée d'alarme est affichée en rouge, c'est parce qu'elle a été écourtée :

- soit parce que la campagne d'alarme s'est terminée alors que l'alarme était en cours,
- soit à cause d'un problème d'alimentation (l'appareil s'est éteint parce que la batterie était faible),
- soit à cause d'un arrêt manuel de la campagne (appui sur  $\textbf{H}$ ) ou d'extinction volontaire de l'appareil (appui sur la touche  $\textbf{U}$ ).
- soit parce que la mémoire était pleine.
- soit à cause d'une erreur sur la mesure.
- soit à cause d'une incompatibilité entre la grandeur surveillée et la configuration de l'appareil (par exemple retrait d'un capteur de courant).

Dans les deux dernier cas, l'extremum est aussi affiché en rouge. Cela indique la présence d'une erreur avec un numéro d'erreur. Pour connaître la signification de ce numéro, utilisez la touche d'aide  $(2)$ .

Le mode surveillance  $\left[\equiv v\right]$ , permet de surveiller un réseau électrique suivant la norme EN 50 160. Il permet de détecter :

- les variations lentes,
- les variations rapides et les coupures
- les creux de tension,
- les surtensions temporaires,
- et les transitoires.

Une surveillance déclenche donc un enregistrement de tendance, une recherche de transitoire, une campagne d'alarme et un journal des événements.

Le CA 8345 peut enregistrer un grand nombre de surveillances. Ce nombre est limité uniquement par la capacité de la carte SD.

L'écran d'accueil vous indique la liste des surveillances déjà effectuées. Pour l'instant, il n'y en a aucune.

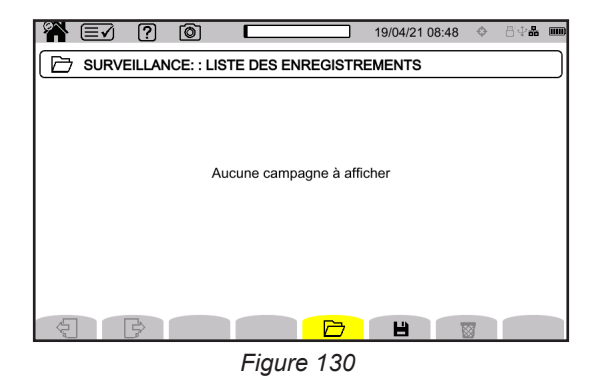

### **13.1. LANCEMENT D'UNE SURVEILLANCE**

La configuration du mode surveillance se fait via le logiciel d'application PAT3 (voir § [16](#page-83-0)).

Une fois le logiciel installé et l'appareil connecté, allez dans le menu **Appareil**, **Configurer la surveillance.**

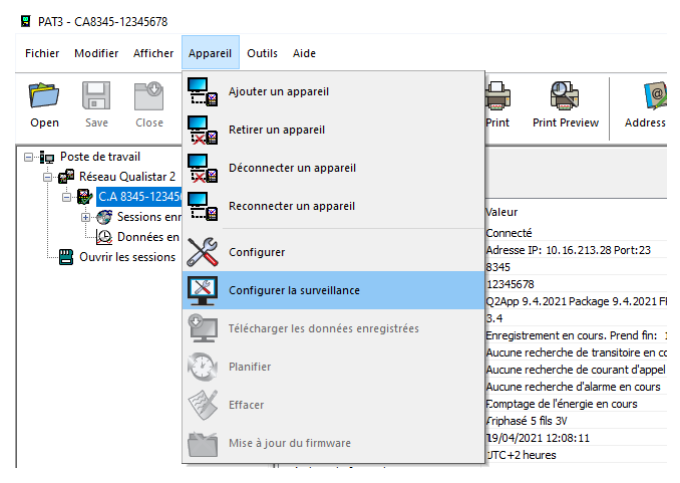

*Figure 131*

La fenêtre de configuration s'ouvre.

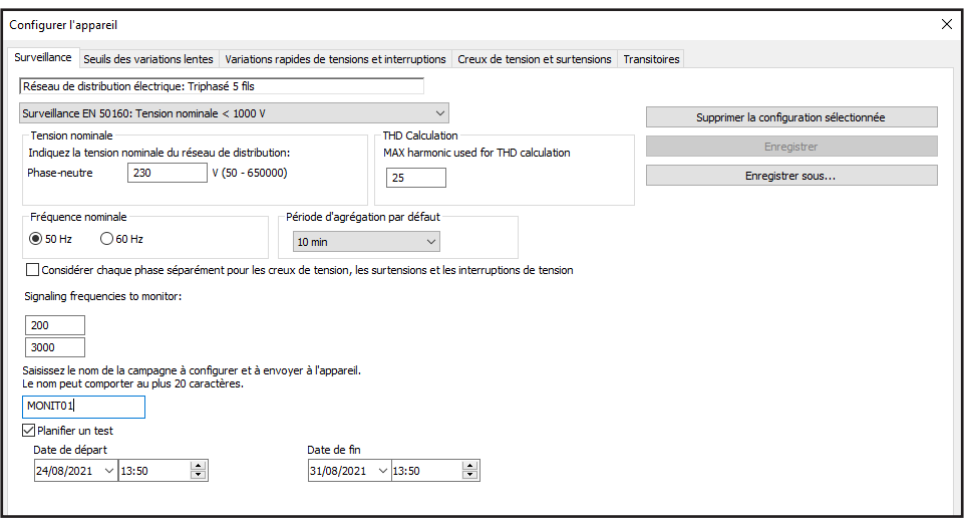

*Figure 132*

Elle comporte 5 onglets :

- Surveillance
- Seuil des variations lentes
- Variations rapides des tensions et interruptions
- Creux de tension et surtension
- Transitoires

Dans l'onglet **Surveillance**, indiquez la tension nominale, la fréquence et le nom du fichier qui va contenir la surveillance.

Dans l'onglet **Seuil des variations lentes**, les variations maximales de la fréquence et des tensions sont déjà définies selon la norme pour une durée d'une semaine et pour la durée de la campagne de surveillance. Vous pouvez les modifier ou rajouter des grandeurs à surveiller.

L'onglet **Variations rapides des tensions et interruptions** permet de définir la durée des interruptions et les changements rapides de tension (RVC = Rapid Voltage Change) qui sont toutefois plus lents que les transitoires. Vous pouvez conserver les valeurs prédéfinies ou les modifier.

L'onglet **Creux de tension et surtension** permet de définir le niveau et la durée des creux de tension, le niveau et la durée des surtensions. Vous pouvez conserver les valeurs prédéfinies ou les modifier.

L'onglet **Transitoire** permet de définir une recherche de transitoires comme sur l'appareil (voir § [3.4.5\)](#page-33-0).

Lorsque la surveillance est configurée, validez en appuyant sur OK et la configuration est transférée à l'appareil.

Lancez ensuite la surveillance à partir de l'appareil en définissant son heure de début et sa durée. Appuyez sur  $\blacksquare$  pour programmer une surveillance.

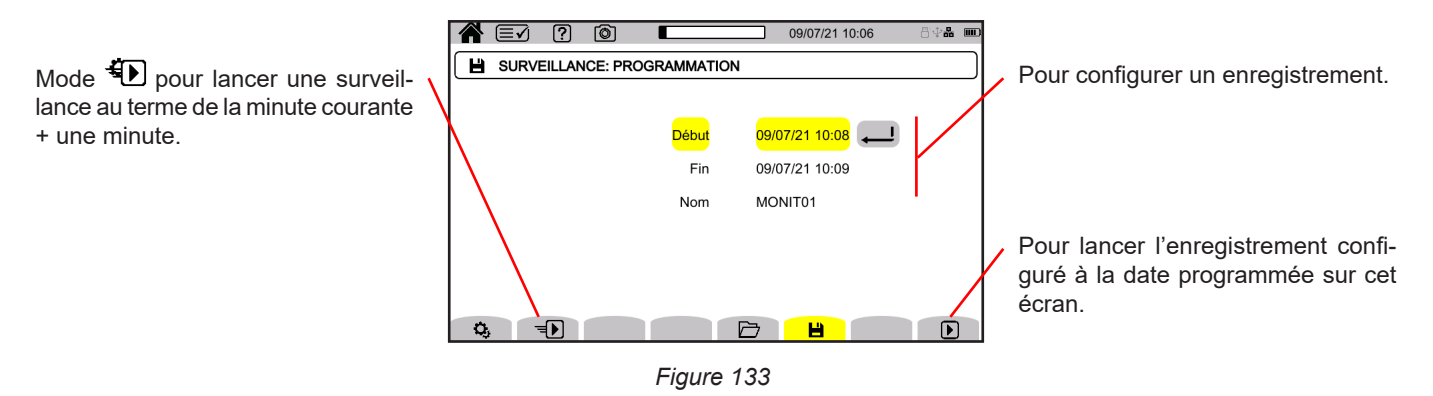

La configuration permet de définir :

- la date et l'heure du début de l'enregistrement,
- la date et l'heure de la fin de l'enregistrement,
- le nom de l'enregistrement.

Appuyez sur  $\Box$ . La surveillance démarrera à l'heure programmée, s'il y a suffisamment de place sur la carte SD.

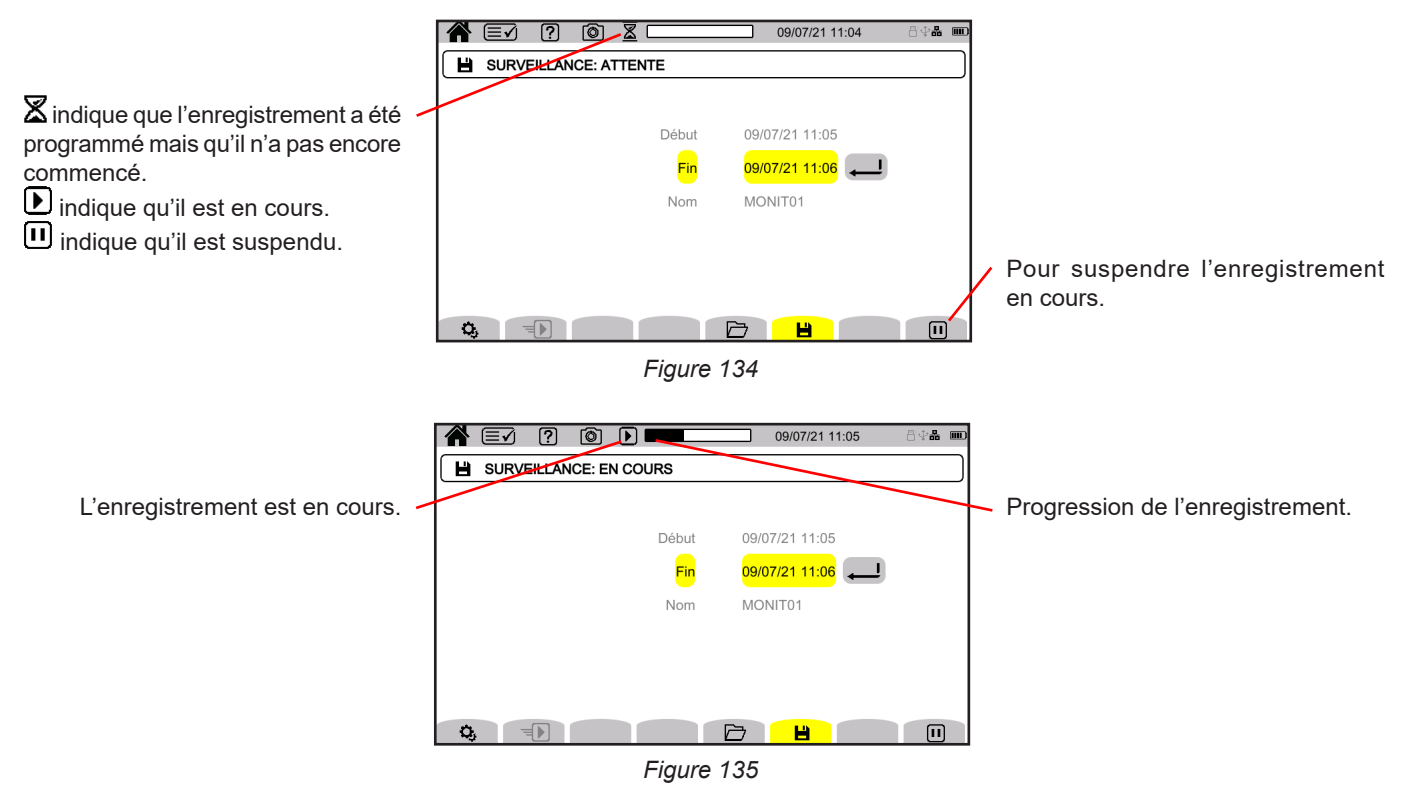

### **13.2. LISTE DES SURVEILLANCES**

Appuyez sur  $\Box$  pour voir les surveillances effectuées.

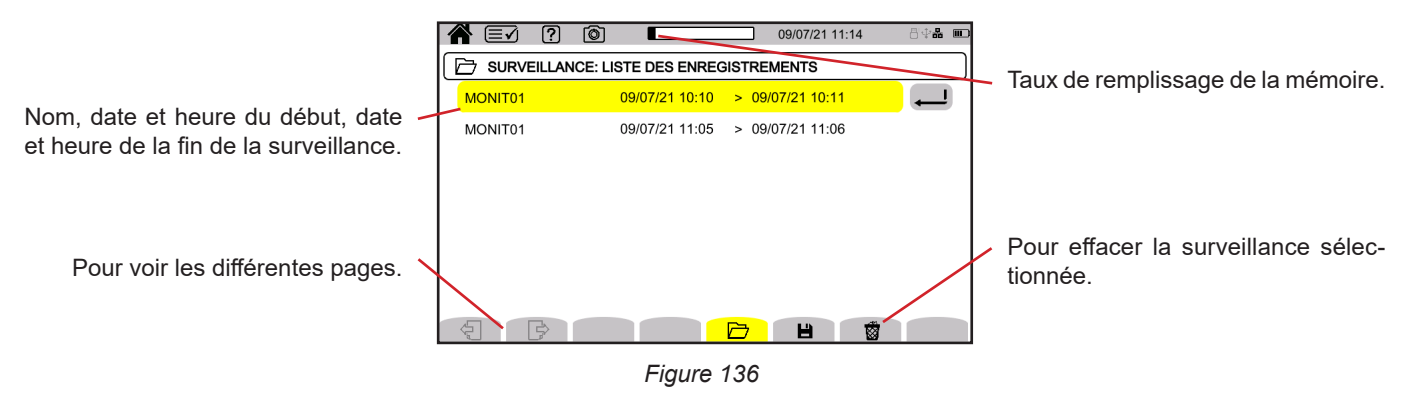

Si la date de fin est en rouge, c'est que l'enregistrement n'a pas pu aller jusqu'à la date de fin prévue.

- soit à cause d'un problème d'alimentation (l'appareil s'est éteint parce que la batterie était faible),
- soit parce que le nombre de maximal de transitoires a été atteint,
- soit parce qu'il y a eu une erreur d'écriture sur la carte SD.

Pour savoir à quoi correspond le numéro d'erreur indiqué, utilisez la touche d'aide **(2)** ou reportez-vous au §[20.10.](#page-116-0)

Pour effacer toutes les surveillances d'un coup, reportez-vous au § [3.3.4.](#page-19-0)

## **13.3. LECTURE D'UNE SURVEILLANCE**

Sélectionner l'analyse à lire dans la liste et appuyez sur la touche de validation  $\Box$  pour l'ouvrir.

Ci-dessous un exemple d'écran.

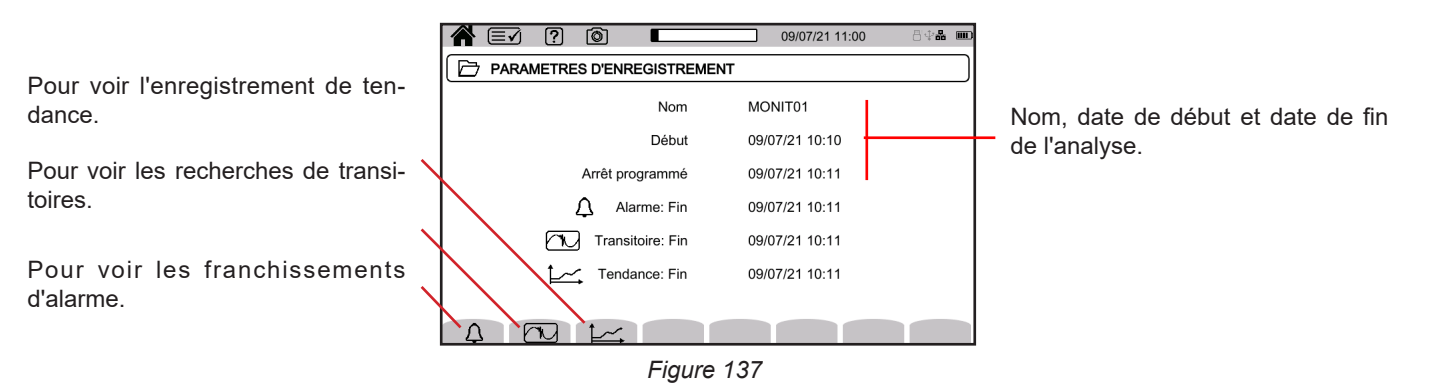

Pour la lecture d'une campagne d'alarmes, reportez-vous au § [12.3.](#page-75-0) Pour la lecture d'une recherche de transitoires, reportez-vous au § [10.3](#page-65-0). Pour la lecture d'un enregistrement de tendance, reportez-vous au § [9.3](#page-61-0).

Pour les variations lentes, les variations rapides, les interruptions, les creux de tension et les surtensions, les enregistrements sont dans PAT3 dans **Mes sessions enregistrées**.

La touche **D** permet de capturer des écrans et de visualiser les photographies enregistrées.

Les photographies sont enregistrées sur la carte SD dans le répertoire 8345\Photograph. Elles peuvent aussi être lues sur le PC avec le logiciel PAT3 ou à l'aide d'un lecteur de carte SD (non fourni).

# **14.1. PHOTOGRAPHIE D'UN ÉCRAN**

Pour photographier un écran, vous avez 2 possibilités :

- Faites un appui long sur la touche **D**et maintenez l'appui.
- Le symbole @ dans la barre d'état devient jaune @ puis noir . Vous pouvez alors relâcher la touche . . . .
- Appuyez sur le symbole  $\textcircled{3}$  dans la barre d'état, en haut de l'afficheur.
- Le symbole  $\textcircled{3}$  dans la barre d'état devient jaune  $\textcircled{3}$  puis gris.

Pour les écrans qui sont susceptibles de varier (courbes, comptages), plusieurs copies d'écrans sont faites en rafale (5 au maximum). Vous pourrez ainsi choisir celle qui vous convient le mieux.

Il faut alors attendre quelques secondes entre chaque capture, le temps qu'elles soient enregistrées et que le symbole  $\textcircled{\small{a}}$  dans la barre d'état redevienne gris.

Le nombre de photographies d'écran que peut enregistrer l'appareil dépend de la capacité de la carte SD. Les photos simples (écran fixe) font environ 150 ko et les photos multiples (écran variable) font environ 8 Mo. Ce qui fait plusieurs milliers de captures d'écran pour la carte SD fournie.

Reportez-vous alors au § [3.3.4](#page-19-0) pour la procédure d'effacement total ou partiel du contenu de la carte SD.

# **14.2. GESTION DES PHOTOGRAPHIES D'ÉCRAN**

Pour entrer dans le mode photographies d'écran, faites un appui court sur la touche **.** 

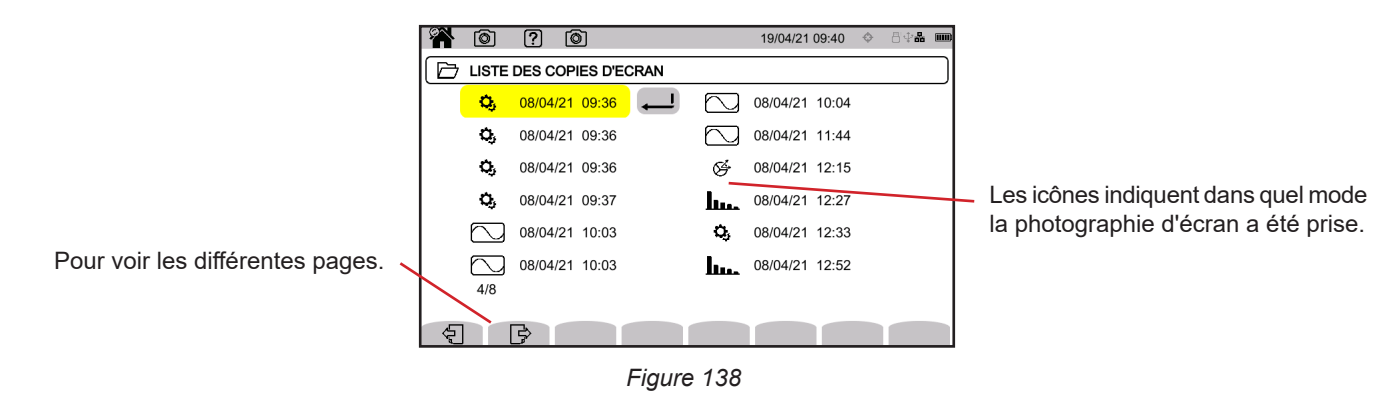

#### **14.2.1. VISUALISATION D'UNE PHOTOGRAPHIE D'ÉCRAN**

Pour visualiser une photographie, sélectionnez-la et appuyez sur la touche de validation  $\Box$ . L'appareil affiche la ou les photos disponibles.

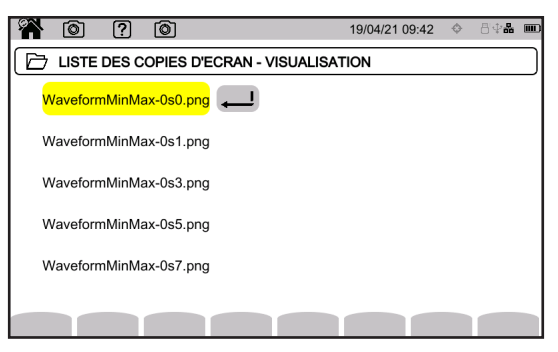

*Figure 139*

Sélectionnez une capture d'écran et validez  $\bigoplus$ .

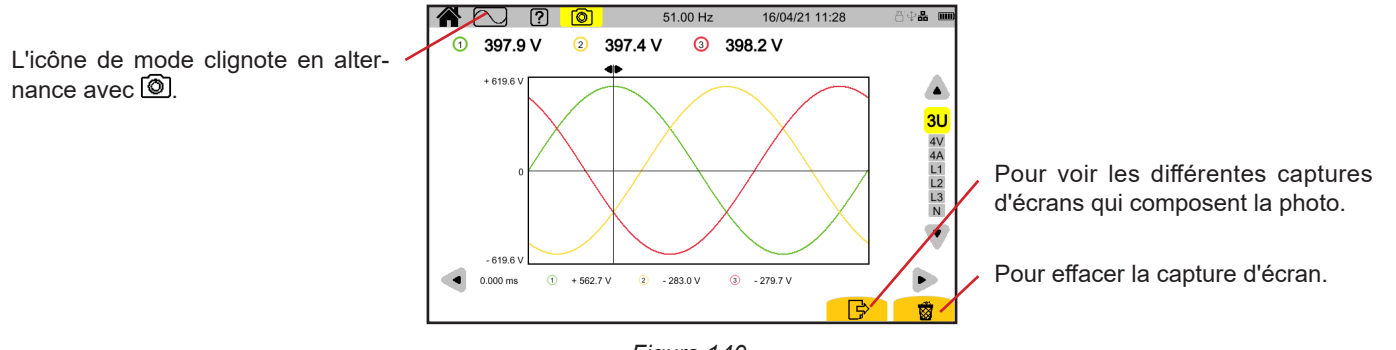

*Figure 140*

# **15. AIDE**

La touche **(2)** permet de vous renseigner sur les fonctions des touches et les symboles utilisés pour le mode d'affichage en cours.

Voici un exemple d'écran d'aide en mode puissance :

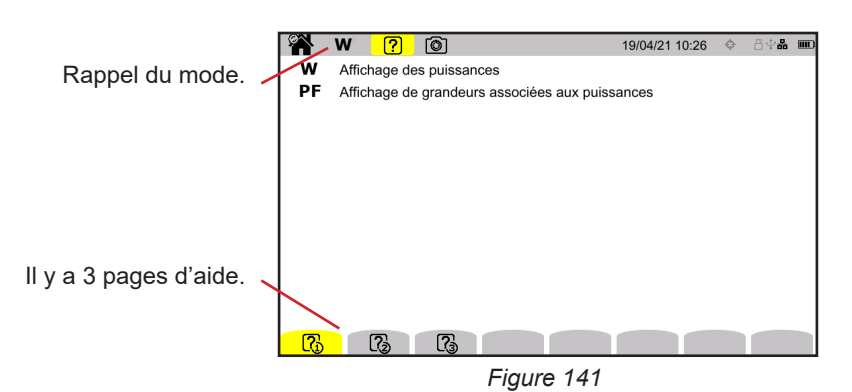

La première page indique les deux fonctions possible. La deuxième page décrit les fonctions d'affichage et la troisième définit les symboles.

 $\mathbb{R}$ 

 $W$   $[?]$   $[③]$ 

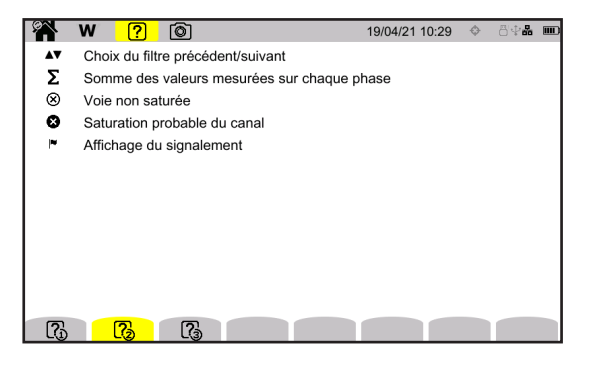

Puissance active Þ Q, Puissance réactive  $\overline{D}$ Puissance déformante  $\mathbf{N}$ Puissance non-active  $\mathbf{s}$ Puissance apparente  $\begin{array}{ccc} \hline \mathbb{C} & \mathbb{C} & \mathbb{C} \ \hline \end{array}$ 

*Figure 142 Figure 143*

Et un exemple d'écran d'aide en forme d'onde.

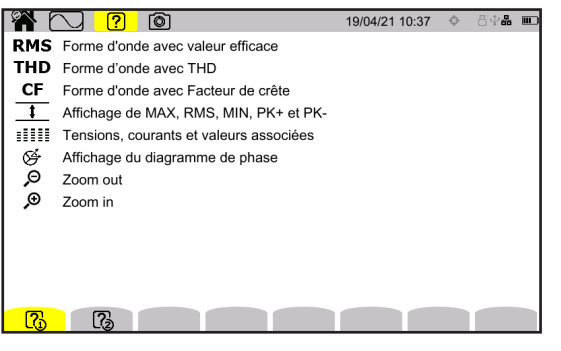

*Figure 144 Figure 145*

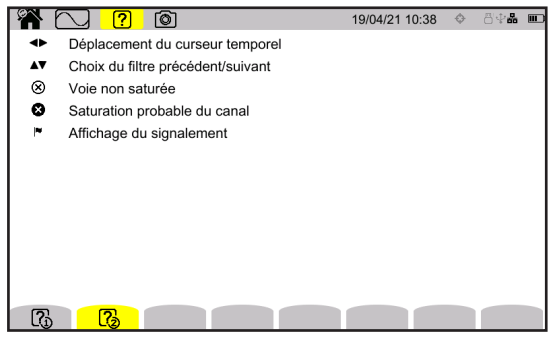

<span id="page-83-0"></span>Le logiciel d'application PAT3 (Power Analyser Transfer 3), permet de :

- configurer l'appareil et les mesures,
- lancer des mesures,
- transférer les données enregistrées dans l'appareil vers un PC.

PAT3 permet également d'exporter la configuration dans un fichier et d'importer un fichier de configuration.

# **16.1. OBTENIR LE LOGICIEL PAT3**

Vous pouvez télécharger la dernière version sur notre site Internet : [www.chauvin-arnoux.com](http://www.chauvin-arnoux.com)

Allez dans l'onglet **Support**, puis **Télécharger nos logiciels**. Effectuez ensuite une recherche avec le nom de votre appareil. Téléchargez le logiciel

Pour l'installer, exécutez le fichier **set-up.exe** puis suivez les instructions à l'écran.

Établissez ensuite la connexion avec l'appareil à l'aide de l'un des moyens de communication disponible: Ethernet, Wi-Fi ou USB (figure ci-dessous).

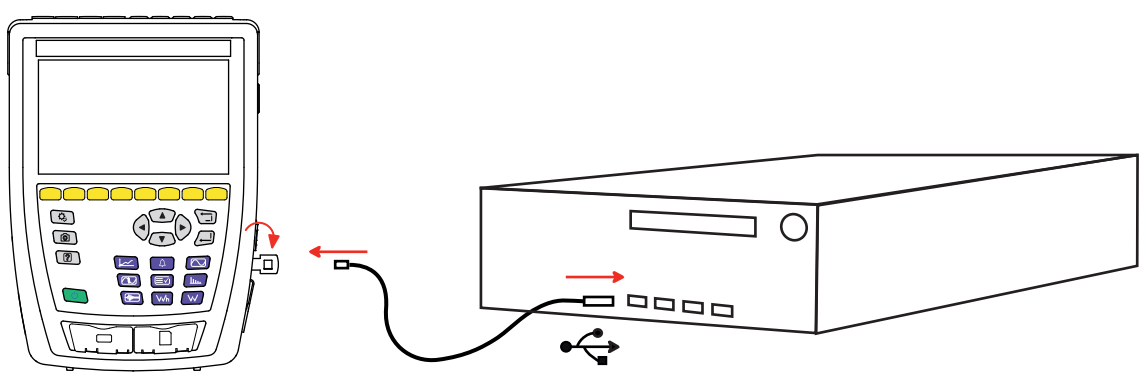

*Figure 146*

Mettez l'appareil en marche en appuyant sur le bouton  $\mathcal O$  et attendez que votre PC le détecte.

Toutes les mesures enregistrées dans l'appareil peuvent être transférées vers le PC. Le transfert n'efface pas les données enregistrées sur la carte SD, sauf si vous le demandez explicitement.

Les données stockées sur la carte mémoire peuvent aussi être lues sur le PC avec le logiciel PAT3 ou à l'aide d'un lecteur de carte SD (non fourni). Pour retirer la carte mémoire de l'appareil, reportez-vous au § [3.3.4.](#page-19-0)

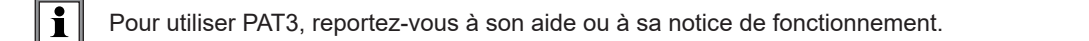

Le CA 8345 est certifié conforme à la norme IEC 61000-4-30 édition 3, Amendement 1 (2021) en classe A.

# **17.1. CONDITIONS DE RÉFÉRENCE**

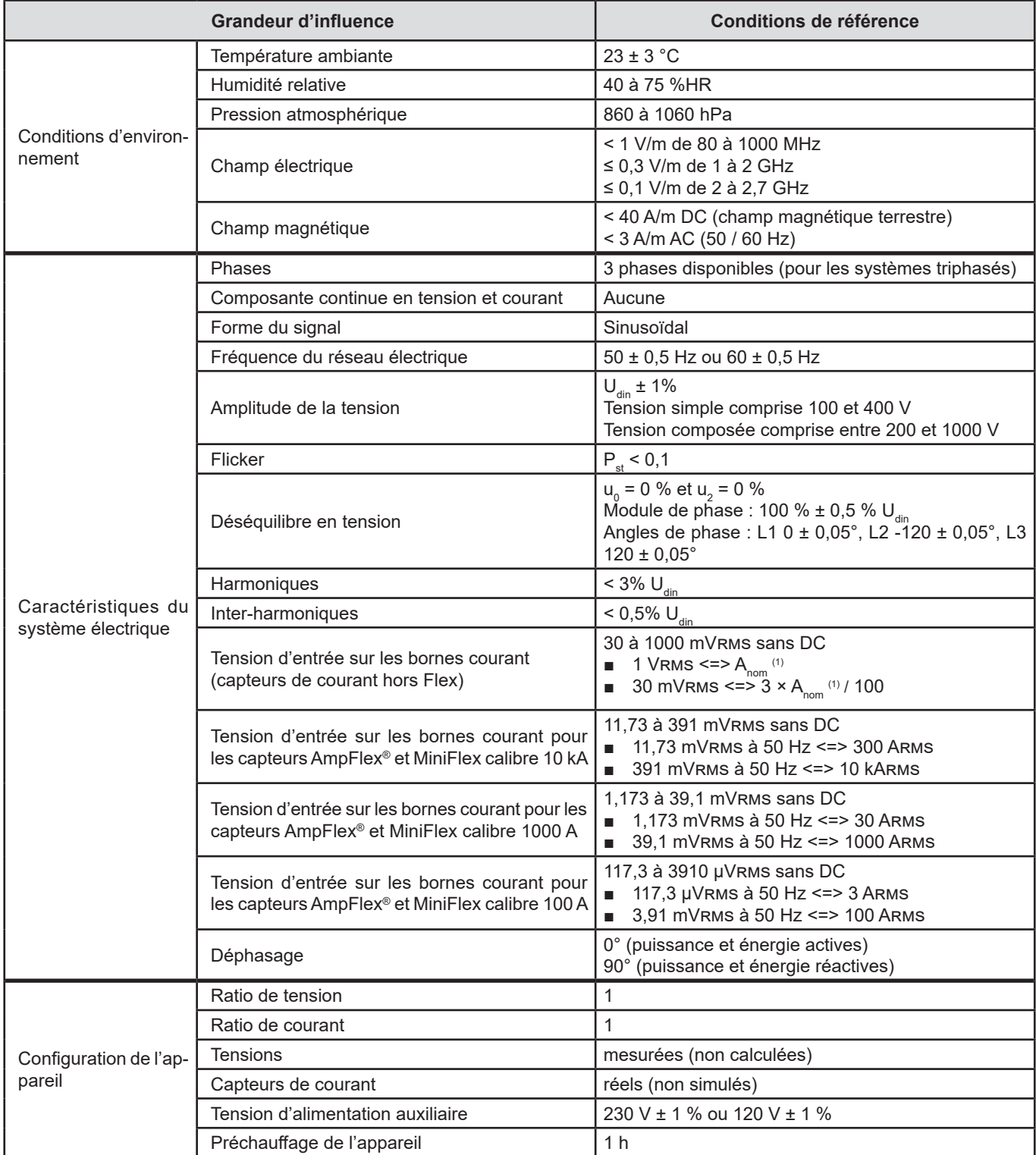

*Tableau 1*

1 : Les valeurs de  $A_{\text{nom}}$  sont données dans le tableau suivant.

#### Courant nominaux A<sub>nom</sub> en fonction du capteur

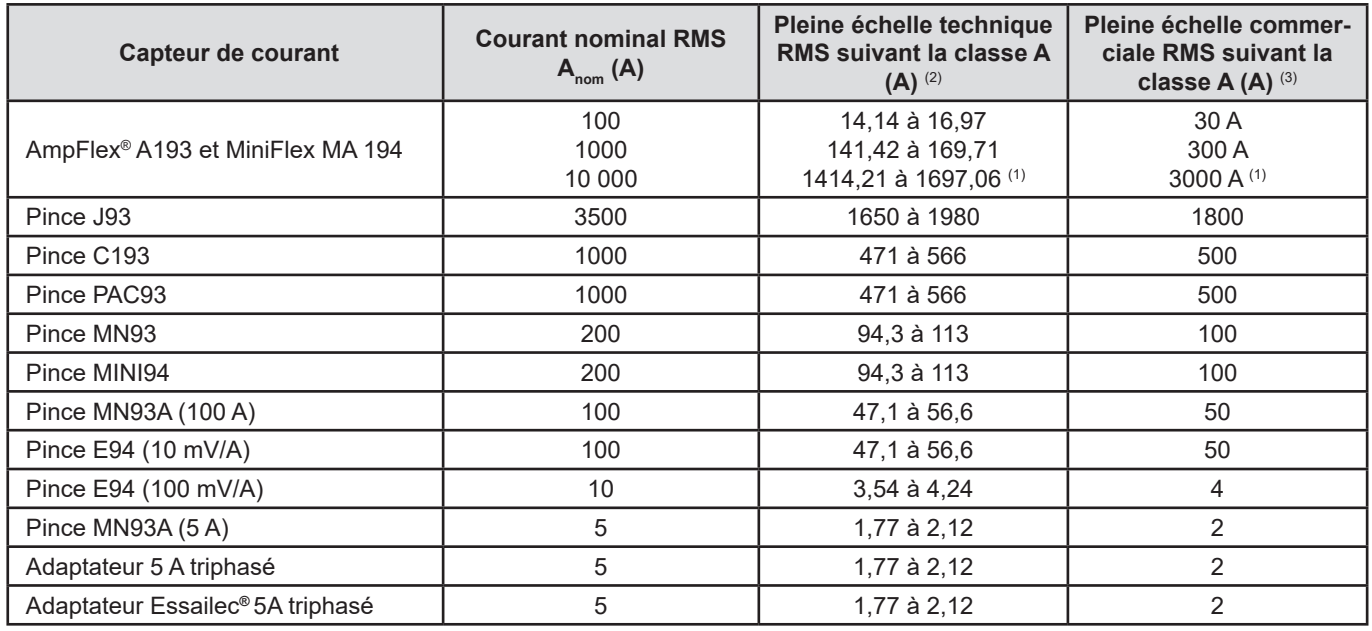

<span id="page-85-0"></span>*Tableau 2*

1 : Les capteurs de courant de type Flex ne permettent pas de garantir la classe A à pleine échelle. En effet, ils génèrent un signal proportionnel à la dérivée du courant et le facteur d'échelle peut facilement atteindre 3, 3,5 ou 4 pour un signal non-sinusoïdal.

#### 2 : Formules de calcul

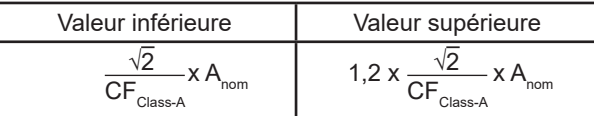

Le facteur 1,2 provient de la capacité de l'entrée de courant de l'appareil à accepter 120% d'A<sub>nom</sub> pour un signal sinusoïdal.

 $A_{\text{nom}} \leq 5 \text{ A}$  =>  $\text{CF}_{\text{Class-A}} = 4$  $5 \text{ A}$  <  $\text{ A}_{\text{nom}}$   $\leq 10 \text{ A}$  =  $\text{ C}$   $\text{ C}$   $\text{ C}$   $\text{ A}_{\text{Class-A}}$  = 3,5 10 A < A<sub>nom</sub>  $\qquad \qquad \Rightarrow \text{CF}_{\text{Class-A}} = 3$ 

3 : La valeur RMS pleine échelle commerciale est choisie dans la pleine échelle technique.

# **17.2. CARACTÉRISTIQUES ÉLECTRIQUES**

#### **17.2.1. CARACTÉRISTIQUES DE L'ENTRÉE TENSION**

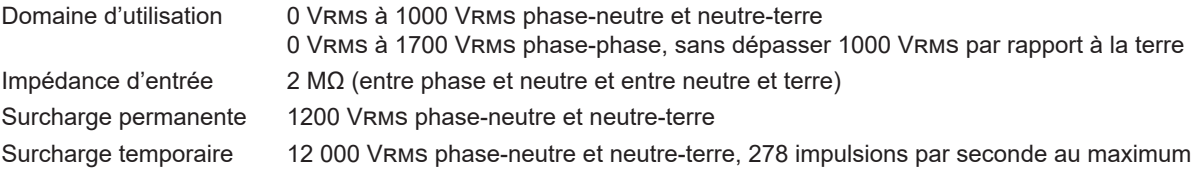

#### **17.2.2. CARACTÉRISTIQUES DE L'ENTRÉE COURANT**

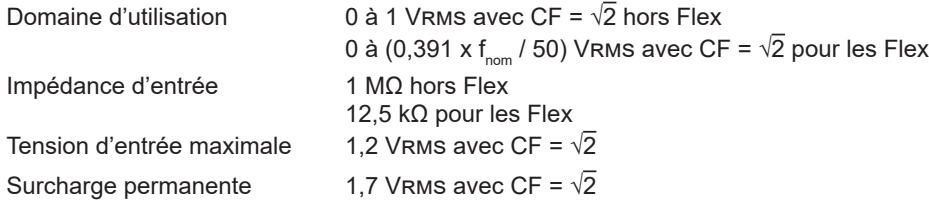

#### **17.2.3. BANDE PASSANTE ET ÉCHANTILLONNAGE**

L'appareil intègre des filtres anti-aliasing comme requis par la norme IEC 61000-4-7 Ed.2.

S/s (sample per second) : échantillon par seconde spc (sample per cycle) : échantillon par cycle

La bande passante et l'échantillonnage sont de :

- 88 kHz et 400 kS/s (16 bits) pour les voies tension
- 20 kHz et 200 kS/s (18 bits) pour les voies courant
- 200 kHz et 2 MS/s (12 bits) pour les transitoires rapides

Il y a 2 flux de données utilisés pour la métrologie : 40 kS/s et 512 spc.

- Forme d'onde RMS :
	- Filtres 3U, 4V, 4A : flux 512 spc
	- Filtres L1, L2, L3, N : flux 512 spc, sauf pour les courbes Min et Max : 400 kS/s pour V et U, 200 kS/s pour I.
- Forme d'onde Min-Max :
	- Mesures RMS : flux 512 spc
	- Mesures Max, Min : flux 40 kS/s
	- Mesures Pk+, Pk-: flux 40 kS/s (agrégation 10/12 cycles / 200 ms) ou flux 512 spc (agrégation 150/180 cycles / 3 s)
- Transitoires :
	- Filtres 3U, 4V, 4A : flux 512 spc
	- Filtres L1, L2, L3, N : flux 512 spc, sauf pour les courbes Min et Max : 400 kS/s pour V et U, 200 kS/s pour I.
- Onde de choc : 2 MS/s / 500 ns (Forme d'onde et événements), jusqu'à 12 kV
- Courant d'appel :
	- Courbes : flux 512 spc
	- Mesures : flux 40 kS/s (mesures RMS1/2)
- Harmoniques : flux 512 spc
- Puissance et énergie : flux 40 kS/s
- Tendance et alarme : 512 spc ou 40 kS/s, en fonction des grandeurs :
	- Valeurs RMS, Flicker, tan φ, harmoniques, inter-harmoniques, déséquilibres, distorsions harmoniques : flux 512 spc
	- Fréquence industrielle, mesures de puissances et d'énergies : flux 40 kS/s

#### **17.2.4. CARACTÉRISTIQUES DE L'APPAREIL SEUL (HORS CAPTEUR DE COURANT)**

#### **17.2.4.1. Courants et tensions**

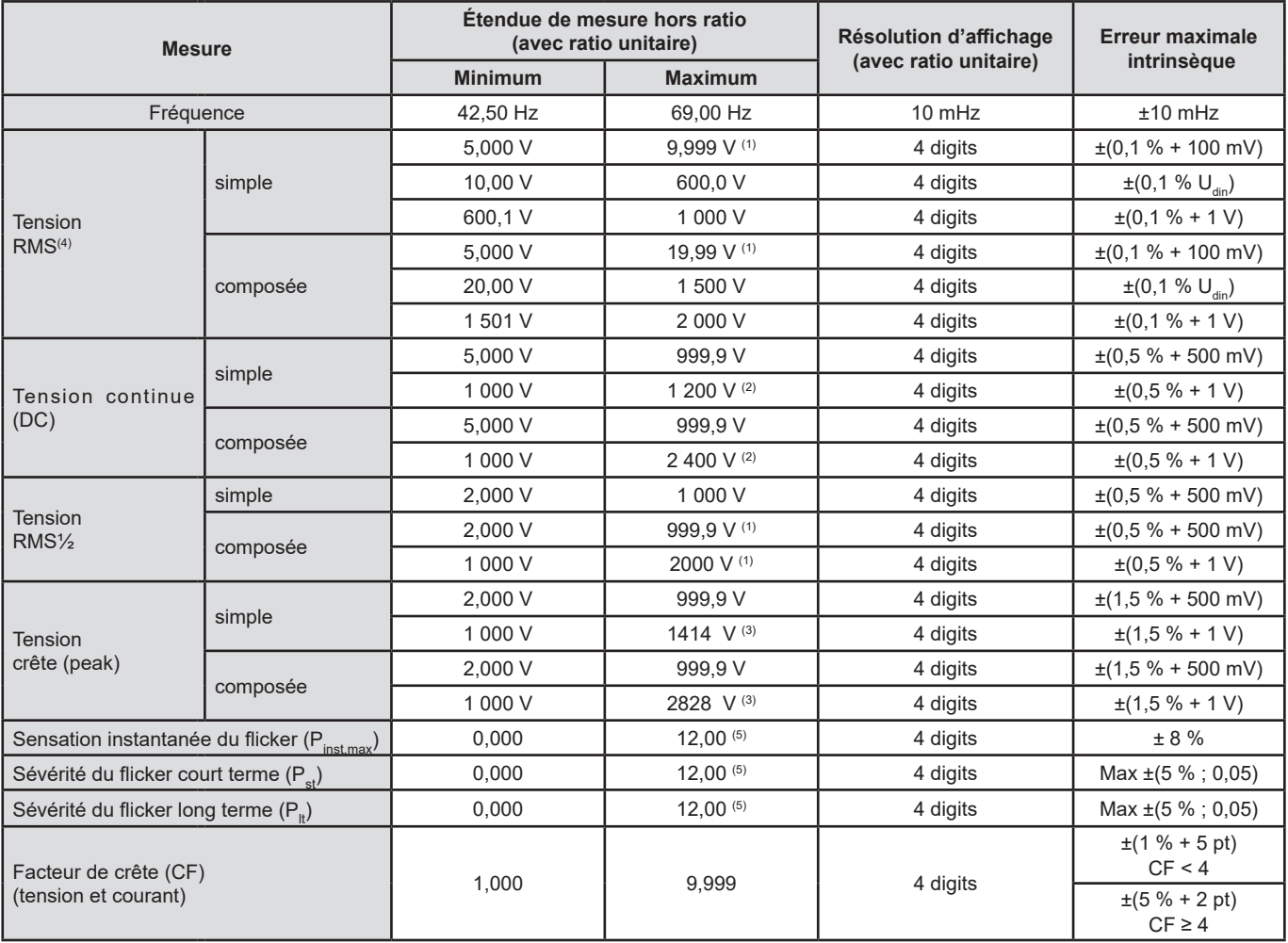

1 : À condition que les tensions entre chacune des bornes et la terre n'excèdent pas 1000 Vrms.

2 : Limitation des entrées tension.

3 : 1000 x  $\sqrt{2}$  ≈ 1414; 2000 x  $\sqrt{2}$  ≈ 2828.

4 : Valeur RMS totale et valeur RMS du fondamental.

5 : Les limites spécifiées dans l'IEC 61000-3-3 sont : P $_{\rm st}$ < 1,0 et P $_{\rm t}$  < 0,65. Les valeurs supérieures à 12 ne représentent pas de situation réaliste et n'ont dont pas d'incertitude spécifiée.

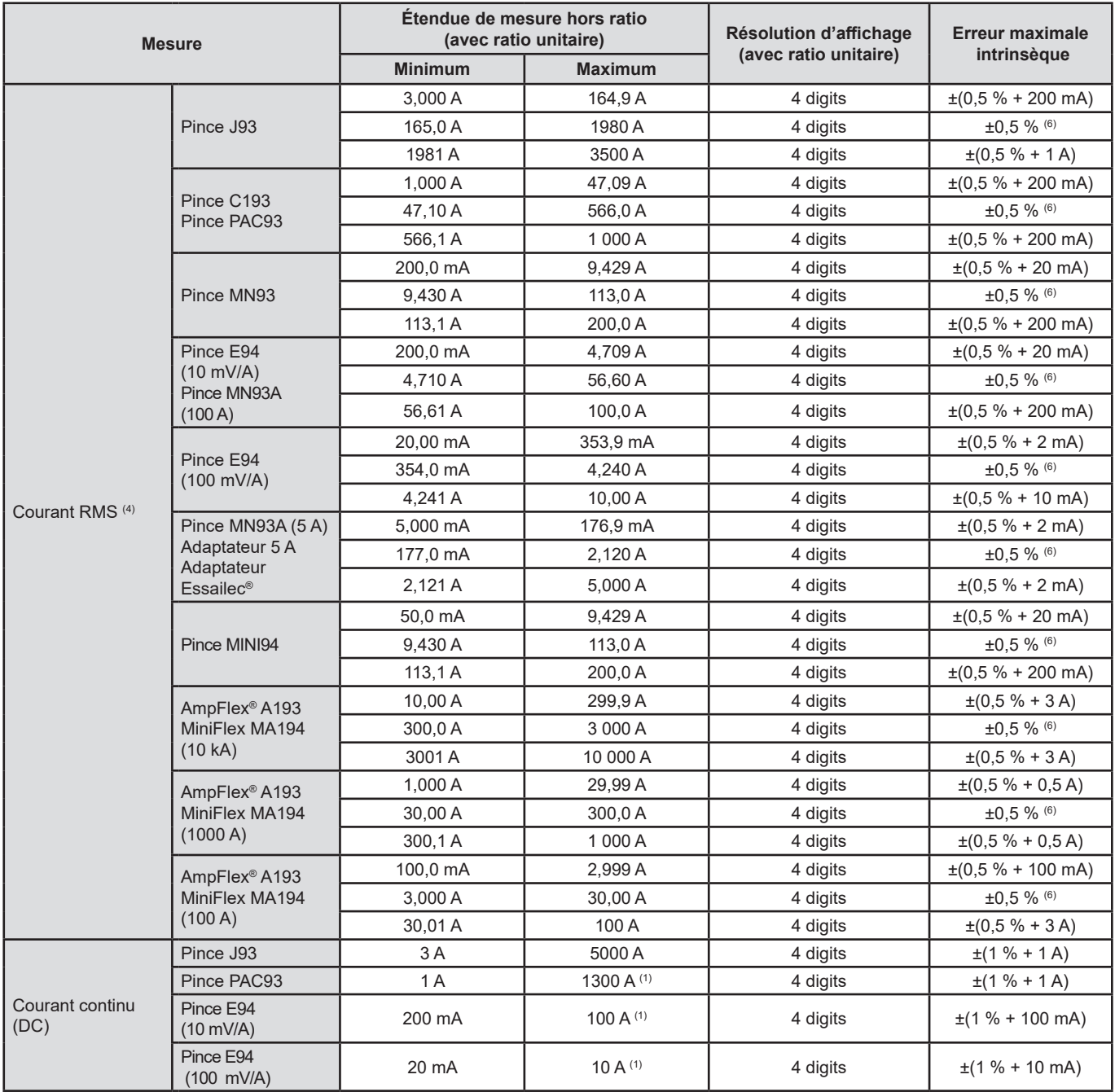

4 : Valeur RMS totale et valeur RMS du fondamental.

6 : L'incertitude intrinsèque de la classe A est de ± 1%.

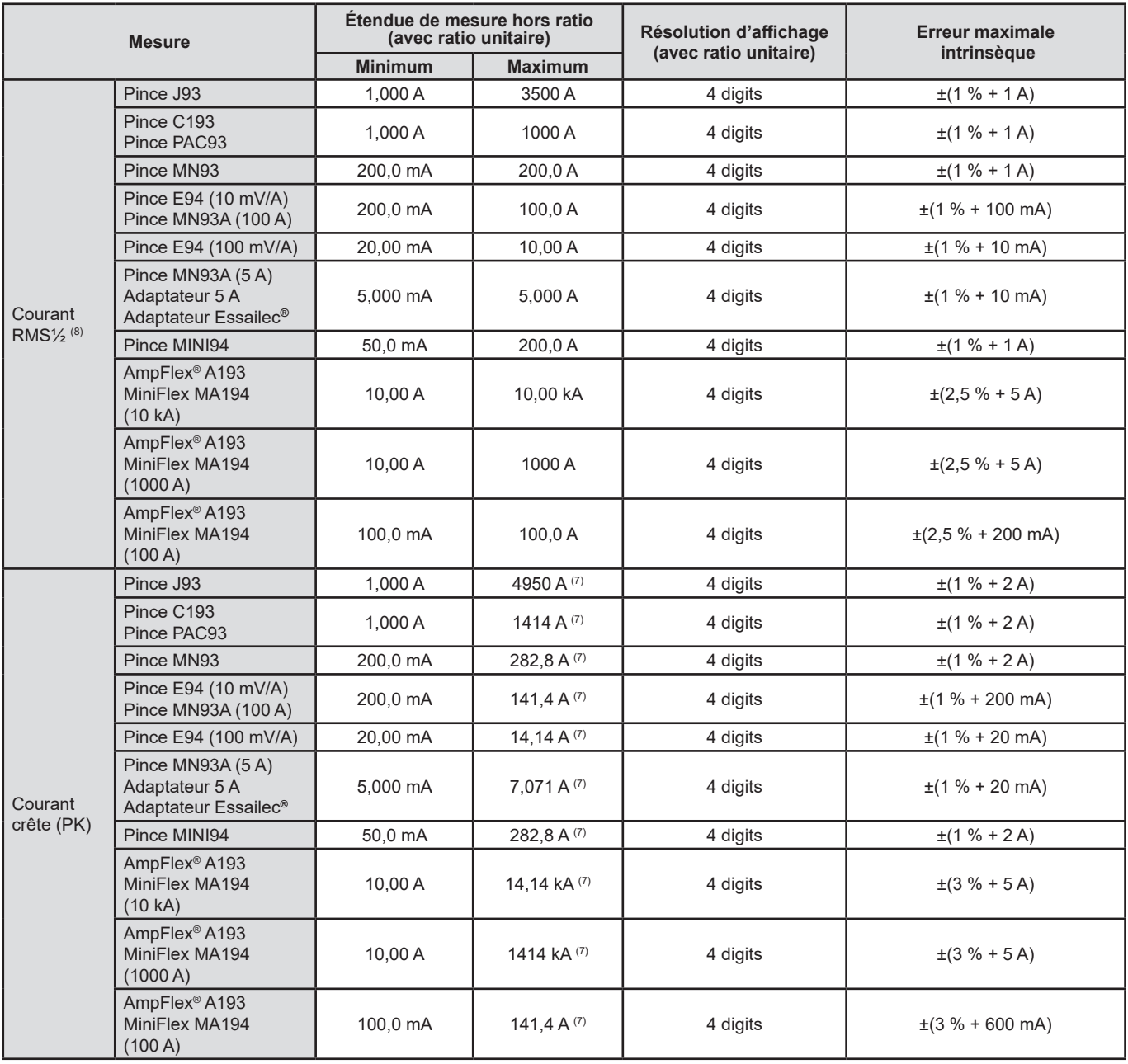

*Tableau 3*

7 : 3500 x √2 ≈ 4950; 1000 x √2 ≈ 1414; 200 x √2 ≈ 282,8; 100 x √2 ≈ 141,4; 10 x √2 ≈ 14,14; 10000 x √2 ≈ 14140; 6500 x √2 ≈ 9192; 8 : RMS½ : valeur RMS des tensions mesurées sur 1 cycle, commençant à un passage à zéro fondamental, et rafraîchie chaque demi-cycle.

#### **17.2.4.2. Puissances et énergies**

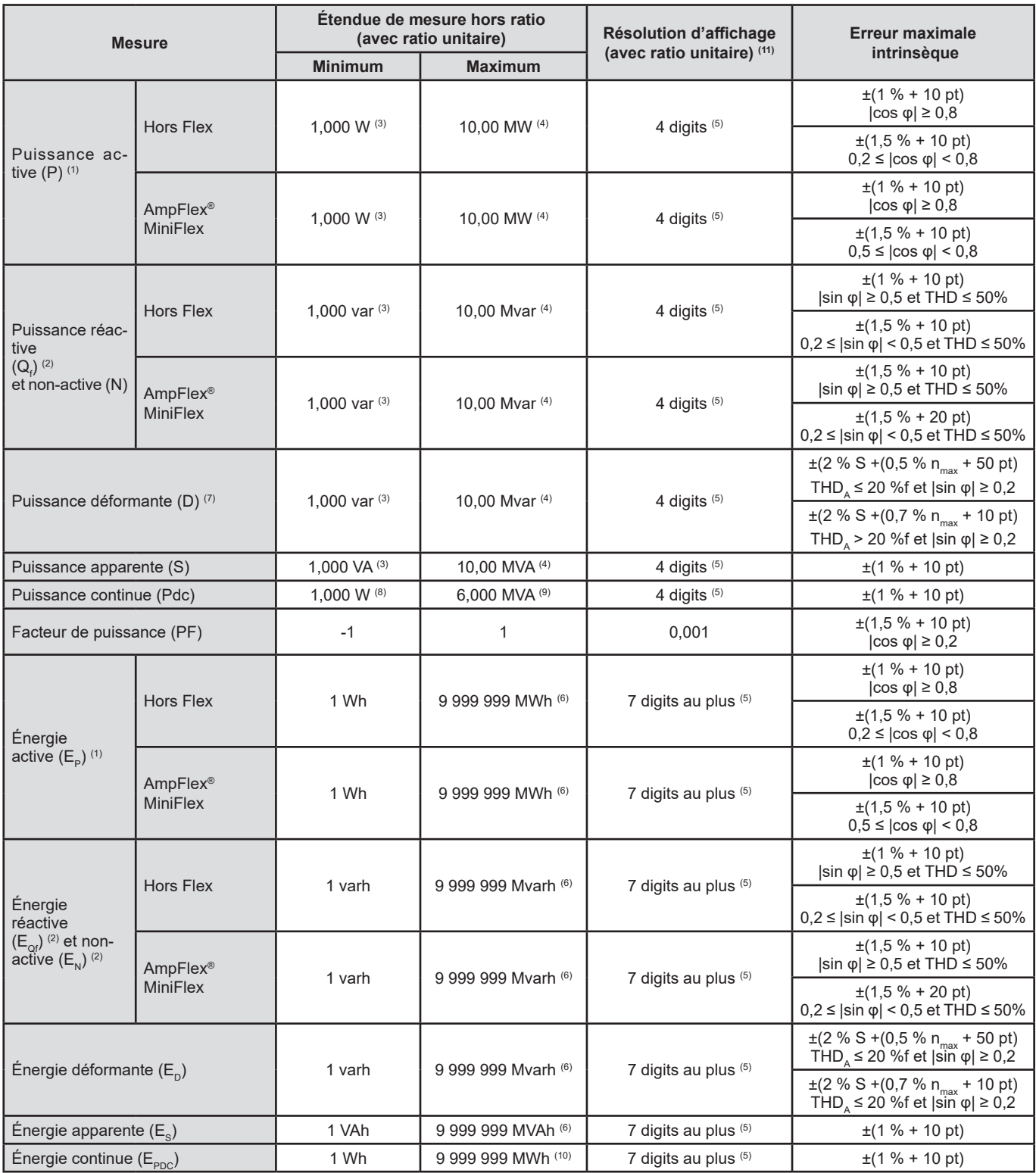

*Tableau 4*

1 : Les incertitudes sur les mesures de puissance et d'énergie actives sont maximales pour |cos φ| = 1 et typiques pour les autres déphasages.

2 : Les incertitudes sur les mesures de puissance et d'énergie réactives sont maximales pour |sin φ| = 1 et typiques pour les autres déphasages.

3 : Pour les pinces MN93A (5 A) ou les adaptateurs 5 A.

5 : La résolution dépend du capteur de courant utilisé et de la valeur à afficher.

6 : L'énergie correspond à plus de 114 ans de la puissance associée maximale pour des ratios unitaires.

7 :  $n_{max}$  est le rang maximum pour lequel le taux harmonique est non nul. THD<sub>A</sub> est le THD du courant.

8 : Pour la pince E94 100 mV/A.

9 : Pour la pince J93 et pour un branchement monophasé 2 fils.

10 : L'énergie correspond à plus de 190 ans de la puissance Pdc maximale pour des ratios unitaires.

11 : La résolution d'affichage est déterminée par la valeur de la puissance apparente (S) ou de l'énergie apparente (Es)

<sup>4 :</sup> Pour les AmpFlex® et les MiniFlex et pour un branchement monophasé 2 fils.

#### **17.2.4.3. Grandeurs associées aux puissances**

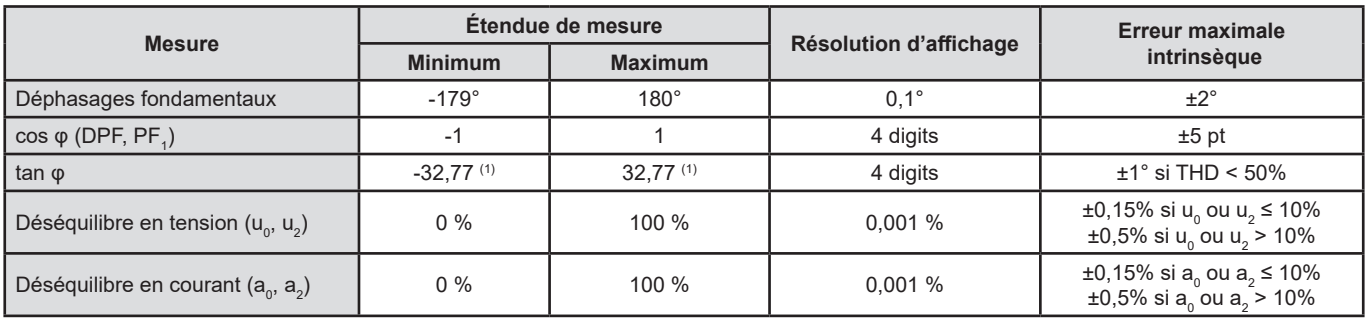

*Tableau 5*

1 : |tan φ| = 32,767 correspond à φ = ±88,25° + k × 180° (avec k entier naturel)

#### **17.2.4.4. Harmoniques**

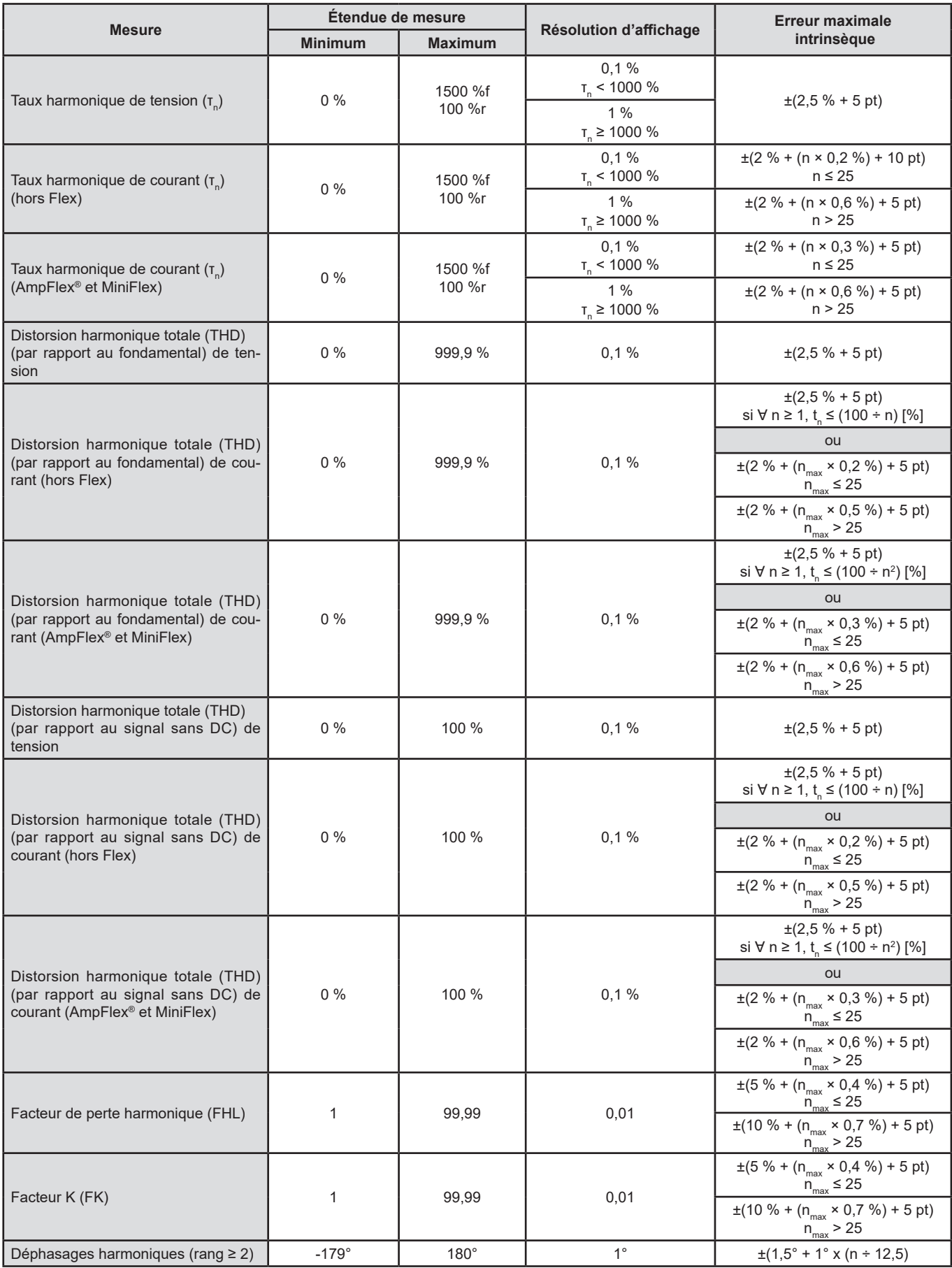

 $n_{\text{max}}$  est le rang maximum pour lequel le taux harmonique est non nul.

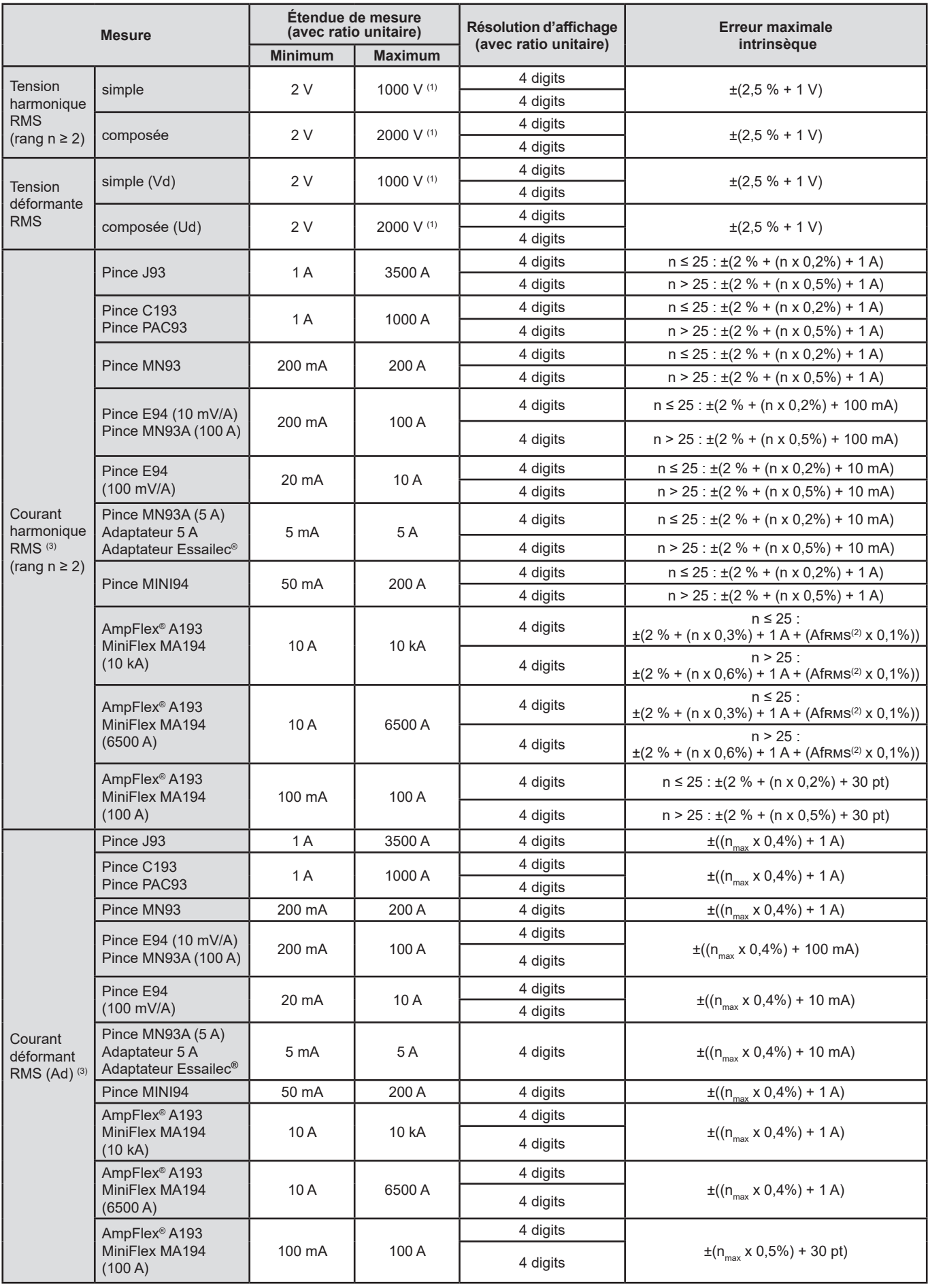

*Tableau 6*

1 : À condition que les tensions entre chacune des bornes et la terre n'excèdent pas 1000 Vrms.

2 : Valeur RMS du fondamental.

3 : n<sub>max</sub> est le rang maximum pour lequel le taux harmonique est non nul.

#### **17.2.4.5. Ratios de courant et de tension**

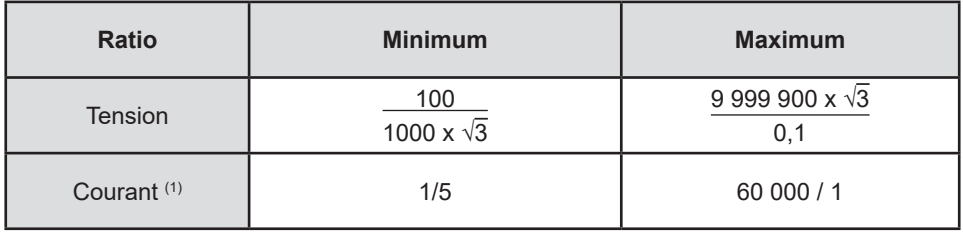

*Tableau 7*

1 : Uniquement pour les pinces MN93A 5 A et les adaptateurs 5 A.

#### **17.2.5. CARACTÉRISTIQUES DES CAPTEURS DE COURANT**

L'erreur de mesure en courant RMS et l'erreur de phase doivent être ajoutées aux erreurs de l'appareil pour les mesures qui utilisent les mesures de courant : puissances, énergies, facteurs de puissance, tangentes, etc.

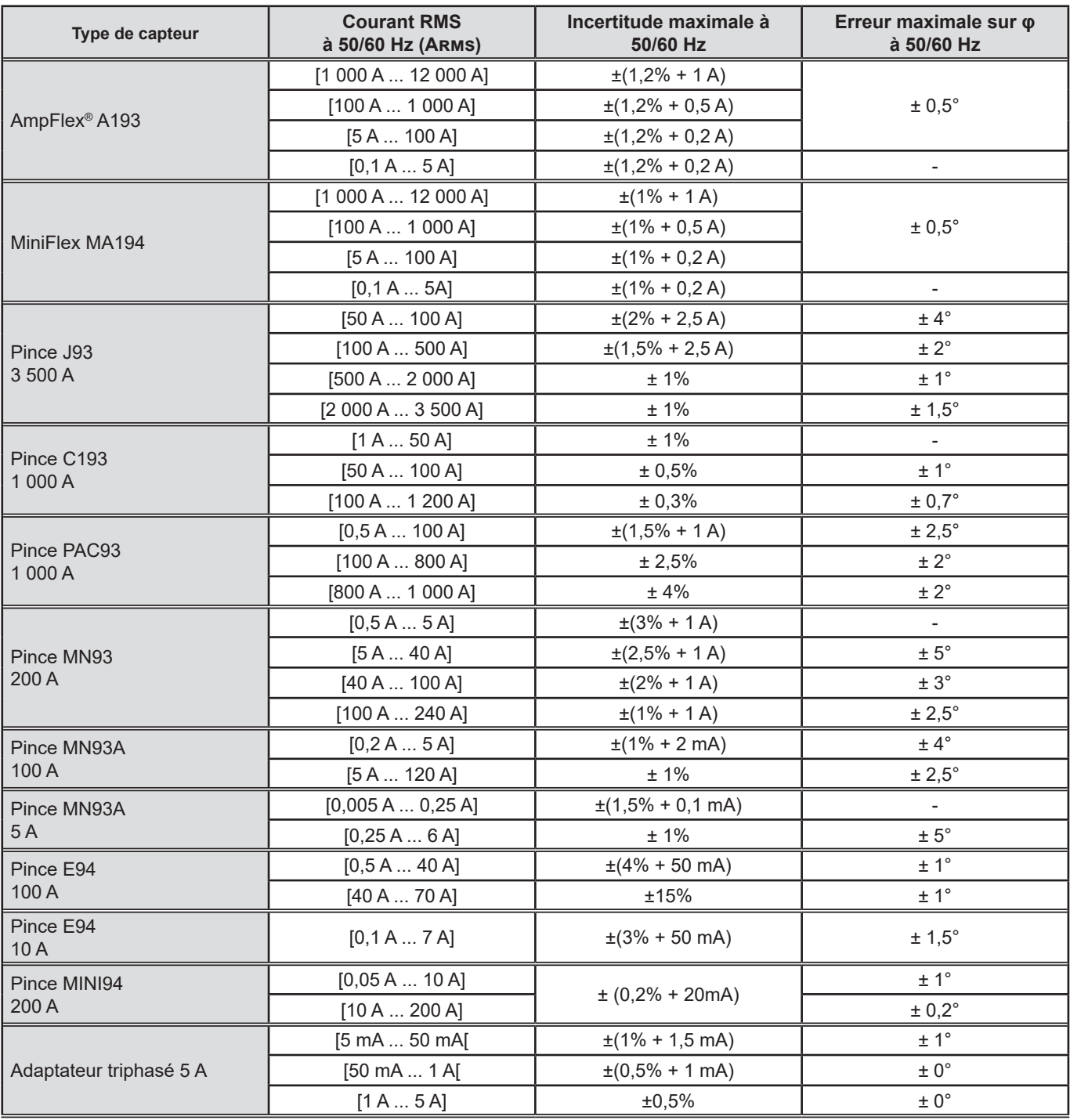

*Tableau 8*

Ce tableau ne prend pas en compte la possible distorsion du signal mesuré (THD) du fait des limitations physiques du capteur de courant (saturation du circuit magnétique ou de la cellule à effet Hall).

#### **Limitation des AmpFlex® et des MiniFlex**

Comme pour tous les capteurs de Rogowski, la tension de sortie des AmpFlex® et des MiniFlex est proportionnelle à la fréquence. Un courant élevé à fréquence élevée peut saturer l'entrée courant des appareils.

Pour éviter la saturation, il faut respecter la condition suivante :

$$
\sum_{n=1}^{n=\infty} [n. l_n] < l_{\text{nom}}
$$

Avec I<sub>nom</sub> la gamme du capteur de courant

n le rang de l'harmonique

I n la valeur du courant pour l'harmonique de rang n

Par exemple, la gamme de courant d'entrée d'un gradateur doit être 5 fois inférieur à la gamme de courant sélectionnée de l'appareil. Les gradateurs à train d'ondes à nombre de périodes non entières ne sont pas compatibles avec les capteurs de type Flex.

Cette exigence ne tient pas en compte de la limitation de la bande passante de l'appareil, qui peut conduire à d'autres erreurs.

#### **17.2.6. INCERTITUDE DE L'HORLOGE TEMPS RÉEL**

L'incertitude de l'horloge temps réel est au maximum de 80 ppm (appareil vieux de 3 ans utilisé à une température ambiante de 50 °C).

Pour un appareil neuf utilisé à 25 °C, cette incertitude n'est plus que de 30 ppm.

### **17.3. CARTE MÉMOIRE**

Le CA 8345 est livré avec une carte CD de 16Go.

En fonction de leurs capacités, les cartes SD permettent de stocker :

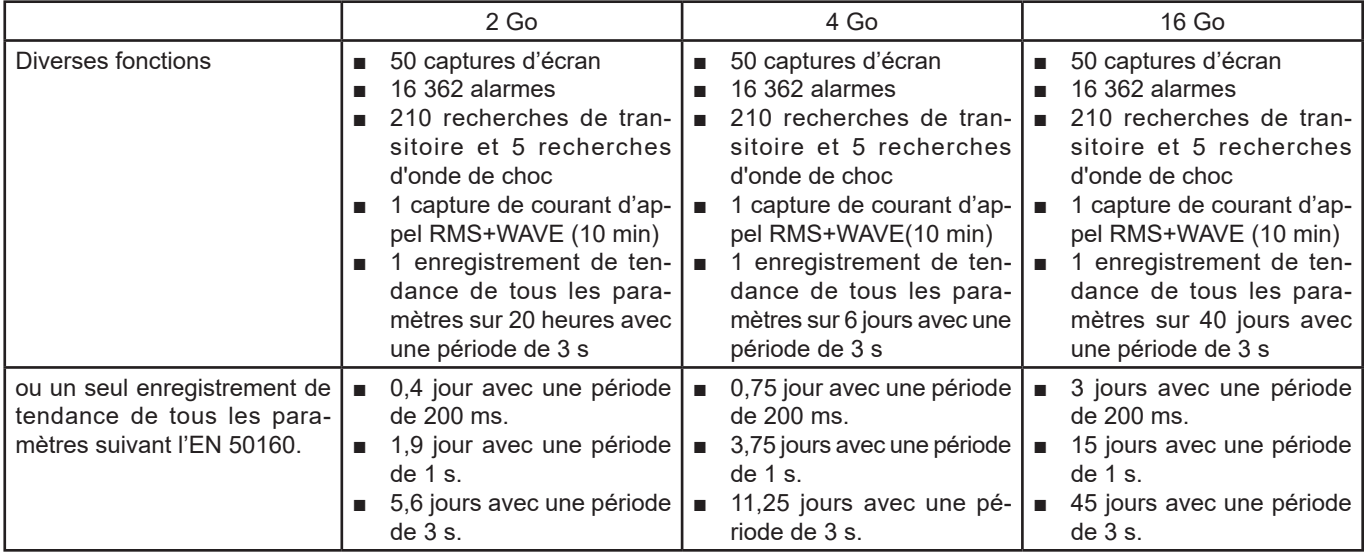

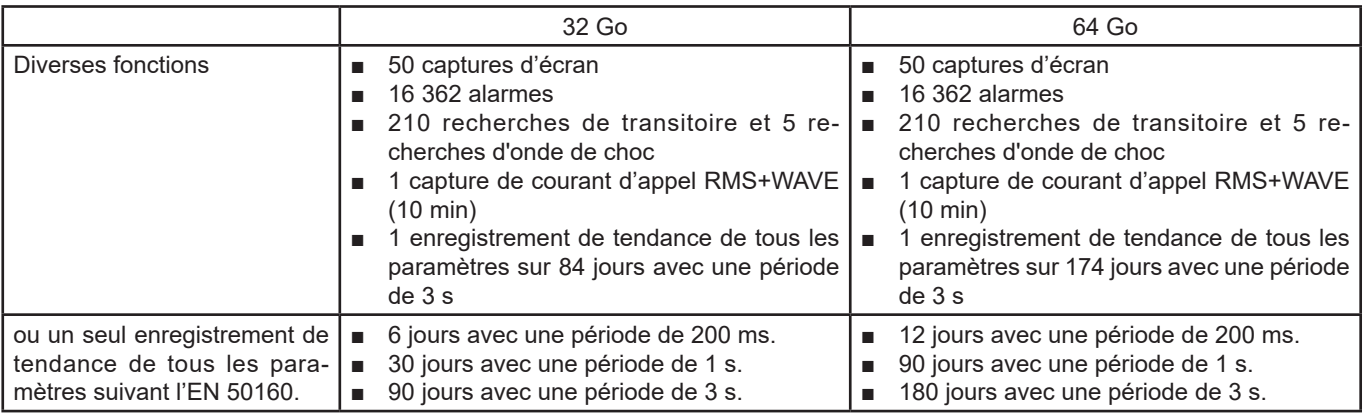

Plus vous choisissez une petite période d'enregistrement et une grande durée d'enregistrement, et plus les fichiers seront volumineux.

# **17.4. ALIMENTATION**

### **17.4.1. BATTERIE**

L'alimentation de l'appareil est un pack batterie 10,9 V 5700 mAh Li-ion. Masse de la batterie : environ 375 g dont 5,04 g de lithium

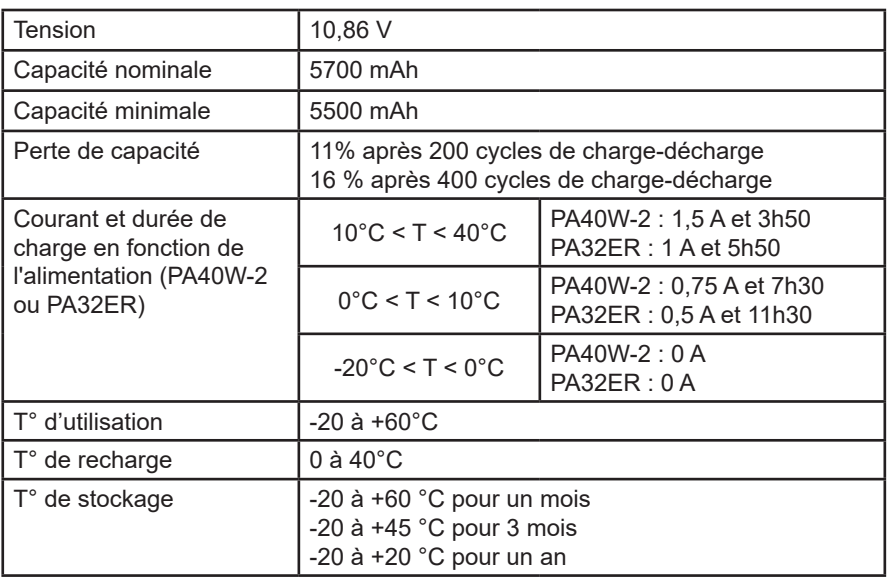

En cas de non-utilisation prolongée de l'appareil, retirez la batterie de l'appareil (voir § [18.3\)](#page-102-0).

#### **17.4.2. ALIMENTATION EXTERNE**

Le CA 8345 peut être branché sur une alimentation externe pour économiser ou recharger la batterie. Il peut fonctionner pendant la charge.

Il existe 2 modèles de chargeur.

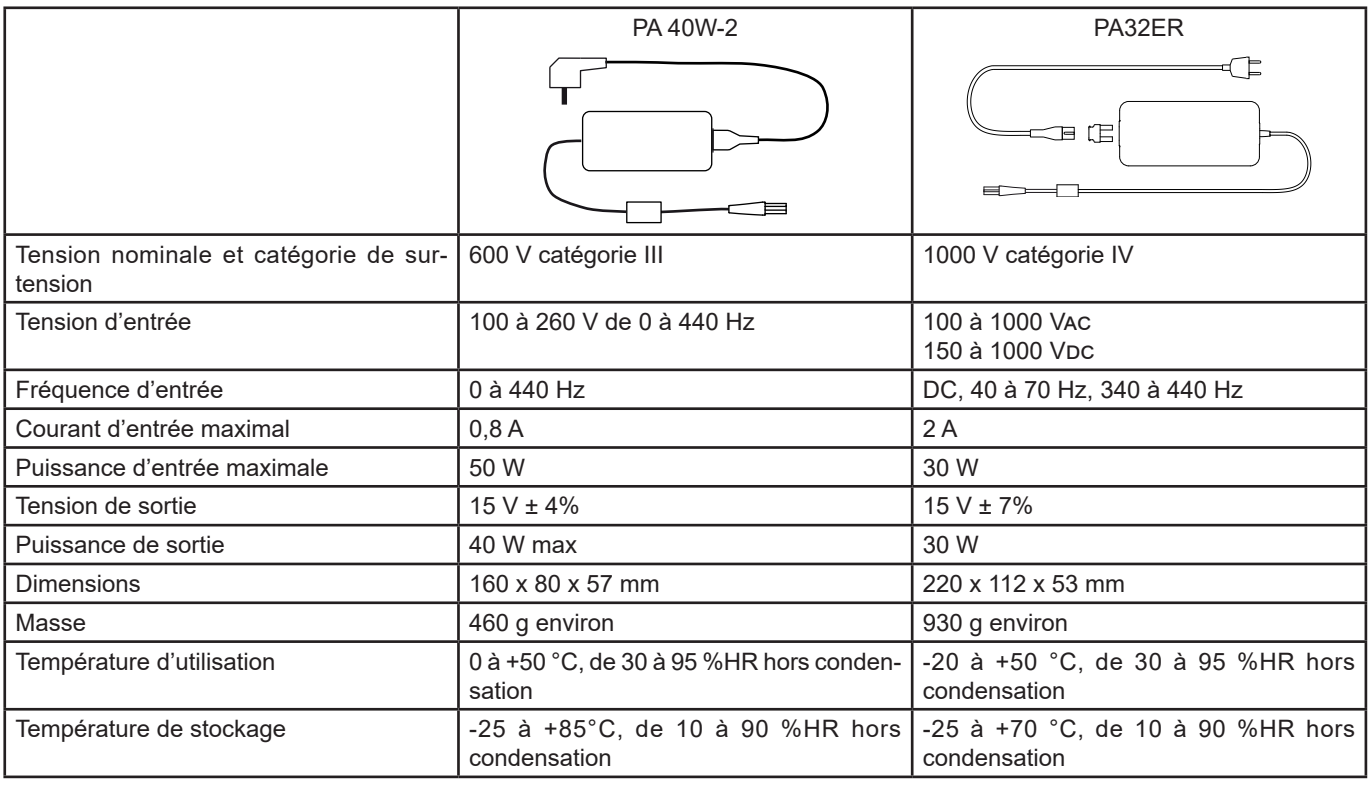

Pour utiliser ces alimentations, reportez-vous à leurs notices de fonctionnement.

#### **17.4.3. AUTONOMIE**

La consommation typique de l'appareil est de 750 mA. Cela comprend l'affichage, la carte SD, le GPS, la liaison Ethernet, le wifi et l'alimentation des capteurs de courant si nécessaire.

L'autonomie est d'environ 6 heures quand la batterie est complètement chargée et que l'écran est allumé. Si l'écran est éteint, l'autonomie est alors d'environ 10 heures.

### **17.5. AFFICHEUR**

L'afficheur est un LCD à matrice active (TFT) dont les caractéristiques sont les suivantes :

- diagonale de 18 cm ou 7"
- résolution de 800 x 480 pixels (WVGA)
- 262 144 couleurs
- rétroéclairage à LED
- angle de vue de 85° dans toutes les directions

### **17.6. CONDITIONS D'ENVIRONNEMENT**

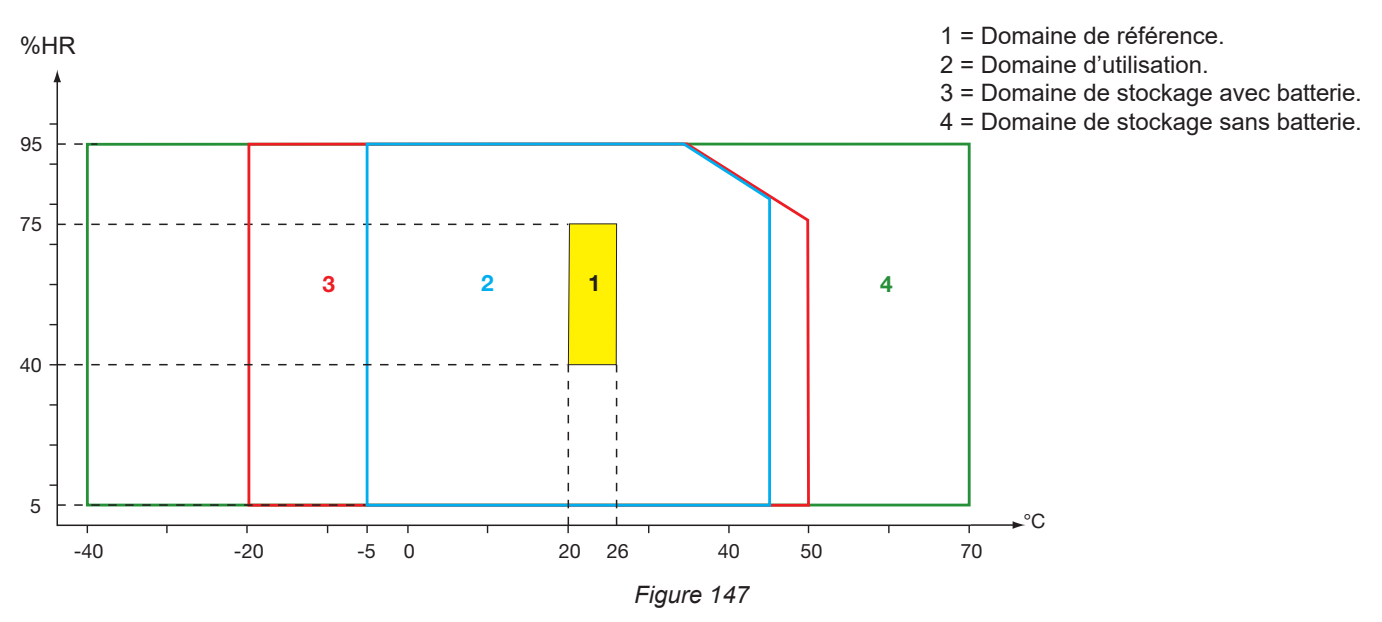

Utilisation à l'intérieur.

#### **Altitude :**

Utilisation < 2 000 m Stockage < 10 000 m

Degré de pollution : 3.

# **17.7. CARACTÉRISTIQUES MÉCANIQUES**

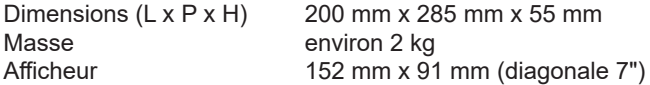

Indice de protection

- IP54 selon IEC 60529 quand les 5 capuchons élastomère sont fermés et qu'il n'y a aucun cordon sur les 9 bornes.
- IP20 au niveau des bornes de mesure lorsque l'appareil est en service.
- IK06 selon IEC 62262, hors écran.

Essai de chute 1 m selon IEC 60068-2-31.

# **17.8. CONFORMITÉ AUX NORMES INTERNATIONALES**

### **17.8.1. SÉCURITÉ ÉLECTRIQUE**

L'appareil est conforme selon IEC/EN 61010-2-030 ou BS EN 61010-2-030 :

- Entrées mesure et enveloppe : 1 000 V cat. IV, degré de pollution 3.
- Entrée alimentation : 1 000 V cat. IV, degré de pollution 3.

Les capteurs de courant sont conformes à la norme IEC/EN 61010-2-032 ou BS EN 61010-2-032 600 V cat. IV ou 1000 V cat. III, degré de pollution 2.

Les cordons de mesure et les pinces crocodiles sont conformes à la norme IEC/EN 61010-031 ou BS EN 61010-031 1 000 V cat. IV, degré de pollution 2.

Association avec les capteurs de courant :

- l'utilisation des AmpFlex®, des MiniFlex et des pinces C193 donne un ensemble « appareil + capteur de courant » à 600 V catégorie IV ou 1000 V catégorie III.
- l'utilisation des pinces PAC93, J93, MN93, MN93A, MINI94 et E94 donne un ensemble « appareil + pince » à 300 V catégorie IV ou 600 V catégorie III.
- l'utilisation d'un boîtier adaptateur 5 A donne un ensemble « appareil + adaptateur » à 150 V catégorie IV ou 300 V catégorie III.

Afin de protéger l'utilisateur, l'appareil dispose d'impédances de protection entre les bornes d'entrées et le circuit électronique. Ainsi, si l'utilisateur branche un cordon USB sur l'appareil et touche l'autre extrémité du cordon, la tension et le courant ne seront pas dangereux pour lui.

Les appareils sont conformes aux normes BS EN 62479 pour les EMF. Produit destiné à être utilisé par des travailleurs.

#### **17.8.2. NORME IEC 61000-4-30 CLASSE A**

Toutes les méthodes de mesure, les incertitudes de mesure, les plages de mesure, les agrégations de mesure, les signalements et les marquages sont conformes aux exigences de l'IEC 61000-4-30 édition 3, Amendement 1 (2021) pour les appareils de classe A.

Le CA 8345 effectue donc les mesures suivantes :

- Mesure de la fréquence industrielle sur 10 s,
- Mesure de l'amplitude de la tension sur 10/12 cycles, 150/180 cycles, 10 minutes et 2 heures,
- Calcul du déséquilibre en tension sur 10/12 cycles, 150/180 cycles, 10 minutes et 2 heures,
- Mesure des harmoniques des tensions sur 10/12 cycles, 150/180 cycles, 10 minutes et 2 heures,
- Mesure des inter-harmoniques des tensions sur 10/12 cycles, 150/180 cycles, 10 minutes et 2 heures,
- Valeur minimales et maximales de la tension (Under / Over deviation),
- Calcul du flicker sur 10 minutes et 2 heures,
- Détection des baisses et des coupures de tension, en amplitude et en durée,
- Détection des surtensions temporaires à fréquence industrielle,
- Tension de signalisation sur le secteur (MSV),
- Changements rapides de tension (RVC),
- Mesure de l'amplitude du courant sur 10/12 cycles, 150/180 cycles, 10 minutes et 2 heures,
- Calcul du déséquilibre en courant sur 10/12 cycles, 150/180 cycles, 10 minutes et 2 heures,
- Mesure des harmoniques des courants sur 10/12 cycles, 150/180 cycles, 10 minutes et 2 heures,
- Mesure des inter-harmoniques des courants sur 10/12 cycles, 150/180 cycles, 10 minutes et 2 heures,

Toutes les mesures sont faites sur 10/12 cycles et synchronisées sur le temps UTC toutes les 10 minutes. Elles sont ensuite agrégées sur 150/180 cycles, 10 minutes et 2 heures.

#### **17.8.3. INCERTITUDES ET PLAGES DE MESURE**

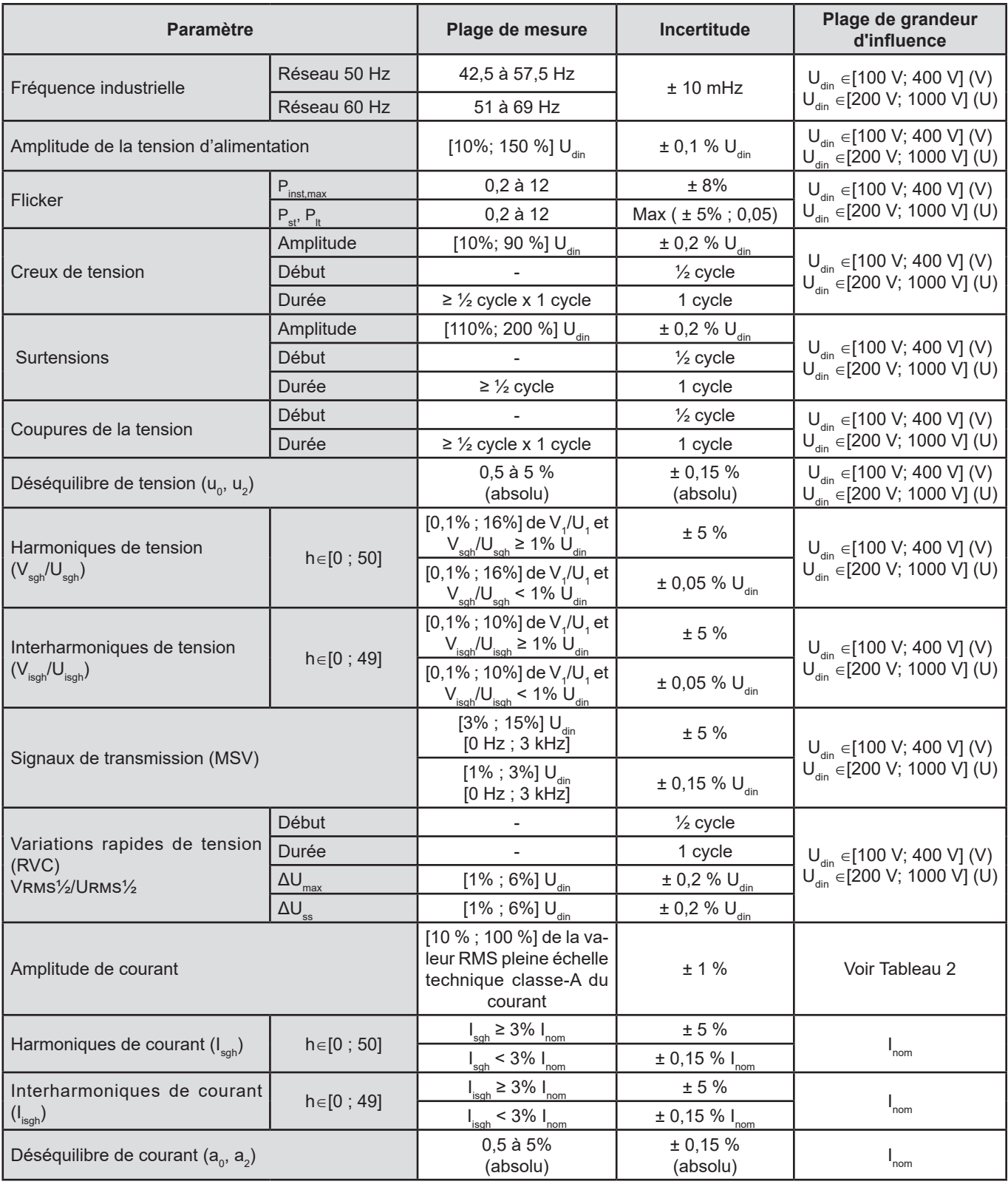

*Tableau 9*

#### **17.8.4. MARQUAGES SELON IEC 62586-1**

Le marquage PQI-A-PI signifie :

- PQI-A : appareil de qualité de puissance de classe A
- P : appareil de mesure portable
- I : utilisation à l'intérieur

# **17.9. COMPATIBILITÉ ÉLECTROMAGNÉTIQUE (CEM)**

L'appareil est conforme aux exigences de la norme IEC/EN 61326-1 ou BS EN 61326-1.

- L'appareil est prévu pour une utilisation en milieu industriel.
- L'appareil est un produit de classe A.
- Cet appareil n'est pas destiné à être utilisé dans des environnements résidentiels et peut ne pas assurer la protection adéquate à la réception radioélectrique dans ce type d'environnements.

Pour les capteurs AmpFlex® et MiniFlex :

- Une influence (absolue) de 2 % pourra être observée sur la mesure de THD de courant en présence d'un champ électrique rayonné.
- Une influence de 0,5 A pourra être observée sur la mesure de courant RMS en présence de fréquences radio conduites.
- Une influence de 1 A pourra être observée sur la mesure de courant RMS en présence d'un champ magnétique.

# **17.10. ÉMISSION RADIO**

Les appareils sont conformes à la directive RED 2014/53/UE et à la réglementation FCC.

Le module wifi est certifié conforme à la réglementation FCC sous le numéro XF6-RS9113SB.

# **17.11. CODE GPL**

Les codes source des logiciels sous licence GNU GPL (General Public License) sont mis à disposition [www.chauvin-arnoux.com/COM/CA/doc/Q2/S](http://www.chauvin-arnoux.com/COM/CA/doc/Q2/Software_CA83XX.zip
)oftware\_CA83XX.zip

# **18. MAINTENANCE**

Exceptées la batterie et la carte mémoire, l'appareil ne comporte aucune pièce susceptible d'être remplacée par un personnel non formé et non agréé. Toute intervention non agréée ou tout remplacement de pièce par des équivalences risque de compromettre gravement la sécurité.

Les instructions d'entretien et maintenance doivent être fournies à l'autorité responsable.

### **18.1. NETTOYAGE DU BOÎTIER**

Déconnectez tout branchement de l'appareil et éteignez-le.

Utilisez un chiffon doux, légèrement imbibé d'eau savonneuse. Rincez avec un chiffon humide et séchez rapidement avec un chiffon sec ou de l'air pulsé. N'utilisez pas d'alcool, de solvant ou d'hydrocarbure.

### **18.2. ENTRETIEN DES CAPTEURS**

Les capteurs de courant doivent être régulièrement entretenus :

- Pour le nettoyage, utilisez un chiffon doux, légèrement imbibé d'eau savonneuse. Rincez avec un chiffon humide et séchez rapidement avec un chiffon sec ou de l'air pulsé. N'utilisez pas d'alcool, de solvant ou d'hydrocarbure.
- Conservez les entrefers des pinces en parfait état de propreté. Huilez légèrement les parties métalliques visibles pour éviter la rouille.

### <span id="page-102-0"></span>**18.3. REMPLACEMENT DE LA BATTERIE**

La batterie de cet appareil est spécifique : elle comporte des éléments de protection et de sécurité précisément adaptés. Le nonrespect du remplacement de la batterie par le modèle spécifié peut être source de dégâts matériels et corporels par explosion ou incendie.

Pour garantir la continuité de la sécurité, ne remplacez la batterie que par le modèle d'origine. N'utilisez pas une batterie dont l'enveloppe serait abîmée.

Ne jetez pas la batterie au feu.

N'exposez pas la batterie à une chaleur supérieure à 100 °C.

Ne court-circuitez pas les bornes du pack batterie.

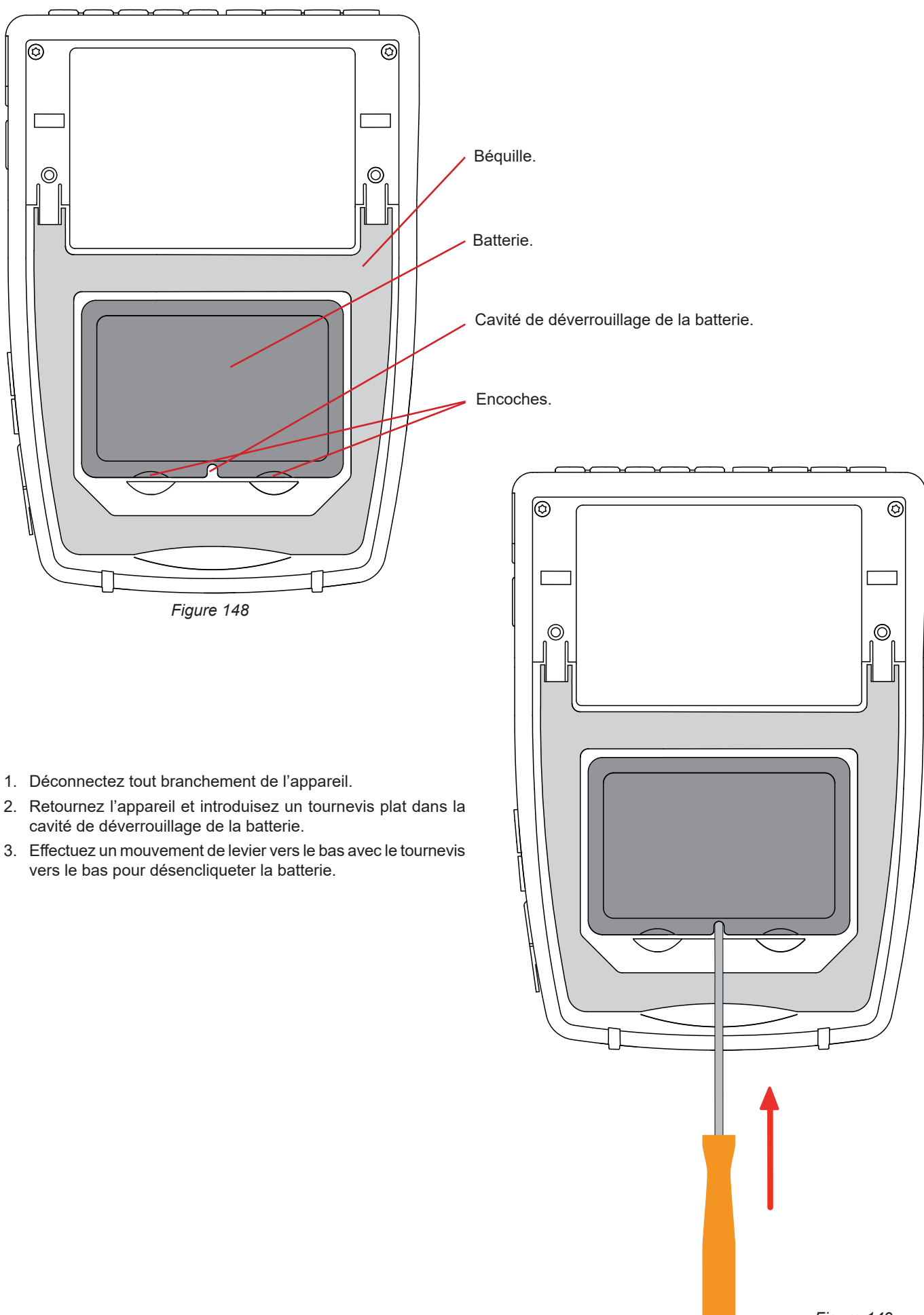

*Figure 149*

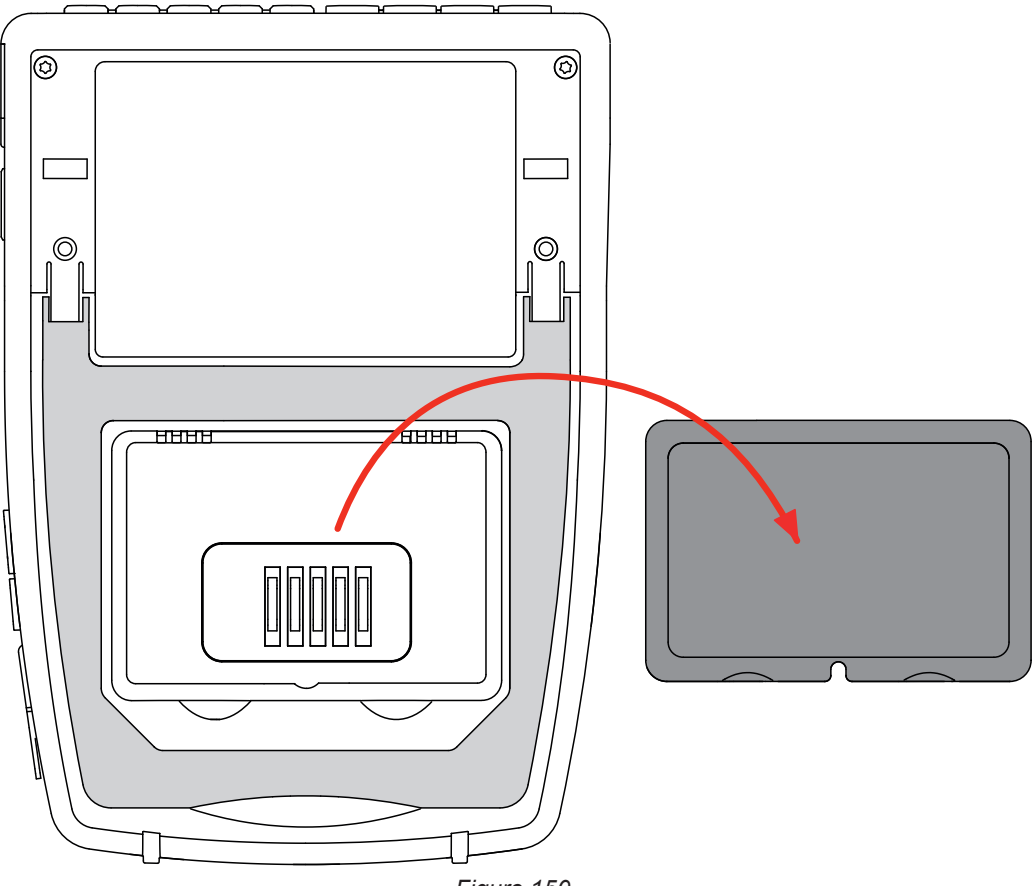

*Figure 150*

4. Utilisez les encoches pour extraire la batterie de son logement.

Les piles et les accumulateurs usagés ne doivent pas être traités comme des déchets ménagers. Rapportez-les au point 冂 de collecte approprié pour le recyclage.

En l'absence de batterie, l'horloge interne de l'appareil continue à fonctionner pendant au moins 17 heures.

5. Placez la nouvelle batterie dans son logement et appuyez dessus jusqu'à entendre le clic du verrouillage de l'encliquetage.

En cas de débranchement de la batterie, même si elle n'a pas été remplacée, il faut impérativement procéder à une recharge  $\mathbf i$ complète. Ceci afin de permettre à l'appareil de connaître l'état de charge de la batterie (information qui est perdue lors du débranchement).

### **18.4. CARTE MÉMOIRE**

L'appareil accepte des cartes mémoire de type SD (SDSC), SDHC et SDXC.

Pour retirer une carte SD de l'appareil, reportez-vous au § [3.3.4](#page-19-0).

Protégez la carte mémoire en écriture quand vous la sortez de l'appareil. Déprotégez-la carte en écriture avant de la replacer dans son logement dans l'appareil.

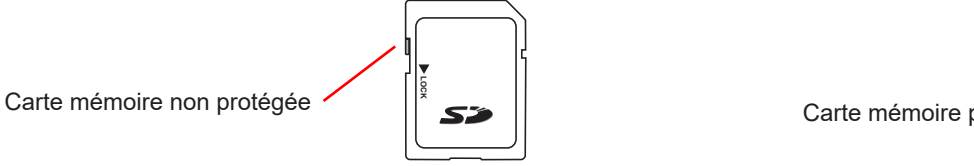

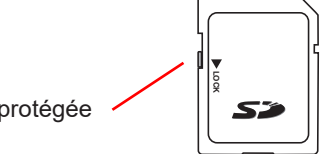

Pour retirer la carte mémoire de son logement, ouvrez le capuchon en élastomère. Éjectez la carte suivant la procédure décrite au § [3.3.4](#page-19-0)  $(\overline{\mathbf{Q}}, \overline{\mathbf{Q}}, \overline{\mathbf{H}}, \blacktriangle)$ . Appuyez sur la carte mémoire pour la sortir de son logement.

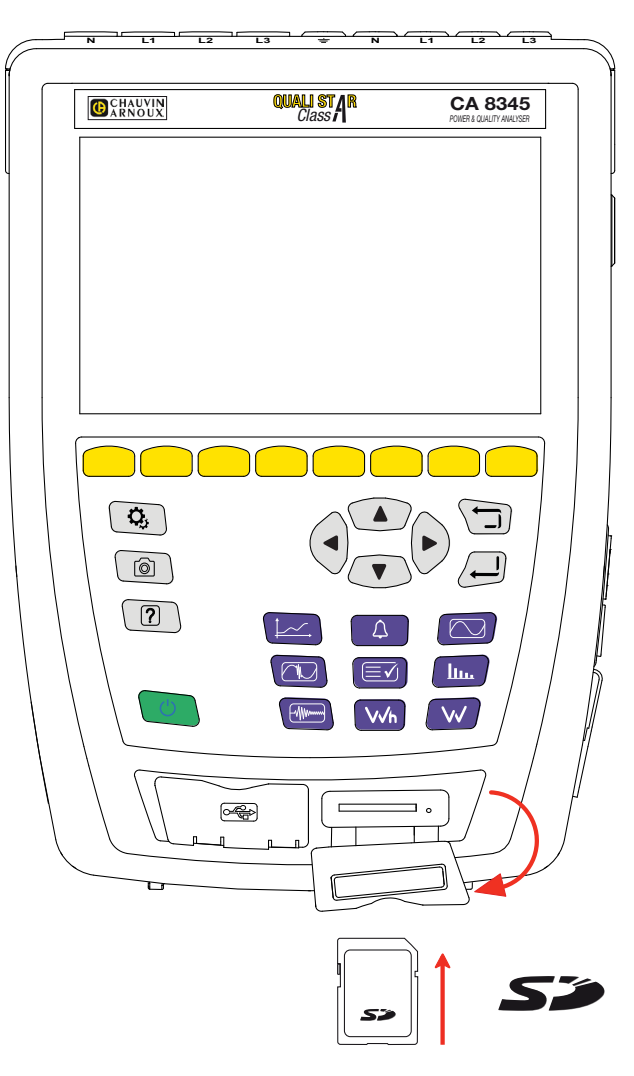

*Figure 151*

Pour remettre la carte en place, glissez-la dans son logement jusqu'à ce qu'elle soit complètement enfoncée. Le voyant rouge s'allume.

Replacez ensuite le capuchon en élastomère.

### **18.5. MISE À JOUR DU LOGICIEL EMBARQUÉ**

Dans un souci constant de fournir le meilleur service possible en termes de performances et d'évolutions techniques, Chauvin Arnoux vous offre la possibilité de mettre à jour le logiciel intégré à cet appareil en téléchargeant gratuitement la nouvelle version disponible sur notre site internet.

Rendez-vous sur notre site : [www.chauvin-arnoux.com](http://www.chauvin-arnoux.com) Dans la rubrique «Support» cliquez sur «Télécharger nos logiciels» et entrez le nom de l'appareil «CA 8345». Vous pouvez effectuer la mise à jour de plusieurs manières :

- Connectez l'appareil à votre PC à un réseau Ethernet ayant accès à Internet à l'aide d'un cordon Ethernet.
- Copiez le fichier de mise à jour sur une clef USB puis introduisez-la dans son logement dans l'appareil.
- Copiez le fichier de mise à jour sur la carte SD puis introduisez-la dans son logement dans l'appareil.

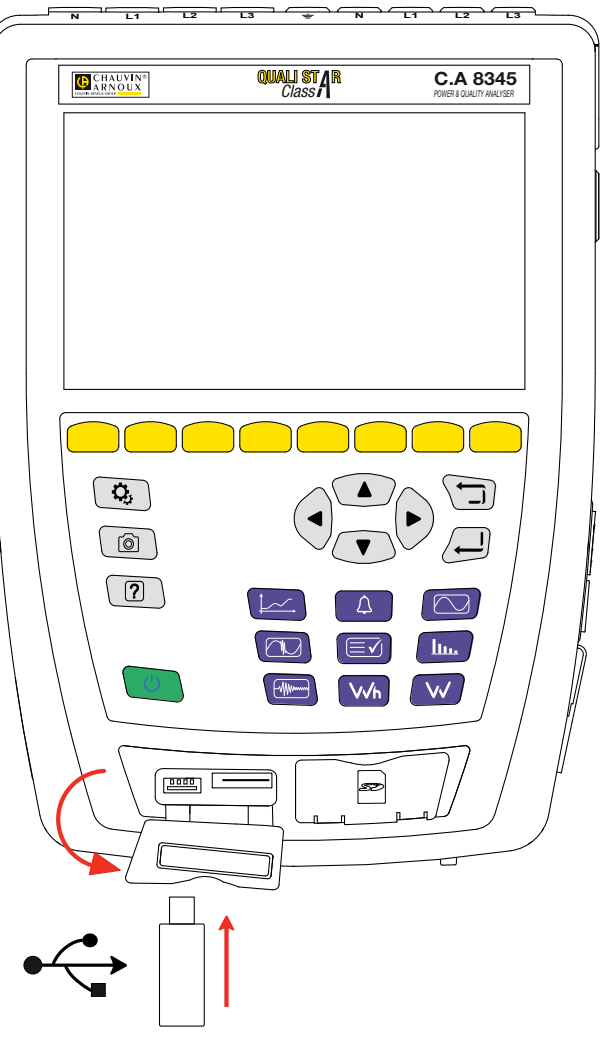

*Figure 152*

Pour installer la nouvelle mise à jour, reportez-vous au § [3.3.6](#page-22-0).

La mise à jour du logiciel embarqué est conditionnée par sa compatibilité avec la version matérielle de l'appareil. Cette version est donnée dans la configuration de l'appareil voir § [3.3.7.](#page-23-0)

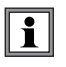

La mise à jour du logiciel embarqué entraîne l'effacement de toutes les données : configuration, campagnes d'alarmes, photographies, capture de courant d'appel, recherches de transitoire, enregistrements de tendance. Sauvegardez les données à conserver sur un PC à l'aide du logiciel PAT3 avant de procéder à la mise à jour du logiciel.

Notre garantie s'exerce, sauf stipulation expresse, pendant **36 mois** après la date de mise à disposition du matériel. L'extrait de nos Conditions Générales de Vente est disponible sur notre site Internet. [www.chauvin-arnoux.com/fr/conditions-generales-de-vente](http://www.chauvin-arnoux.com/fr/conditions-generales-de-vente)

La garantie ne s'applique pas suite à :

- une utilisation inappropriée de l'équipement ou à une utilisation avec un matériel incompatible ;
- des modifications apportées à l'équipement sans l'autorisation explicite du service technique du fabricant ;
- des travaux effectués sur l'appareil par une personne non agréée par le fabricant ;
- une adaptation à une application particulière, non prévue par la définition du matériel ou non indiquée dans la notice de fonctionnement ;
- des dommages dus à des chocs, chutes ou inondations.
# **20. ANNEXES**

Ce paragraphe présente les formules utilisées pour le calcul des différents paramètres.

Les formules sont conformes à la norme IEC 61000-4-30 édition 3 Amendement 1 (2021) pour les appareils de classe A et l'IEEE 1459 édition 2010 pour les formules de puissance.

# **20.1. NOTATIONS**

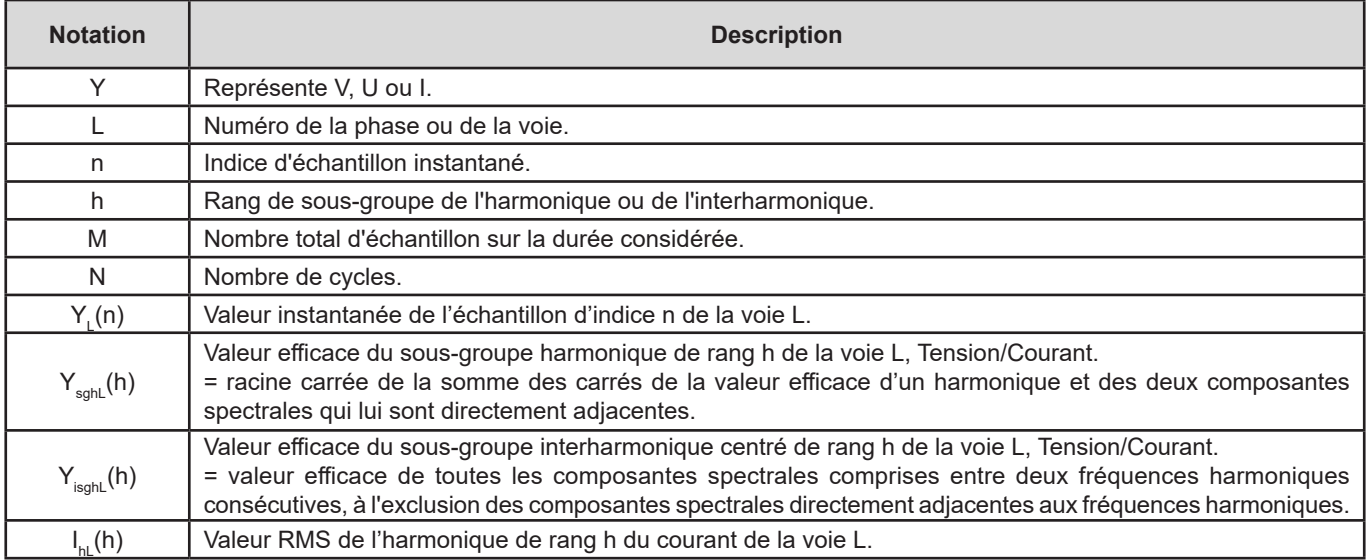

La plupart des grandeurs mesurées peuvent être calculées sur des agrégations de différentes durées :

- $\blacksquare$  1 cycle (= 1 période = 1 / fréquence),
- 10/12 cycles (10 cycles pour du 50 Hz, 12 cycles pour du 60 Hz),
- 150/180 cycles (150 cycles pour du 50 Hz, 180 cycles pour du 60 Hz),
- 10 minutes,
- autre.

# **20.2. FORMULES**

### **20.2.1. VALEURS EFFICACES**

Les grandeurs sont calculées conformément à la norme IEC 61000-4-30 édition 3.0 Amendement 1 (2021), § 5.2.1. La valeur efficace tient compte de la composante continue.

$$
Y_{RMSL} = \sqrt{\frac{\sum_{n=1}^{M} Y_L^2(n)}{M}}
$$

## **20.2.2. VALEURS DE CRÊTE**

 $Y_{pk}+_{L} = \max_{M}(Y_{L}(n))$  $Y_{pk-L} = \min_{M}(Y_L(n))$ 

### **20.2.3. FACTEUR DE CRÊTE**

 $Y_{CFL} = \frac{Y_{pkl}}{Y_{RMSL}}$ Avec  $Y_{pkL}$  = max( $|Y_{pk+L}|, |Y_{pk-L}|$ )

### **20.2.4. TAUX D'HARMONIQUES ET D'INTERHARMONIQUES**

Les grandeurs sont calculées conformément à la norme IEC 61000-4-7 édition 2.0 Amendement 1, §5.6.

Taux d'harmoniques avec la valeur efficace de la fondamentale en référence (%f) :

$$
Y_{h\%fL}(h) = \frac{Y_{sghL}(h)}{Y_{sghL}(1)}
$$

Taux d'harmoniques avec la valeur efficace sans DC en référence (%r) :

$$
Y_{h\%rL}(h) = \frac{Y_{sghL}(h)}{Y_{Lrms}}
$$

Taux d'interharmoniques avec la valeur efficace de la fondamentale en référence (%f) :<br>  $Y_{ih\%fL}(h) = \frac{Y_{isghL}(h)}{Y_{sgL}(1)}$ 

Taux d'interharmoniques avec la valeur efficace sans DC en référence (%r) :

$$
Y_{ih\%rL}(h) = \frac{Y_{isghL}(h)}{Y_{Lrms}}
$$

## **20.2.5. TAUX DE DÉSÉQUILIBRES**

Les grandeurs sont calculées conformément à la norme IEC 61000-4-30 édition 3, Amendement 1 (2021) §5.7.1.

Le déséquilibre de la tension d'alimentation est évalué par la méthode des composantes symétriques. Outre la composante directe U1, en cas de déséquilibre s'ajoute au moins une des composantes suivantes : composante inverse U2 et/ou composante homopolaire U0.

Composante inverse tension :

$$
u_2 = \frac{u_2}{u_1} x 100\%
$$

Composante homopolaire tension :

$$
u_0 = \frac{v_0}{v_1} x 100\%
$$

Composante inverse courant :

$$
a_2 = \frac{l_2}{l_1} x 100\%
$$

Composante homopolaire courant :

$$
a_0 = \frac{I_0}{I_1} x 100\%
$$

Avec

- $U_0$  Déséquilibre en tension homopolaire  $I_0$
- $U_1$  Déséquilibre en tension directe  $I_1$
- U<sub>2</sub> Déséquilibre en tension inverse **I**<sub>2</sub>
- $u_{0}$  Taux de déséquilibre en tension simple  $a_{0}$  Taux de déséquilibre en courant
- u<sub>2</sub> Taux de déséquilibre inverse en tension simple  $a_2$  Taux de déséquilibre inverse en courant
- Déséquilibre en courant homopolaire
- Déséquilibre en courant direct
- Déséquilibre en courant inverse
- -

### **20.2.6. TENSION DE TRANSMISSION DE SIGNAUX SUR LA TENSION D'ALIMENTATION (MSV)**

Les grandeurs sont calculées conformément à la norme IEC 61000-4-30 édition 3.0 Amendement 1 (2021), §5.10.

L'amplitude de la tension du signal pour une fréquence porteuse spécifiée est obtenue en calculant la racine de la somme des carrés des valeurs efficaces sur 10/12 périodes des quatre raies d'interharmoniques les plus proches.

#### **20.2.7. TAUX DE DISTORSION HARMONIQUE DE GROUPE**

Les grandeurs sont calculées conformément à la norme IEC 61000-4-7 édition 2.0 Amendement 1, §3.3.2.

$$
THDGL%f = \sqrt{\frac{\sum_{h=2}^{63} Y_{sghL}(h)^2}{Y_{sghL}(1)^2}}
$$

$$
THDGL%r = \sqrt{\frac{\sum_{h=2}^{63} Y_{sghL}(h)^2}{(Y_{sghL}(1)^2 + \sum_{n=2}^{63} Y_{sghL}(h)^2)}}
$$

#### **20.2.8. DISTORSION**

$$
Y_{dL} = \sqrt{\sum_{h=2}^{63} Y_{sghL}(h)^2}
$$

#### **20.2.9. FACTEUR K ET FACTEUR DE PERTE HARMONIQUE**

Ces grandeurs ne concernent que le courant et sont calculées conformément à la norme IEEE C57.110 édition 2004, §B.1 et §B.2.

Le K-factor (KF) est une valeur nominale éventuellement appliquée à un transformateur indiquant son aptitude à être utilisé avec des charges qui consomment des courants non sinusoïdaux :

$$
KF_L = \sum_{h=1}^{h_{max}} \frac{l_{HL}^2(h)}{l_R^2} x h^2
$$

Avec  $I_R$  : courant nominal du transformateur

Facteur de perte harmonique (HLF) :<br> $\frac{1}{2}$ 

$$
FHL_L = \frac{\sum_{h=1}^{t_{max}} h^2 \times I_{HL}^2(h)}{\sum_{h=1}^{h_{max}} I_{HL}^2(h)}
$$

Facteur K (FK) Déclassement du transformateur en fonction des harmoniques :

$$
FK_{L} = \sqrt{1 + \frac{e}{1 + e} \left( \frac{\sum_{h=2}^{h_{max}} h^{q} \times I_{HL}^{2}(h)}{\sum_{h=1}^{h_{max}} I_{HL}^{2}(h)} \right)}
$$

Avec : e  $\in$  [0.05 ; 0.1] et q  $\in$  [1.5 ; 1.7]

#### **20.2.10. FRÉQUENCE INDUSTRIELLE**

Grandeur calculée conformément à la norme IEC 61000-4-30 édition 3, Amendement 1 (2021) §5.1.1.

Utilisation de la méthode des passages par 0. La durée de l'agrégation dépend de la configuration de l'appareil (10 secondes en mode Classe A).

#### **20.2.11. COMPOSANTE CONTINUE**

Moyenne des M échantillons Y $_{\llcorner}$ .

#### **20.2.12. PUISSANCE ACTIVE (P)**

Grandeur calculée conformément à la norme IEEE 1459 édition 2010, §3.1.2.3.

Puissance active par phase :<br> $\sum_{n=0}^{M-1} V_r(n)$ ,  $I_r(n)$ 

$$
P_L = \frac{\sum_{n=0}^{N} V_L(n) \cdot I_L}{M}
$$

Avec V<sub>∟</sub>(n) et l<sub>∟</sub>(n) = valeurs instantanées de l'échantillon V ou I indice n de la voie L.

$$
P_{\Sigma} = P_1 + P_2 + P_3
$$

### **20.2.13. PUISSANCE ACTIVE FONDAMENTALE (Pf )**

Grandeur calculée conformément à la norme IEEE 1459 édition 2010, §3.1.2.4.

Puissance active fondamentale par phase :<br>  $P_{fL} = \frac{\sum_{n=0}^{M-1} V_{fL}(n) . I_{fL}(n)}{M}$ 

Avec  $V_{n}(n)$  et  $I_{n}(n)$  = valeurs instantanées de l'échantillon indice n des tension et courant fondamentaux de la voie L.

Puissance active fondamentale totale :

 $P_{f\Sigma} = P_{fL1} + P_{fL2} + P_{fL3}$ 

Note : ces grandeurs, qui servent à calculer d'autres grandeurs, ne sont pas affichées.

## 20.2.14. PUISSANCE REACTIVE FONDAMENTALE (Q<sub>,</sub>)

Grandeur calculée conformément à la norme IEEE 1459 édition 2010, §3.1.2.6.

Puissance réactive fondamentale par phase :

 $Q_{fL} = V_{fL} x I_{fL} x \sin (\varphi_{V_{fL}I_{fL}})$ avec  $\varphi_{\text{VfH-III}}$  = angle entre V<sub>f</sub> et I<sub>fi</sub>, V et I fondamentaux de la voie L.

Puissance réactive fondamentale totale :  $Q_f = Q_{fL1} + Q_{fL2} + Q_{fL3}$ 

### **20.2.15. PUISSANCE ACTIVE HARMONIQUE (P<sub>u</sub>)**

Grandeur calculée conformément à la norme IEEE 1459 édition 2010, §3.1.2.5.

La puissance active harmonique tient compte de la composante continue.

Puissance active harmonique par phase :  $P_{HL} = P_L - P_{fL}$ 

Puissance active harmonique totale :  $P_{H\Sigma} = P_{HL1} + P_{HL2} + P_{HL3}$ 

## **20.2.16. PUISSANCE CONTINUE (P<sub>DC</sub>)**

Puissance continue par phase :  $P_{DCL} = V_{DCL} x I_{DCL}$ Avec  $V_{\text{net}}$  et  $_{\text{net}}$ : tension et courant continus de la voie L.

Puissance continue totale : $P_{DCL} = P_{DCL1} + P_{DCL2} + P_{DCL3}$ 

#### **20.2.17. PUISSANCE APPARENTE (S)**

Grandeur calculée conformément à la norme IEEE 1459 édition 2010, §3.1.2.7.

Puissance apparente par phase :<br> $S_L = V_L x I_L$ Avec V<sub>∟</sub> et I<sub>∟</sub> : tension et courant RMS de la voie L.

Puissance apparente totale :  $S_{\Sigma} = S_{L1} + S_{L2} + S_{L3}$ 

### **20.2.18. PUISSANCE NON-ACTIVE (N)**

Grandeur calculée conformément à la norme IEEE 1459 édition 2010, §3.1.2.14.

Puissance non-active par phase :

$$
N_L = \sqrt{S_L^2 - P_L^2}
$$

Puissance non-active totale :

$$
N_{\Sigma}=\sqrt{S_{\Sigma}^2-P_{\Sigma}^2}
$$

#### **20.2.19. PUISSANCE DÉFORMANTE (D)**

Puissance déformante par phase :

$$
D_L = \sqrt{S_L^2 - P_L^2 - Q_{fL}^2} = \sqrt{N_L^2 - Q_{fL}^2}
$$

Puissance déformante totale :

$$
D_{\Sigma} = \sqrt{S_{\Sigma}^2 - P_{\Sigma}^2 - Q_{f}^2} = \sqrt{N_{\Sigma}^2 - Q_{f}^2}
$$

### **20.2.20. FACTEUR DE PUISSANCE (PF), FACTEUR DE PUISSANCE FONDAMENTAL (PF1)**

Grandeurs calculées conformément à la norme IEEE 1459 édition 2010, §3.1.2.16 et §3.1.2.15.

Facteur de puissance (PF) par phase :  $P_L$ 

$$
PF_L = \frac{F_L}{S_L}
$$

Facteur de puissance (PF) total :  $PF_{\Sigma} = \frac{P_{\Sigma}}{S_{\Sigma}}$ 

Facteur de Déplacement (DPF) ou cos φ ou Facteur de Puissance Fondamental (PF1) par phase :  $DPF_L = PF_{1L} = cos(\varphi)_L = \frac{P_{fL}}{S_{fL}}$ 

Facteur de Déplacement (DPF) ou cos φ ou Facteur de Puissance Fondamental (PF1) total :  $DPF_{\Sigma} = PF_{1\Sigma} = \frac{P_{f\Sigma}}{S_{f\Sigma}}$ 

### **20.2.21. TANGENTE**

Tangente de la différence entre l'angle de la tension fondamentale et l'angle du courant fondamental.

Tangente par phase :<br>  $\tan(\varphi)_L = \frac{Q_{fL}}{P_{fL}}$ 

Tangente totale :<br>  $\tan(\varphi)_{\Sigma} = \frac{Q_{f\Sigma}}{P_{f\Sigma}}$ 

# **20.3. FLICKER (PAPILLOTEMENT)**

Les grandeurs sont calculées conformément à la classe F3 de la norme IEC 61000-4-15 édition 2.0, §4.7.3, §4.7.4 et §4.7.5.

Le flicker (papillotement ou scintillement) permet de mesurer la perception humaine des effets des fluctuations de l'amplitude sur la tension d'alimentation d'une lampe.

Ces variations sont principalement causées par des fluctuations de la puissance réactive sur le réseau, causées elles-mêmes par la connexion et déconnexion d'appareils.

Pour bien prendre en compte les effets sur la vision, la mesure doit être faite sur un temps suffisamment long (10 minutes ou 2 heures). Malgré cela, le flicker peut varier considérablement dans un intervalle de temps court, puisqu'il est fonction des connexions et déconnexions sur le réseau.

Le CA 8345 mesure donc :

■ le flicker instantanné Pinst,

La valeur affichée est un max(Pinst) sur une agrégation 150/180 cycles. Le max(Pinst) enregistré en mode Tendance est calculé sur l'agrégation sélectionnée.

**■** le flicker court terme  $P_{st}$ ,

Il est calculé sur 10 minutes. Cet intervalle est assez long pour minimiser les effets transitoires de connexions et de déconnexion, mais également assez long pour prendre en compte la dégradation de la vision d'un utilisateur.

le flicker long terme  $P_{u}$ .

Il est calculé sur 2 heures. Il permet de prendre en compte les appareils à cycle long. Pour le P<sub>u</sub>, l'appareil vous permet de choisir la méthode calcul (voir § [3.4.1](#page-24-0)) : fenêtre fixe ou glissante. Papillotement de longue durée basée sur une période d'observation de 2 heures.

La sensation de gêne est fonction du carré de l'amplitude de la fluctuation multiplié par la durée de la fluctuation. La sensibilité de l'observateur moyen aux fluctuations d'éclairement est maximale autour de 10 Hz.

# **20.4. SOURCES DE DISTRIBUTION SUPPORTÉES PAR L'APPAREIL**

Voir les branchements § [4.4](#page-41-0).

# **20.5. HYSTÉRÉSIS**

L'hystérésis est un principe de filtrage utilisé en mode alarme (voir § [12](#page-73-0)) et en mode courant d'appel (voir § [11](#page-68-0)). Un réglage correct de la valeur d'hystérésis évite un changement d'état répété lorsque la mesure oscille autour du seuil.

### **20.5.1. DÉTECTION DE SURTENSION**

Pour un hystérésis de 2 % par exemple, le niveau de retour pour une détection de surtension sera égal à (100 % - 2 %), soit 98 % de la tension de seuil.

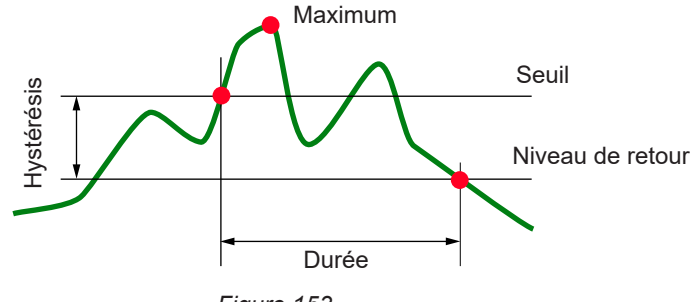

*Figure 153*

### **20.5.2. DÉTECTION DE CREUX OU DE COUPURE**

Pour un hystérésis de 2 % par exemple, le niveau de retour dans le cadre d'une détection de creux sera égal à (100 % + 2 %) soit 102 % de la tension de seuil.

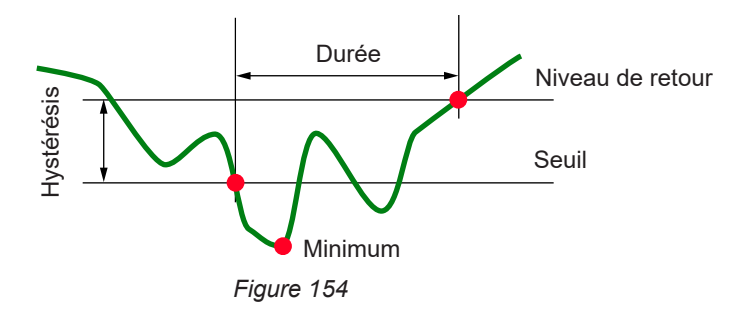

# **20.6. VALEURS D'ÉCHELLE MINIMALES DE FORMES D'ONDE ET VALEURS RMS MINIMALES**

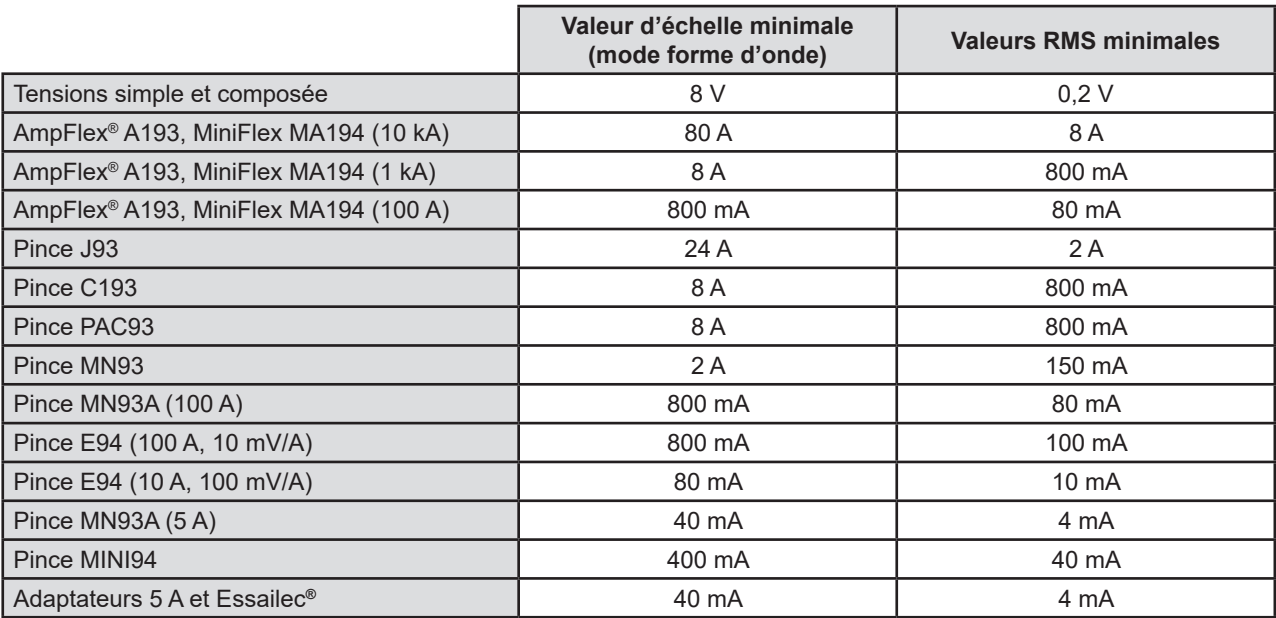

Valeur à multiplier par le ratio en vigueur (si non unitaire).

Valeur d'échelle = (dynamique pleine échelle) / 2 = (Max - Min) / 2

# **20.7. DIAGRAMME DES 4 QUADRANTS**

Ce diagramme est utilisé dans le cadre de la mesure des puissances et des énergies (voir § [7](#page-56-0) et [8](#page-58-0)).

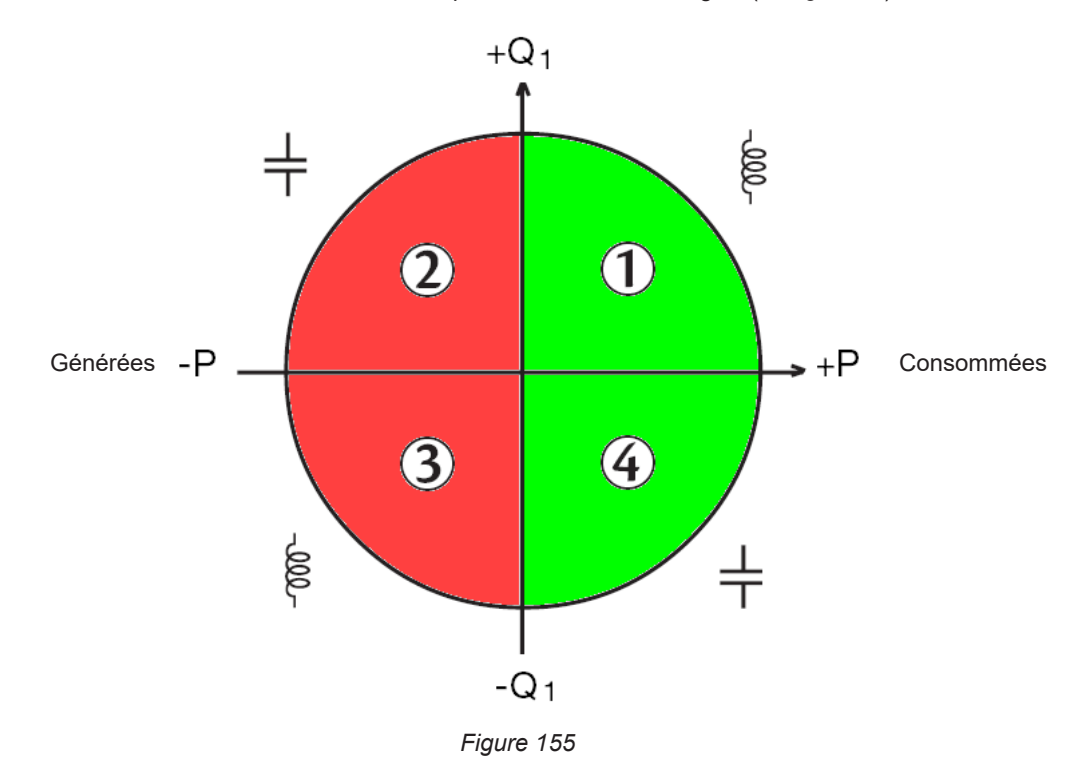

# **20.8. MÉCANISME DE DÉCLENCHEMENT DES CAPTURES DE TRANSITOIRES**

Quand une recherche de transitoire est lancée, chaque échantillon est comparé à l'échantillon de la période précédente. Dans la norme IEC 61000-4-30, cette méthode de surveillance est appelée «méthode de la fenêtre glissante». La période précédente correspond au milieu d'un tube virtuel ; elle est utilisée comme référence. Dès qu'un échantillon sort du tube, il est considéré comme un événement déclencheur ; la représentation du transitoire est alors capturée par l'appareil. La période qui précède l'événement et les trois périodes qui le suivent sont stockées en mémoire.

Voici la représentation graphique du mécanisme de déclenchement d'une capture de transitoire :

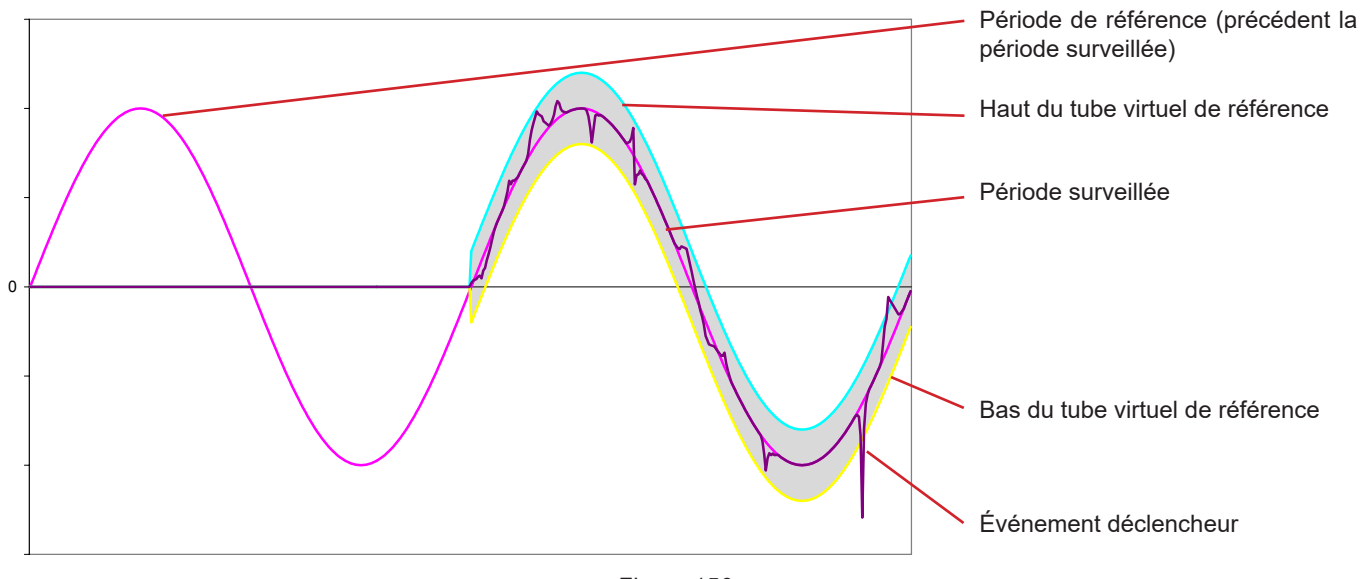

*Figure 156*

La demi-largeur du tube virtuel, pour la tension ou pour le courant, est égale au seuil programmé dans la configuration du mode transitoire (voir § [3.4.5](#page-33-0)).

# **20.9. CONDITIONS DE CAPTURE EN MODE COURANT D'APPEL**

La capture est conditionnée par un événement de déclenchement et un événement d'arrêt. La capture s'arrête automatiquement dans l'un des cas suivants :

- le seuil d'arrêt est franchi dans le sens décroissant,
- la mémoire d'enregistrement est pleine,
- la durée d'enregistrement excède 10 minutes en mode RMS+WAVE,
- la durée d'enregistrement excède 30 minutes en mode RMS.

Le seuil d'arrêt de la capture est calculé selon la formule suivante : [Seuil d'arrêt [A]] = [Seuil de déclenchement [A]] x (100 - [hystérésis d'arrêt [%]]) ÷ 100

Voici les conditions de déclenchement et d'arrêt des captures :

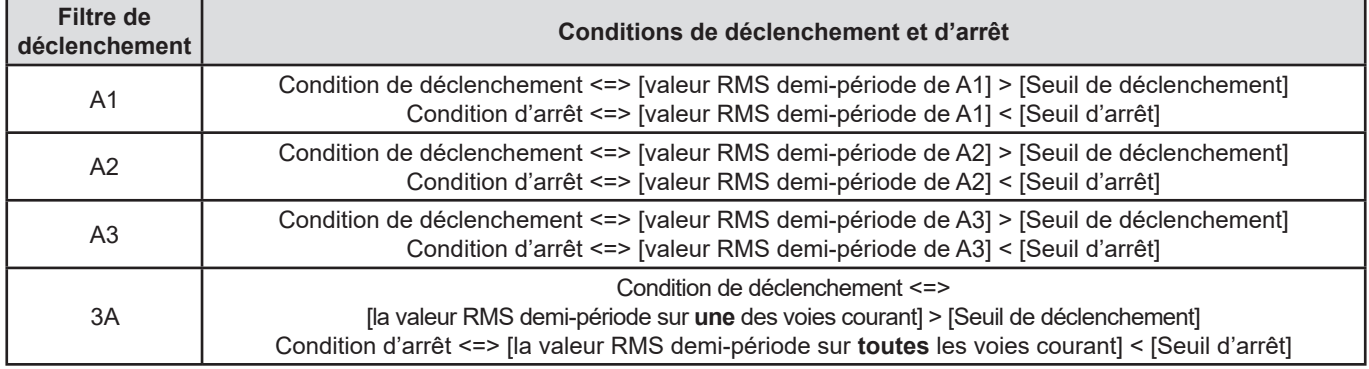

# **20.10. ARRÊT D'UN ENREGISTREMENT**

Lors de l'affichage d'une liste d'enregistrements (de tendance, de transitoire, de courant d'appel, d'alarme ou de surveillance), si la date de fin est en rouge, c'est que l'enregistrement n'a pas pu aller jusqu'à la date de fin prévue. Un code d'erreur est alors affiché à côté de la date en rouge. Pour savoir à quoi correspond le numéro d'erreur indiqué, utilisez la touche d'aide  $(2)$ 

Pour les enregistrements de tendance, de transitoire, de courant d'appel ou de surveillance :

- Code 1: L'enregistrement s'est arrêté à l'heure de fin programmée.
- Code 2: Arrêt manuel de l'enregistrement.
- Code 3: Mémoire pleine.
- Code 4: Autre erreur d'enregistrement.
- Code 5: Arrêt de l'enregistrement suite à l'arrêt de l'appareil (niveau de batterie trop bas et absence d'alimentation secteur).
- Code 6: Le nombre maximal d'événements (transitoire, courant d'appel) a été atteint.

Pour les enregistrements d'alarme :

- Code 2: Arrêt manuel de l'enregistrement.
- Code 4: Autre erreur d'enregistrement.
- Code 5: Mémoire pleine
- Code 6: L'enregistrement s'est arrêté à l'heure de fin programmée.
- Code 7: Arrêt de l'enregistrement suite à l'arrêt de l'appareil (niveau de batterie trop bas et absence d'alimentation secteur)
- Code 8: Le nombre maximal d'événements a été atteint.

## **20.11. GLOSSAIRE**

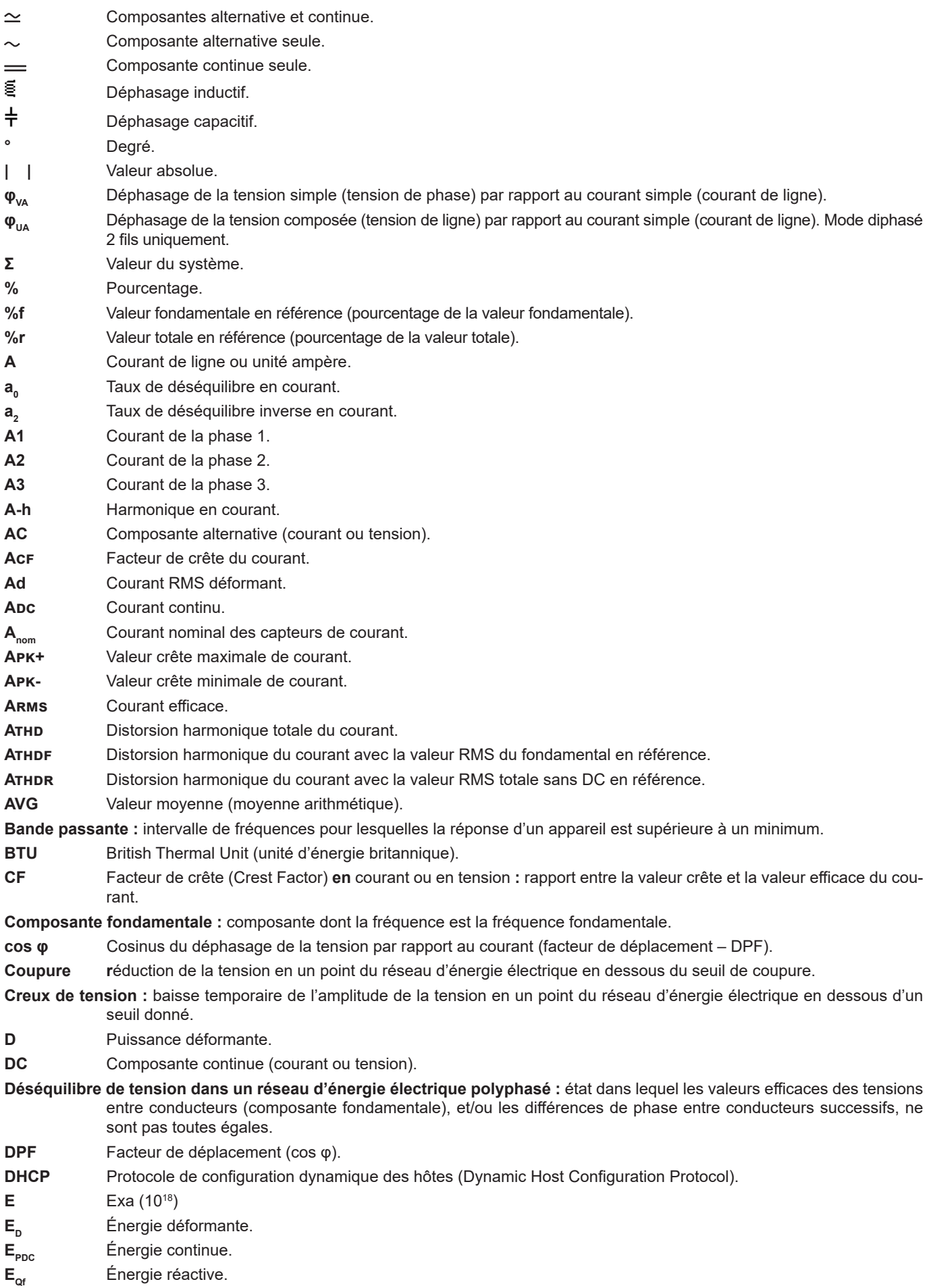

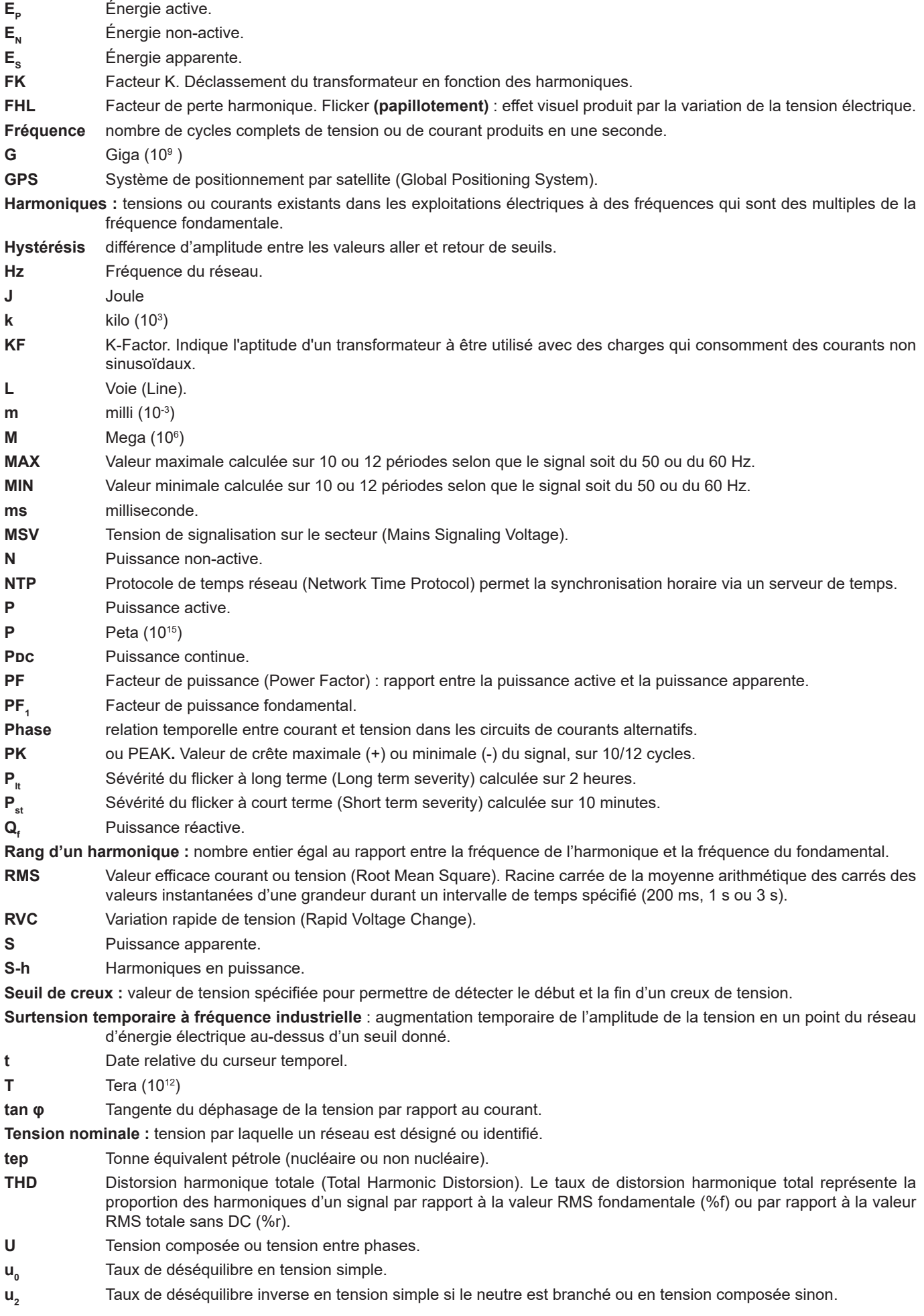

**119**

- **U1 = U<sub>12</sub>** Tension composée entre les phases 1 et 2.
- 
- **U2 =**  $U_{23}$  Tension composée entre les phases 2 et 3.<br>**U3 =**  $U_{24}$  Tension composée entre les phases 3 et 1. Tension composée entre les phases 3 et 1.
- **U-h** Harmoniques en tension composée.
- **Uc** Tension d'alimentation déclarée, normalement Uc = Un.
- **Ucf** Facteur de crête de la tension composée (tension de ligne).
- **Ud** Tension composée RMS déformante.
- UDC Tension composée continue.
- **Udin** Tension d'entrée déclarée, Udin = Uc x rapport de transducteur.
- **Uh** Harmonique de la tension composée.
- **Upk+** Valeur crête maximale de tension composée.
- **Upk-** Valeur crête minimale de tension composée.
- **Un** Tension nominale de réseau.

Tension nominale du réseau.

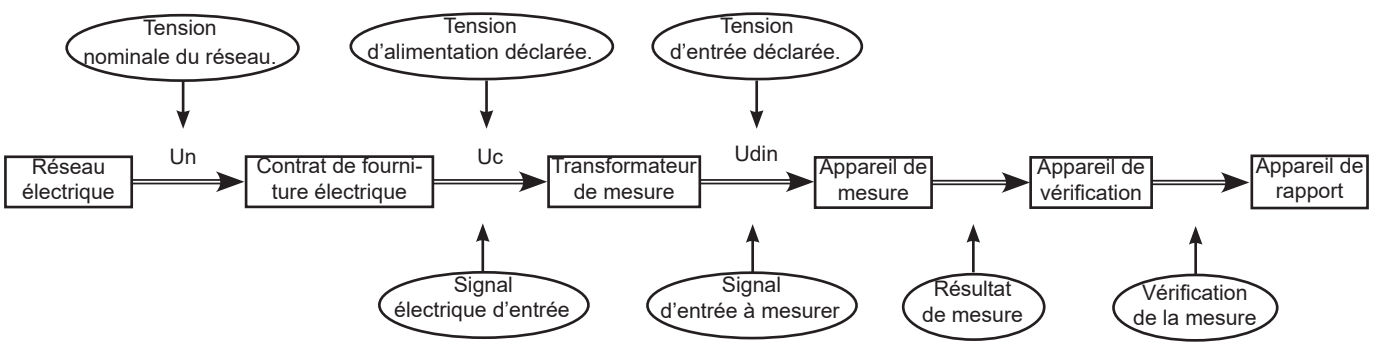

*Figure 157*

Les réseaux qui ont une tension nominale 100 V < Un > 1000 V, ont des tensions standards de :

- Tensions simples : 120, 230, 347, 400 V
- Tensions composées : 208, 230, 240, 400, 480, 600, 690, 1000 V

Dans certains pays on peut trouver aussi :

- Tensions simples : 100, 220, 240, 380 V
- Tensions composées : 200, 220, 380, 415, 600, 660 V
- **Urms** Tension composée efficace.

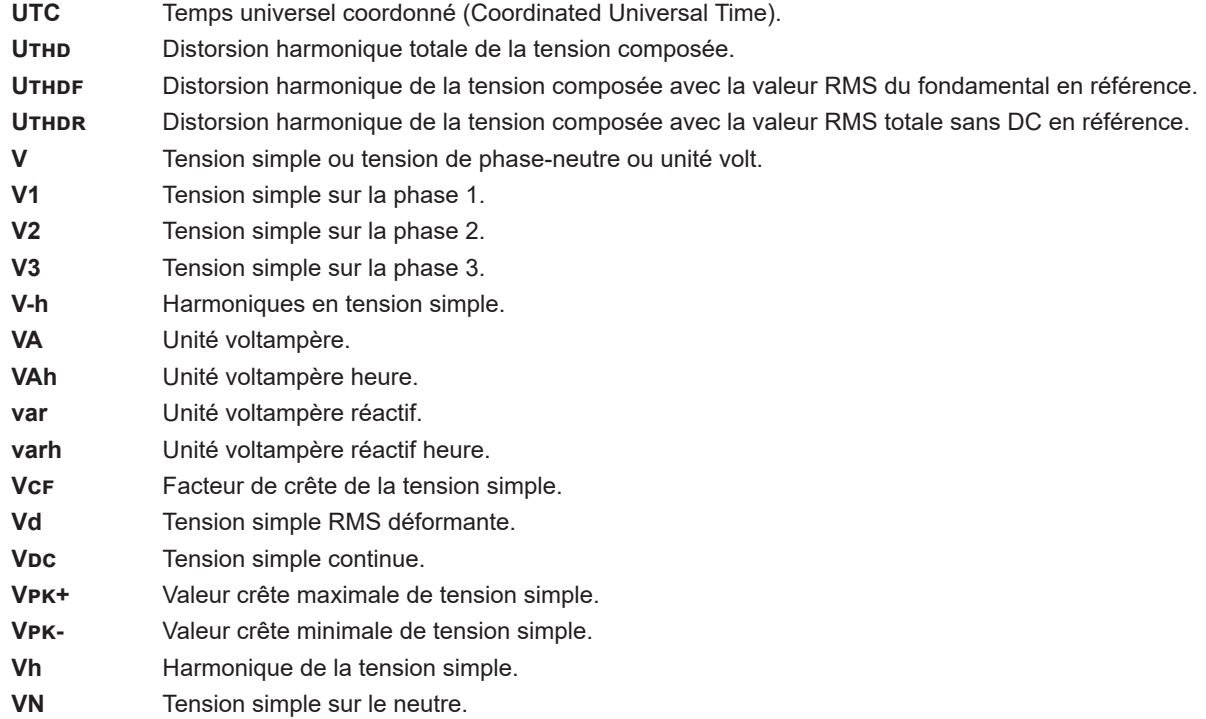

- **Voie et phase :** une voie de mesure correspond à une différence de potentiel entre deux conducteurs. Une phase correspond à un simple conducteur. Dans les systèmes polyphasés, une voie de mesure peut être entre deux phases ou entre une phase et le neutre, ou entre une phase et la terre, ou entre le neutre et la terre.
- **Vrms** Tension simple efficace.
- **Vthd** Distorsion harmonique totale de la tension simple.
- **Vthdf** Distorsion harmonique de la tension simple avec la valeur RMS du fondamental en référence.
- **Vthdr** Distorsion harmonique de la tension simple avec la valeur RMS totale sans DC en référence.
- **W** Unité watt.
- **Wh** Unité wattheure.

# **20.12. LES ABRÉVIATIONS**

Préfixes (des unités) du Système International (S.I.)

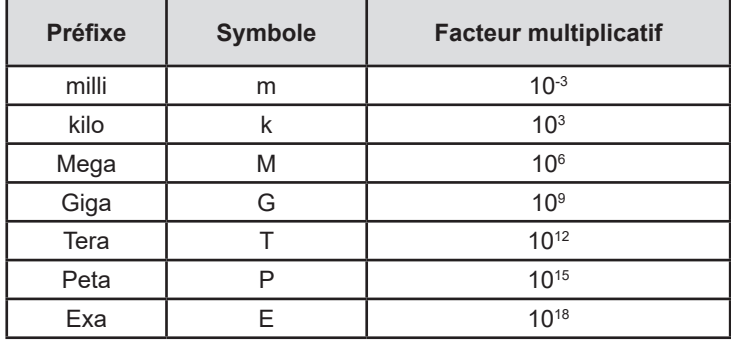

# **FRANCE Chauvin Arnoux**

12-16 rue Sarah Bernhardt 92600 Asnières-sur-Seine Tél : +33 1 44 85 44 85 Fax : +33 1 46 27 73 89 [info@chauvin-arnoux.com](mailto:info%40chauvin-arnoux.com?subject=) [www.chauvin-arnoux.com](http://www.chauvin-arnoux.com)

# **INTERNATIONAL Chauvin Arnoux**

Tél : +33 1 44 85 44 38 Fax : +33 1 46 27 95 69

# **Our international contacts**

[www.chauvin-arnoux.com/contacts](http://www.chauvin-arnoux.com/contacts)

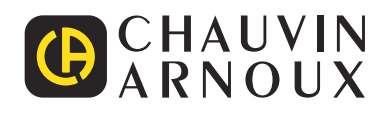

<u>THE CONFIDENTIAL CONTINUES.</u>

**THE READERS** 

**HILLER**